# Convertidor de Frecuencia

## CFW500 V1.8X

## Manual de Programación

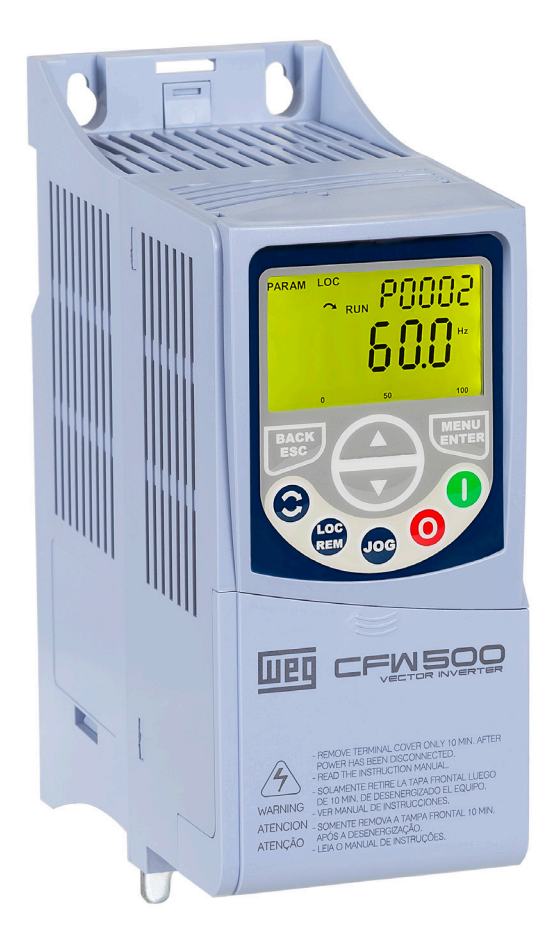

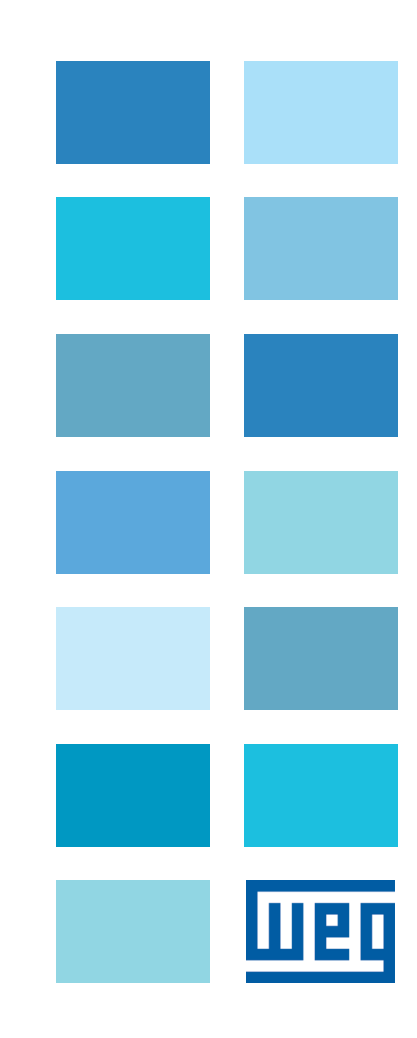

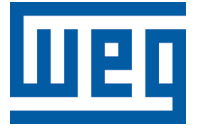

## Manual de Programación

Serie: CFW500

Idioma: Español

N º de Documento: 10002296096 / 01

Versión de Software: 1.8X

Fecha de Publicación: 12/2014

## [REFERENCIA RÁPIDA DE LOS PARÁMETROS, ALARMAS Y FALLAS](#page-8-0) 0-1

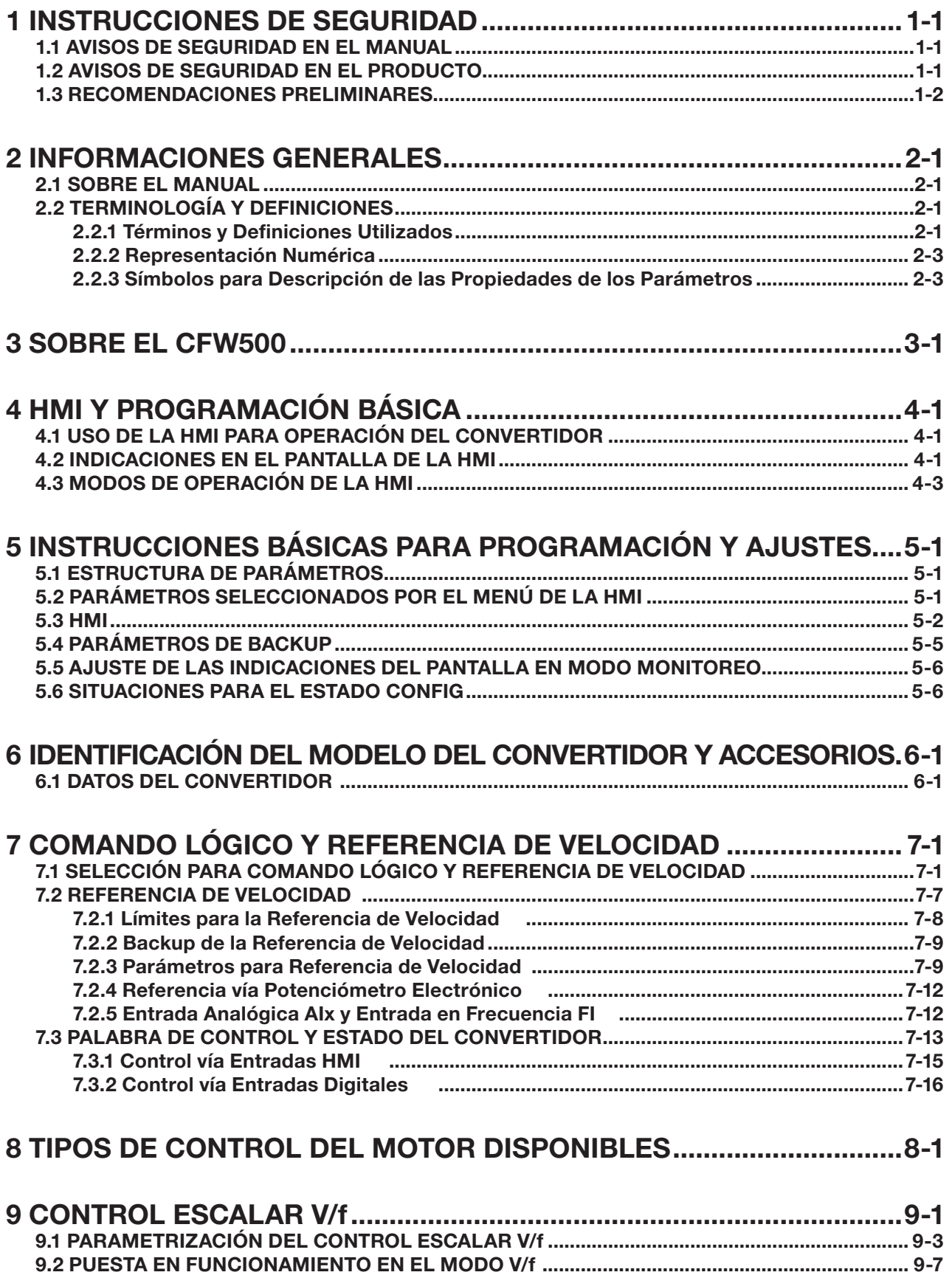

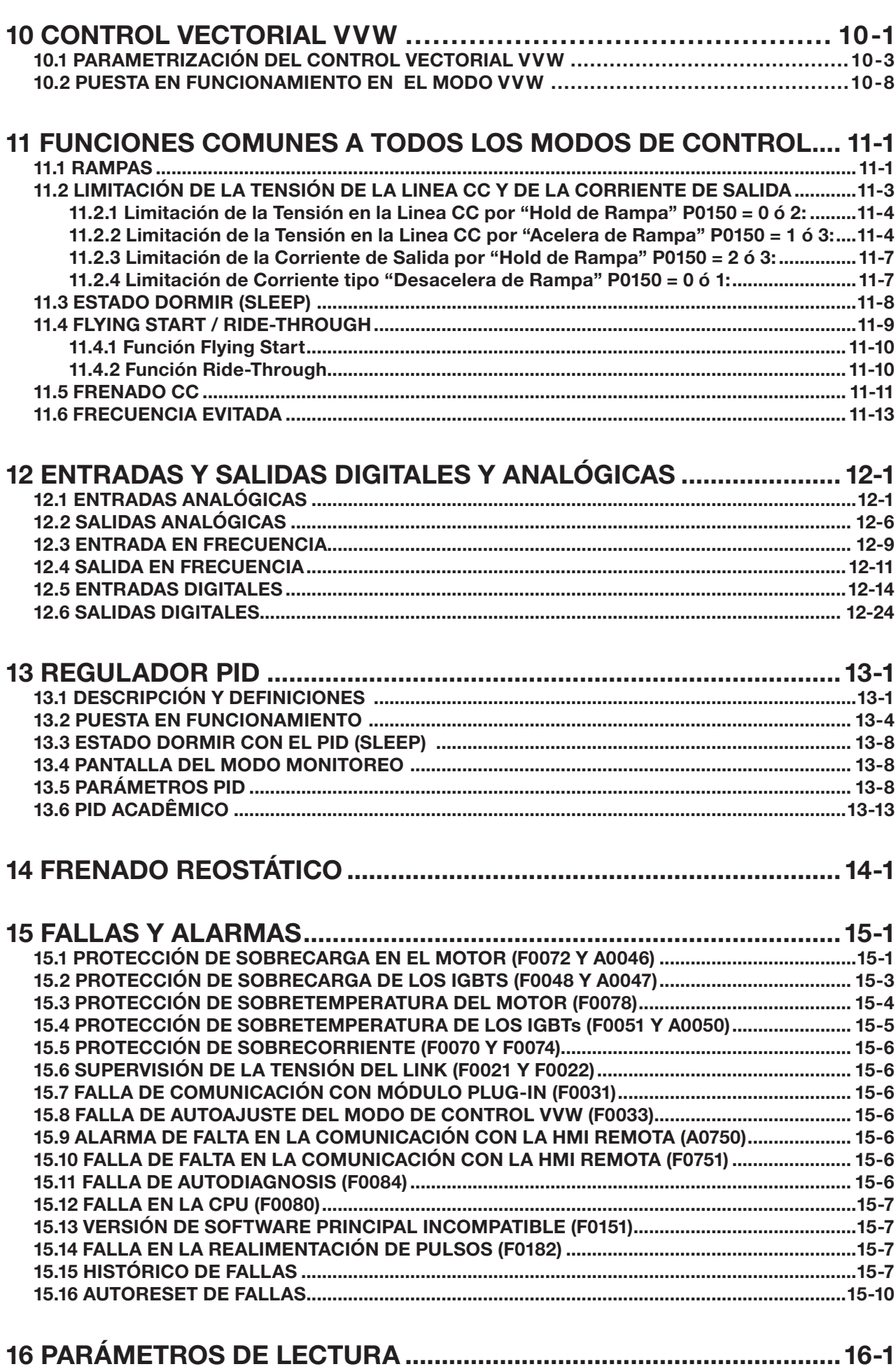

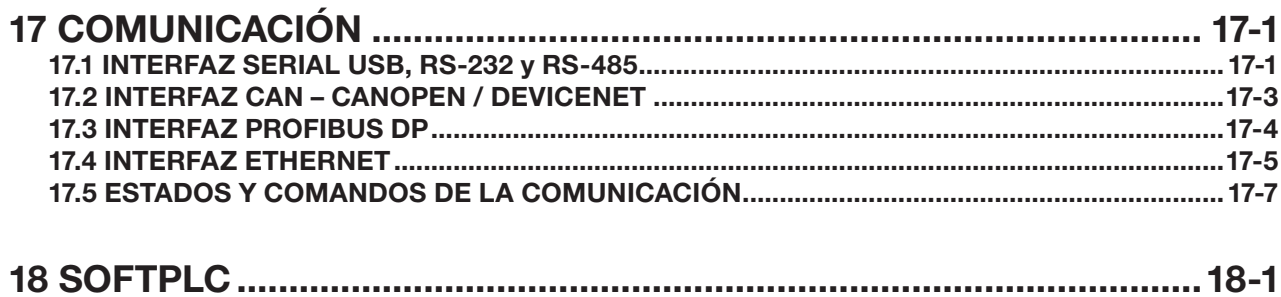

Índice

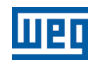

## <span id="page-8-0"></span>REFERENCIA RÁPIDA DE LOS PARÁMETROS, ALARMAS Y FALLAS

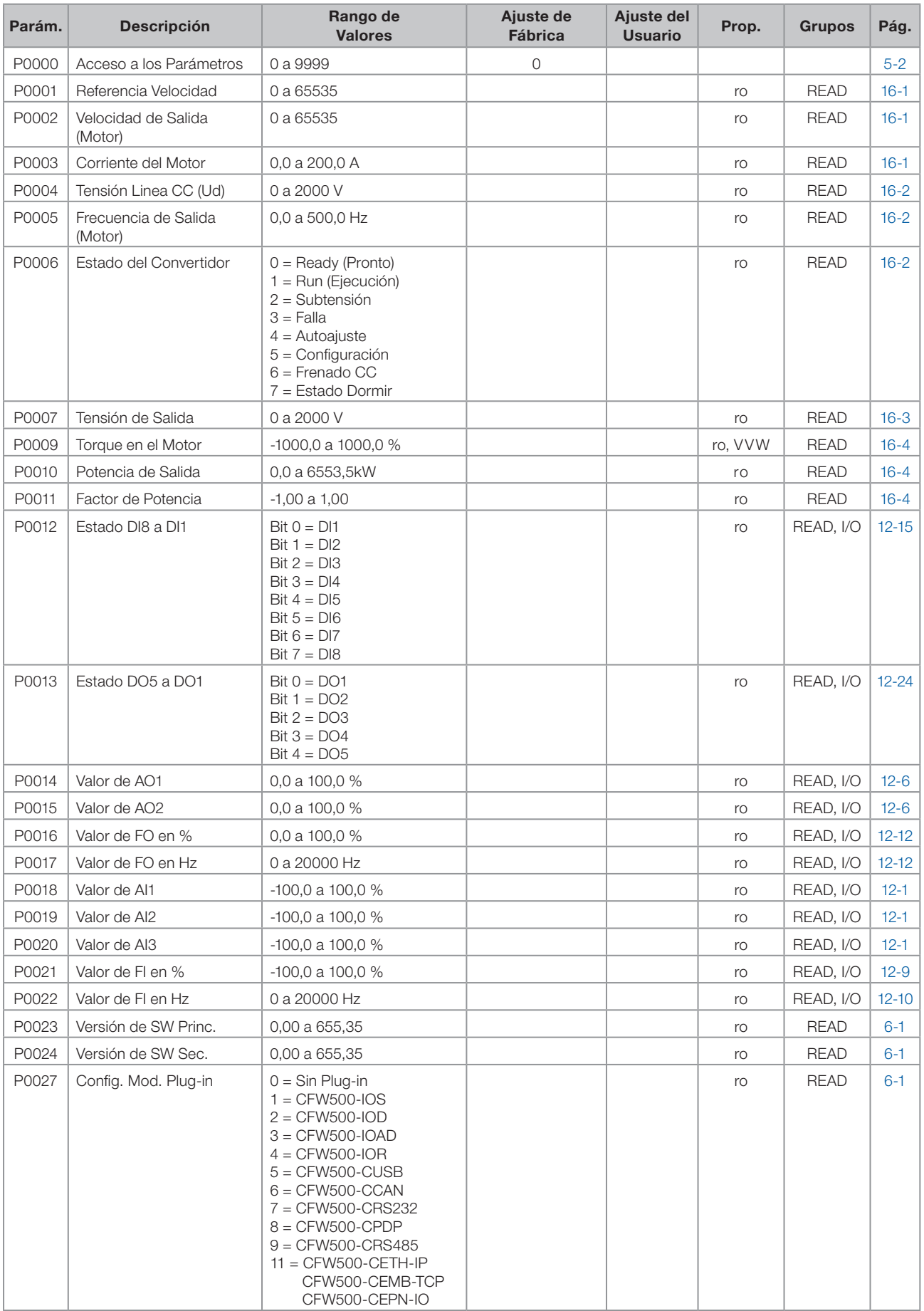

 $\overline{\mathbf{0}}$ 

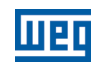

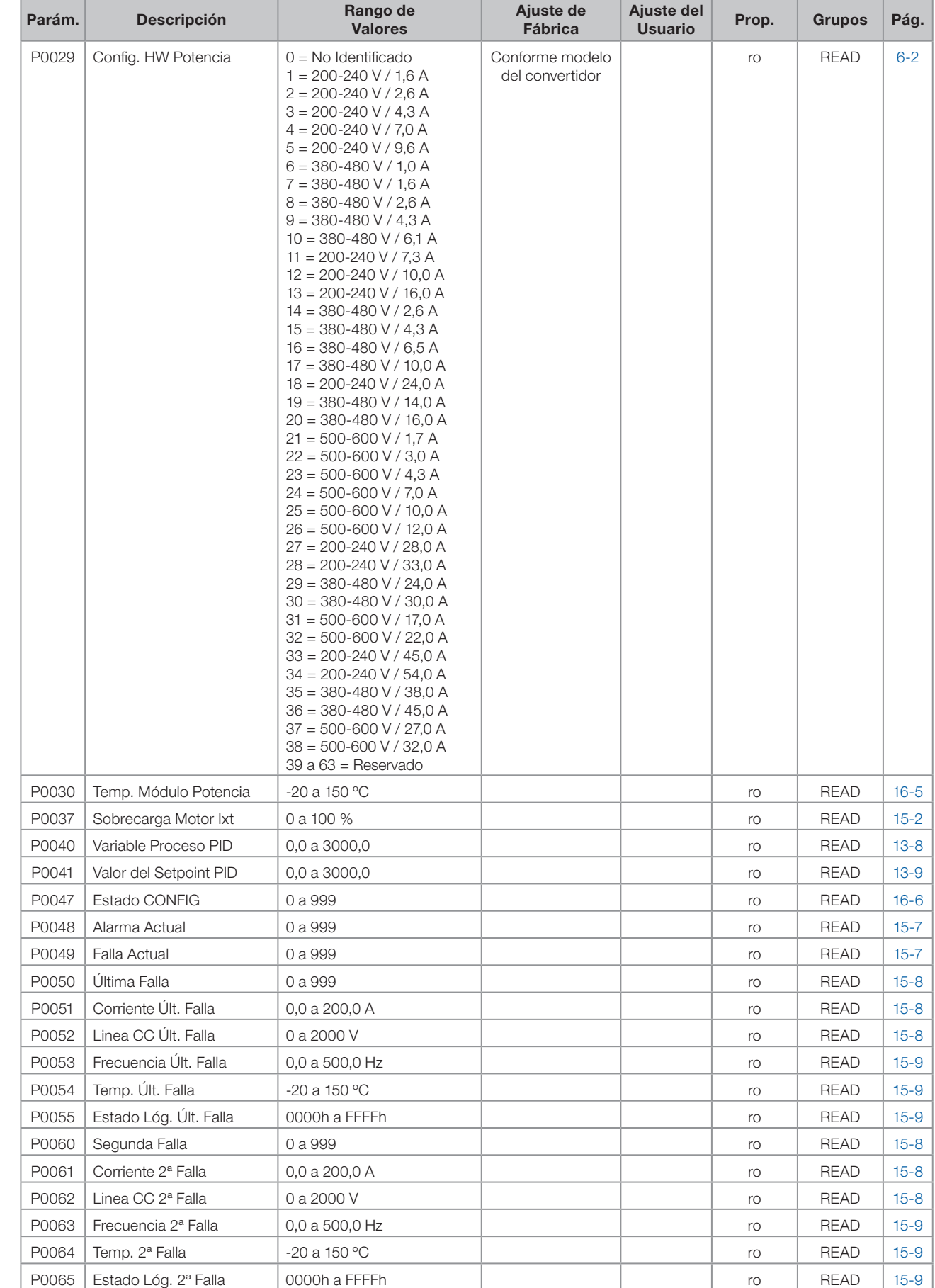

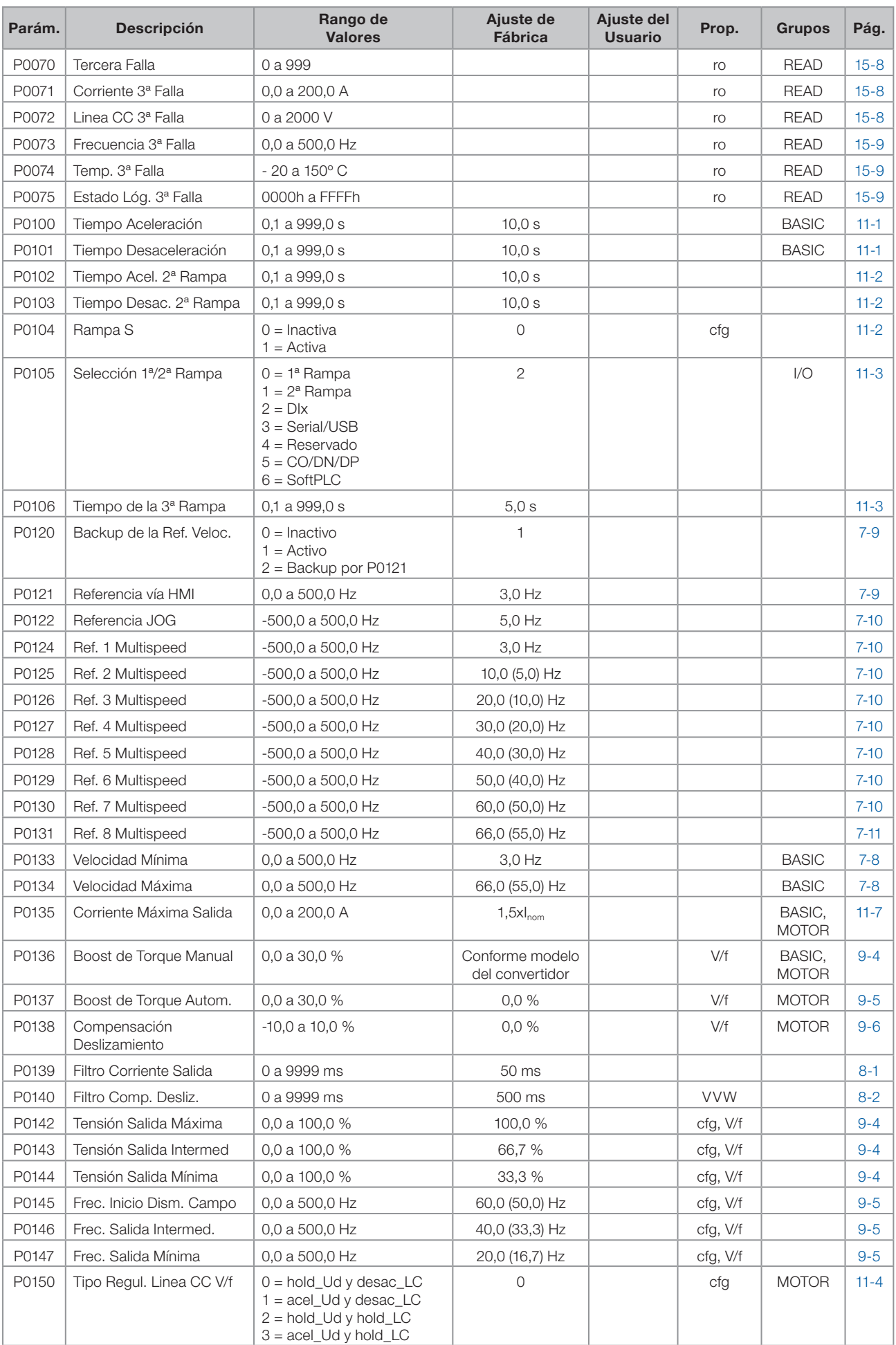

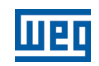

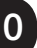

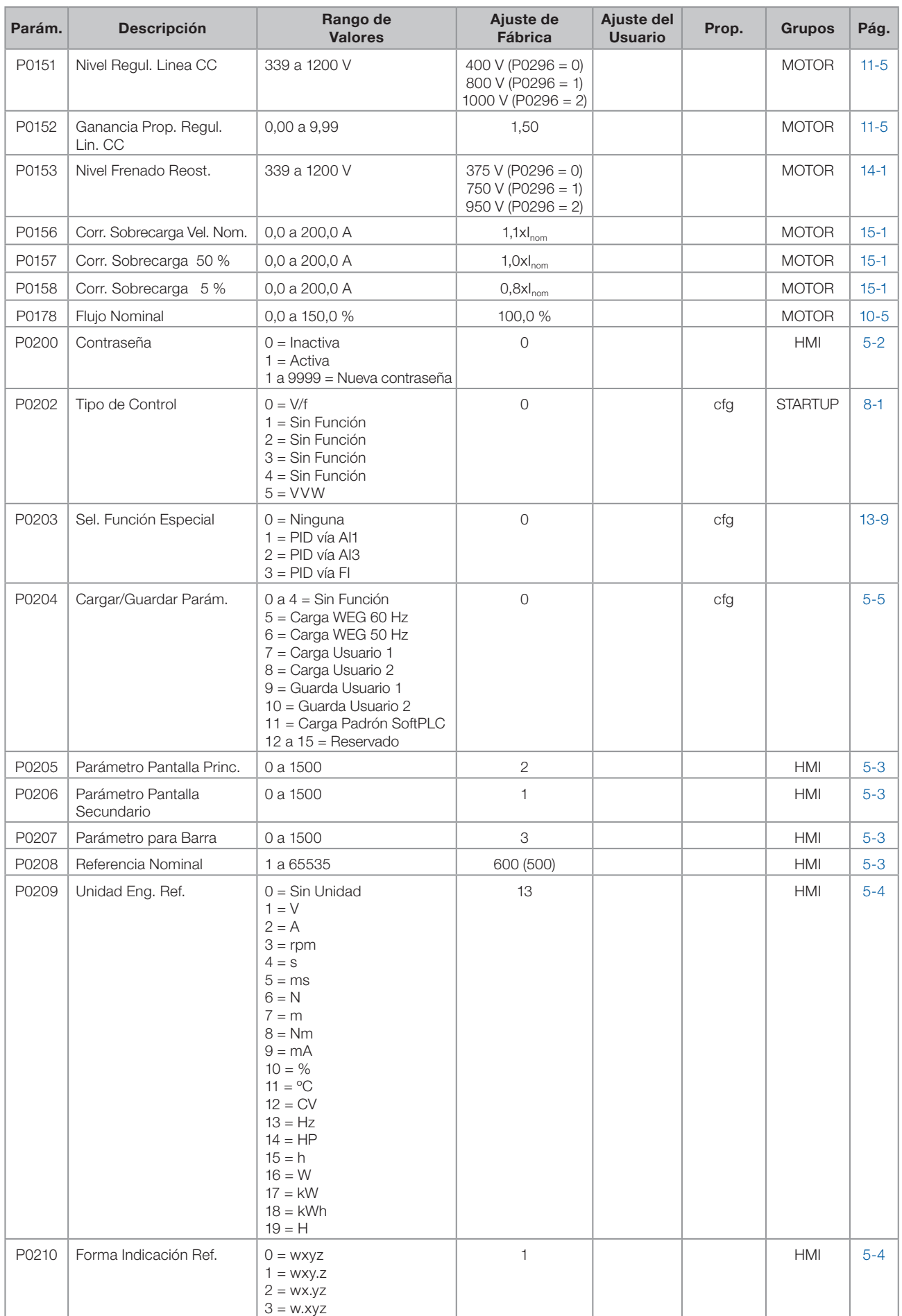

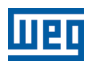

 $\boldsymbol{0}$ 

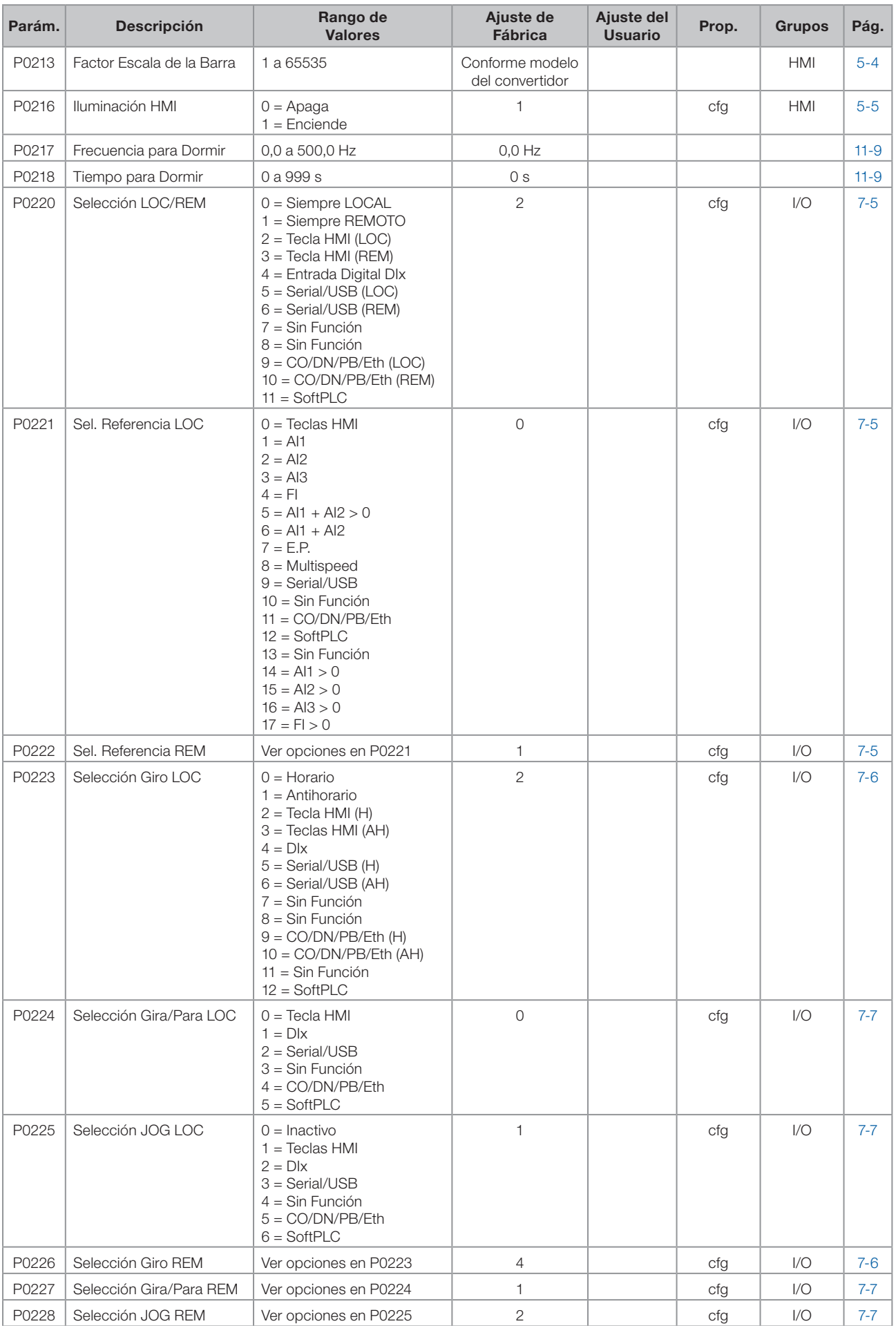

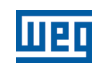

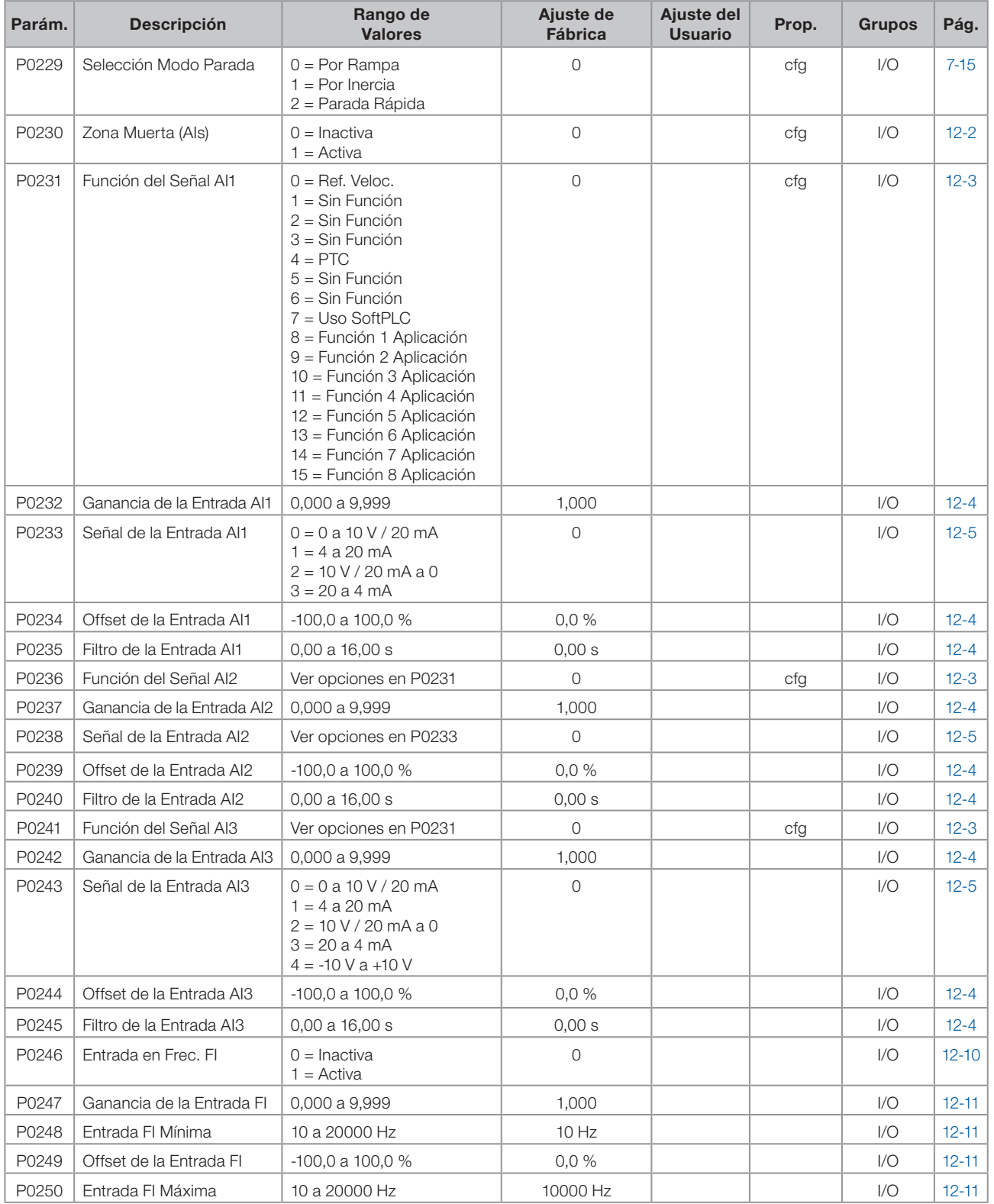

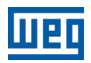

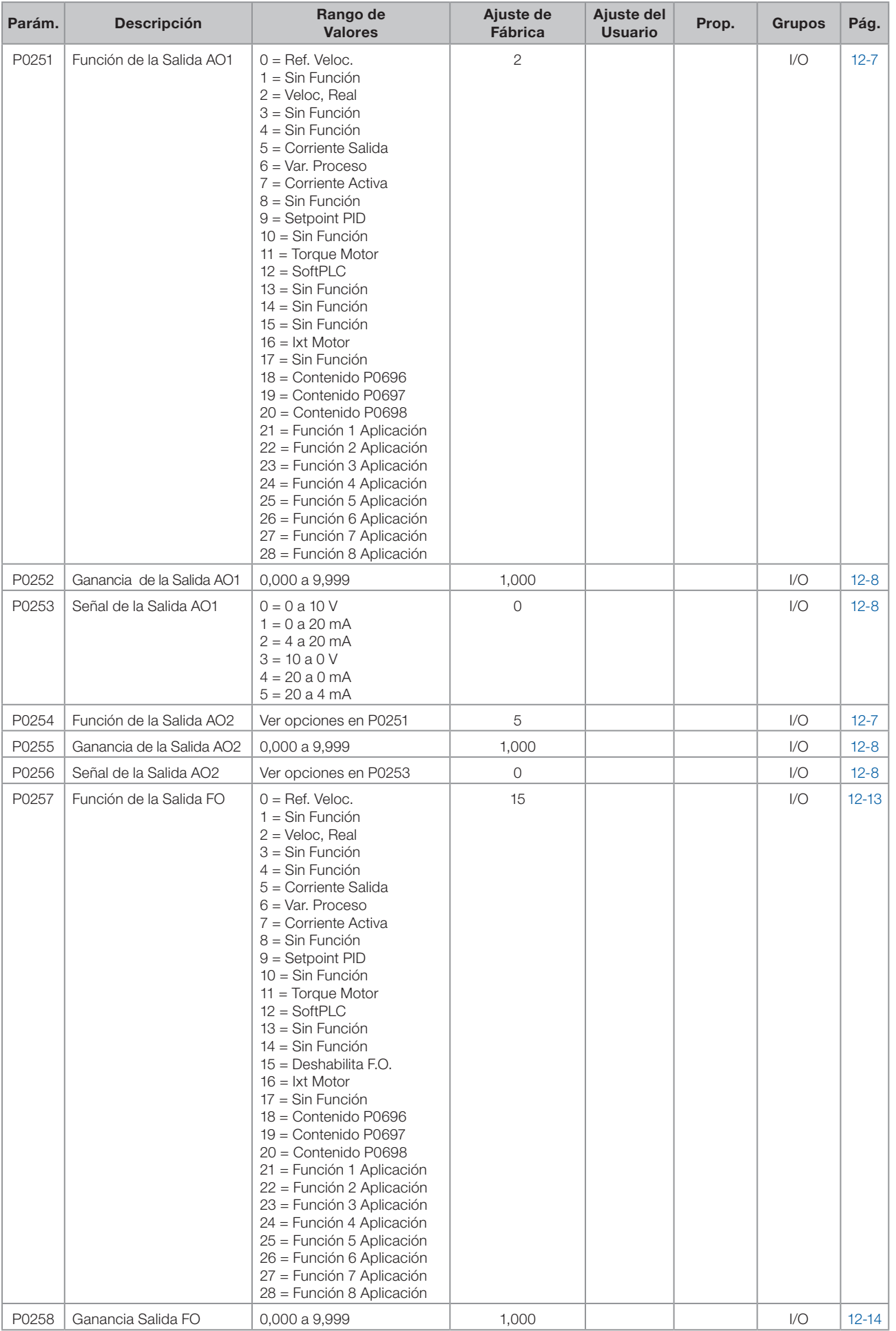

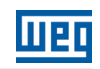

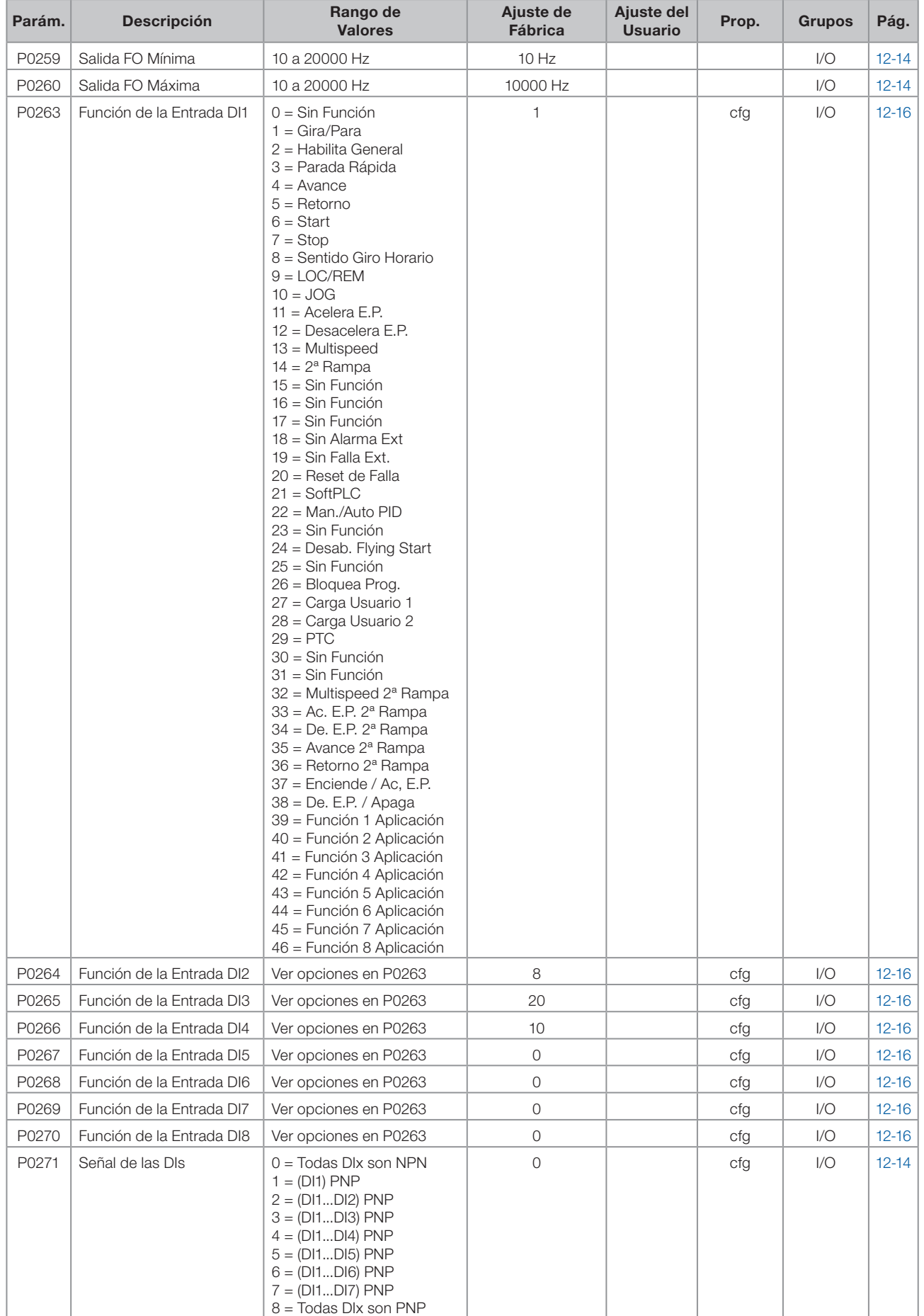

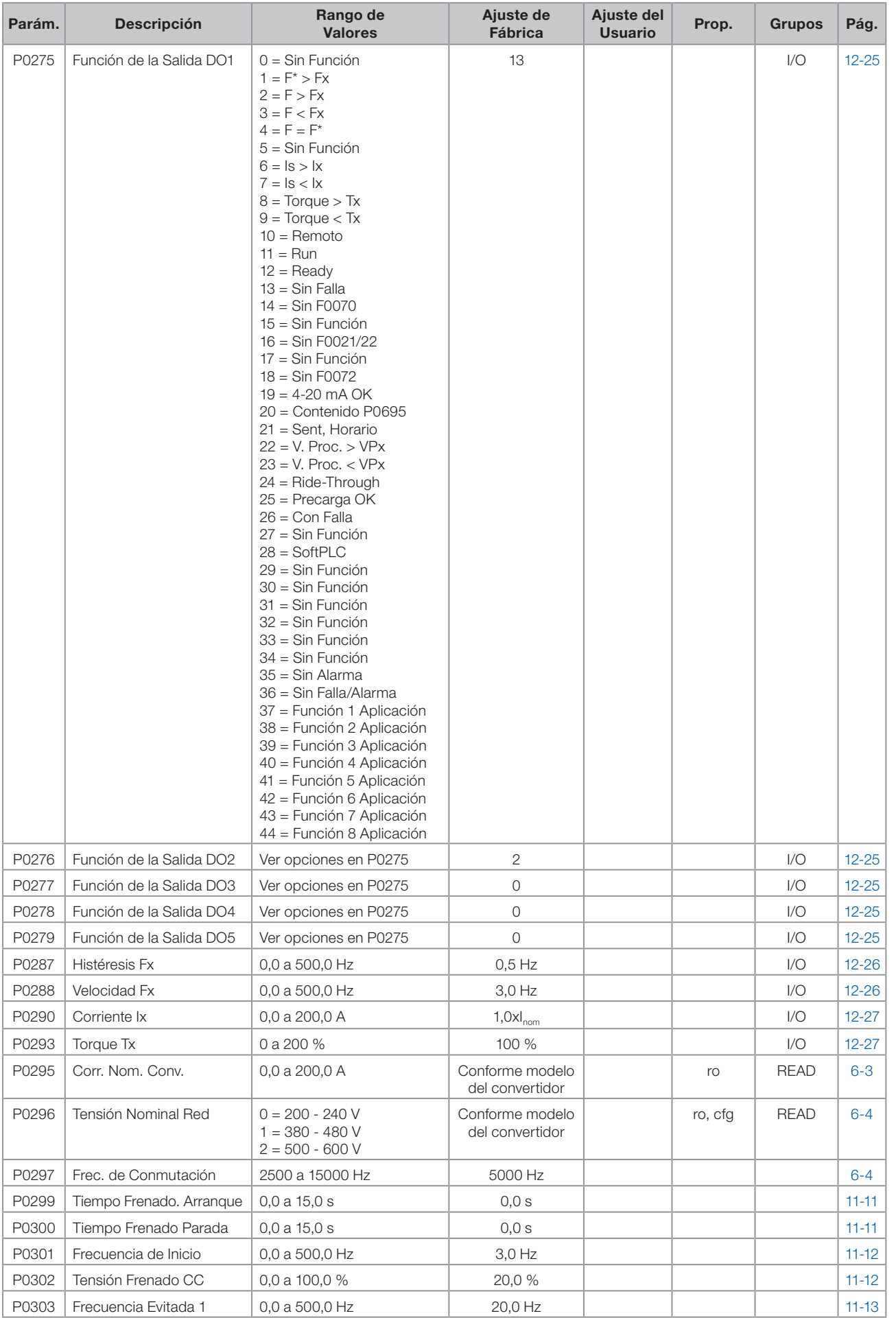

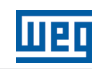

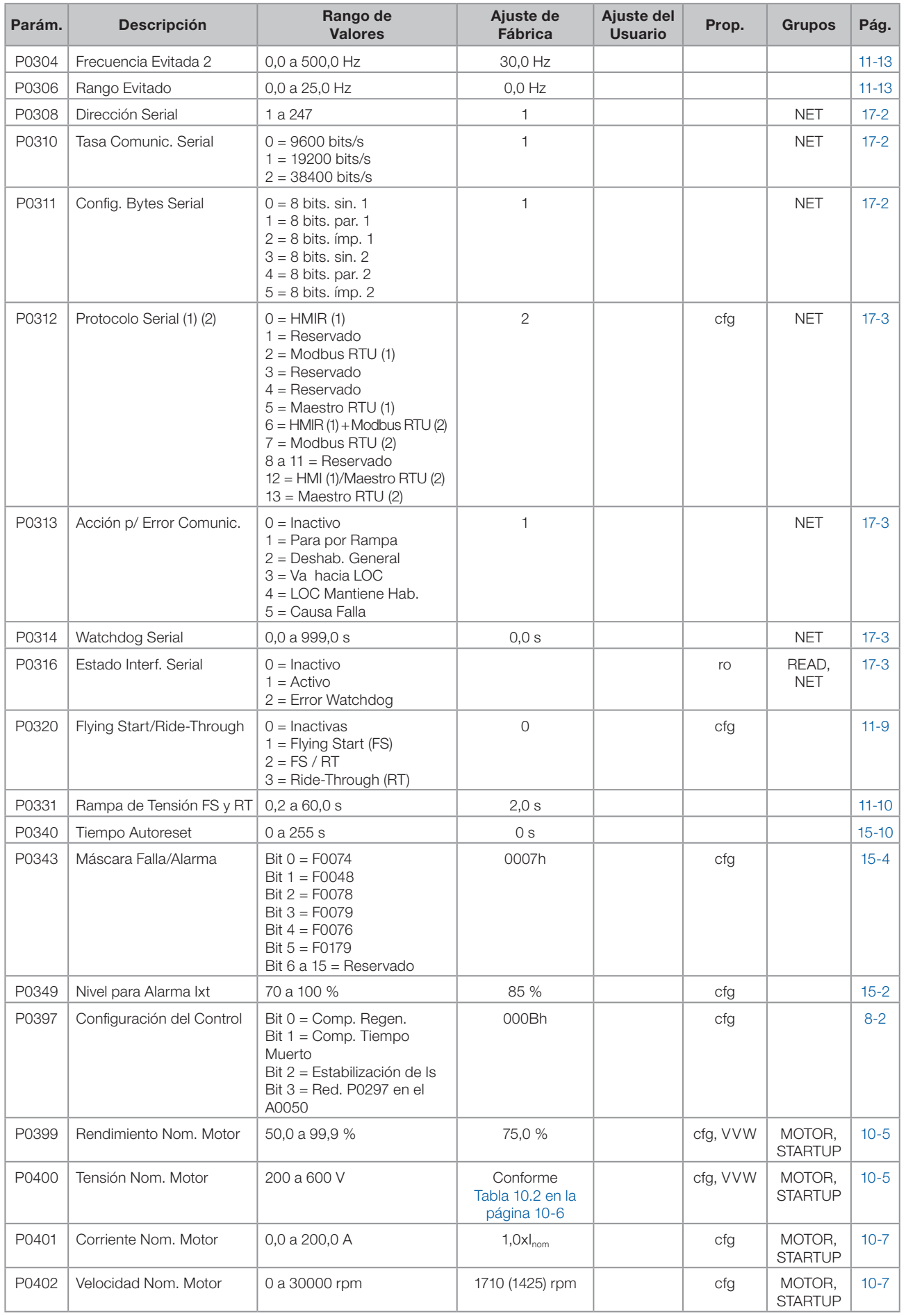

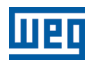

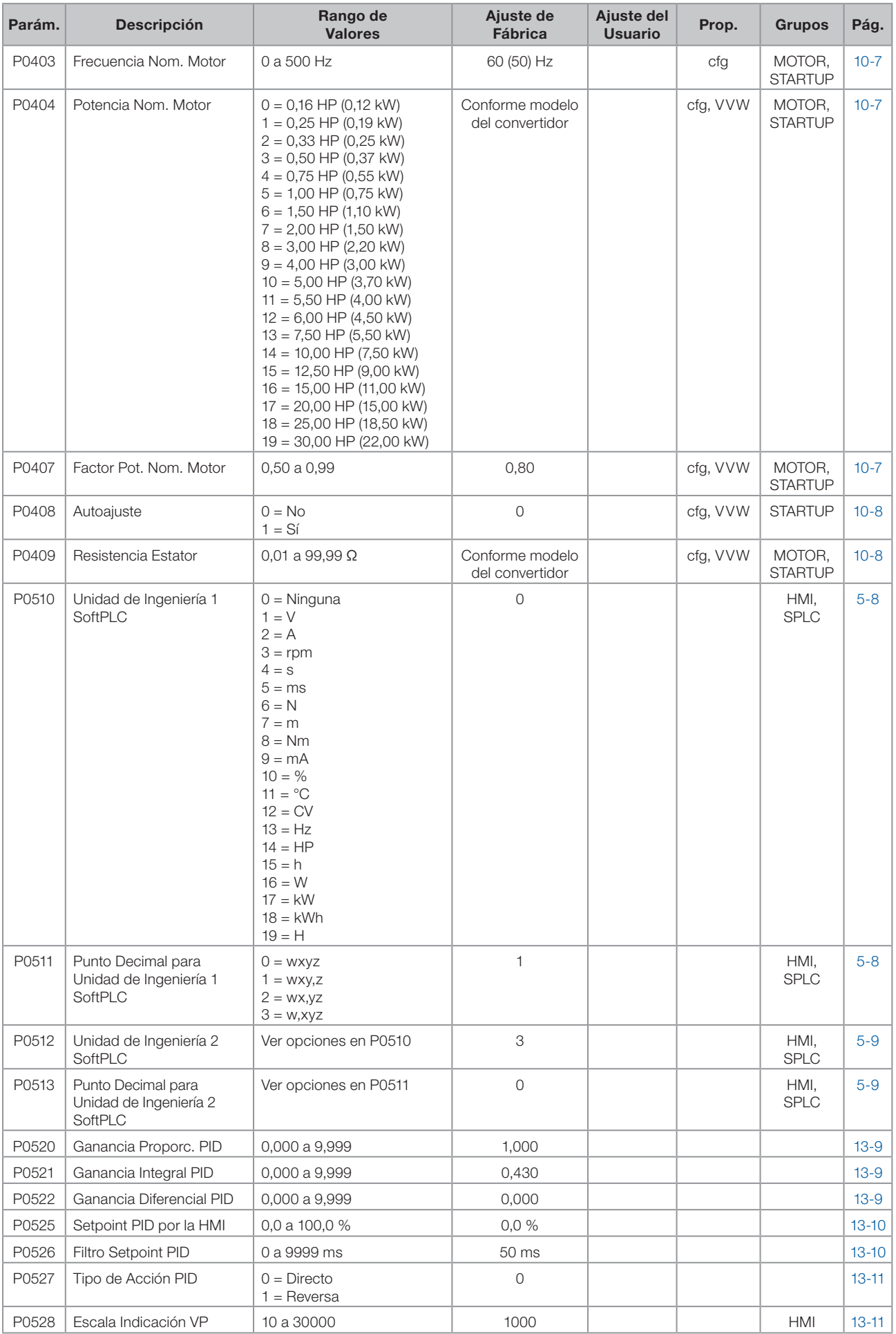

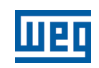

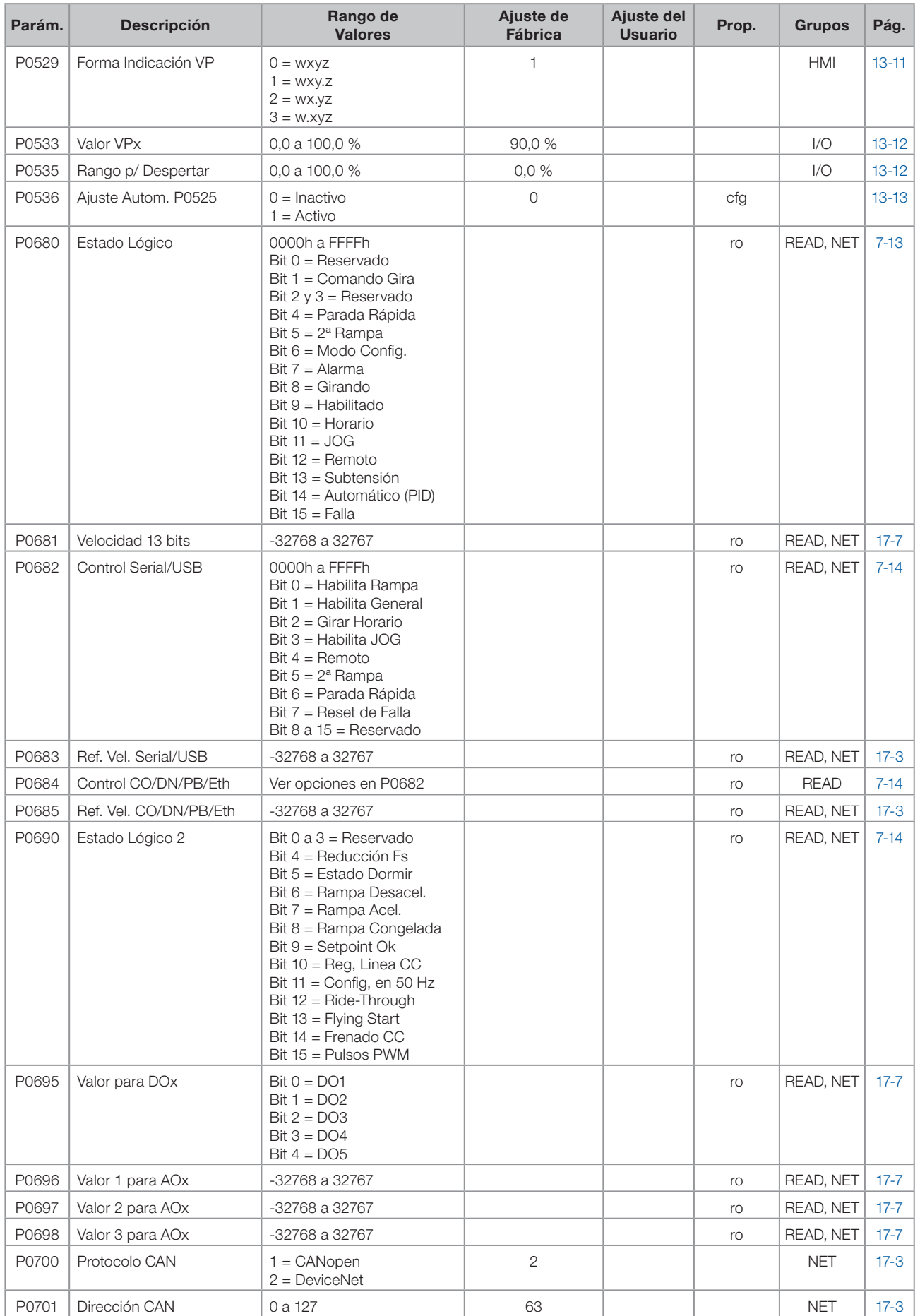

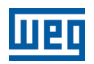

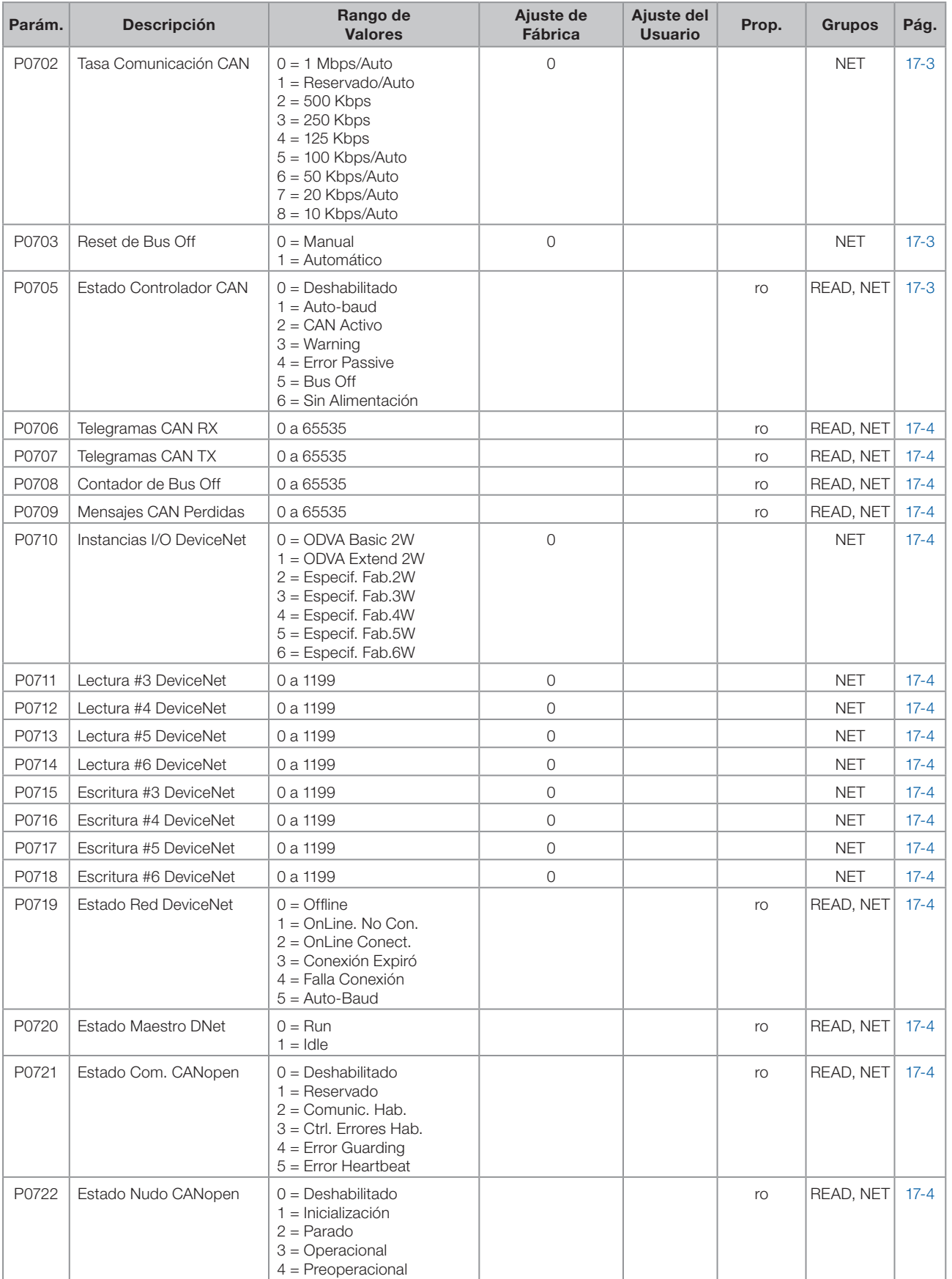

 $\boldsymbol{0}$ 

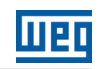

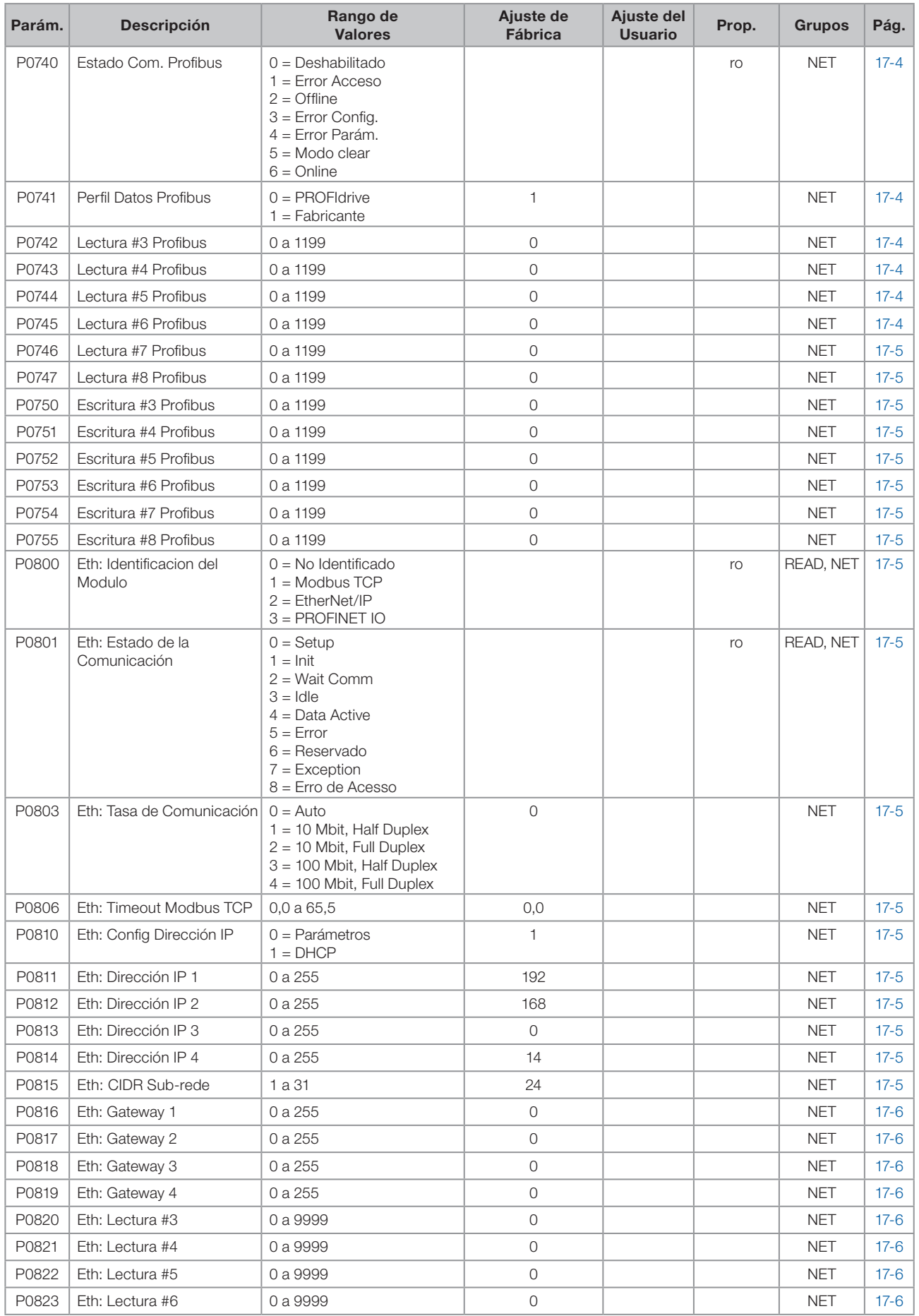

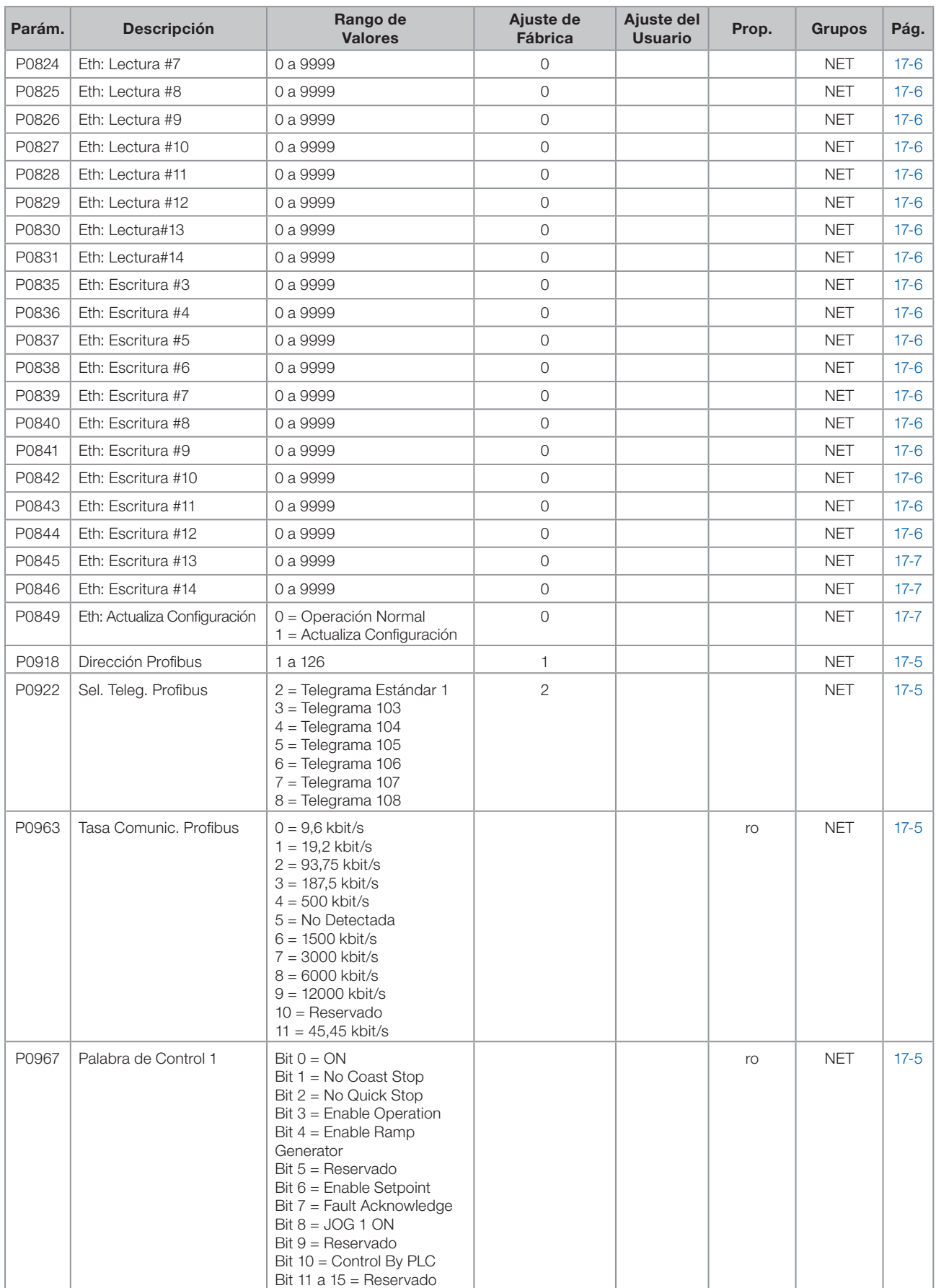

 $\vert 0 \rangle$ 

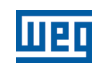

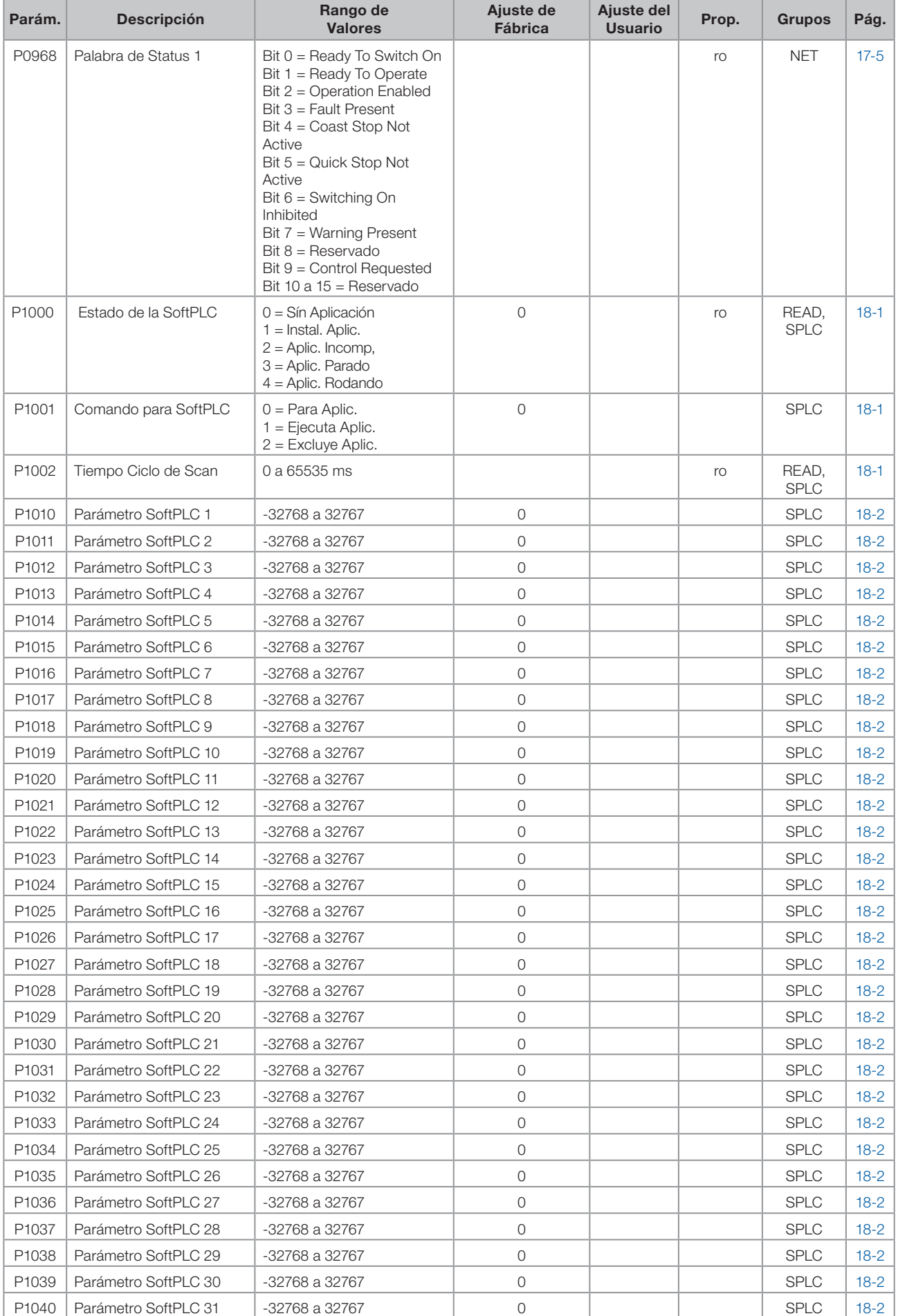

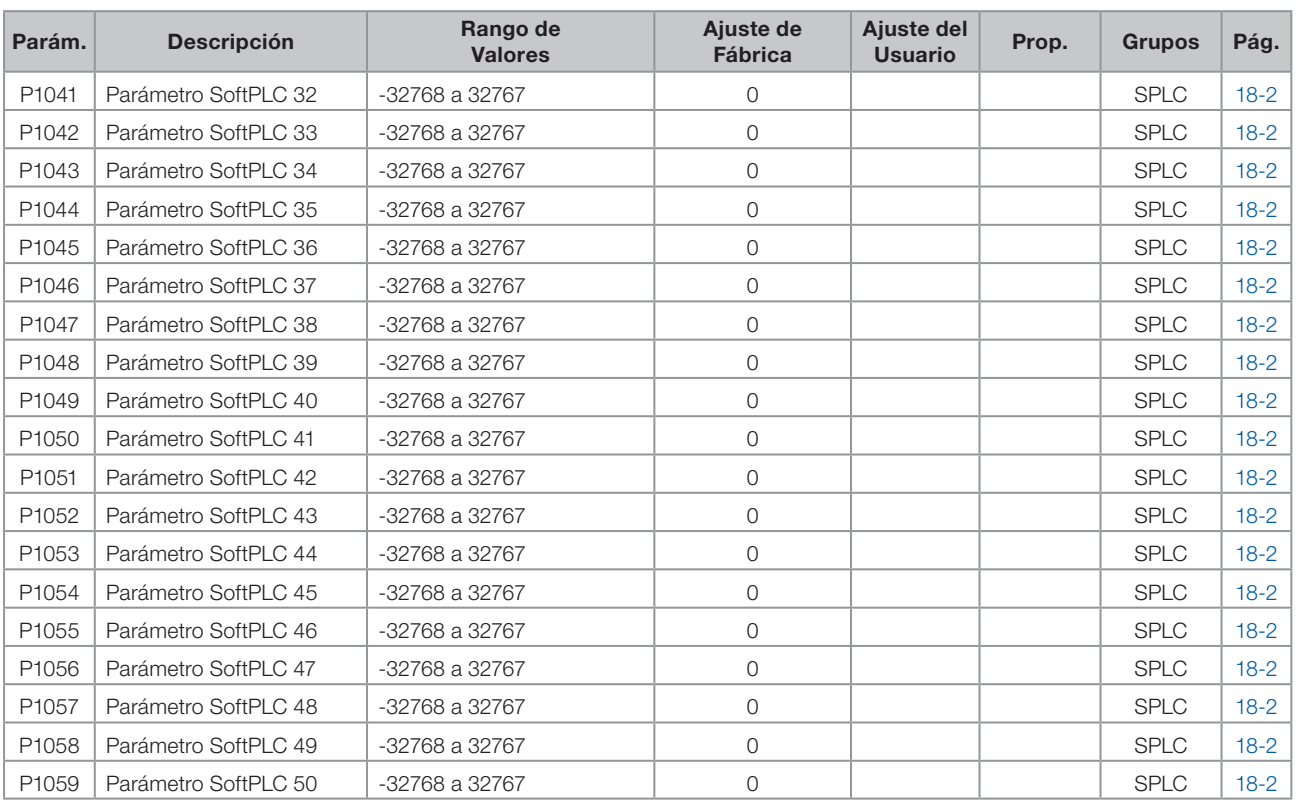

#### Notas:

ro = Parámetro solamente lectura.

V/f = Parámetro disponible en modo V/f.

cfg = Parámetro de configuración, solamente puede ser alterado con el motor parado.

VVW = Parámetro disponible en modo VVW.

 $\overline{\mathbf{0}}$ 

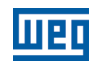

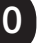

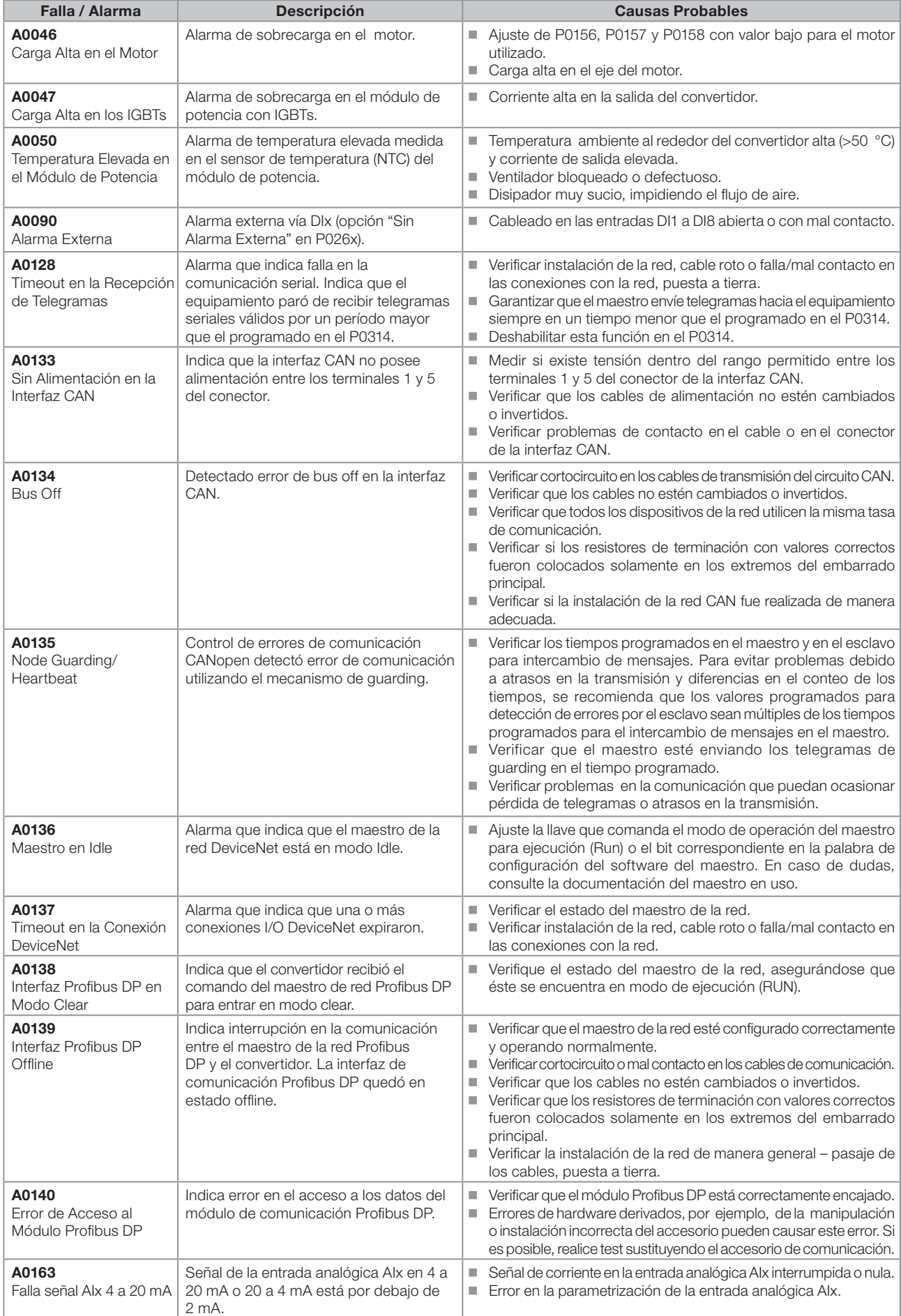

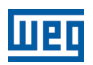

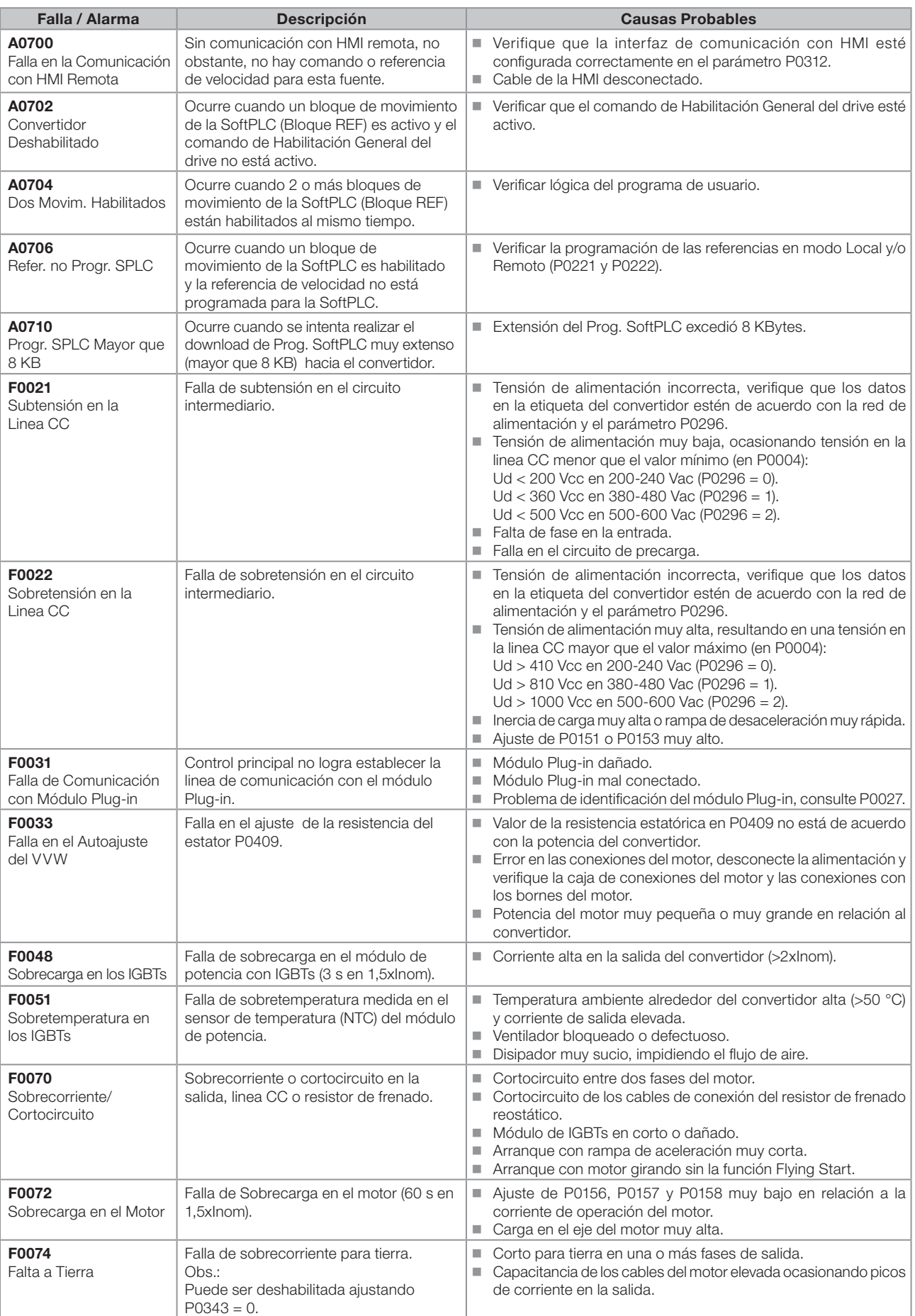

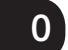

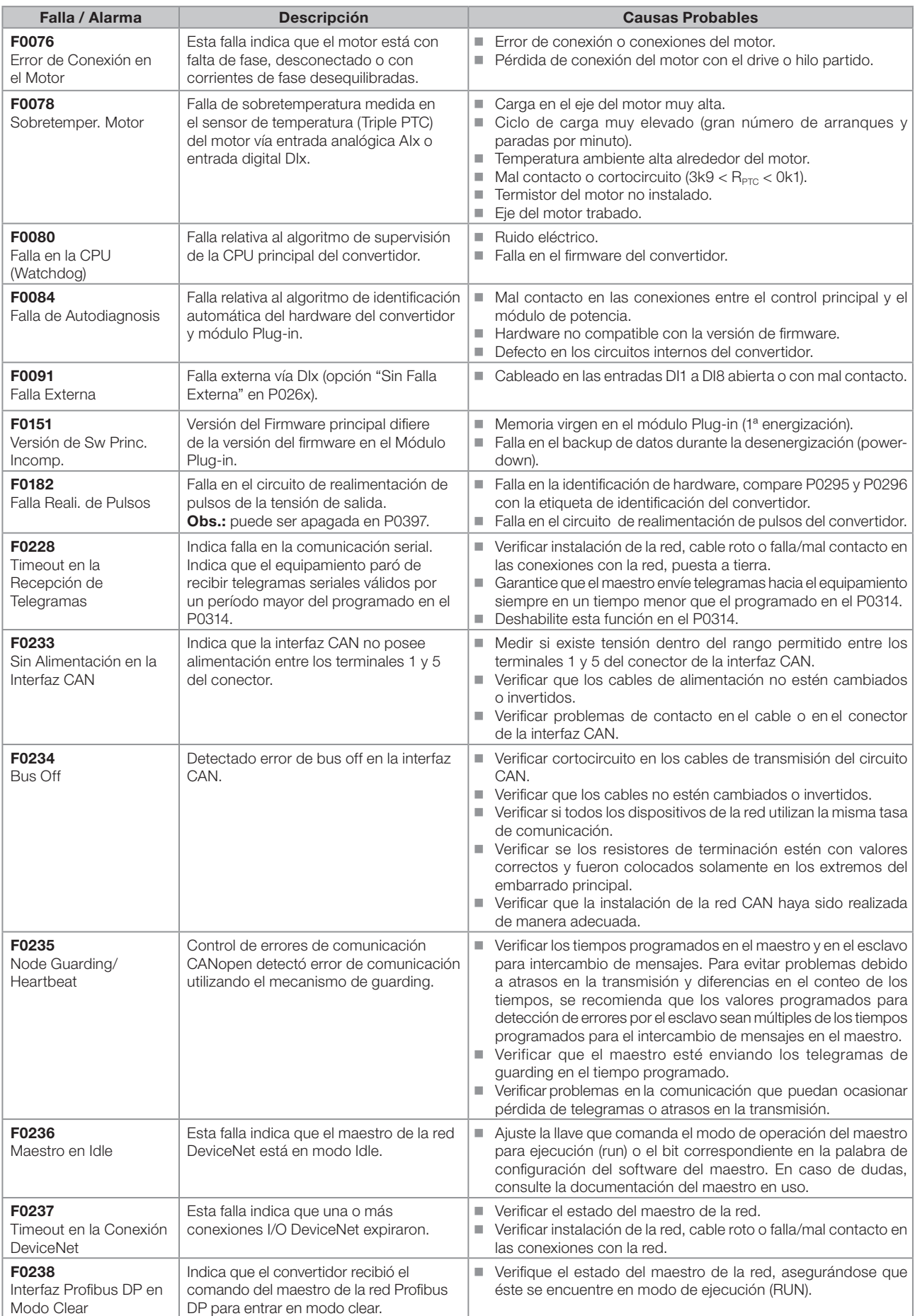

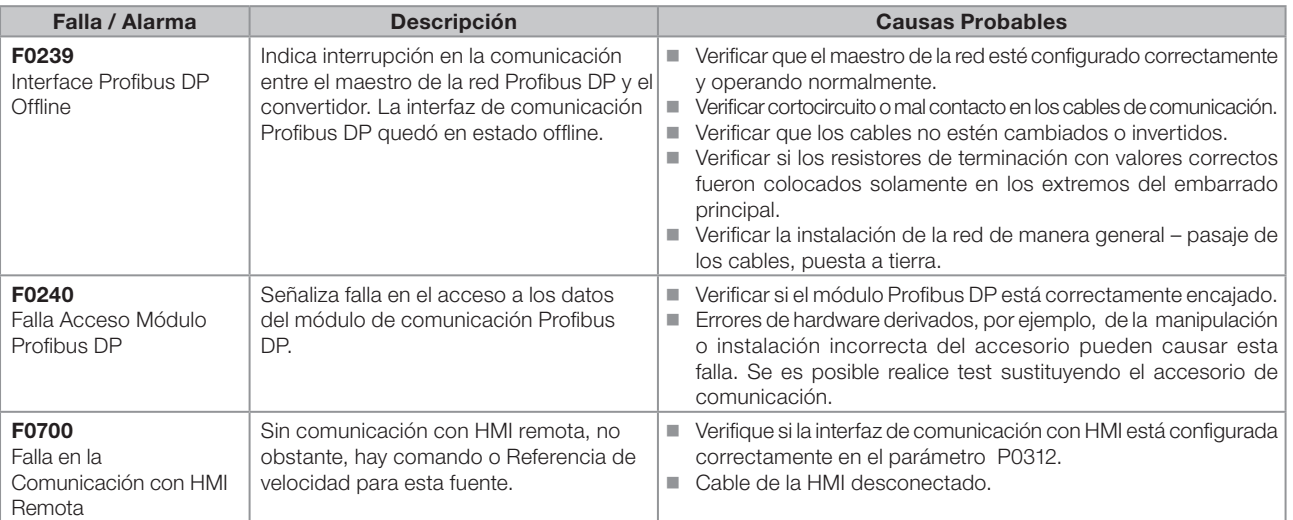

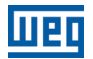

<span id="page-30-0"></span>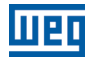

## 1 INSTRUCCIONES DE SEGURIDAD

Este manual contiene las informaciones necesarias para la programación correcta del convertidor de frecuencia CFW500.

El mismo fue desarrollado para ser utilizado por personas con entrenamiento o calificación técnica adecuados para operar este tipo de equipamiento. Tales personas deben seguir las instrucciones de seguridad definidas por normas locales. No seguir las instrucciones de seguridad puede resultar en riesgo de vida y/o daños en el equipamiento.

### 1.1 AVISOS DE SEGURIDAD EN EL MANUAL

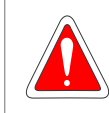

#### ¡PELIGRO!

Los procedimientos recomendados en este aviso tienen como objetivo proteger al usuario contra muerte, heridas graves y daños materiales considerables.

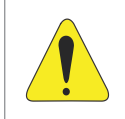

#### ¡ATENCIÓN!

Los procedimientos recomendados en este aviso tienen como objetivo evitar daños materiales.

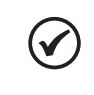

#### ¡NOTA!

El texto tiene el objetivo de proveer informaciones importantes para el correcto entendimiento y el buen funcionamiento del producto.

#### 1.2 AVISOS DE SEGURIDAD EN EL PRODUCTO

Los siguientes símbolos están visibles en el producto, sirviendo como aviso de seguridad:

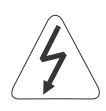

Tensiones elevadas presentes.

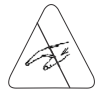

Componentes sensibles a descarga electrostática. No los toque.

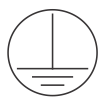

Conexión obligatoria de protección a tierra.

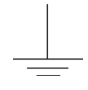

Conexión del blindaje a tierra.

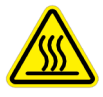

Superficie caliente.

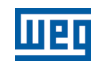

<span id="page-31-0"></span>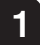

### 1.3 RECOMENDACIONES PRELIMINARES

#### ¡PELIGRO!

Solamente personas con calificación adecuada y familiaridad con el convertidor CFW500 y equipamientos asociados deben planear o implementar la instalación, arranque, operación y mantenimiento de este equipamiento.

Estas personas deben seguir todas las instrucciones de seguridad contenidas en este manual y/o definidas por normas locales.

No seguir estas instrucciones puede resultar en riesgo de vida y/o daños en el equipamiento.

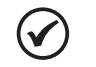

#### ¡NOTA!

Para los propósitos de este manual, personas calificadas son aquellas entrenadas de forma de estar aptas para:

- 1. Instalar, poner a tierra, energizar y operar el CFW500 de acuerdo con este manual y los procedimientos legales de seguridad vigentes.
- 2. Utilizar los equipamientos de protección de acuerdo con las normas establecidas.
- 3. Prestar servicios de primeros auxilios.

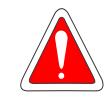

#### ¡PELIGRO!

Siempre desconecte la alimentación general antes de tocar cualquier componente eléctrico asociado al convertidor.

Muchos componentes pueden permanecer cargados con altas tensiones y/o en movimiento (ventiladores), incluso después que la entrada de alimentación CA sea desconectada o apagada. Aguarde por lo menos 10 minutos para garantizar la total descarga de los capacitores. Siempre conecte la carcasa del equipamiento a tierra de protección (PE) en el punto adecuado para eso.

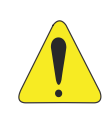

#### **¡ATENCIÓN!**

Las tarjetas electrónicas poseen componentes sensibles a descargas electrostáticas. No toque directamente sobre componentes o conectores. En caso necesario, toque antes sobre la carcasa metálica puesta a tierra o utilice pulsera de puesta a tierra adecuada.

#### ¡No ejecute ningún ensayo de tensión aplicada en el convertidor! En caso que sea necesario consulte a WEG.

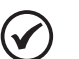

#### ¡NOTA!

Los convertidores de frecuencia pueden interferir en otros equipamientos electrónicos. Siga los cuidados recomendados en el capítulo 3 Instalación y Conexión, del manual del usuario, para minimizar estos efectos.

Lea completamente el manual del usuario antes de instalar u operar este convertidor.

2

## <span id="page-32-0"></span>2 INFORMACIONES GENERALES

#### 2.1 SOBRE EL MANUAL

Este manual presenta informaciones necesarias para la configuración de todas las funciones y parámetros del convertidor de frecuencia CFW500. Este manual debe ser utilizado en conjunto con el manual del usuario CFW500.

El texto tiene el objetivo proveer informaciones adicionales con el propósito de facilitar la utilización y programación del CFW500, en determinadas aplicaciones.

#### 2.2 TERMINOLOGÍA Y DEFINICIONES

#### 2.2.1 Términos y Definiciones Utilizados

I<sub>nom</sub>: corriente nominal del Convertidor a traves de P0295.

Régimen de Sobrecarga: en el CFW500 no hay distinción en el régimen de operación entre "Leve - Normal Duty" (ND) y "Pesada - Heavy Duty" (HD). De esta forma, el régimen de sobrecarga adoptado para el CFW500 equivale al estándar HD, o sea, la corriente de sobrecarga máxima soportada es 1,5 x I<sub>nom</sub> durante 1 minuto de operación continua.

Rectificador: circuito de entrada de los convertidores que transforma la tensión CA de entrada en CC. Formado por diodos de potencia.

IGBT: del inglés "Insulated Gate Bipolar Transistor"; componente básico de la puente inversora de salida. Funciona como llave electrónica en los modos saturado (llave cerrada) y corte (llave abierta).

Linea CC (Link CC): circuito intermediario del convertidor; tensión en corriente continua obtenida por la rectificación de la tensión alternada de alimentación o a través de fuente externa; alimenta la puente inversora de salida con IGBTs.

Circuito de Precarga: carga los capacitores de la linea CC con corriente limitada, evitando picos de corrientes mayores en la energización del convertidor.

IGBT de Frenado: funciona como llave para encendido del resistor de frenado. Es comandado por el nivel de la linea CC.

PTC: resistor cuyo valor de la resistencia en ohms aumenta proporcionalmente con la temperatura; utilizado como sensor de temperatura en motores.

NTC: resistor cuyo valor de la resistencia en ohms disminuye proporcionalmente con el aumento de la temperatura; utilizado como sensor de temperatura en módulos de potencia.

HMI: "Interfaz Hombre-Máquina"; dispositivo que permite el control del motor, visualización y alteración de los parámetros del convertidor. Presenta teclas para comando del motor, teclas de navegación y pantalla LCD gráfico.

PE: tierra de protección; del inglés "Protective Earth".

PWM: del inglés "Pulse Width Modulation"; modulación por anchura de pulso; tensión pulsada que alimenta el motor.

Frecuencia de Conmutación: frecuencia de conmutación de los IGBTs de la puente inversora, dada normalmente en kHz.

Habilita General: cuando es activada, acelera el motor por rampa de aceleración y Gira/Para = Gira. Cuando es desactivada, los pulsos PWM son bloqueados inmediatamente. Puede ser comandada por entrada digital programada para esta función o vía serial.

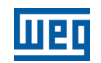

Gira/Para: función del convertidor, cuando es activada (gira), acelera el motor por rampa de aceleración hasta la velocidad de referencia y, cuando es desactivada (para) desacelera el motor por rampa de desaceleración hasta parar. Puede ser comandada por entrada digital programada para esta función o vía serial.

Disipador: pieza de metal proyectada para disipar el calor generado por semiconductores de potencia.

Amp, A: amperes.

 $\mathfrak{p}$ 

°C: grados celsius.

CA: corriente alterna.

CC: corriente continua.

CV: caballo-vapor = 736 Watts (unidad de medida de potencia, normalmente usada para indicar potencia mecánica de motores eléctricos).

hp: horse power = 746 Watts (unidad de medida de potencia, normalmente usada para indicar potencia mecánica de motores eléctricos).

**Fmin:** frecuencia o velocidad mínima (P0133).

Fmáx: frecuencia o velocidad máxima (P0134).

Dix: entrada digital "x".

AIx: entrada analógica "x".

AOx: salida analógica "x".

DOx: salida digital "x".

lo: corriente de salida.

**Iu:** corriente en la fase u (RMS).

Iv: corriente en la fase v (RMS).

**Iw:** corriente en la fase w (RMS).

la: corriente activa de salida (RMS).

Hz: hertz.

**kHz:** kilohertz =  $1000$  hertz.

 $mA:$  miliamper = 0,001 amperes.

min: minuto.

 $ms:$  milisegundo = 0,001 segundos.

Nm: newton metro; unidad de medida de torque.

rms: del inglés "root mean square", valor eficaz.

rpm: rotaciones por minuto; unidad de medida de rotación.

s: segundo.

V: volts.

2-2 | CFW500 Ω: ohms.

#### <span id="page-34-0"></span>CO/DN/DP/Eth: Interfaz CANopen, DeviceNet, Profibus DP o EtherNet.

#### 2.2.2 Representación Numérica

Los números decimales son representados a través de dígitos sin sufijo. Los números hexadecimales son representados con la letra 'h' después del número.

#### 2.2.3 Símbolos para Descripción de las Propiedades de los Parámetros

- ro Parámetro solamente de lectura, del inglés "read only".
- Cfg Parámetro solamente alterado con el motor parado.
- V/f Parámetro visible en la HMI solamente en modo V/f: P0202 = 0.
- VVW Parámetro visible en la HMI solamente en modo VVW: P0202 = 5.

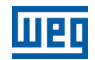
## 3 SOBRE EL CFW500

El convertidor de frecuencia CFW500 es un producto de alta performance que permite el control de velocidad y torque de motores de inducción trifásicos. Este producto proporciona al usuario las opciones de control vectorial (VVW) o escalar (V/f), ambos programables de acuerdo con la aplicación.

En modo vectorial, la operación es optimizada para el motor en uso, obteniéndose un mejor desempeño en términos de torque de regulación de velocidad. La función "Autoajuste", disponible para el control vectorial, permite ajuste automático de los reguladores y parámetros de control, a partir de la identificación (también automática) de los parámetros del motor.

El modo escalar (V/f) es recomendado para aplicaciones más simples como el accionamiento de la mayoría de las bombas y ventiladores. En estos casos es posible reducir las pérdidas en el motor y en el convertidor, ajustando la curva V/f a través de los parámetros por aproximación de curva cuadrática de la relación V/f, lo que resulta en ahorro de energía. El modo V/f también es utilizado cuando más de un motor es accionado por un convertidor simultáneamente (aplicaciones multimotores).

El convertidor de frecuencia CFW500 también posee funciones de CLP (Controlador Lógico Programable) a través del recurso SoftPLC (integrado). Para más detalles referentes a programación de esas funciones en el CFW500, consulte el manual de comunicación SoftPLC del CFW500.

Los principales componentes del CFW500 pueden ser visualizados en el diagrama de bloques de la [Figura 3.1 en](#page-37-0)  [la página 3-2](#page-37-0) y en la [Figura 3.2 en la página 3-3](#page-38-0). El proyecto mecánico fue idealizado para facilitar la instalación y mantenimiento, así como para garantizar la seguridad del producto.

Desarrollado para atender las principales exigencias tecnológicas del mercado, el CFW500 posee una interfaz modular plug-in que se adecúa a cada aplicación. Conforme muestra el ítem 4 de la [Figura 3.2 en la página 3-3,](#page-38-0) el módulo plug-in permite que el CFW500 atienda tanto las aplicaciones más simples, como las aplicaciones con interfaz de alto desempeño.

Todos los modelos de interfaz del CFW500 poseen comunicación en medio físico RS485 con Modbus RTU y recurso para transferencia de datos vía tarjeta de memoria.

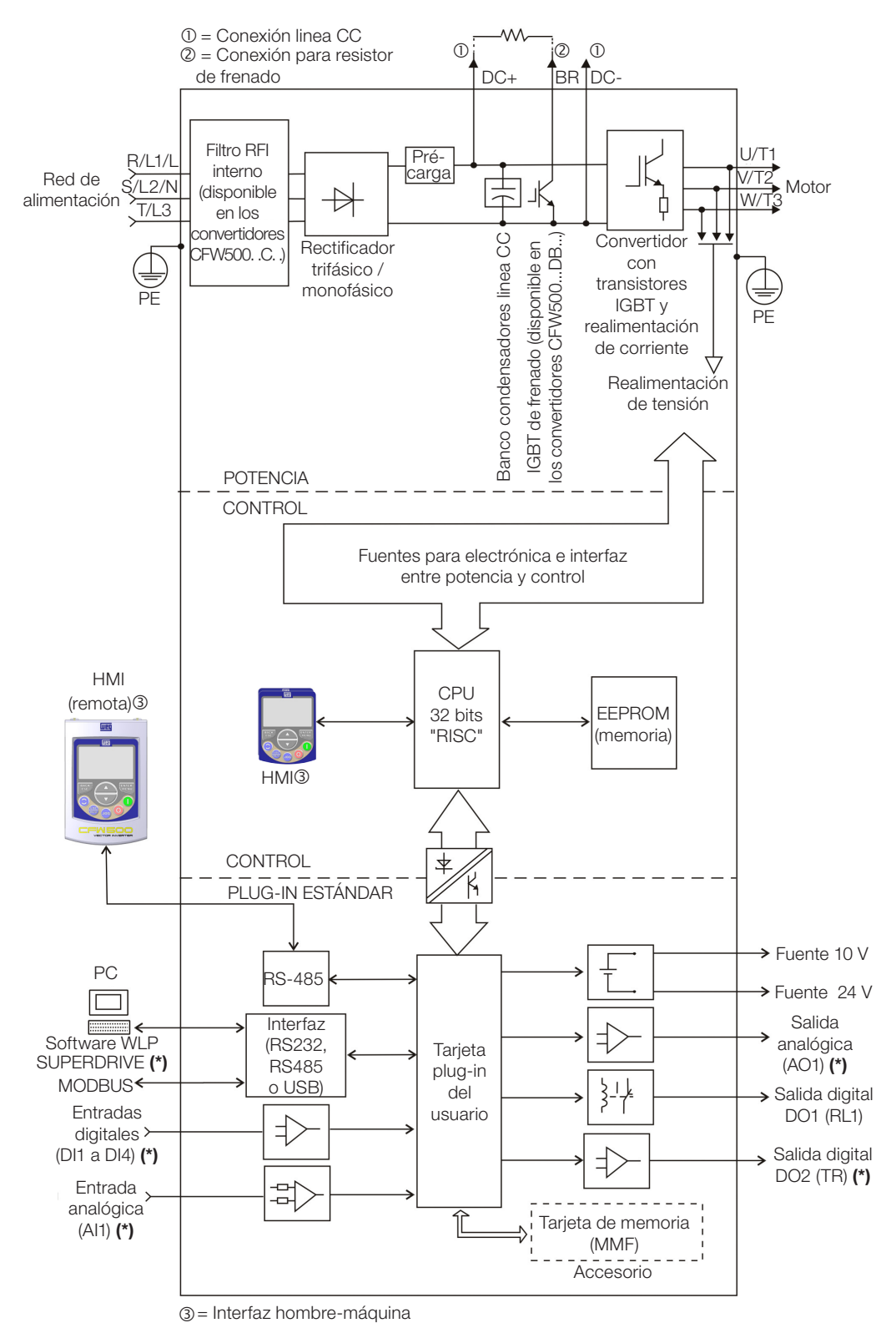

(\*) El número de entradas y salidas, analógicas y digitales puede sufrir variaciones de acuerdo con el plug-in utilizado. Para más informaciones, consulte la guía de instalación, configuración y operación del opcional con modulo plug-in utilizado.

<span id="page-37-0"></span>Figura 3.1: Bloque-diagrama del CFW500

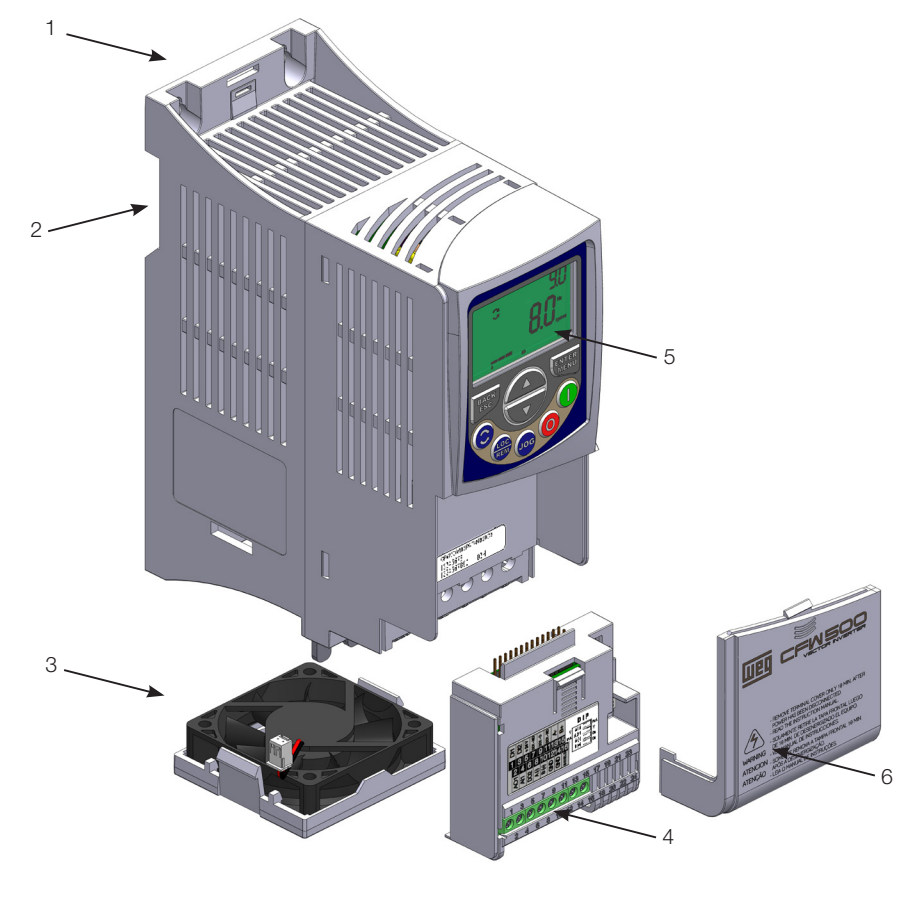

- 1 Soporte de fijación (para montaje en superficie)
- 2 Soporte de fijación (para montaje en riel DIN)
- 3 Ventilador con soporte de fijación
- 4 Módulo plug-in
- $5 HMI$
- 6 Tapa frontal

<span id="page-38-0"></span>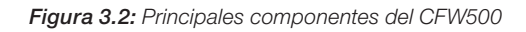

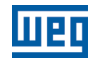

## <span id="page-40-0"></span>4 HMI Y PROGRAMACIÓN BÁSICA

## 4.1 USO DE LA HMI PARA OPERACIÓN DEL CONVERTIDOR

A través de la HMI es posible la visualización y el ajuste de todos los parámetros. La HMI presenta dos modos de operación: monitoreo y parametrización. Las funciones de las teclas y los campos del pantalla activos en la HMI varían de acuerdo con el modo de operación. El modo de parametrización está constituido por tres niveles.

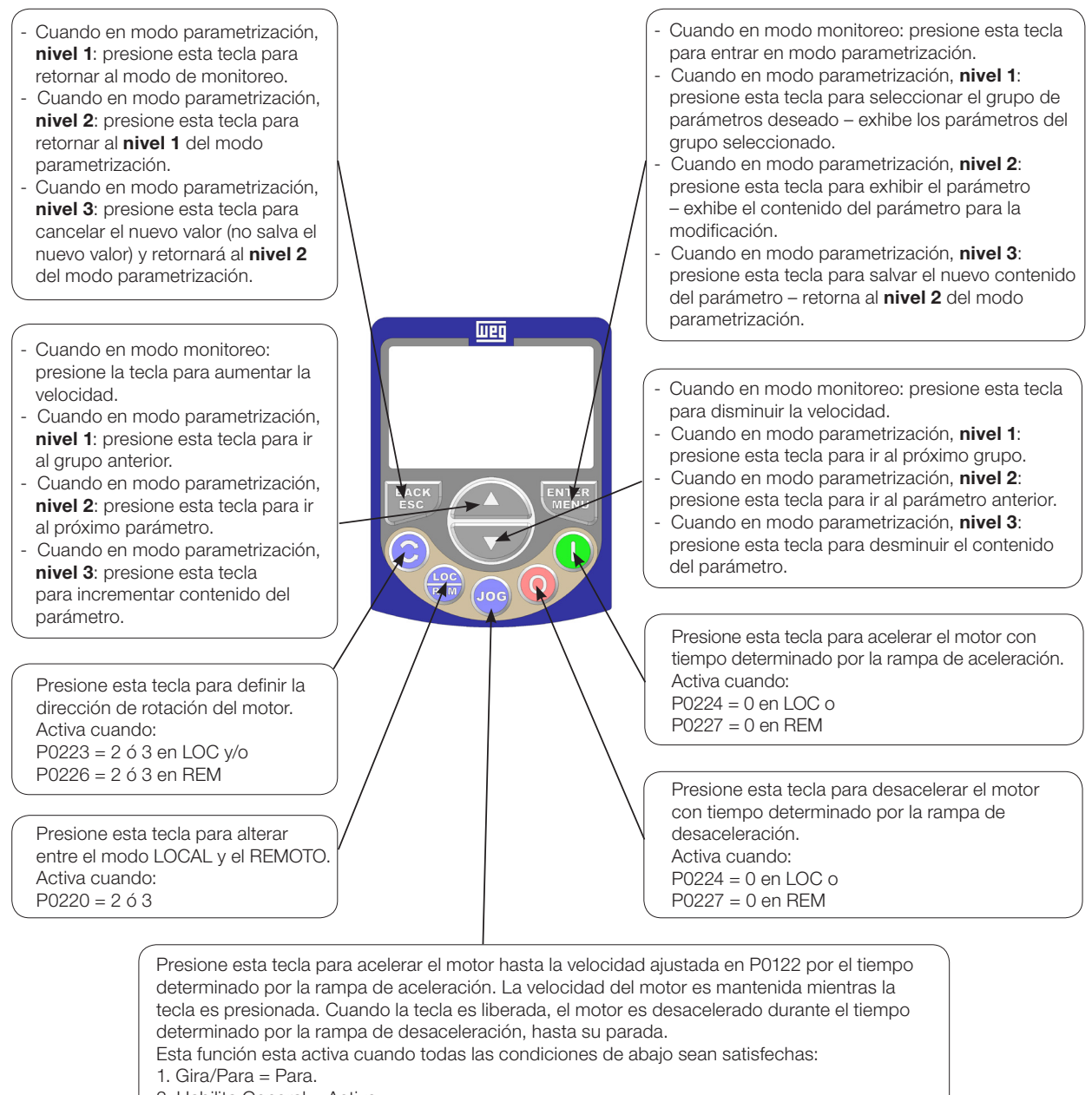

- 2. Habilita General = Activo.
- 3. P0225 = 1 en LOC y/o P0228 = 1 en REM.

Figura 4.1: Teclas de la HMI

## 4.2 INDICACIONES EN EL PANTALLA DE LA HMI

Las informaciones mostradas en el pantalla LCD de la HMI están divididas en seis campos: menú, estado, pantalla secundario, unidad, pantalla principal y barra gráfica. Estos campos están definidos en la [Figura 4.2 en la página](#page-41-0)  [4-2](#page-41-0). El conjunto de mostradores: principal y secundario permiten alternar el foco para rodaje del número del parámetro o valor del parámetro de acuerdo con los niveles 2 y 3 del modo parametrización, respectivamente.

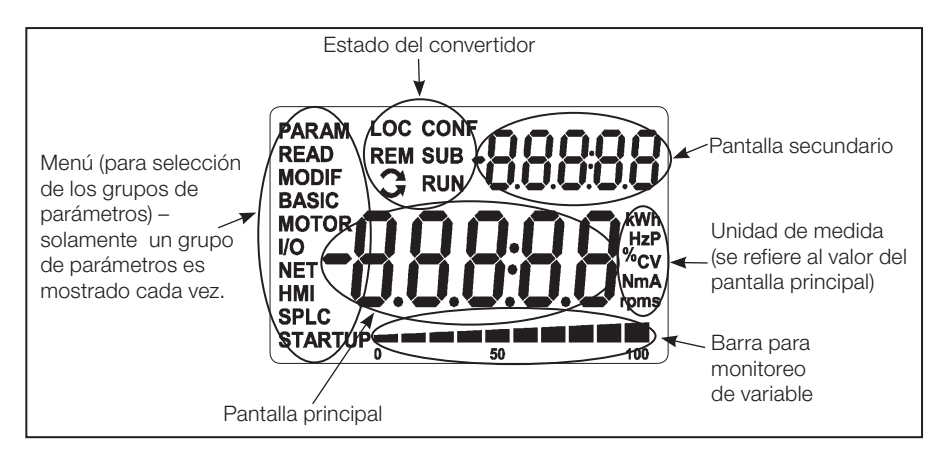

<span id="page-41-0"></span>Figura 4.2: Áreas del pantalla

Grupos de parámetros disponibles en el campo Menú:

- **PARAM:** todos los parámetros.
- **READ:** solamente los parámetros de lectura.
- **MODIF:** solamente parámetros alterados en relación al padrón de fábrica.
- **BASIC:** parámetros para aplicación básica.
- **MOTOR:** parámetros relacionados al control del motor.
- **I/O:** parámetros relacionados a entradas y salidas, digitales y analógicas.
- NET: parámetros relacionados a las redes de comunicación.
- **HMI:** parámetros para configuración de la HMI.
- **SPLC:** parámetros relacionados a la SoftPLC.
- **STARTUP:** parámetros para Start-up orientado.

Estados del convertidor:

- **LOC:** fuente de comandos o referencias Local.
- REM: fuente de comandos o referencias Remoto.
- $\Box$ : sentido de giro a través de las flechas.
- CONF: estado CONFIG activo.
- SUB: subtensión.
- **RUN:** ejecución.

El modo de monitoreo permite que el usuario visualice hasta tres variables de interés en el pantalla principal, secundario y barra gráfica. Tales áreas del pantalla son definidas en la [Figura 4.2 en la página 4-2.](#page-41-0)

El modo de parametrización está constituido por tres niveles:

El nivel 1 permite que el usuario seleccione uno de los ítems del menú para direccionar la navegación en los parámetros.

El nivel 2 permite la navegación entre los parámetros del grupo seleccionado por el nivel 1.

El nivel 3, a su vez, permite la edición del parámetro seleccionado en el nivel 2. Al final de este nivel, el valor modificado es guardado, o no, si la tecla ENTER o ESC es presionada, respectivamente.

A [Figura 4.3 en la página 4-3](#page-42-0) ilustra la navegación básica sobre los modos de operación de la HMI.

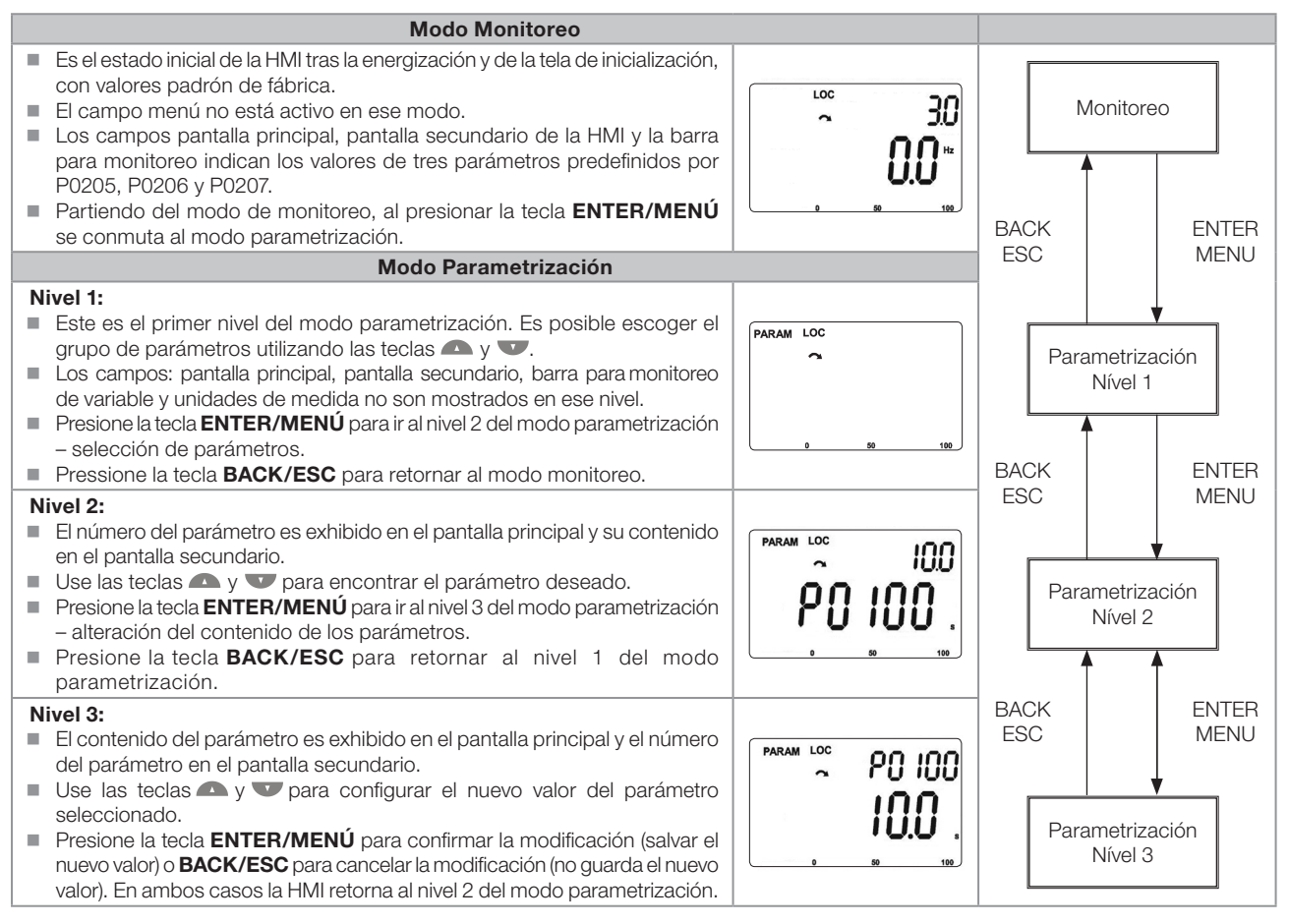

<span id="page-42-0"></span>Figura 4.3: Modos de operación de la HMI

# ¡NOTA!

Cuando el convertidor está en estado de Falla, el pantalla principal indica el número de la misma en el formato **Fxxxx**. La navegación es permitida tras el accionamiento de la tecla ESC, de esta forma, la indicación Fxxxx pasa al pantalla secundario hasta que la falta sea reseteada.

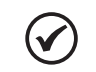

## ¡NOTA!

Cuando el convertidor está en estado de Alarma el pantalla principal indica el número de la alarma en el formato **Axxxx**. La navegación es permitida tras el accionamiento de cualquier tecla, de esta forma, la indicación Axxxx pasa al pantalla secundario hasta que la situación de la causa de la alarma sea solucionada.

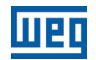

## 5 INSTRUCCIONES BÁSICAS PARA PROGRAMACIÓN Y AJUSTES

## 5.1 ESTRUCTURA DE PARÁMETROS

Con el objetivo de facilitarle al usuario el proceso de parametrización, los parámetros del CFW500 fueron distribuidos en 10 grupos que pueden ser seleccionados individualmente en el área Menú del pantalla de la HMI. Cuando la tecla enter/menú de la HMI es presionada en modo monitoreo, se entra en el modo de parametrización nivel 1. En este modo es posible seleccionar el grupo de parámetros deseado, navegando a través de las teclas " $\bullet$ " y " $\bullet$ ". Por más detalles sobre la utilización de la HMI consulte el [Capítulo 4 HMI Y PROGRAMACIÓN BÁSICA en la página 4-1.](#page-40-0)

### ¡NOTA!

El convertidor sale de fábrica con la frecuencia (modo V/f 50/60 Hz) y tensión, ajustados de acuerdo con el mercado.

El reset para padrón de fábrica podrá alterar el contenido de los parámetros relacionados con la frecuencia conforme función de P0204. En la descripción detallada, algunos parámetros poseen valores entre paréntesis, los cuales representan el valor estándar para operación en 50 Hz, luego el valor sin paréntesis es el estándar para operación en 60 Hz.

## 5.2 PARÁMETROS SELECCIONADOS POR EL MENÚ DE LA HMI

En el primer nivel del modo parametrización seleccione el grupo para navegación de los niveles siguientes conforme la tabla a seguir.

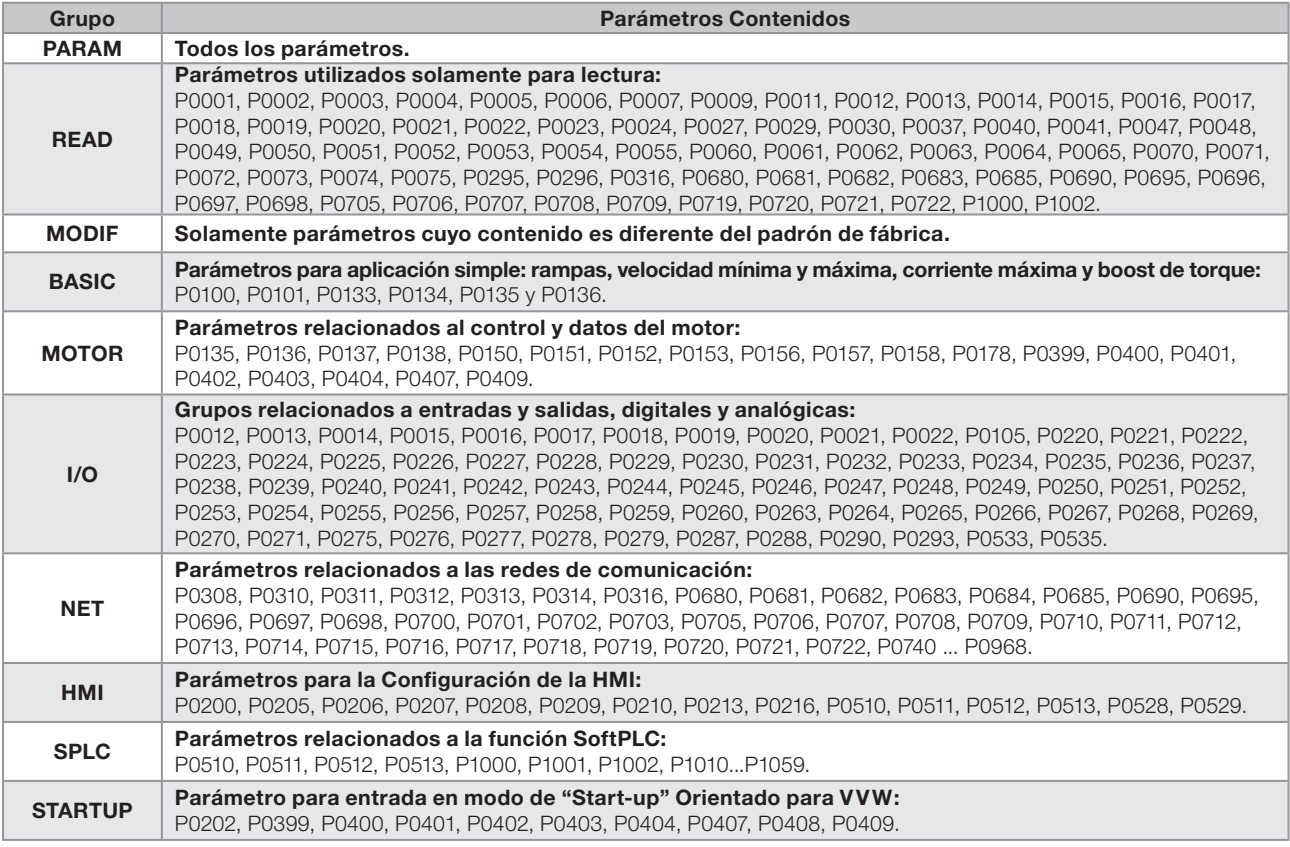

Tabla 5.1: Grupo de parámetros ingresados por el MENÚ de la HMI

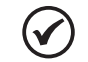

### ¡NOTA!

Además del grupo seleccionado en el campo menú de la HMI, la visualización de los parámetros en la HMI depende del hardware instalado y del modo de operación del CFW500. Por tanto, observe el módulo plug-in conectado como el modo de control de motor VVW o V/f. Por ejemplo, si el módulo plug-in tiene solamente la entrada analógica AI1, los parámetros relacionados a las demás entradas analógicas no son mostrados. Lo mismo ocurre con los parámetros relacionados exclusivamente a los modos VVW y V/f.

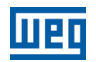

## 5.3 HMI

En el grupo "HMI" se encuentran disponibles parámetros relacionados con la presentación de las informaciones en el pantalla, iluminación y contraseña de la HMI. Vea la descripción detallada a continuación sobre los ajustes posibles de esos parámetros.

## P0000 – Acceso a los Parámetros

Rango de 0 a 9999 **Padrón:** 0

Valores: Propiedades: Grupo de Acceso vía HMI:

### Descripción:

Entrada de contraseña para liberación de acceso a los parámetros. Una vez que un valor de contraseña haya sido grabado en P0200, el acceso a los parámetros solamente será permitido si este valor es programado en P0000.

Tras el ajuste de P0000 con un valor de contraseña, el P0000 indicará "1" o "0", manteniendo oculto el valor de contraseña ajustado. Donde "1" libera el acceso a los parámetros liberándolos y "0" bloquea el acceso a los parámetros.

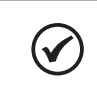

## ¡NOTA!

El acceso a los parámetros y P0000 es limpiado tras la desenergización del convertidor.

## P0200 – Contraseña

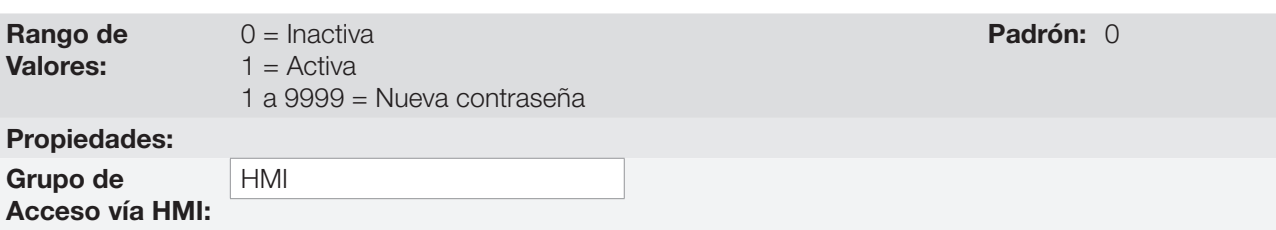

### Descripción:

Permite activar la contraseña (al ingresar un nuevo valor para la misma) o desactivarla. Para más detalles referentes al uso de este parámetro, consulte la [Tabla 5.2 en la página 5-2](#page-45-0).

<span id="page-45-0"></span>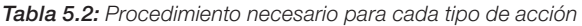

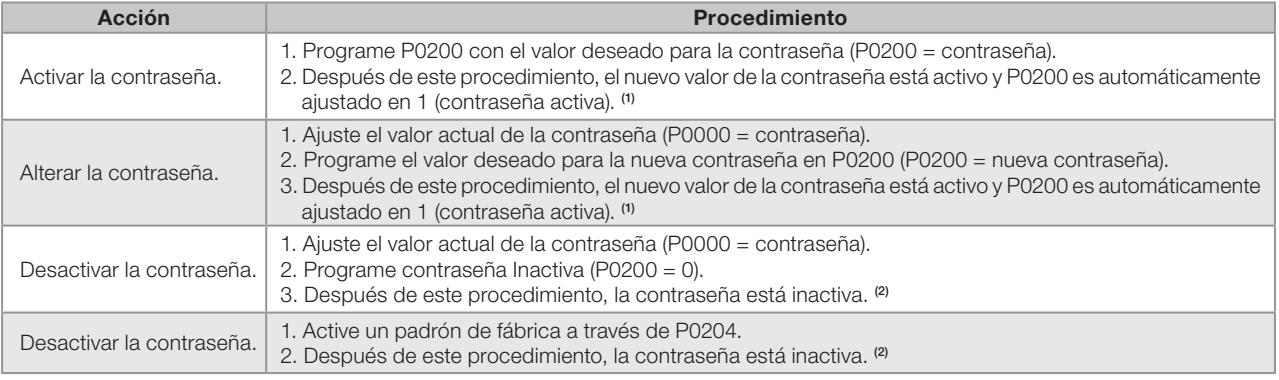

#### Notas:

(1) Solamente es permitida la alteración del contenido de los parámetros cuando P0000 sea igual al valor de la contraseña.

(2) Está permitida la alteración del contenido de los parámetros y P0000 permanece inaccesible.

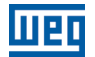

### P0205 – Selección Parámetro del Pantalla Principal

## P0206 – Selección Parámetro del Pantalla Secundario

## P0207 – Selección Parámetro de la Barra Gráfica

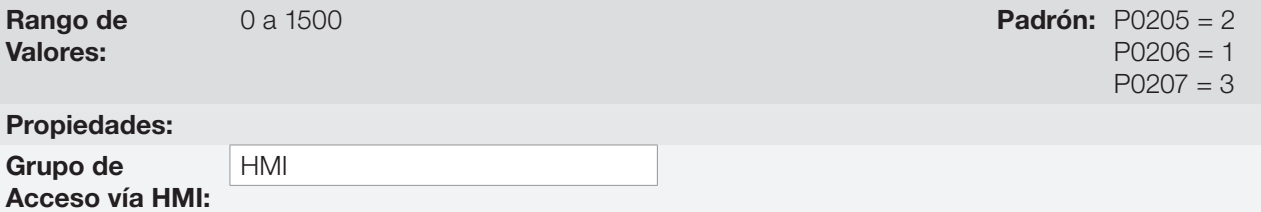

#### Descripción:

Estos parámetros definen cuáles parámetros serán mostrados en el pantalla de la HMI en modo monitoreo. Más detalles de esta programación pueden ser vistos en la [Sección 5.5 AJUSTE DE LAS INDICACIONES DEL](#page-49-0)  [PANTALLA EN MODO MONITOREO en la página 5-6.](#page-49-0)

### P0208 – Referencia Nominal

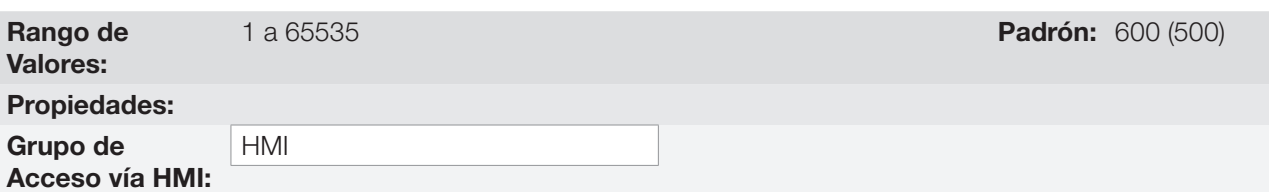

### Descripción:

Este parámetro permite ajustar la escala de los parámetros referencia de velocidad P0001 y velocidad de salida (motor) P0002 para el punto de frecuencia nominal del motor dado por P0403. De esta manera, se puede adecuar la indicación de P0001 y P0002 para una escala cualquiera como la frecuencia de salida (Hz), velocidad del motor (rpm) o un valor porcentaje (%), por ejemplo.

Junto con la unidad en P0209 y los dígitos decimales en P0210, la referencia nominal (P0208) define la indicación de velocidad en la HMI del convertidor. De acuerdo con el padrón de fábrica de estos parámetros, la escala preajustada en el convertidor está en "Hz" y con una espacio decimal (60,0 Hz o 50,0 Hz). Por otro lado, ajustando P0208 = 1800 ó 1500, P0209 = 3 y P0210 = 0, se define una escala en "rpm" sin espacios decimales (1800 rpm ó 1500 rpm).

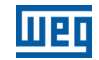

## P0209 – Unidad de Ingeniería de Referencia

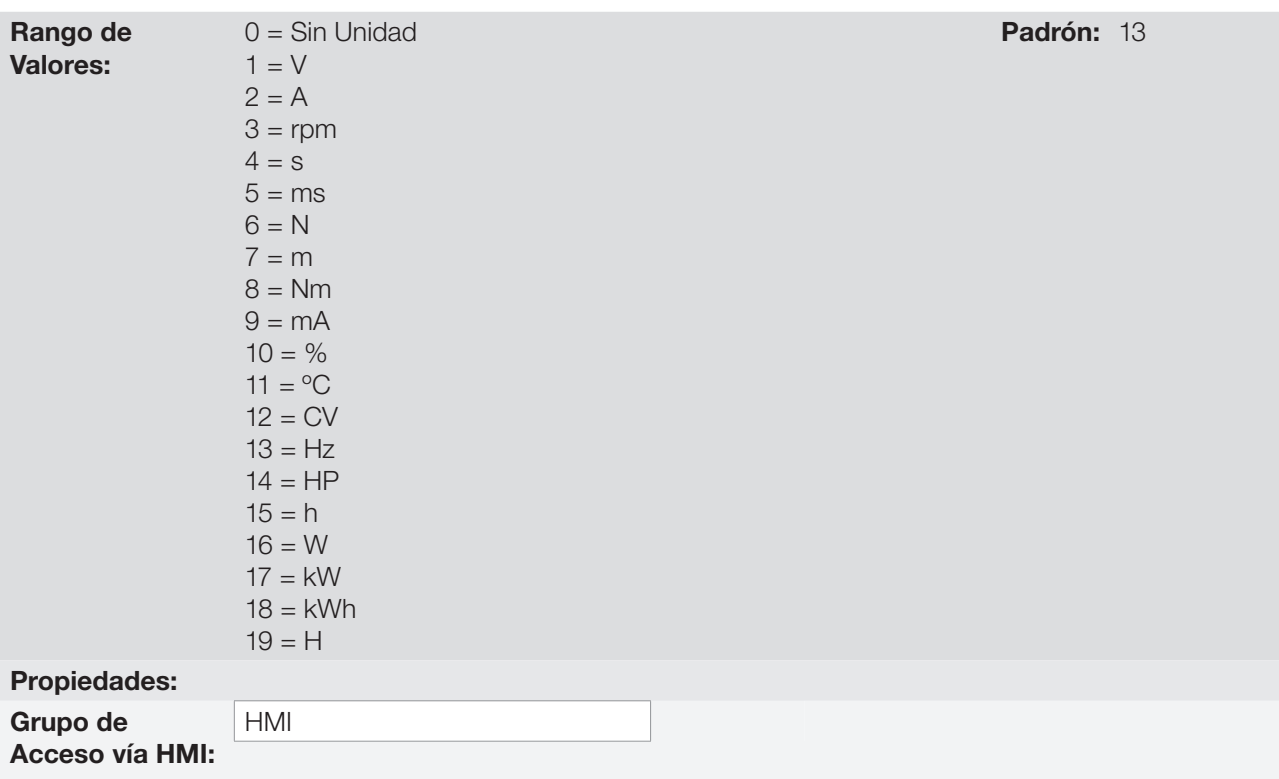

### Descripción:

Este parámetro selecciona la unidad de ingeniería que será presentada en los parámetros P0001 y P0002.

## P0210 – Forma de Indicación de la Referencia

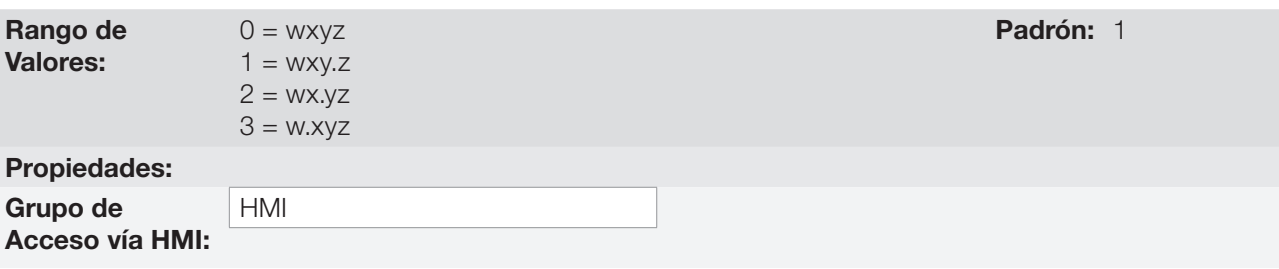

### Descripción:

Este parámetro permite ajustar la forma de indicación de los parámetros P0001 y P0002.

### P0213 – Factor de Escala de la Barra Gráfica

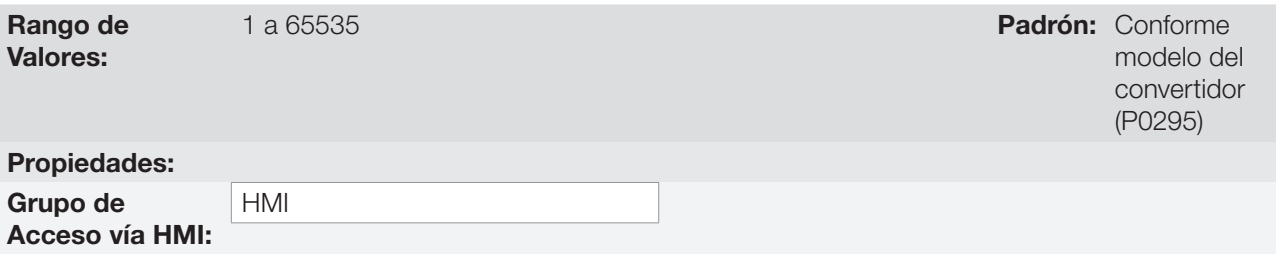

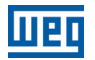

#### Descripción:

Este parámetro configura el fondo de escala (100 %) de la barra gráfica para indicación del parámetro seleccionado por P0207.

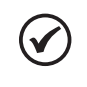

### ¡NOTA!

La barra gráfica normalmente indica el valor definido por P0207 y P0210, no obstante, en algunas situaciones especiales, como carga de parámetros, transferencias de datos y autoajuste, la función de la barra gráfica es alterada para mostrar el progreso de estas operaciones.

### P0216 – Iluminación del Pantalla de la HMI

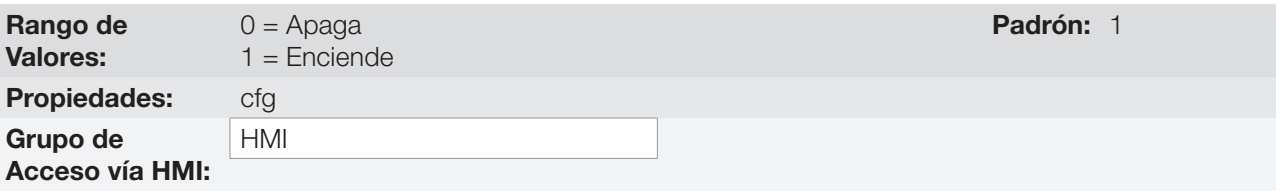

#### Descripción:

La función de este parámetro es encender o apagar la iluminación del pantalla de la HMI.

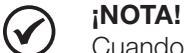

Cuando la HMI remota está conectada y activada por P0312 la iluminación de la HMI local del CFW500 es cortada y el parámetro P0216 pasa a controlar la HMI remota.

## 5.4 PARÁMETROS DE BACKUP

P0204 – Cargar / Guardar Parámetros

Las funciones de BACKUP del CFW500 permiten que se guarde el contenido de los parámetros actuales del convertidor en una memoria específica (EEPROM) o sobrescribir los parámetros actuales con el contenido de la memoria específica.

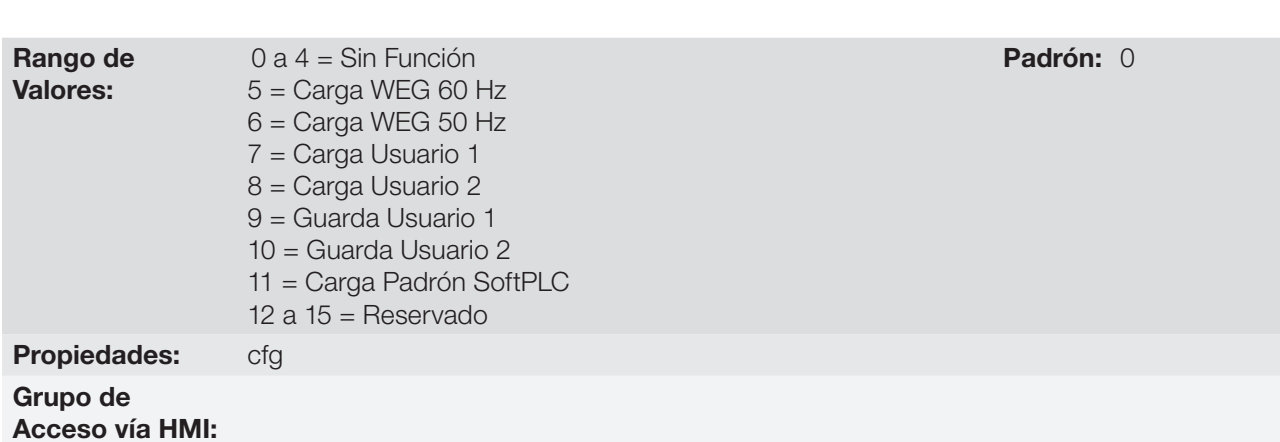

#### Descripción:

Posibilita guardar los parámetros actuales del convertidor en un área de memoria no volátil (EEPROM) del módulo de control o, al contrario, cargar los parámetros con el contenido de esta área. La [Tabla 5.3 en la](#page-49-1)  [página 5-6](#page-49-1) describe las acciones realizadas por cada opción.

<span id="page-49-1"></span>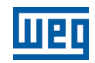

Tabla 5.3: Opciones del parámetro P0204

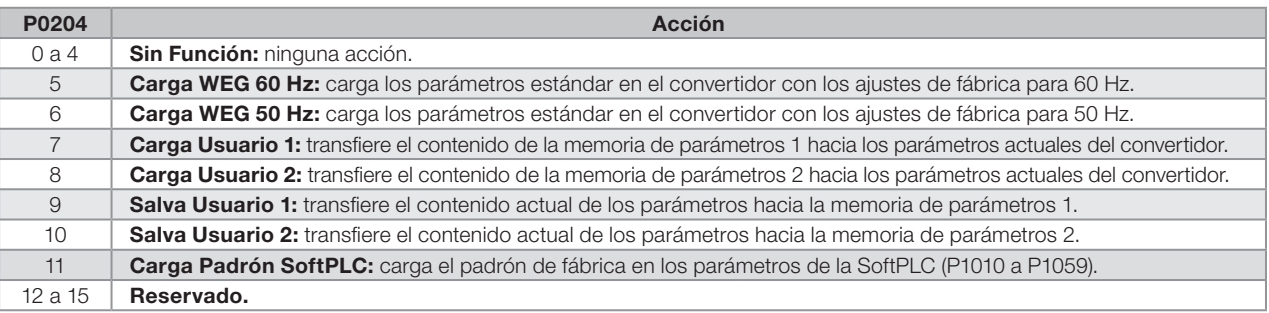

Para cargar los parámetros de usuario 1 y/o usuario 2 para el área de operación del CFW500 (P0204 = 7 u 8) es necesario que estas áreas hayan sido previamente guardadas.

La operación de cargar una de estas memorias (P0204 = 7 u 8), también puede ser realizada vía entradas digitales (DIx). Para más detalles referentes a esta programación, consulte la [Sección 12.5 ENTRADAS DIGITALES en la](#page-123-0) [página 12-14](#page-123-0).

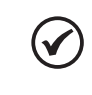

#### ¡NOTA!

Cuando P0204 = 5 ó 6, los parámetros P0296 (Tensión nominal), P0297 (Frecuencia de conmutación) y P0308 (Dirección serial), no serán alterados para el padrón de fábrica.

## <span id="page-49-0"></span>5.5 AJUSTE DE LAS INDICACIONES DEL PANTALLA EN MODO MONITOREO

Siempre que el convertidor es energizado, el pantalla de la HMI queda en modo de monitoreo. Para facilitar la lectura de los parámetros del convertidor, el pantalla fue proyectado para indicar 3 parámetros simultáneamente, a elección del usuario, dos de estos parámetros (pantalla principal y pantalla secundario) son mostrados en la forma numérica y otro parámetro en la forma de barra gráfica. La selección de estos parámetros es realizada vía P0205, P0206 y P0207, conforme indicado en la [Figura 5.1 en la página 5-6.](#page-49-2)

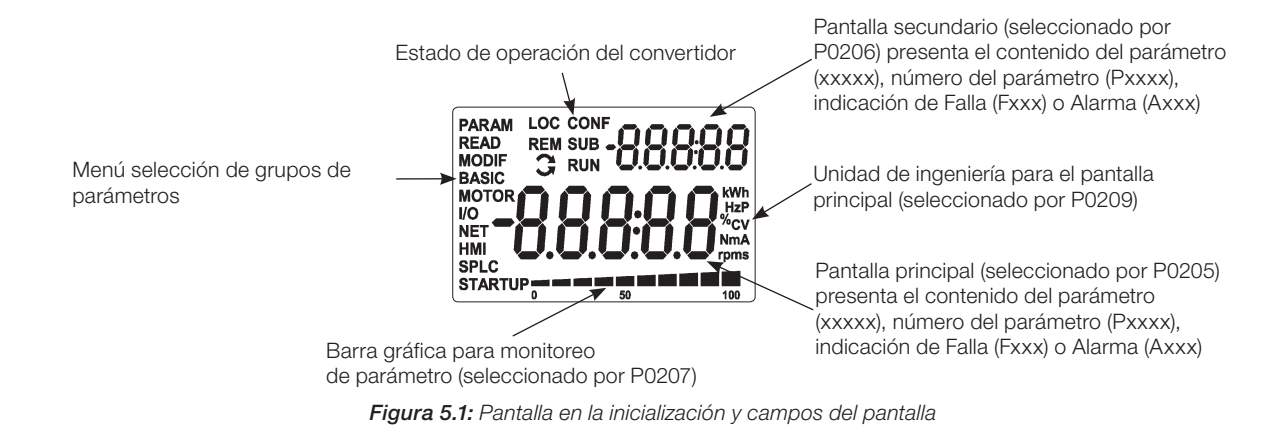

## <span id="page-49-3"></span><span id="page-49-2"></span>5.6 SITUACIONES PARA EL ESTADO CONFIG

El estado CONFIG es indicado por el status "CONF" de la HMI, así como en los parámetros P0006 y P0680. Tal estado indica que el CFW500 no puede habilitar los pulsos PWM de salida debido a que la configuración del convertidor está incorrecta o incompleta.

La tabla de abajo muestra las situaciones del estado CONFIG, donde el usuario puede identificar la condición de origen a través del parámetro P0047.

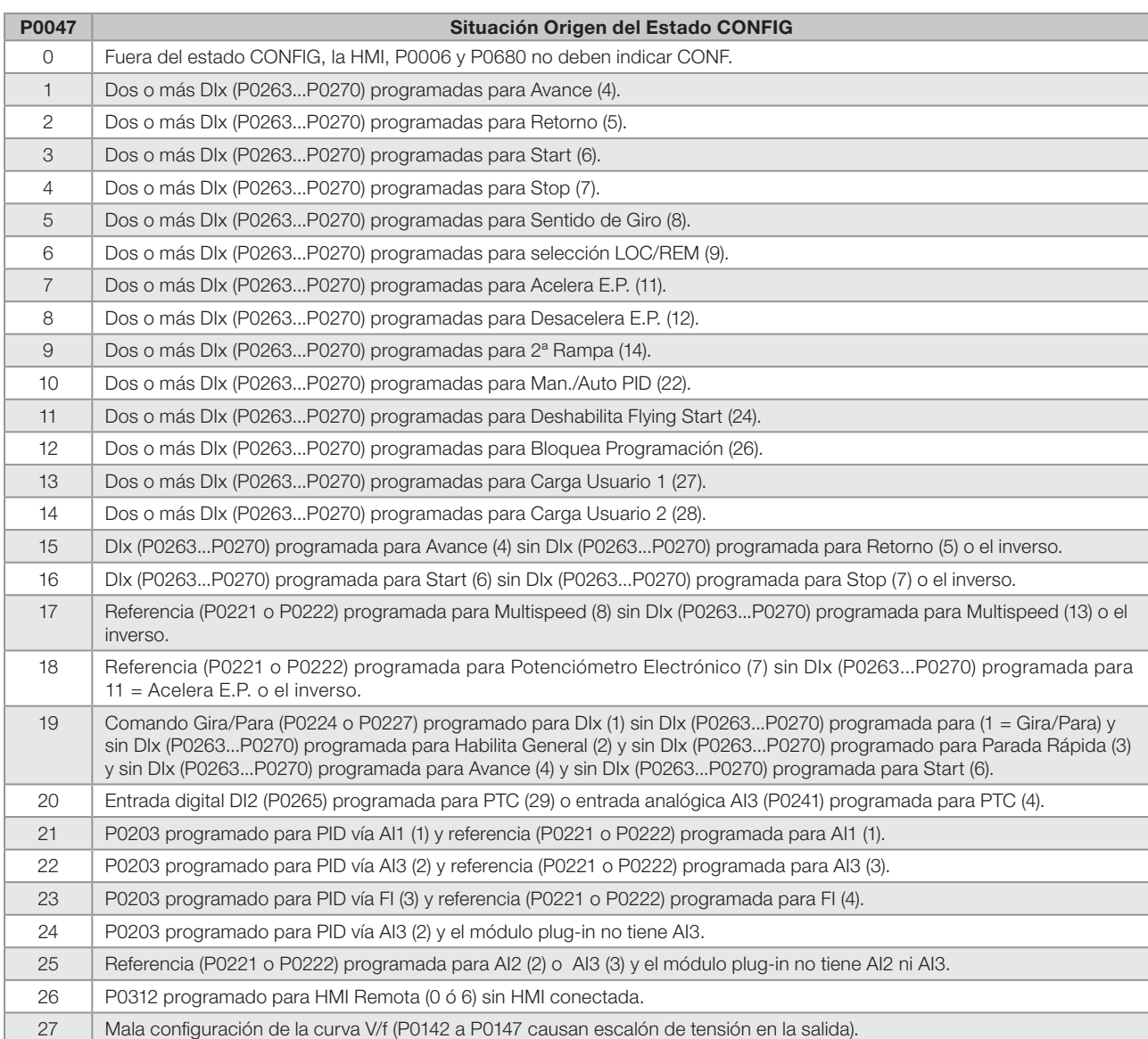

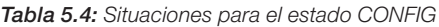

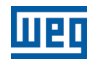

## 5.7 UNIDADES DE INGENIERÍA PARA SOFTPLC

Este grupo de parámetros permite al usuario configurar las unidades de ingeniería para indicación en la HMI de los parámetros del usuario del módulo SoftPLC.

## P0510 – Unidad de Ingeniería 1 SoftPLC

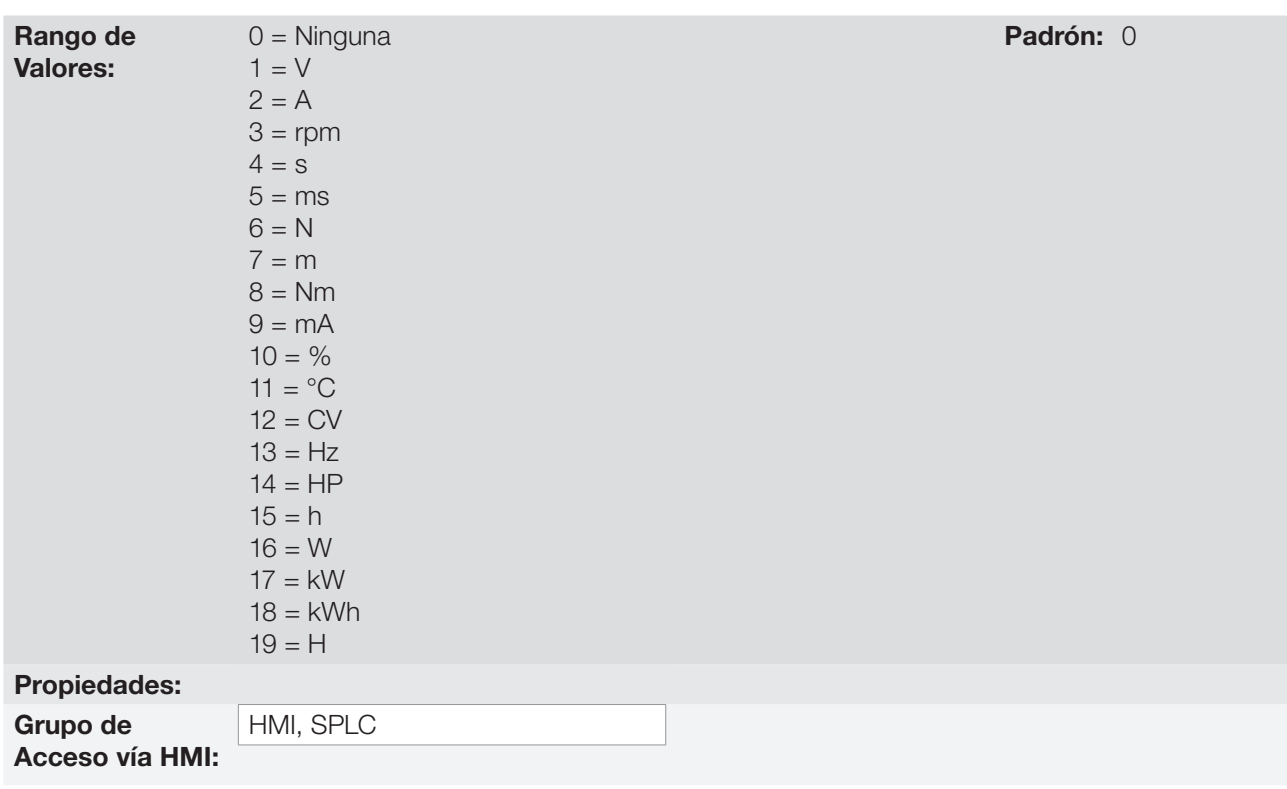

### Descripción:

Este parámetro selecciona la unidad de ingeniería visualizada en la HMI, o sea, cualquier parámetro del usuario de la softPLC que esté asociado a la unidad de ingeniería 1 será visualizado en este formato.

## P0511 – Punto Decimal para Unidad de Ingeniería 1 SoftPLC

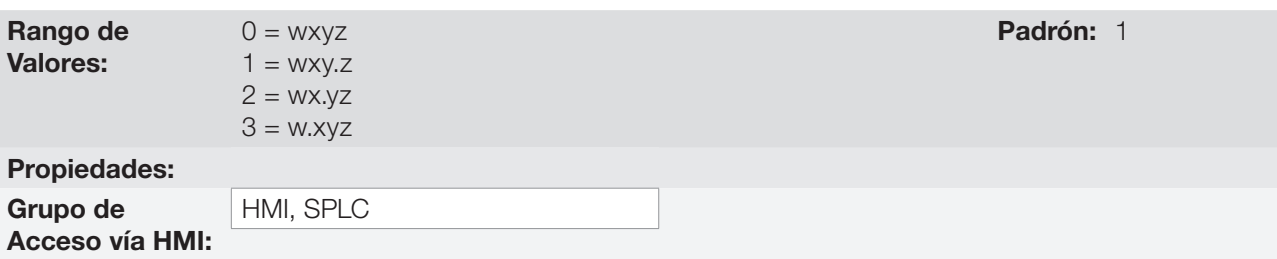

### Descripción:

Este parámetro selecciona el punto decimal visualizado en la HMI, o sea, cualquier parámetro del usuario de la SoftPLC que esté asociado a la unidad de ingeniería 1 será visualizado en este formato.

## P0512 – Unidad de Ingeniería 2 SoftPLC

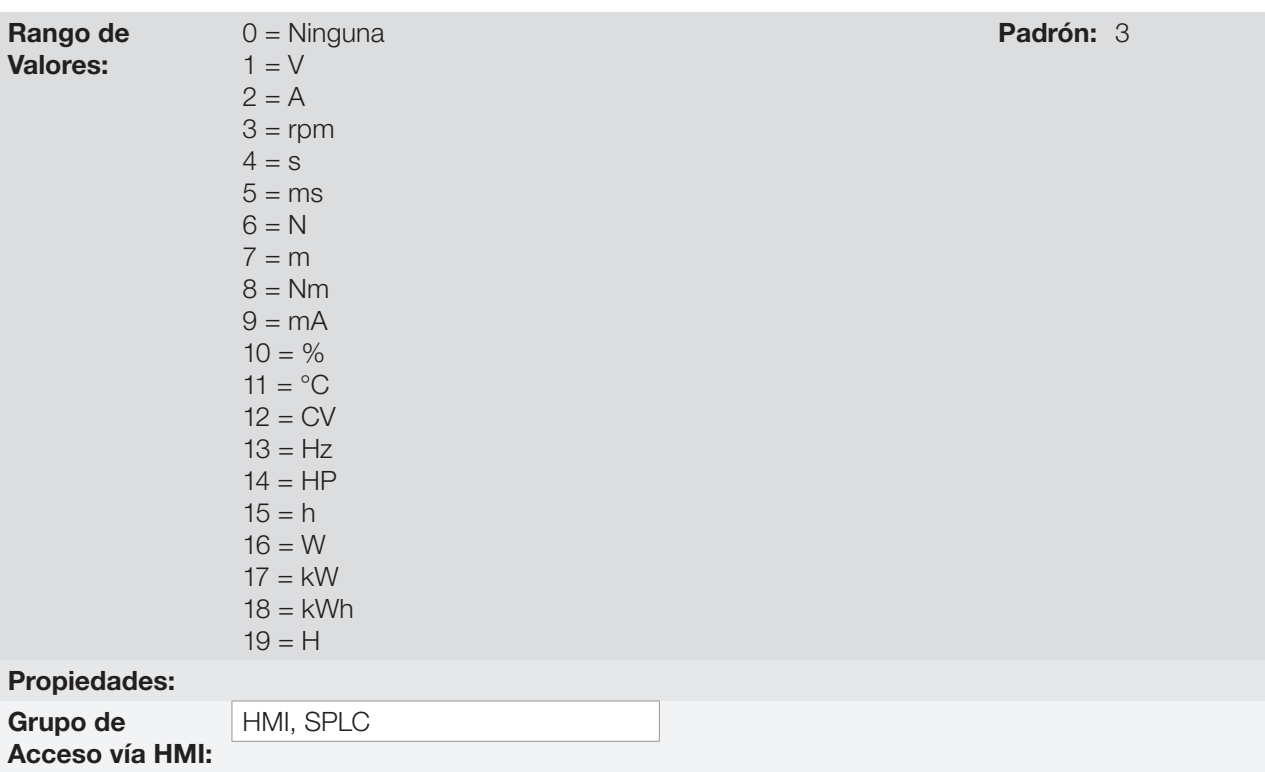

### Descripción:

Este parámetro selecciona la unidad de ingeniería visualizada en la HMI, o sea, cualquier parámetro del usuario de la SoftPLC que esté asociado a la unidad de ingeniería 2 será visualizado en este formato.

## P0513 – Punto Decimal para Unidad de Ingeniería 2 SoftPLC

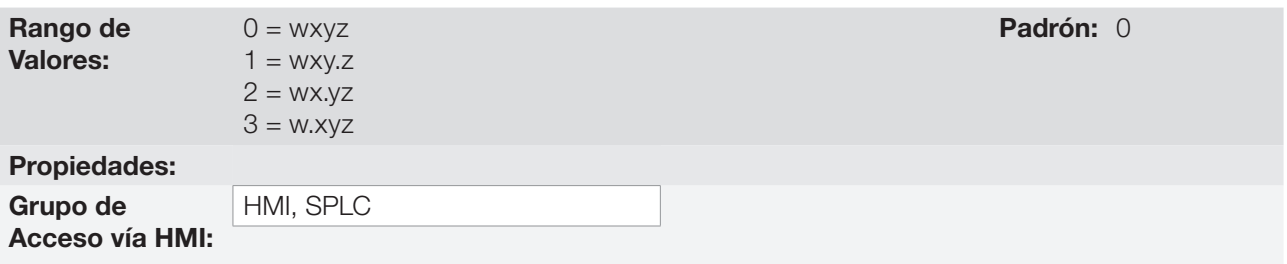

### Descripción:

Este parámetro selecciona el punto decimal visualizado en la HMI, o sea, cualquier parámetro del usuario de la SoftPLC que esté asociado a la unidad de ingeniería 2 será visualizado en este formato.

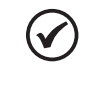

### ¡NOTA!

Las unidades de ingeniería 1 y 2 pueden ser seleccionadas en P0209, o en la ventana "Configuración de los Parámetros del Usuario", en el programa WLP.

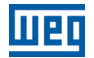

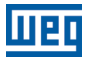

## 6 IDENTIFICACIÓN DEL MODELO DEL CONVERTIDOR Y ACCESORIOS

Para verificar el modelo del convertidor, verifique el código existente en las etiquetas de identificación del producto. El convertidor posee dos etiquetas de identificación, una completa, ubicada en la lateral del convertidor y otra resumida debajo de la HMI.

Una vez verificado el código de identificación del modelo del convertidor, es preciso interpretarlo para comprender su significado. Consulte el capítulo 2 Informaciones Generales del manual del usuario del CFW500.

A seguir son presentados los parámetros relacionados al modelo del convertidor, los cuales son modificados de acuerdo con el modelo y la versión del convertidor. Estos parámetros deben estar de acuerdo con los datos leídos en las etiquetas de identificación del producto.

## 6.1 DATOS DEL CONVERTIDOR

P0023 – Versión de Software Principal

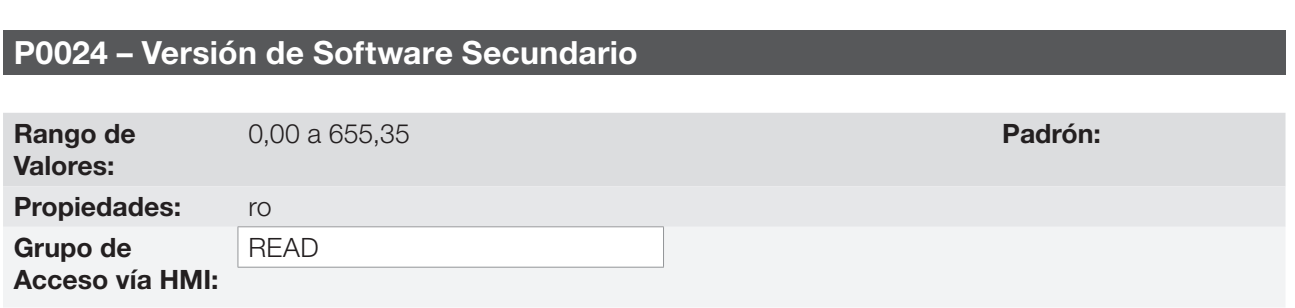

### Descripción:

Indican las versiones de software de los microprocesadores: principal, en la tarjeta de control CFW500 y secundario, en el módulo plug-in. Esos datos están contenidos en la memoria EEPROM localizada en la tarjeta de control.

### P0027 – Configuración del Módulo Plug-in

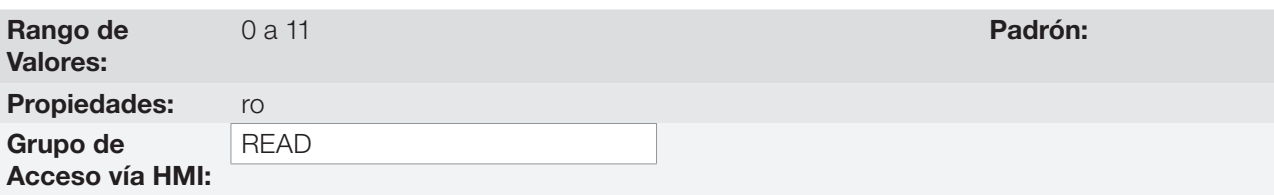

### Descripción:

Este parámetro identifica el plug-in que se encuentra conectado al módulo de control. La [Tabla 6.1 en la página](#page-54-0)  [6-1](#page-54-0) presenta las interfaces disponibles para el CFW500.

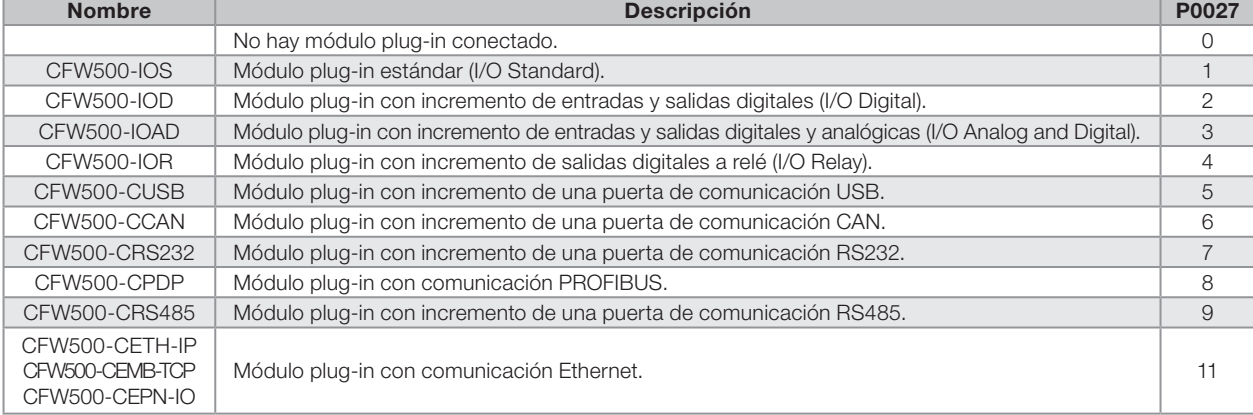

<span id="page-54-0"></span>Tabla 6.1: Identificación de los módulos plug-in del CFW500

6

CFW500 | 6-1

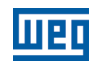

## P0029 – Configuración del Hardware de Potencia

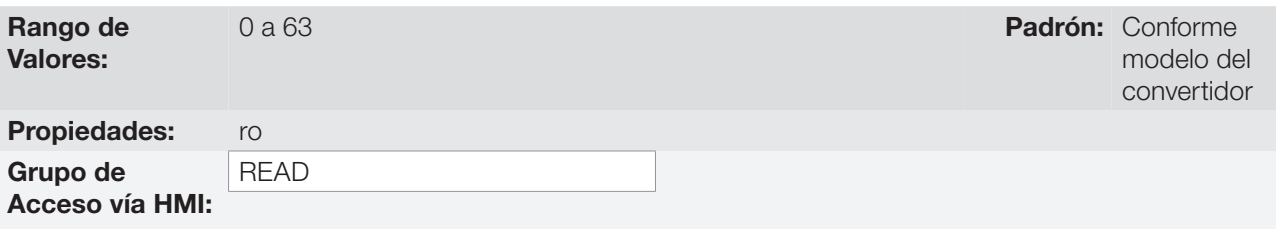

### Descripción:

Este parámetro identifica el modelo del convertidor distinguiendo la mecánica, tensión de alimentación y corriente nominal conforme la [Tabla 6.2 en la página 6-3.](#page-56-0)

A partir de P0029 el CFW500 determina los parámetros de corriente y tensión dependientes de la identificación del modelo. Por otro lado, esta acción solamente es concretada en el momento de la carga padrón de fábrica  $($ P0204 = 5 ó 6).

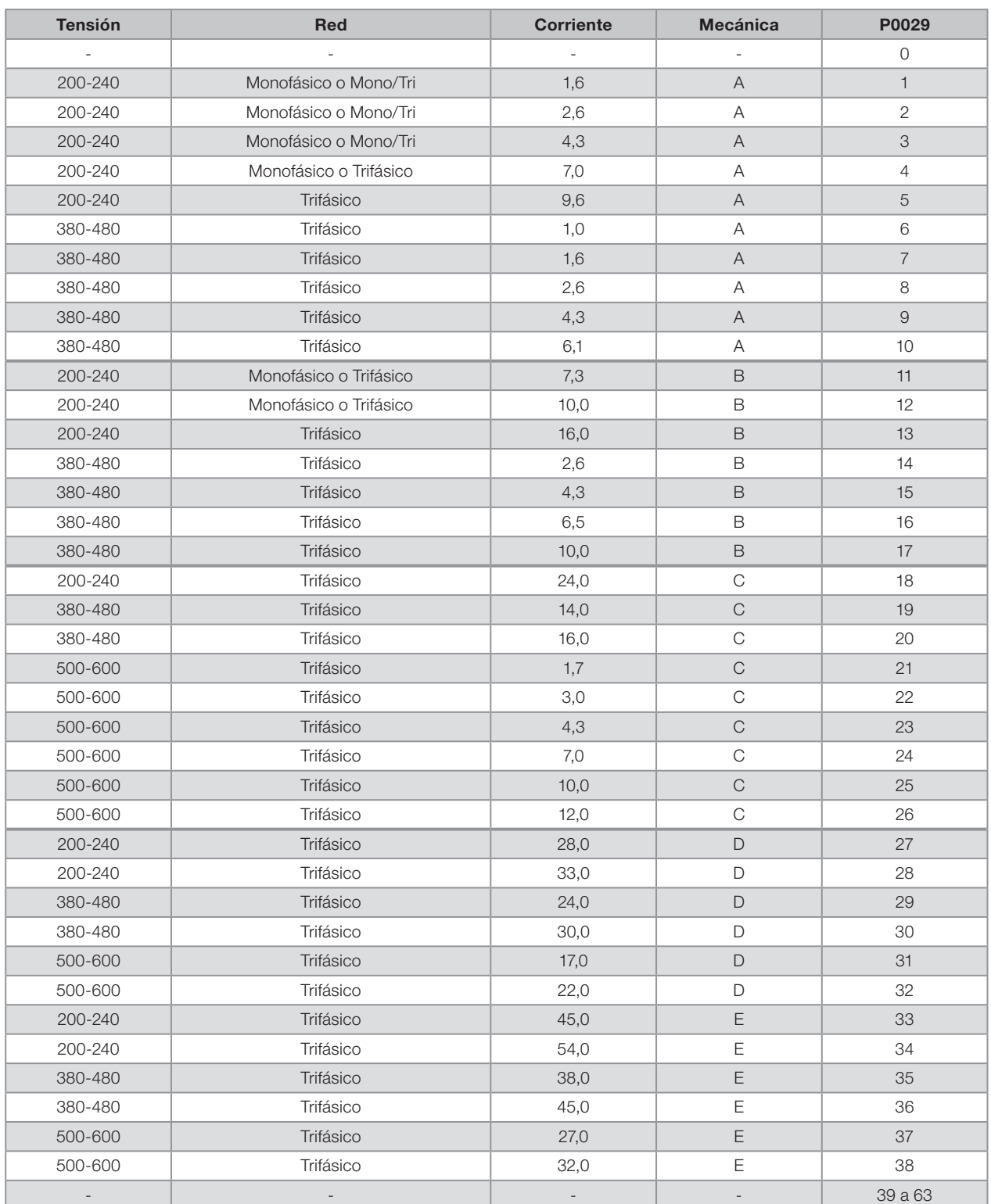

<span id="page-56-0"></span>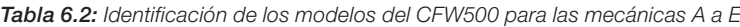

## P0295 – Corriente Nominal del Convertidor

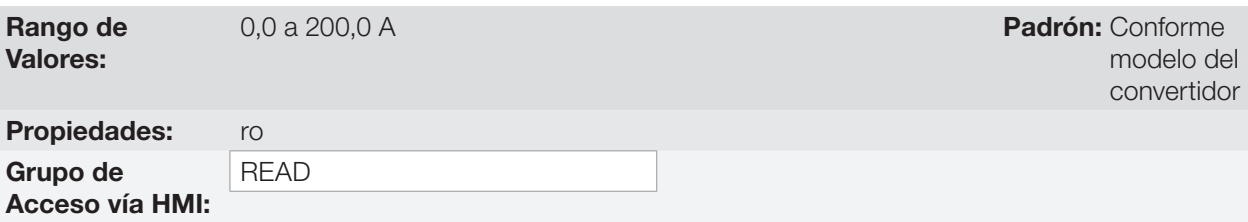

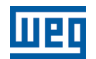

### Descripción:

Este parámetro presenta la corriente nominal del convertidor conforme es presentada en la [Tabla 6.2 en la](#page-56-0) [página 6-3](#page-56-0).

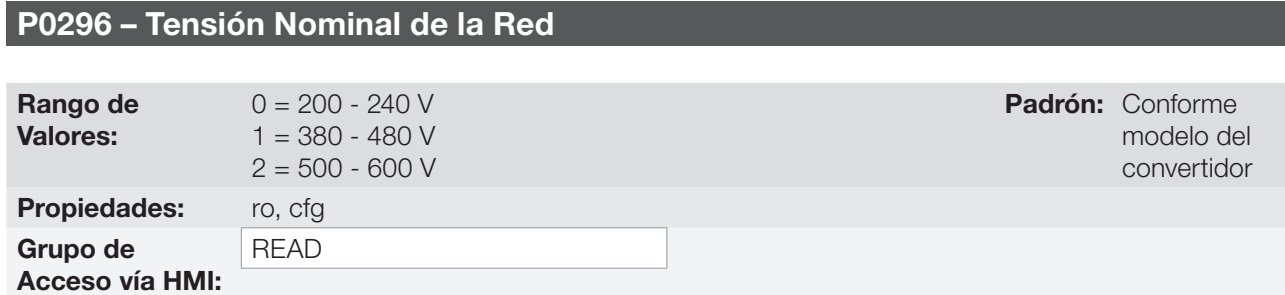

### Descripción:

Este parámetro presenta la tensión nominal de alimentación del convertidor conforme es presentado en la [Tabla 6.2 en la página 6-3](#page-56-0).

## P0297 – Frecuencia de Conmutación

Rango de Valores: 2500 a 15000 Hz **Padrón: 5000 Hz** Padrón: 5000 Hz Propiedades:

Grupo de Acceso vía HMI:

Descripción:

Se puede definir a través de ese parámetro la frecuencia de conmutación de los IGBTs del convertidor.

La frecuencia de conmutación del convertidor puede ser ajustada de acuerdo a las necesidades de aplicación. Frecuencias de conmutación más altas implican menor ruido acústico en el motor. No obstante, la elección de la frecuencia de conmutación resulta en un compromiso entre el ruido acústico en el motor, las pérdidas en los IGBTs del convertidor y las máximas corrientes permitidas.

La reducción de la frecuencia de conmutación reduce efectos relacionados a la inestabilidad del motor, que ocurren en determinadas condiciones de aplicación. Además de eso, reduce las corrientes de fuga para tierra, pudiendo evitar la ocurrencia de las fallas F0074 (falta a tierra) o F0070 (sobrecorriente o cortocircuito en la salida).

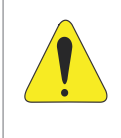

### **¡ATENCIÓN!**

Cuando los datos de la corriente de salida en función de la frecuencia de conmutación sean diferentes a la estándar, consulte la tabla B.4 disponible en el Anexo B - Especificaciones Técnicas, del manual del usuario CFW500.

## 7 COMANDO LÓGICO Y REFERENCIA DE VELOCIDAD

El accionamiento del motor eléctrico conectado al convertidor depende del comando lógico y de la referencia definida por una de las diversas fuentes posibles, tales como: teclas de la HMI, entradas digitales (DIx), entradas analógicas (AIx), interfaz Serial/USB, interfaz CANopen, interfaz DeviceNet, SoftPLC, etc.

El comando vía HMI se limita a un conjunto de funciones predefinidas para las teclas conforme el [Capítulo 4](#page-40-0)  [HMI Y PROGRAMACIÓN BÁSICA en la página 4-1,](#page-40-0) de la misma forma que las entradas digitales (DIx), con las funciones implementadas en los parámetros de P0263 a P0270.

Por otro lado, el comando vía interfaces digitales como redes de comunicación y SoftPLC actúan directamente en la palabra de control del convertidor, a través de parámetros de control y marcadores de sistema de la SoftPLC, respectivamente.

La referencia de velocidad, por su vez, es manipulada internamente al CFW500 en 16 bits con señal (-32768 a +32767) para un rango de -500.0 Hz a +500.0 Hz. Por otro lado, los factores unidad, rango y resolución de la referencia dependen de la fuente utilizada, conforme es descripto a seguir en la [Sección 7.2 REFERENCIA DE](#page-64-0)  [VELOCIDAD en la página 7-7](#page-64-0).

## <span id="page-58-0"></span>7.1 SELECCIÓN PARA COMANDO LÓGICO Y REFERENCIA DE VELOCIDAD

La fuente para comando y referencia del convertidor es definida a través de los parámetros del convertidor para dos situaciones distintas: Local y Remoto, las cuales pueden ser conmutadas dinámicamente durante la operación del convertidor. De esta forma, para una determinada parametrización, el convertidor dispone de dos conjuntos para comando y referencia, conforme el bloque-diagrama de la [Figura 7.1 en la página 7-2](#page-59-0).

El parámetro P0220 determina la fuente de comando para las situaciones Local y Remoto.

Los parámetros P0223, P0224 y P0225 definen los comandos en la situación Local, los parámetros P0226, P0227 y P0228, los comandos en la situación Remoto, en cambio, el parámetro P0105 determina la fuente para la selección entre 1<sup>ª</sup> y 2<sup>ª</sup> Rampa. Esta estructura de selección de la fuente de comandos es ilustrada en la Figura [7.2 en la página 7-3](#page-60-0), donde el parámetro P0312 direcciona la fuente de la comunicación serial hacia los módulos plug-ins con dos puertas.

Los parámetros P0221 y P0222 definen la referencia de velocidad en las situaciones Local y Remoto, respectivamente.

Esta estructura de selección de la fuente para referencia es ilustrada en la [Figura 7.3 en la página 7-4,](#page-61-0) donde el parámetro P0312 direcciona la fuente de la comunicación serial hacia los módulos plug-ins con dos puertas.

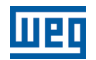

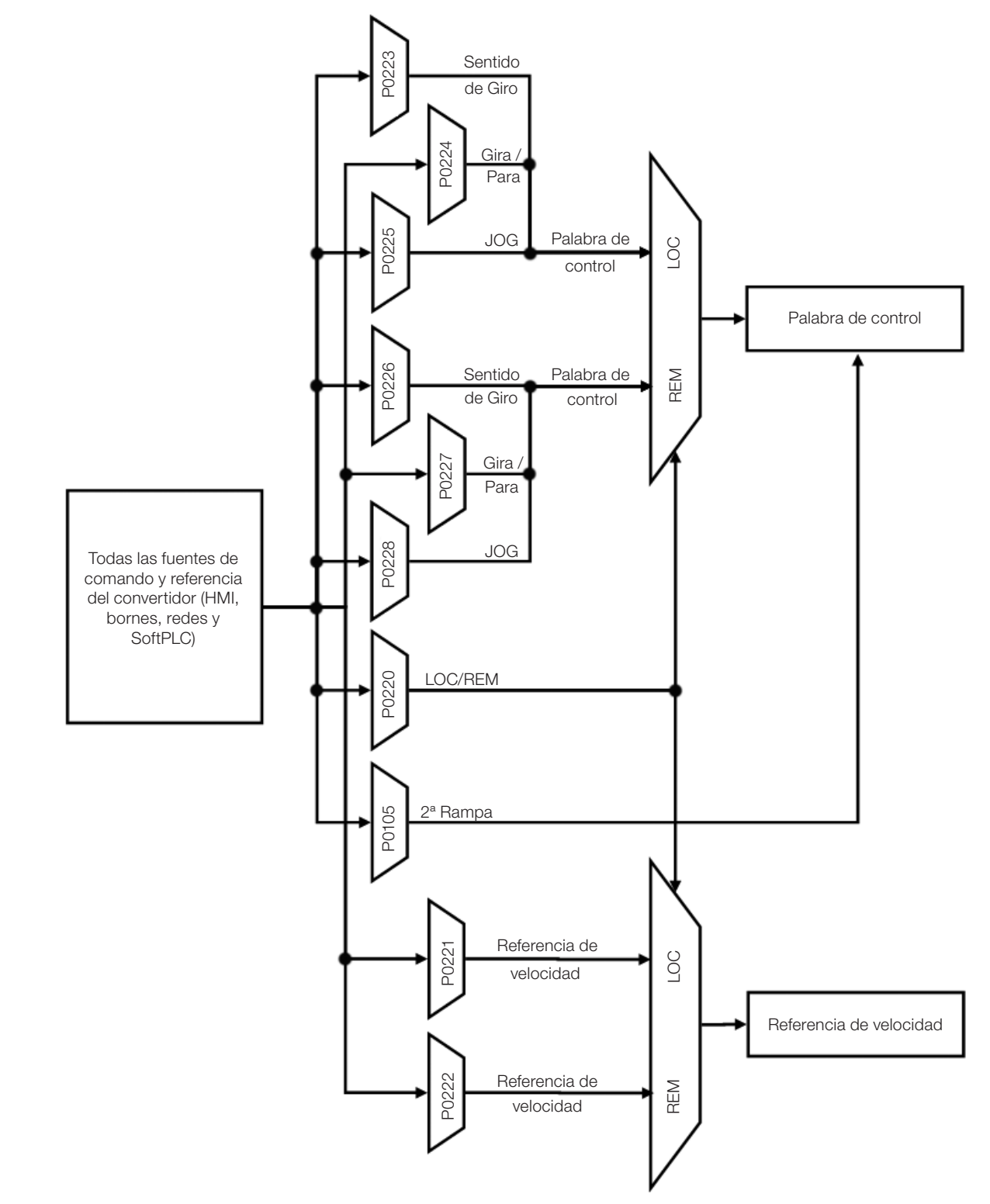

<span id="page-59-0"></span>Figura 7.1: Bloque-diagrama general para comandos y referencias

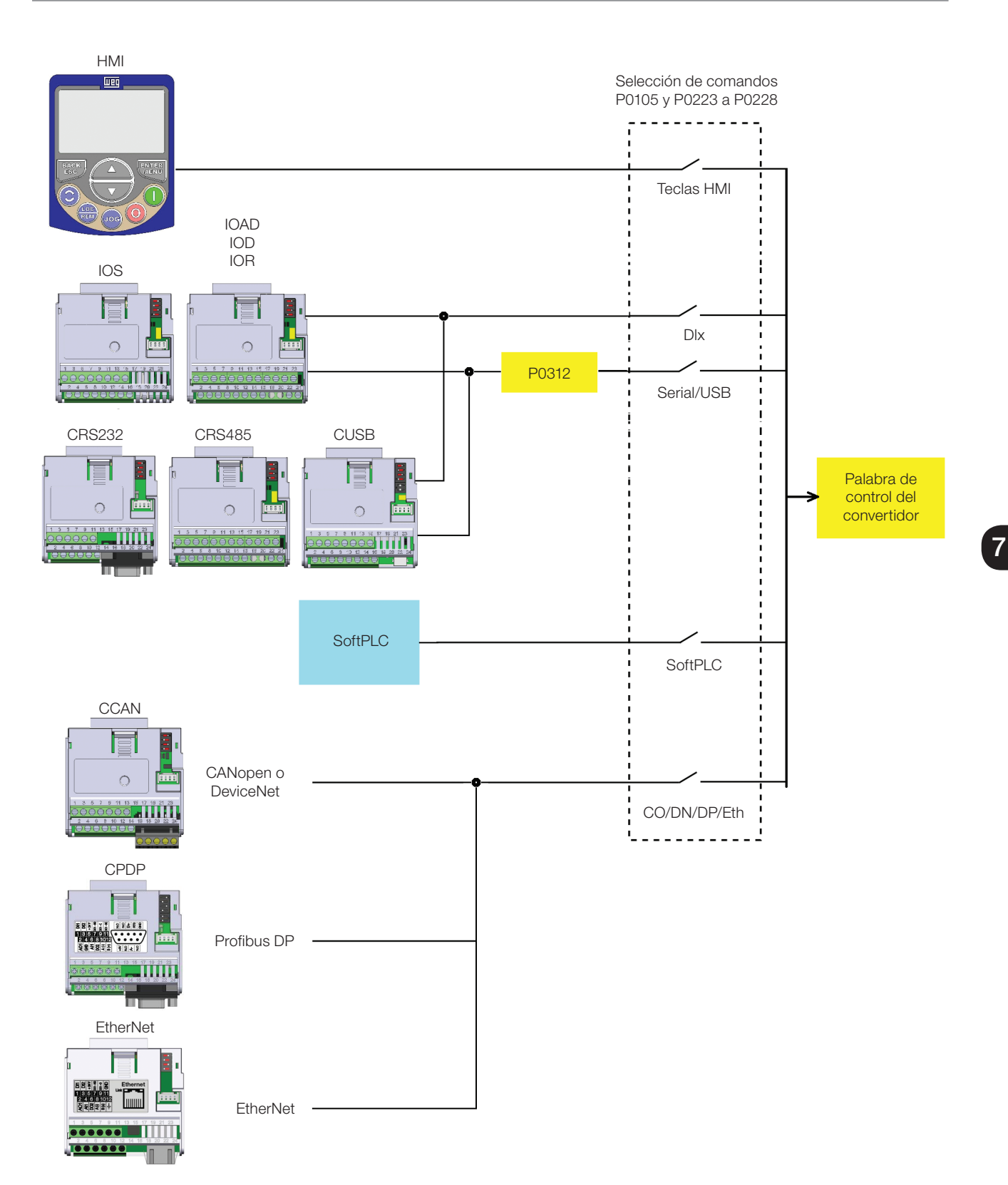

<span id="page-60-0"></span>Figura 7.2: Estructura de selección de los comandos

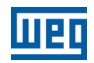

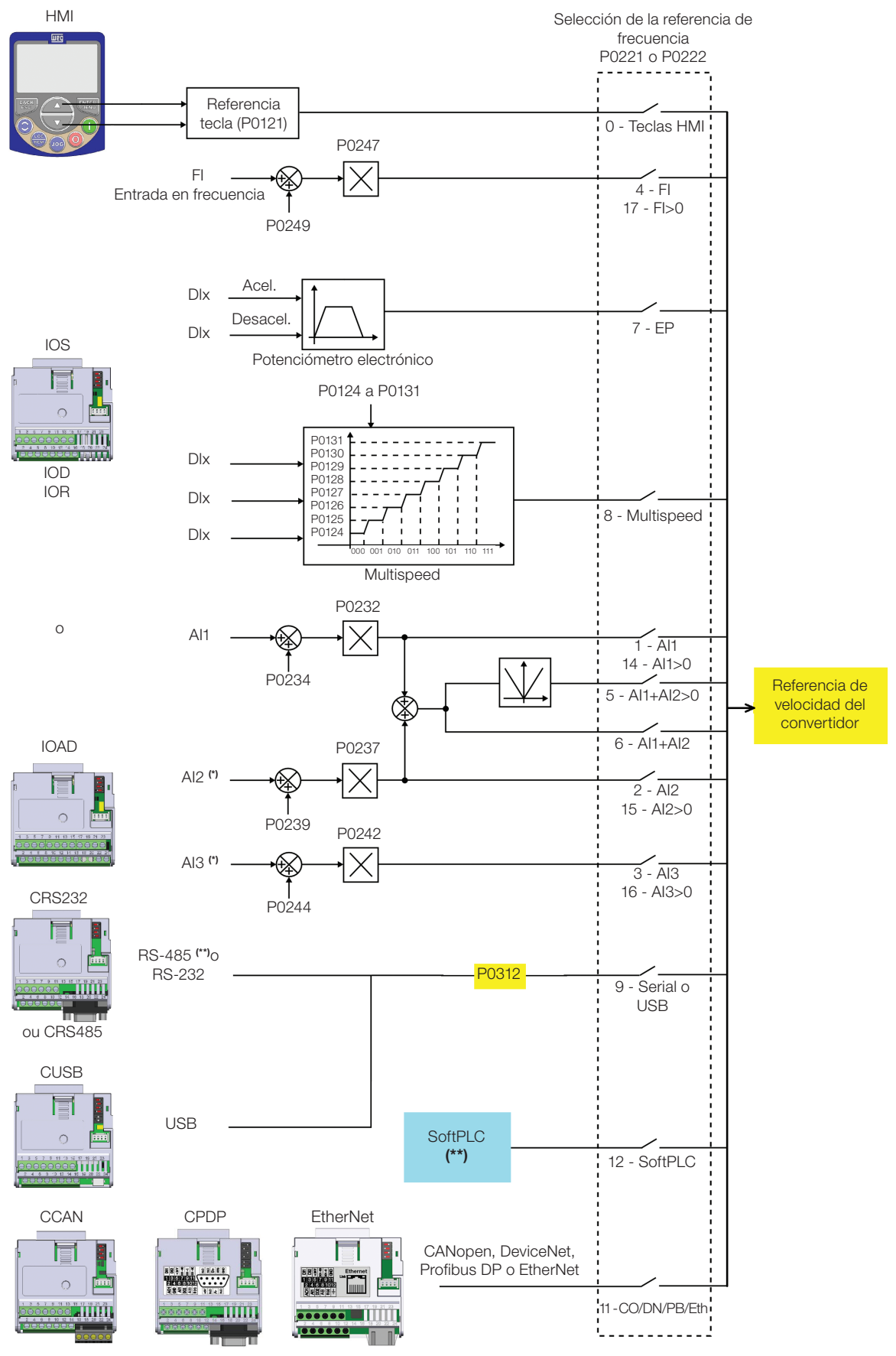

(\*) Disponible solamente en el módulo Plug-in CFW500-IOAD.

(\*\*) Disponible en todos los módulos Plug-in.

<span id="page-61-0"></span>Figura 7.3: Estructura de selección de la referencia de velocidad

## P0220 – Selección Local/Remoto

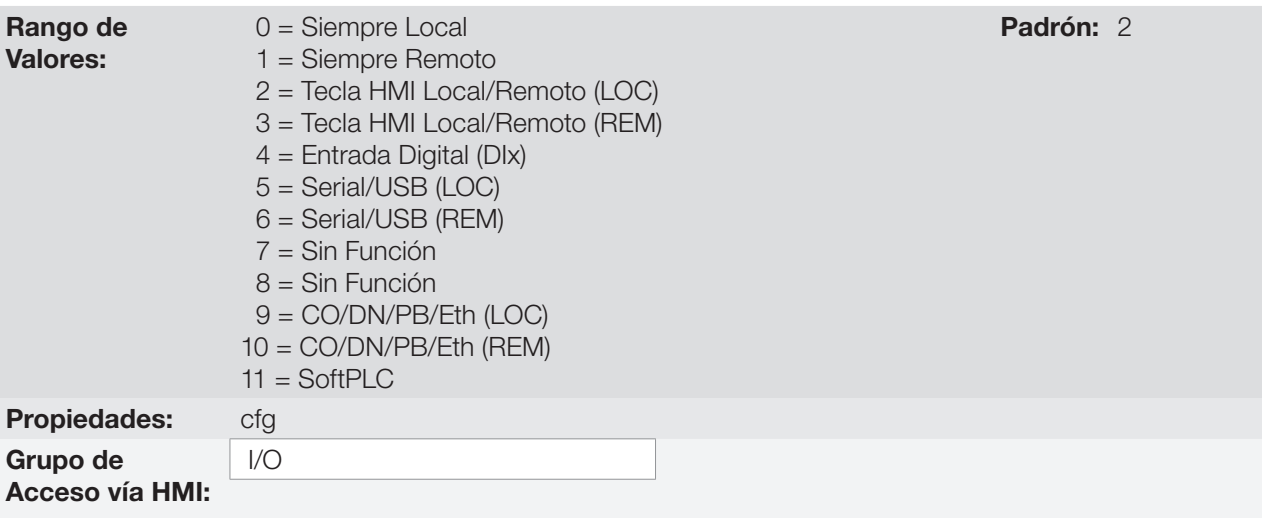

### Descripción:

Define la fuente de origen del comando que seleccionará entre la situación Local y la situación Remoto, donde:

- **LOC:** significa default situación Local.
- REM: significa default situación Remoto.
- DIx: conforme función programada para la entrada digital en P0263 a P0270.
- CO/DN/PB/Eth: interfaz CANopen, DeviceNet, Profibus DP o Ethernet.

## P0221 – Selección de la Referencia de Velocidad – Situación LOCAL

P0222 – Selección de la Referencia de Velocidad – Situación REMOTO

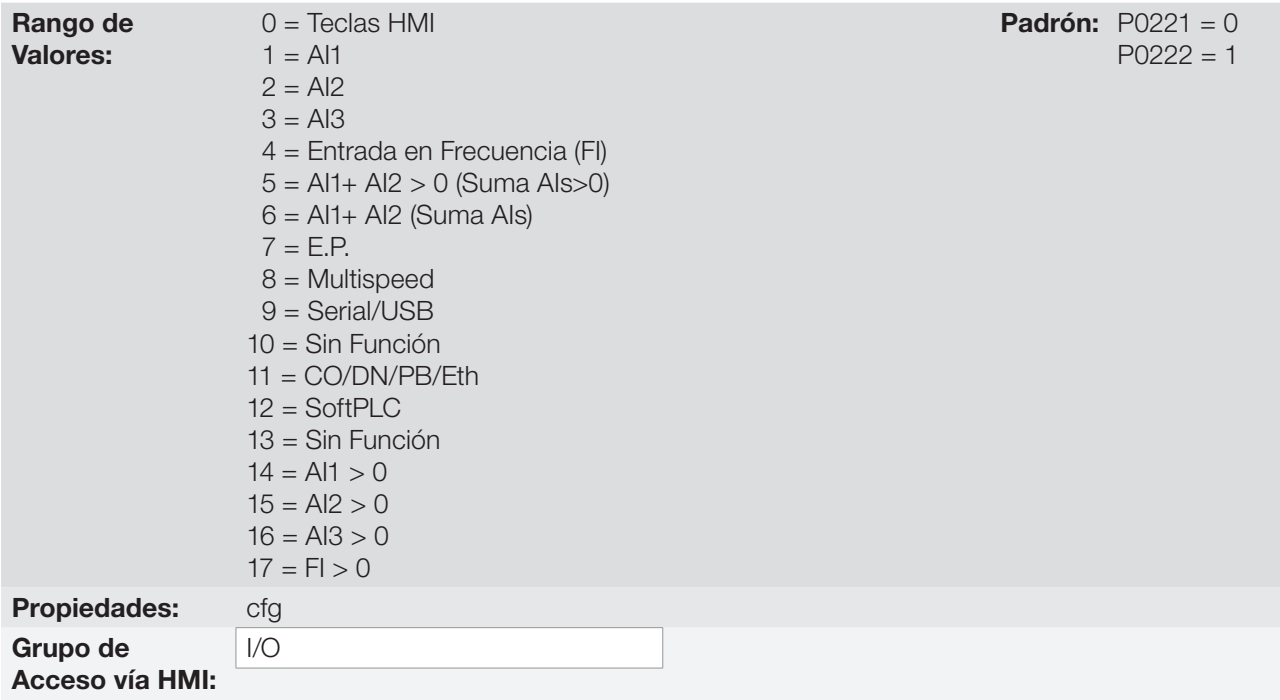

CFW500 | 7-5

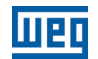

### Descripción:

7

Definen la fuente de origen para la referencia de velocidad en la situación Local y en la situación Remoto. Algunas observaciones sobre las opciones de esos parámetros:

- Alx: se refiere a la señal de la entrada analógica conforme [Sección 12.1 ENTRADAS ANALÓGICAS en la](#page-110-0) [página 12-1](#page-110-0).
- HMI: el valor de la referencia ajustado por las teclas  $\rightarrow$  y  $\rightarrow$  está contenido en el parámetro P0121.
- **E.P.:** potenciómetro electrónico, consulte la [Sección 12.5 ENTRADAS DIGITALES en la página 12-14](#page-123-0).
- Multispeed: consulte la [Sección 12.5 ENTRADAS DIGITALES en la página 12-14](#page-123-0).
- Cuando P0203 = 1, el valor programado en P0221 y P0222 pasa a ser setpoint del PID y no es más la referencia de velocidad. El Setpoint del PID es mostrado en P0040 y guardado en P0525 cuando las fuentes son las teclas de la HMI.
- $\blacksquare$  Alx > 0: los valores negativos de la referencia Alx son llevados a cero.
- CO/DN/PB/Eth: interfaz CANopen, DeviceNet, Profibus DP o EtherNet.

## P0223 – Selección del Sentido de Giro – Situación LOCAL

### P0226 – Selección del Sentido de Giro – Situación REMOTO

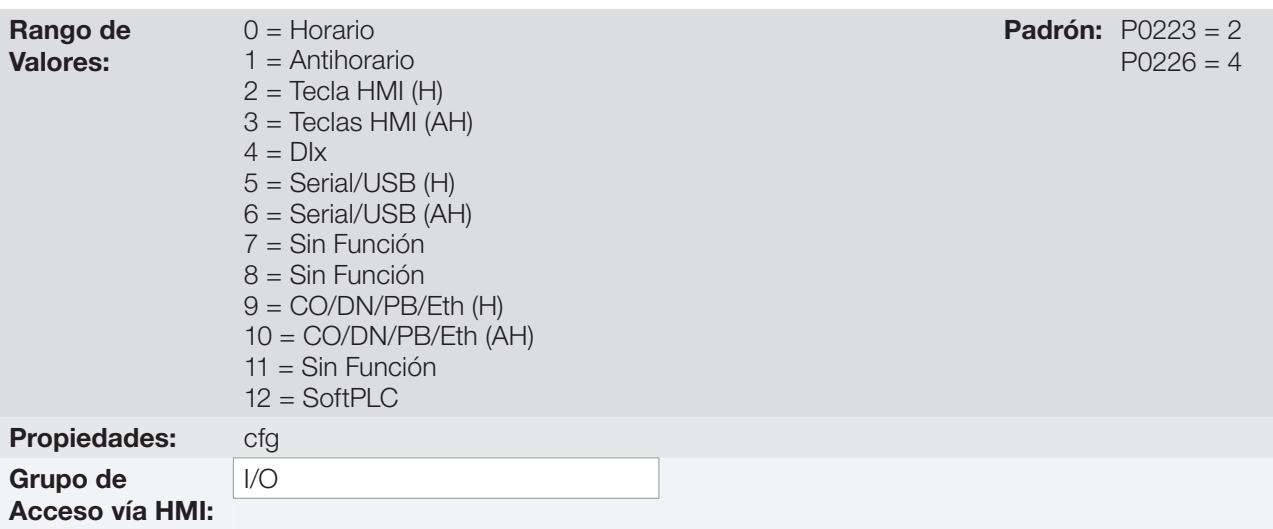

### Descripción:

Definen la fuente de origen para el comando "Sentido de Giro" en la situación Local y Remoto, donde:

- **H:** significa default horario en la energización del convertidor.
- AH: significa default antihorario en la energización del convertidor.
- **Dix:** consulte la [Sección 12.5 ENTRADAS DIGITALES en la página 12-14.](#page-123-0)
- La opción polaridad AI3 (11) define el sentido de giro anti-horario si la referida entrada analógica operacionalizada por la ganancia y el offset resulta en señal negativa, conforme [Sección 12.1 ENTRADAS](#page-110-0) [ANALÓGICAS en la página 12-1](#page-110-0).
- **CO/DN/PB/Eth:** interfaz CANopen, DeviceNet, Profibus DP o EtherNet.

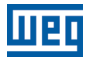

### P0224 – Selección de Gira/Para – Situación LOCAL

### P0227 – Selección de Gira/Para – Situación REMOTO

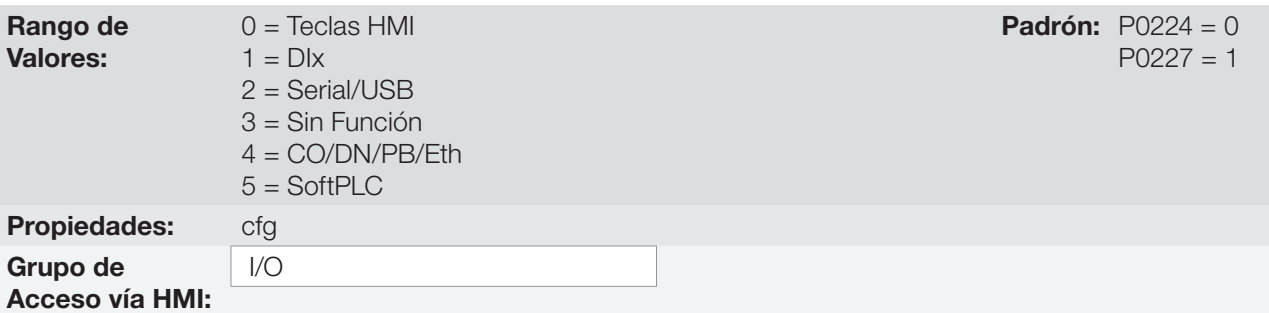

### Descripción:

Definen la fuente de origen para el comando Gira/Para en la situación Local y Remoto. Este comando corresponde a las funciones implementadas en cualquiera de las fuentes de comando capaz de habilitar el movimiento del motor, o sea, Habilita General, Habilita Rampa, Avance, Retorno, Enciende, Apaga, JOG, etc.

### P0225 – Selección de JOG – Situación LOCAL

### P0228 – Selección de JOG – Situación REMOTO

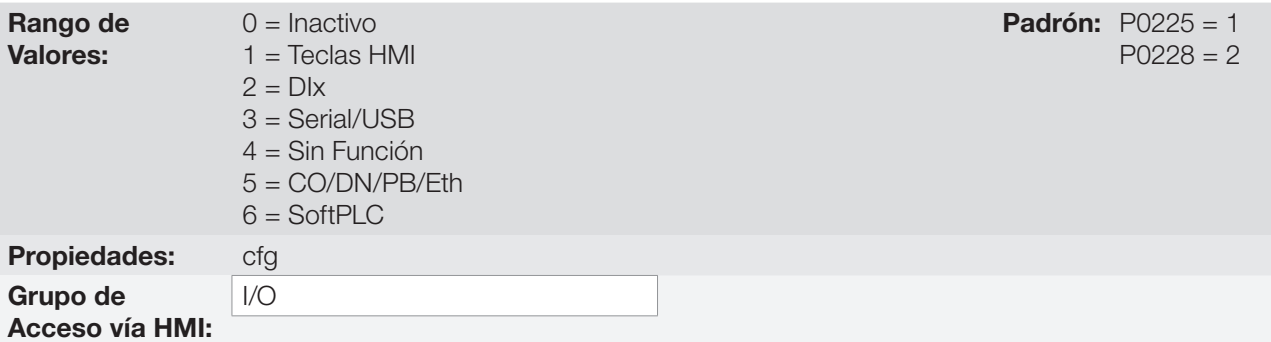

### Descripción:

Definen la fuente de origen para la función JOG en la situación Local y Remoto. La función JOG significa un comando de Gira/Para añadido a la referencia definida por P0122 vea el [Ítem 7.2.3 Parámetros para Referencia](#page-66-0)  [de Velocidad en la página 7-9.](#page-66-0)

## <span id="page-64-0"></span>7.2 REFERENCIA DE VELOCIDAD

La referencia de velocidad es el valor aplicado en la entrada del módulo de rampa de aceleración (P0001) para control de la frecuencia aplicada en la salida del convertidor (P0002), y por consecuencia, de la velocidad en el eje del motor.

Internamente, la CPU del convertidor utiliza variables de 16 bits con señal para tratamiento de las referencias de velocidad. Además de eso, el fondo de escala de la referencia, frecuencia de salida y variables relacionadas, es definido en 500,0 Hz. Por otro lado, dependiendo de la fuente, esta escala es alterada convenientemente en función de la interfaz con el usuario por estandarización o requisitos de aplicación.

De una forma general, las referencias digitales son definidas por parámetros como: teclas de la HMI (P0121), Multispeed (P0124 a P0131), E.P. y JOG, tienen una escala de 0,0 a 500,0 Hz con resolución de 0,1 Hz. Por otro lado, la referencia vía entrada analógica utiliza la escala interna de 16 bits con señal, con un fondo de escala en 500,0 Hz.

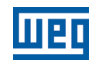

La referencia de velocidad vía HMI puede ser la tecla JOG o potenciómetro electrónico de las teclas " $\bullet$ " y " $\bullet$ " sobre el parámetro P0121.

Sin embargo, en las entradas digitales (DIx) la referencia es definida de acuerdo a las funciones predefinidas para P0263 hasta P0270.

La referencia de velocidad vía entradas analógicas y entrada en frecuencia está de acuerdo con los parámetros de señal, ganancia y offset P0230 a P0250. El fondo de escala de la referencia es definido siempre por P0134, o sea, valor máximo en la AIx equivale a referencia de velocidad igual a P0134.

Las referencias digitales Serial/USB, CANopen, DeviceNet y SoftPLC actúan sobre una escala estandarizada llamada "Velocidad 13 bits", donde el valor 8192 (213) equivale a la velocidad nominal del motor por P0403. Estas referencias son accedidas a través de los parámetros P0683, P0685 y del marcador de sistema de la SoftPLC, respectivamente.

Aunque las referencias digitales tengan una escala diferenciada y los parámetros de referencia de velocidad con su rango de 0,0 a 500,0 Hz, conforme descripciones anteriores. El valor de la frecuencia en la entrada de la rampa (P0001) es siempre limitado por P0133 y P0134. Por ejemplo, la referencia JOG es dada por P0122, este parámetro puede ser ajustado en hasta 500,0 Hz, sin embargo, el valor aplicado a la entrada de la rampa como referencia será limitado por P0134 cuando la función sea ejecutada.

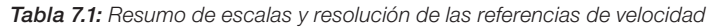

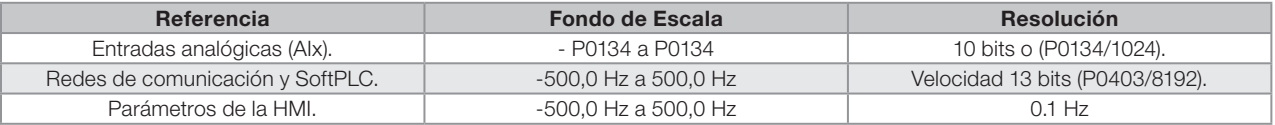

### 7.2.1 Límites para la Referencia de Velocidad

Aunque los parámetros para ajuste de la referencia tengan un rango amplio de valores (0 a 500,0 Hz), el valor aplicado a la rampa es limitado por P0133 y P0134. Por tanto, los valores en módulo fuera de este rango no tendrán efecto sobre la referencia.

## P0133 – Referencia de Velocidad Mínima

Rango de Valores:

0,0 a 500,0 Hz **Padrón:** 3,0 Hz

### P0134 – Referencia de Velocidad Máxima

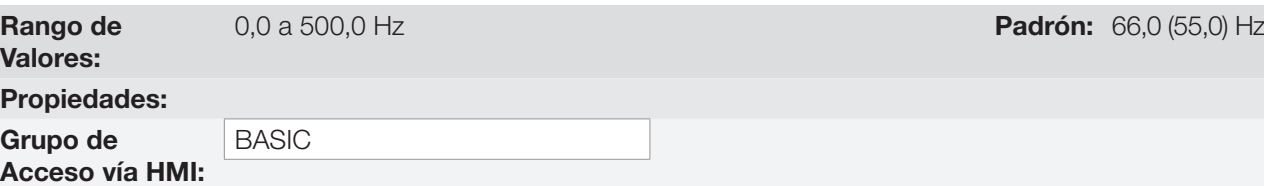

### Descripción:

Límites para la referencia de velocidad del convertidor. Estos límites son aplicados a cualquier fuente de referencia, incluso en el caso de la referencia de velocidad 13 bits.

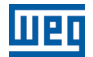

<span id="page-66-1"></span>Padrón: 1

### 7.2.2 Backup de la Referencia de Velocidad

### P0120 – Backup de la Referencia de Velocidad

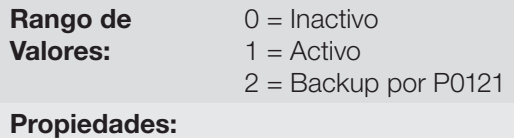

Grupo de Acceso vía HMI:

### Descripción:

Este parámetro define la operación de la función de backup de la referencia de velocidad entre las opciones activo (P0120 = 1), inactivo (P0120 = 0) y por P0121 (P0120 = 2). Esta función determina la forma del backup de las referencias digitales y de las fuentes: HMI (P0121), E.P., Serial/USB (P0683), CANopen/DeviceNet (P0685), SoftPLC (P0687) y Setpoint del PID (P0525) conforme la [Tabla 7.2 en la página 7-9.](#page-66-1)

#### Tabla 7.2: Opciones del parámetro P0120

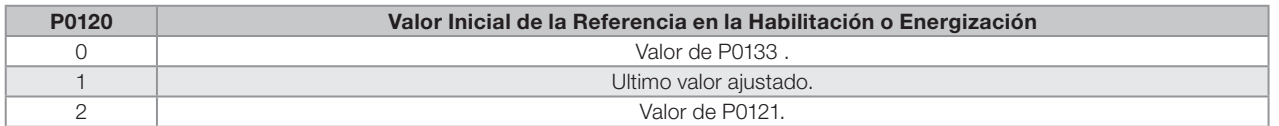

Si P0120 = Inactiva, el convertidor no guardará el valor de la referencia de velocidad cuando sea deshabilitado. De esta forma, cuando el convertidor sea nuevamente habilitado, el valor de la referencia de velocidad asumirá el valor del límite mínimo de velocidad (P0133).

Si P0120 = Activa, el valor ajustado en la referencia no es perdido cuando el convertidor es deshabilitado o desenergizado.

Si P0120 = Backup por P0121, el valor inicial de la referencia es fijo por P0121 en la habilitación o energización del convertidor.

### <span id="page-66-0"></span>7.2.3 Parámetros para Referencia de Velocidad

P0121 – Referencia de Velocidad vía HMI

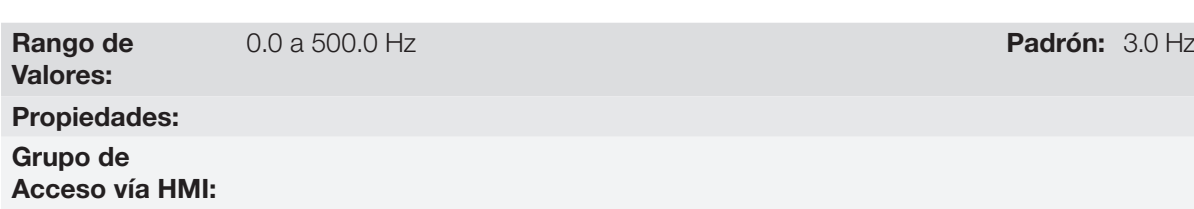

### Descripción:

El parámetro P0121 almacena la referencia de velocidad vía HMI (P0221 = 0 ó P0222 = 0). Cuando las teclas "" y " $\blacktriangledown$ " estén activas y la HMI en modo de monitoreo, el valor de P0121 es incrementado y mostrado en el pantalla principal de la HMI. Además de eso, el P0121 es utilizado como entrada para la función de backup de la referencia.

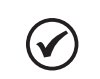

¡NOTA!

El valor máximo de ajuste del parámetro P0121 vía HMI es limitado por P0134.

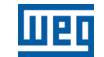

## P0122 – Referencia de Velocidad para JOG

Rango de Valores: -500,0 a 500,0 Hz **Padrón:** 5,0 Hz Propiedades: Grupo de Acceso vía HMI:

### Descripción:

Durante el comando de JOG, el motor acelera hasta el valor definido en P0122, siguiendo la rampa de aceleración ajustada de acuerdo con el P0105. Este comando puede ser activado por cualquiera de las fuentes conforme [Sección 7.1 SELECCIÓN PARA COMANDO LÓGICO Y REFERENCIA DE VELOCIDAD en](#page-58-0) [la página 7-1](#page-58-0). Los valores negativos determinan un sentido de giro contrario al definido por la palabra de comando del convertidor.

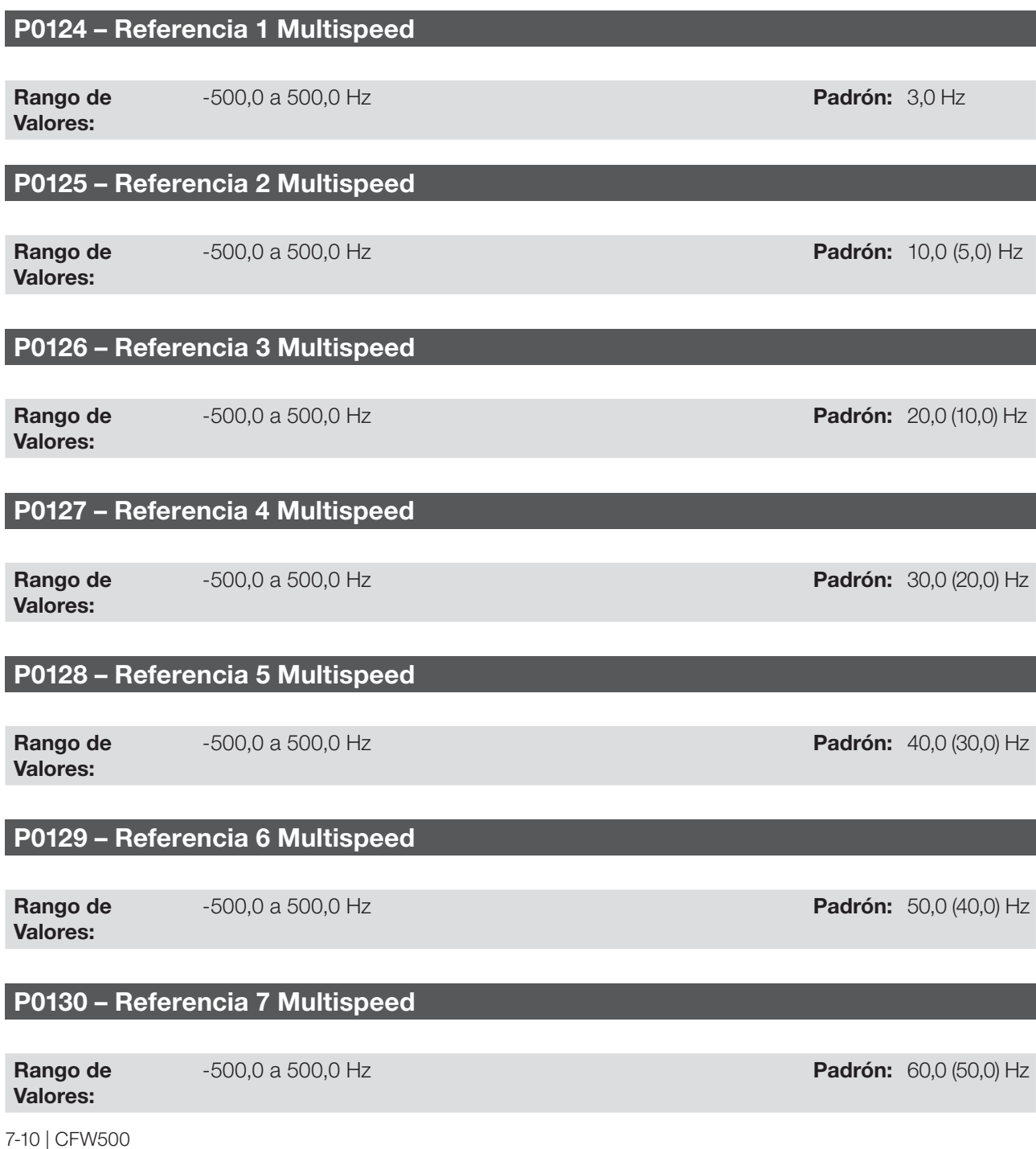

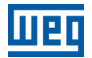

## P0131 – Referencia 8 Multispeed

Rango de Valores: -500,0 a 500,0 Hz **Padrón:** 66,0 (55,0) Hz Propiedades: Grupo de Acceso vía HMI:

### Descripción:

A través de la combinación de hasta tres entradas digitales es seleccionado 1 entre 8 niveles que componen la referencia Multispeed. Consulte la descripción de las entradas digitales en la [Sección 12.5 ENTRADAS DIGITALES](#page-123-0)  [en la página 12-14](#page-123-0), así como la selección de la referencia en la [Sección 7.1 SELECCIÓN PARA COMANDO](#page-58-0)  [LÓGICO Y REFERENCIA DE VELOCIDAD en la página 7-1](#page-58-0). Los valores negativos determinan un sentido de giro contrario al definido por la palabra de comando del convertidor (bit 2 de P0682 y P0684).

La [Figura 7.4 en la página 7-11](#page-68-0) y la [Tabla 7.3 en la página 7-12](#page-69-0) ilustran el funcionamiento del Multispeed, considerando entradas digitales programadas para NPN en P0271. Aunque la entrada digital más significativa pueda ser programada en la DI1, DI2, DI5 o DI6, solamente una de estas opciones es permitida, en caso contrario, el estado config (CONF), conforme la [Sección 5.6 SITUACIONES PARA EL ESTADO CONFIG en la página 5-6](#page-49-3) es activado para indicar incompatibilidad de parametrización.

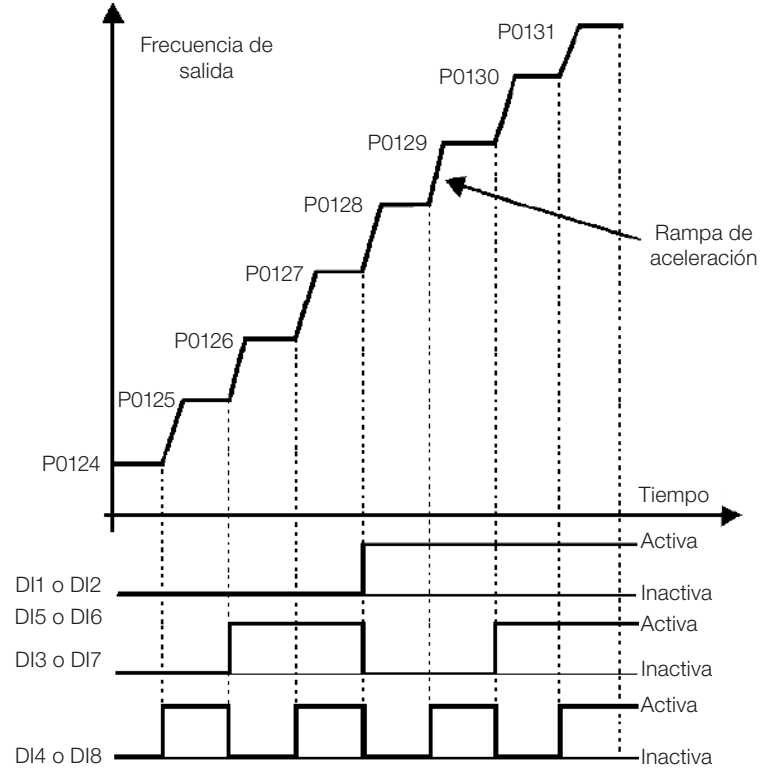

<span id="page-68-0"></span>Figura 7.4: Gráfico de funcionamiento de la función Multispeed

<span id="page-69-0"></span>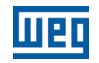

| 8 Velocidades                |                |                  |                         |
|------------------------------|----------------|------------------|-------------------------|
|                              | 4 Velocidades  |                  |                         |
|                              |                | 2 Velocidades    |                         |
| <b>DI1 o DI2 o DI5 o DI6</b> | DI3 o DI7      | <b>DI4 o DI8</b> | Referencia de Velocidad |
| Abierta                      | Abierta        | Abierta          | P0124                   |
| Abierta                      | Abierta        | 0 <sup>V</sup>   | P0125                   |
| Abierta                      | 0 <sup>V</sup> | Abierta          | P0126                   |
| Abierta                      | 0 <sub>V</sub> | 0V               | P0127                   |
| 0 V                          | Abierta        | Abierta          | P0128                   |
| 0V                           | Abierta        | 0V               | P0129                   |
| 0 <sup>V</sup>               | 0 <sub>V</sub> | Abierta          | P0130                   |
| 0V                           | 0 <sup>V</sup> | 0 <sup>V</sup>   | P0131                   |

Tabla 7.3: Velocidades Multispeed

### 7.2.4 Referencia vía Potenciómetro Electrónico

La función potenciómetro electrónico (E.P.) permite que la referencia de velocidad sea ajustada por medio de 2 entradas digitales (una para incrementarla y a otra para disminuirla).

Para habilitar esa función, se debe, primeramente, configurar la referencia de velocidad vía E.P., haciendo P0221 = 7 y/o P0222 = 7. Luego de habilitar esta función, basta programar dos de las entradas digitales (P0263 a P0270) en 11 ó 33 (Acelera E.P.) y 12 ó 34 (Desacelera E.P.).

La [Figura 7.5 en la página 7-12](#page-69-1) ilustra el funcionamiento de la función E.P., usando la DI3 como Acelera E.P. (P0265 = 11), la DI4 como Desacelera E.P. (P0266 = 12) y la DI1 como Gira/Para (P0263 = 1). En este ejemplo, el reset de la referencia es realizado con el convertidor deshabilitado y accionando ambas entradas Acelera y Desacelera E.P. Además de eso, se puede observar la acción de las entradas individualmente, así como la acción del backup de la referencia (P0120 = 1) cuando el comando Gira/Para es abierto y cerrado nuevamente.

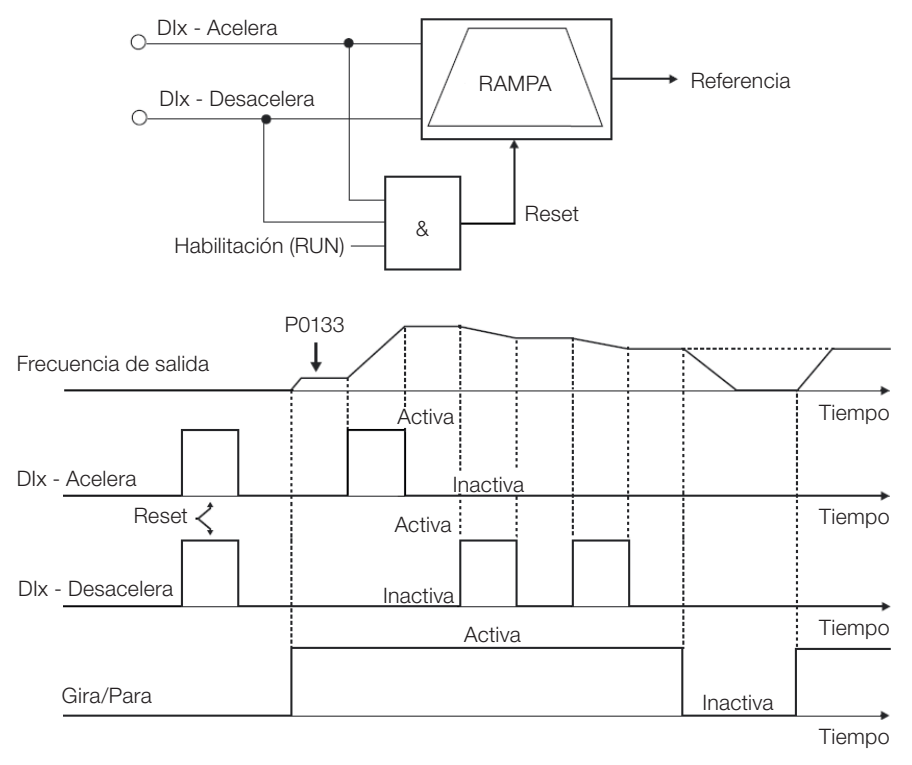

<span id="page-69-1"></span>Figura 7.5: Gráfico de funcionamiento de la función E.P.

### 7.2.5 Entrada Analógica AIx y Entrada en Frecuencia FI

Los comportamientos de las entradas analógica y en frecuencia son descritos en detalle en la [Sección 12.1](#page-110-0) [ENTRADAS ANALÓGICAS en la página 12-1.](#page-110-0) De esta forma, tras el debido tratamiento de la señal, ésta es aplicada a la entrada de la rampa, de acuerdo con la selección de la referencia dEscritura en la [Sección 7.1 SELECCIÓN](#page-58-0) [PARA COMANDO LÓGICO Y REFERENCIA DE VELOCIDAD en la página 7-1](#page-58-0).

### 7.2.6 Referencia de Velocidad 13 Bits

La referencia de velocidad 13 bits es una escala basada en la velocidad nominal del motor (P0402) o en la frecuencia nominal del motor (P0403). En el CFW500, el parámetro P0403 es tomado como base para la determinación de la referencia de velocidad. Así, el valor de velocidad 13 bits tiene un rango de 16 bits con señal, o sea, -32768 a 32767, no obstante, la frecuencia nominal en P0403 equivale al valor 8192. Por tanto, el valor máximo del rango 32767 equivale a 4 veces P0403.

La referencia de velocidad 13 bits es usada en los parámetros P0681, P0683, P0685 y en los marcadores de sistema para la SoftPLC, los cuales están relacionados a las interfaces con redes de comunicación y función SoftPLC del producto.

## 7.3 PALABRA DE CONTROL Y ESTADO DEL CONVERTIDOR

La palabra de control del convertidor es el agrupamiento de un conjunto de bits para determinar los comandos recibidos por el convertidor de una fuente externa. Por otro lado, la palabra de estado es otro conjunto de bits que definen los estados del convertidor. De esta forma, las palabras de control y estado establecen una interfaz para intercambio de informaciones entre el convertidor y un módulo externo, tal como una red de comunicación o un controlador cualquiera.

### P0680 – Estado Lógico

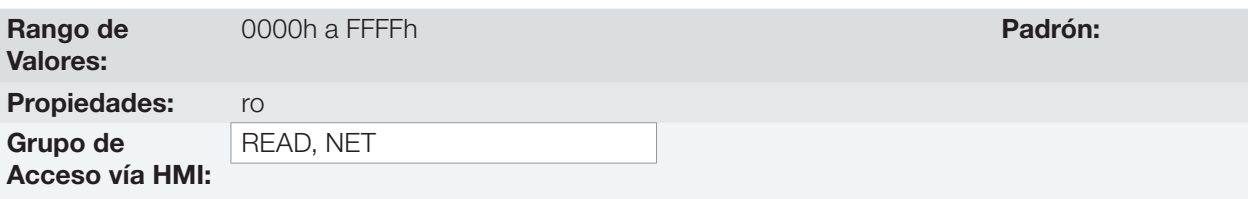

### Descripción:

La palabra de estado del convertidor es única para todas las fuentes y solamente puede ser accedida para lectura. La misma indica todos los estados y modos relevantes de operación del convertidor. La función de cada bit de P0680 es dEscritura en la [Tabla 7.4 en la página 7-13.](#page-70-0)

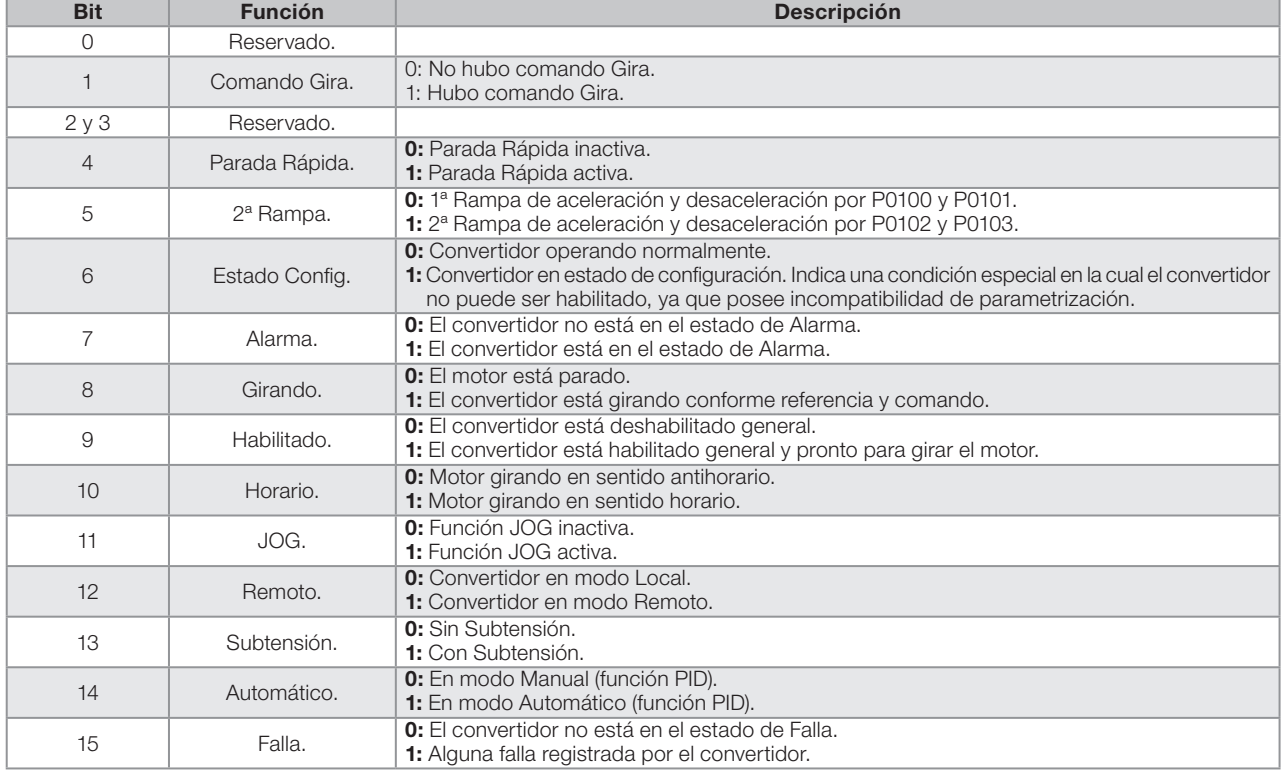

<span id="page-70-0"></span>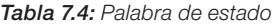

<span id="page-71-0"></span>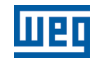

## P0690 – Estado Lógico 2

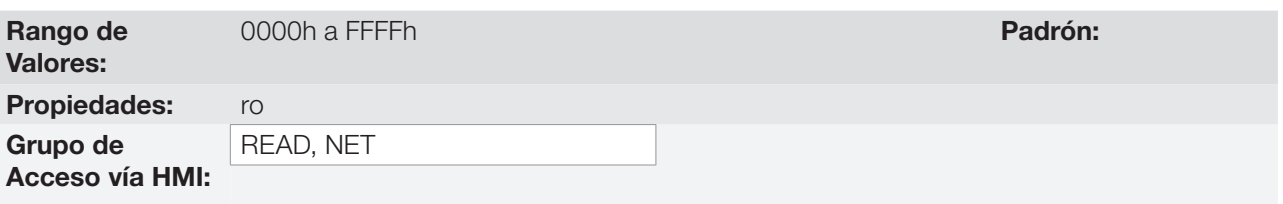

### Descripción:

El parámetro P0690 presenta otros bits de señalización para funciones exclusivamente implementadas en el CFW500. La función de cada bit de P0690 es dEscritura en la [Tabla 7.5 en la página 7-14](#page-71-0).

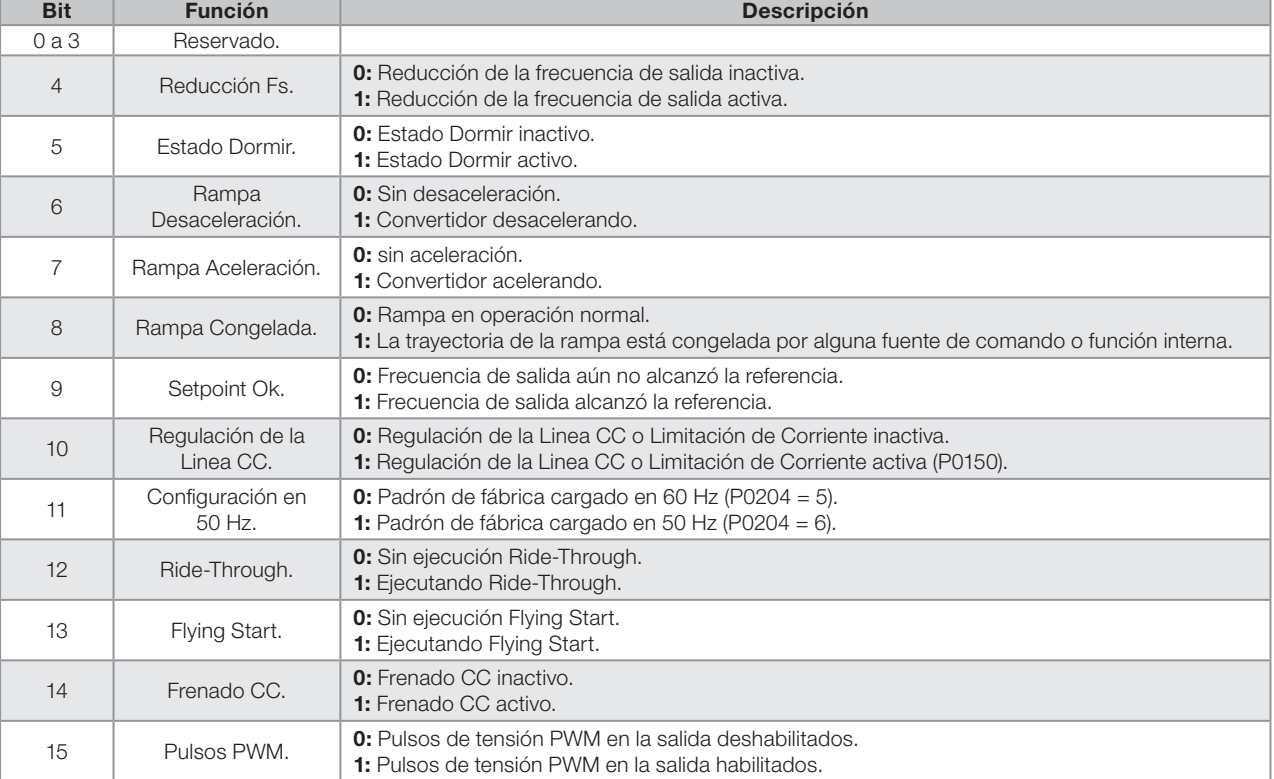

### Tabla 7.5: Palabra de estado

### P0682 – Control Serial

## P0684 – Control CANopen/DeviceNet/Profibus DP/EtherNet

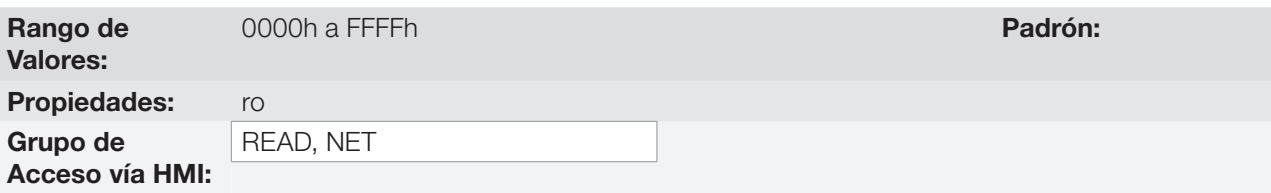

### Descripción:

La palabra de control del convertidor para una determinada fuente es accesible para lectura y escritura, no obstante, para las demás fuentes, solamente es permitido el acceso para lectura. El convertidor tiene una palabra común para interfaz, la cual es definida por la funcionalidad de sus bits separadamente conforme la [Tabla 7.6](#page-72-0) [en la página 7-15.](#page-72-0)
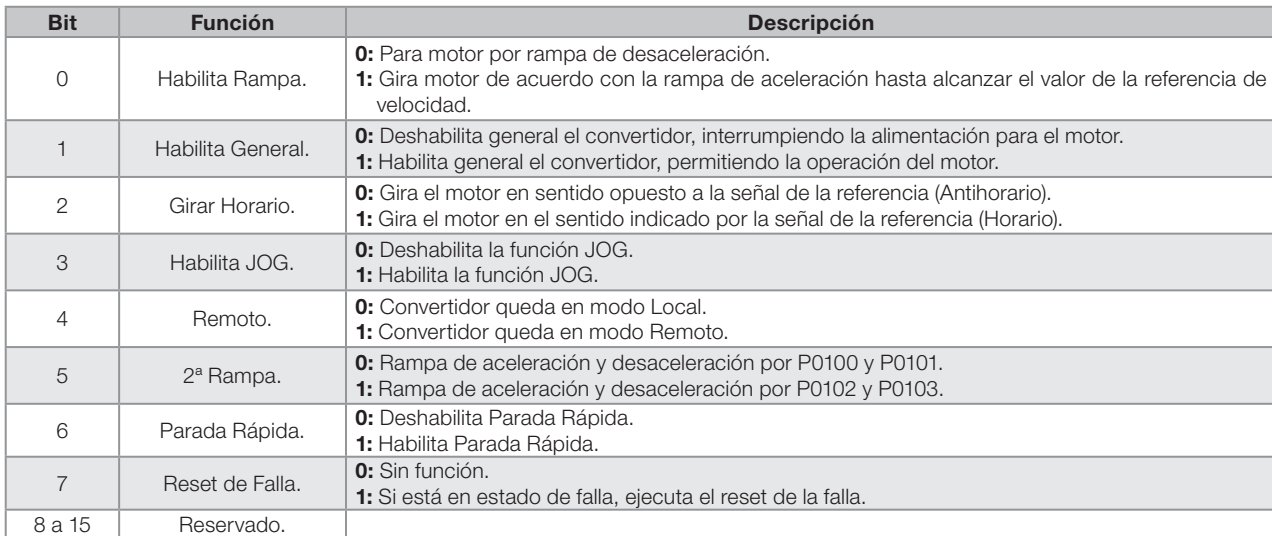

#### Tabla 7.6: Palabra de control

# P0229 – Modo de Parada

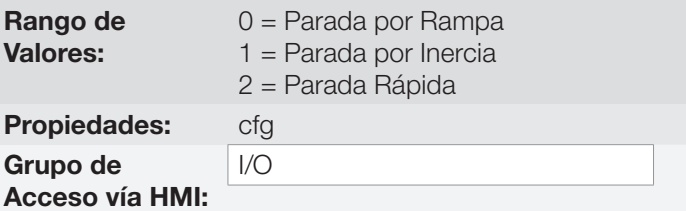

<span id="page-72-0"></span>Padrón: 0

7

### Descripción:

Define el modo de parada del motor cuando el convertidor recibe el comando "Para". La [Tabla 7.7 en la página](#page-72-0)  [7-15](#page-72-0) describe las opciones de ese parámetro.

#### Tabla 7.7: Selección del modo de parada

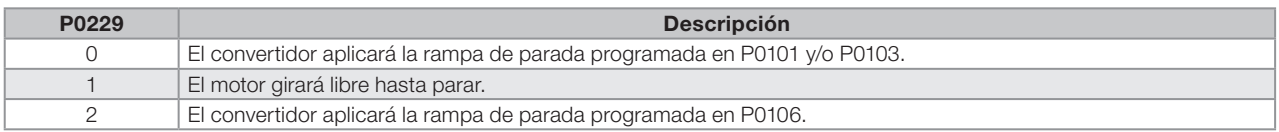

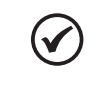

### ¡NOTA!

Cuando es programado el modo de Parada por Inercia y la función Flying Start está deshabilitada, solamente accione el motor si el mismo está parado.

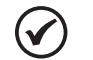

### ¡NOTA!

Este parámetro se aplica a todas las fuentes de comando del convertidor, sin embargo fue creado con el objetivo de permitir que el comando vía HMI sea capaz de deshabilitar el motor por inercia al revés de por rampa de desaceleración. De esta manera, cuando P0229 = 1, el Bit 0 de la palabra de control (Habilita Rampa) tiene función análoga al Bit 1 (Habilita General). De la misma forma, las funciones de las entradas digitales como: Gira/Para, Avance/Retorno y Comando a Tres Hilos apagan el motor por inercia en esta condición de P0229.

### 7.3.1 Control vía Entradas HMI

De forma contraria a las interfaces de redes y SoftPLC, los comandos de la HMI no acceden directamente a la palabra de control del convertidor, debido a las limitaciones de funciones de las teclas y comportamiento de la HMI.

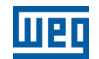

El comportamiento de la HMI es descrito en el [Capítulo 4 HMI Y PROGRAMACIÓN BÁSICA en la página 4-1](#page-40-0).

### 7.3.2 Control vía Entradas Digitales

De forma contraria a las interfaces de redes y SoftPLC, las entradas digitales no acceden directamente a la palabra de control del convertidor, ya que existe una serie de funciones para las DIx que son definidas de acuerdo con las aplicaciones.

Tales funciones de las entradas digitales son detalladas en el [Capítulo 12 ENTRADAS Y SALIDAS DIGITALES Y](#page-110-0) [ANALÓGICAS en la página 12-1](#page-110-0).

# <span id="page-74-0"></span>8 TIPOS DE CONTROL DEL MOTOR DISPONIBLES

El convertidor alimenta el motor con tensión, corriente y frecuencia variables, a través de las cuales, se logra controlar la velocidad del motor. Los valores aplicados al motor siguen una estrategia de control, la cual depende del tipo de control del motor seleccionado y de los ajustes de los parámetros del convertidor.

La elección del tipo de control adecuado a la aplicación depende de las exigencias estáticas y dinámicas de torque y velocidad de la carga accionada, o sea, el tipo del control está conectado directamente a la performance requerida.

Además de eso, el ajuste de los parámetros implicados es de fundamental importancia para alcanzar tal performance.

El CFW500 es equipado con dos modos de control para el motor de inducción trifásico, o sea:

- **Control Escalar V/f:** para aplicaciones básicas, sin regulación de la velocidad de salida.
- **Control Vectorial Sensorless VVW:** para aplicaciones de alta performance en la regulación de la velocidad de salida.

En los [Capítulo 9 CONTROL ESCALAR V/f en la página 9-1](#page-78-0) y [Capítulo 10 CONTROL VECTORIAL VVW en la](#page-86-0)  [página 10-1](#page-86-0), están descritos en detalles, cada uno de estos tipos de control, los parámetros relacionados y las orientaciones referentes a la utilización de cada uno de estos modos.

### P0202 – Tipo de Control

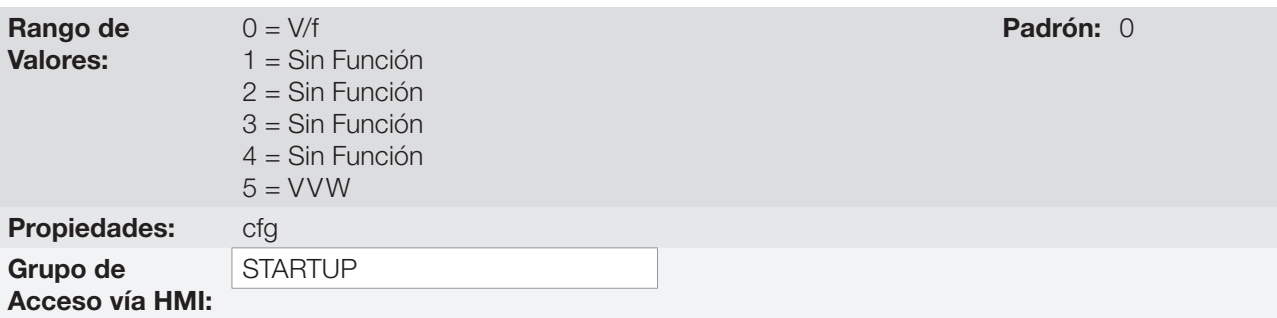

### Descripción:

Selecciona el tipo de control del motor de inducción trifásico utilizado.

# $\blacktriangledown$

¡NOTA!

Cuando el modo VVW es programado vía HMI (P0202 = 5), el menú STARTUP es activado automáticamente, forzando un Start-up orientado para ajuste del modo vectorial. Vea la [Sección](#page-93-0) [10.2 PUESTA EN FUNCIONAMIENTO EN EL MODO VVW en la página 10-8.](#page-93-0)

# P0139 – Filtro de la Corriente de Salida

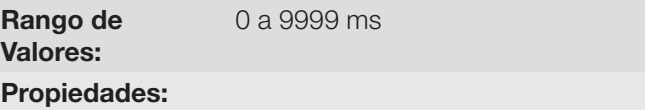

Grupo de

Acceso vía HMI:

### Descripción:

Constante de tiempo del filtro para la corriente total y activa de salida. Se debe considerar un tiempo de respuesta del filtro igual a tres veces la constante de tiempo ajustada en P0139 (50 ms).

Padrón: 50 ms

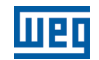

# P0140 – Filtro de la Compensación de Deslizamiento

Rango de Valores: 0 a 9999 ms Padrón: 500 ms Propiedades: VVW Grupo de Acceso vía HMI:

### Descripción:

Constante de tiempo del filtro para la compensación de deslizamiento en la frecuencia de salida. Se debe considerar un tiempo de respuesta del filtro igual a tres veces la constante de tiempo ajustada en P0140 (500 ms).

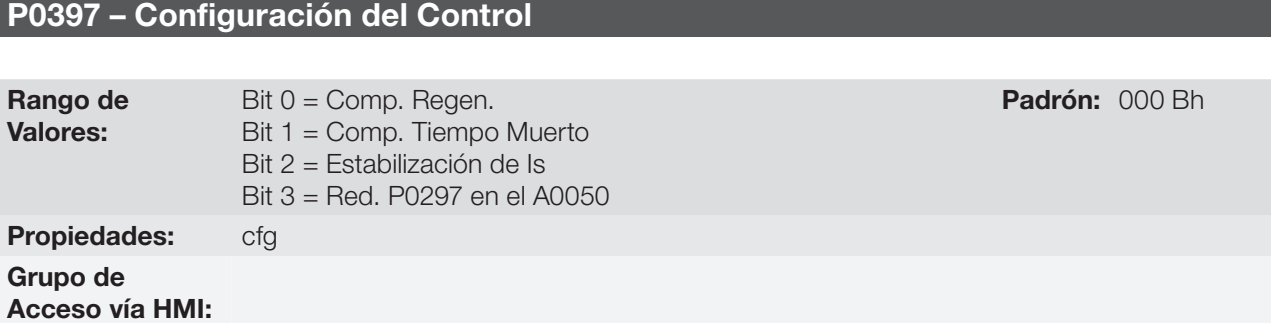

### Descripción:

Este parámetro de configuración es la entrada en formato hexadecimal, donde cada bit tiene un significado de acuerdo con la descripción de abajo.

#### Compensación del Deslizamiento durante la Regeneración (Bit 0)

La regeneración es un modo de operación del convertidor que ocurre cuando el flujo de potencia parte desde el motor hacia el convertidor. El Bit 0 de P0397 (ajustado en 0) permite que la compensación de deslizamiento sea apagada en esta situación. Esta opción es particularmente útil cuando la compensación, durante la desaceleración del motor, es necesaria.

### Compensación del Tiempo Muerto (Bit 1)

El tiempo muerto es un intervalo de tiempo introducido en el PWM necesario para la conmutación del puente inversor de potencia. Por otro lado, el tiempo muerto genera distorsiones en la tensión aplicada al motor, las que pueden causar reducción del torque en bajas velocidades y oscilaciones de corriente en motores encima de 5 HP operando a vacío. De esta forma, la compensación del tiempo muerto mide el ancho de los pulsos de tensión en la salida y compensa esta distorsión introducida por el tiempo muerto.

El Bit 1 de P0397 (ajustado en 0) permite que esta compensación sea desactivada. Este recurso es útil cuando existe algún problema relacionado al circuito interno del convertidor, para realimentación de pulsos ocasionando falla F0182. De esta forma, la compensación y la falla pueden ser deshabilitadas mientras el origen del problema no sea solucionado.

#### ■ Estabilización de la Corriente de Salida (Bit 2)

Motores de alto rendimiento con potencias superiores a 5 HP operan en el límite de la estabilidad, pudiendo tener un funcionamiento inestable cuando son accionados por inversores de frecuencia y operando a vacio. Por tanto, en esta situación puede ocurrir una resonancia en la corriente de salida que puede llegar al nivel de sobrecorriente F0070. El bit2 de P0397 (ajustado en 1) activa un algoritmo de regulación de la corriente de salida en malla cerrada, que intenta compensar las oscilaciones de corriente resonante, elevando el desempeño en situaciones de carga baja/sin carga.

### ■ Reducción de P0297 en Alarma A0050 (Bit 3)

El Bit3 del P0397 controla la acción de la protección de sobretemperatura, consulte la [Sección 15.4](#page-158-0) [PROTECCIÓN DE SOBRETEMPERATURA DE LOS IGBTs \(F0051 Y A0050\) en la página 15-5.](#page-158-0)

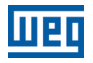

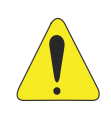

### **¡ATENCIÓN!**

El ajuste estándar de P0397 atiende la gran mayoría de las necesidades de las aplicaciones del convertidor.

Evite modificar su contenido sin conocimiento de las consecuencias asociadas. En caso de duda consulte la asistencia técnica WEG antes de alterar el P0397.

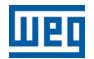

# <span id="page-78-0"></span>9 CONTROL ESCALAR V/f

Se trata del control clásico para motor de inducción trifásico, basado en una curva que relaciona la frecuencia y la tensión de salida. El convertidor funciona como una fuente de tensión y frecuencia variable generando valores de frecuencia y tensión de acuerdo con esta curva. Es posible el ajuste de esta curva, para motores estándar 50 Hz, 60 Hz o motores especiales.

Conforme el diagrama de bloques de la [Figura 9.1 en la página 9-2,](#page-79-0) la referencia de velocidad f\* es limitada por P0133 y P0134 y aplicada a la entrada del bloque "CURVA V/f", donde son obtenidas la amplitud y frecuencia de la tensión de salida impuesta al motor. Para más detalles sobre la referencia de velocidad vea el [Capítulo 7](#page-58-0)  [COMANDO LÓGICO Y REFERENCIA DE VELOCIDAD en la página 7-1](#page-58-0).

A través del monitoreo de la corriente de salida total y activa, y de la tensión de la linea CC son implementados compensadores y reguladores que auxilian en la protección y desempeño del control V/f. El funcionamiento y parametrización de estos bloques son detallados en la [Sección 11.2 LIMITACIÓN DE LA TENSIÓN DE LA LINEA](#page-98-0)  [CC Y DE LA CORRIENTE DE SALIDA en la página 11-3](#page-98-0).

La ventaja del control V/f es su simplicidad y la necesidad de pocos ajustes. La puesta en funcionamiento es rápida y simple, en general necesita de poca o ninguna modificación. Además de todo eso, en los casos en que la aplicación permite el ajuste de la curva V/f, resulta en un ahorro de energía.

El control V/f o escalar es recomendado para los siguientes casos:

- Accionamiento de varios motores con el mismo convertidor (accionamiento multimotor).
- Ahorro de energía en el accionamiento de cargas con relación cuadrática de torque/velocidad.
- La corriente nominal del motor es menor que 1/3 de la corriente nominal del convertidor.
- Para propósito de test, el convertidor es encendido sin motor o con un motor pequeño sin carga.
- Aplicaciones donde la carga conectada al convertidor no es un motor de inducción trifásico.

lingr

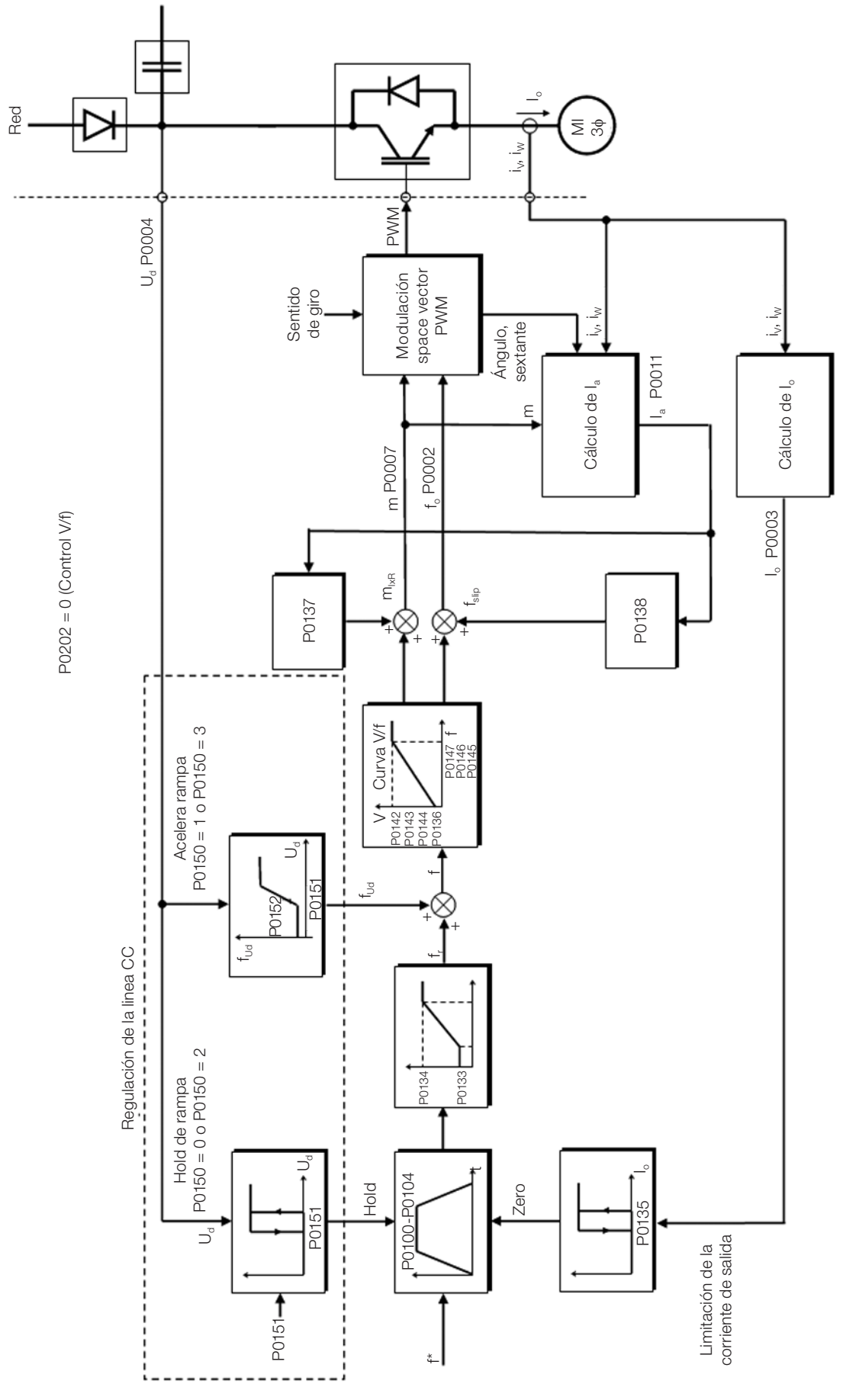

<span id="page-79-0"></span>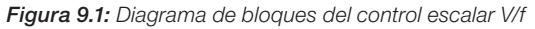

9

9-2 | CFW500

# 9.1 PARAMETRIZACIÓN DEL CONTROL ESCALAR V/f

El control escalar es el modo de control padrón de fábrica del convertidor debido a su popularidad y por atender a la gran mayoría de las aplicaciones del mercado. Sin embargo, el parámetro P0202 permite la selección de otras opciones para el modo de control, conforme el [Capítulo 8 TIPOS DE CONTROL DEL MOTOR DISPONIBLES en](#page-74-0)  [la página 8-1.](#page-74-0)

La curva V/f es totalmente ajustable en 5 puntos distintos conforme muestra la [Figura 9.2 en la página 9-3,](#page-80-0) aunque el padrón de fábrica defina una curva preajustada para motores 50 Hz ó 60 Hz, conforme opciones de P0204. En este formato, el punto  $P_0$  define la amplitud aplicada en 0 Hz, ya  $P_3$  define la amplitud y la frecuencia nominales y el inicio del debilitamiento de campo. Los puntos intermediarios  $P_1$  y  $P_2$  permiten el ajuste de la curva para una relación no linear del torque con la velocidad, por ejemplo, en ventiladores donde el torque de carga es cuadrático en relación a la velocidad. La región de disminucion de campo es determinada entre  $P_3$  y  $P_4$ , donde la amplitud es mantenida en 100 %.

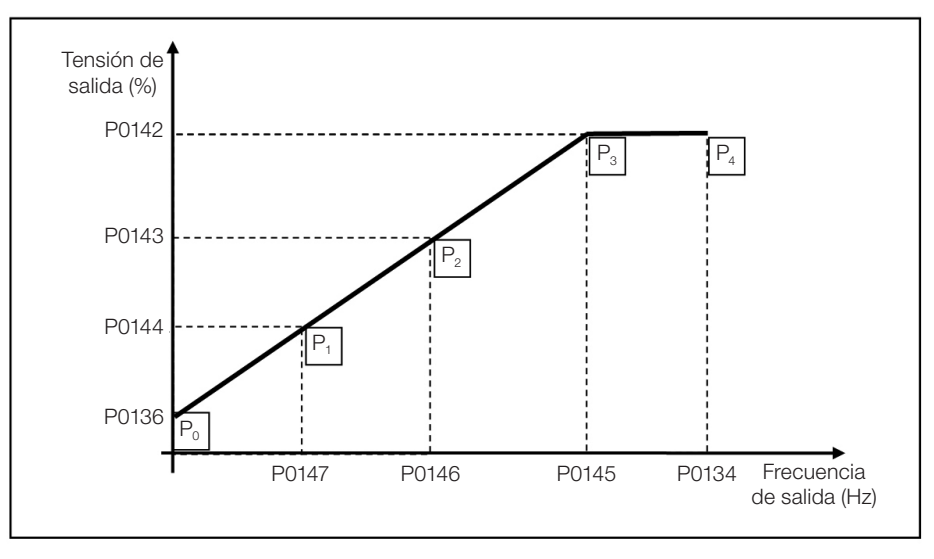

<span id="page-80-0"></span>Figura 9.2: Curva V/f

El ajuste padrón de fábrica del CFW500 define una relación linear del torque con la velocidad, sobreponiendo los puntos P1, P2 y P3 en 50 Hz ó 60 Hz, consulte la descripción de P0204. De esta forma, la curva V/f es una recta definida por apenas dos puntos, el P0136 que es el término constante, o tensión en 0 Hz, y el punto de operación nominal de frecuencia y tensión (50 Hz ó 60 Hz y 100 % de la tensión máxima de salida).

Los puntos **P<sub>o</sub>[P0136, 0 Hz], <b>P**<sub>1</sub>[P0144, P0147], **P**<sub>2</sub>[P0143, P0146], **P**<sub>3</sub>[P0142, P0145] y **P**<sub>4</sub>[100 %, P0134] pueden ser ajustados de forma que la relación de tensión y frecuencia impuesta en la salida se aproxime a la curva ideal para la carga. Por tanto, para cargas en que el comportamiento del torque es cuadrático en relación a la velocidad, como bombas centrífugas y ventiladores, se pueden ajustar los puntos de la curva con el objetivo de ahorrar energía.

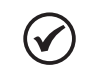

### ¡NOTA!

Una curva V/f cuadrática puede ser aproximada colocando:  $P0136 = 0$ ;  $P0144 = 11,1%$  y  $P0143 = 44,4%$ .

# ¡NOTA!

Si P0147 ≥ P0146 ó P0146 ≥ P0145 o la curva V/f resulta en un segmento con inclinación (tasa) por encima de 10 % / Hz, el estado CONFIG (CONF) es activado.

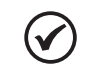

### ¡NOTA!

En frecuencias por debajo de 0,1 Hz los pulsos PWM de salida son cortados, excepto cuando el convertidor está en modo de Frenado CC.

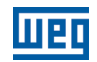

### P0136 – Boost de Torque Manual

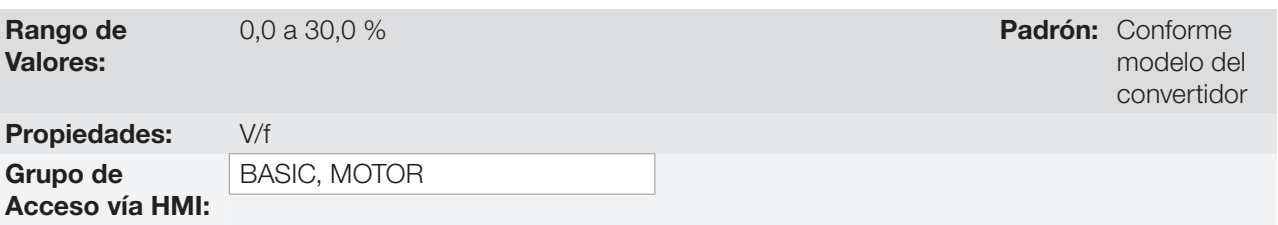

### Descripción:

Actúa en bajas velocidades, o sea, en el rango de 0 Hz a P0147, aumentando la tensión de salida del convertidor para compensar la caída de tensión en la resistencia estatórica del motor, a fin de mantener el torque constante.

El ajuste óptimo es el menor valor de P0136 que permite el arranque satisfactorio del motor. Un valor mayor que el necesario incrementará demasiado la corriente del motor en bajas velocidades, pudiendo llevar el convertidor a una condición de Falla (F0048, F0051 ó F0070) o Alarma (A0046, A0047 o A0050), así como el calentamiento del motor. La [Figura 9.3 en la página 9-4](#page-81-0) muestra la región de actuación del Boost de Torque entre los puntos  $P_0$  y  $P_1$ .

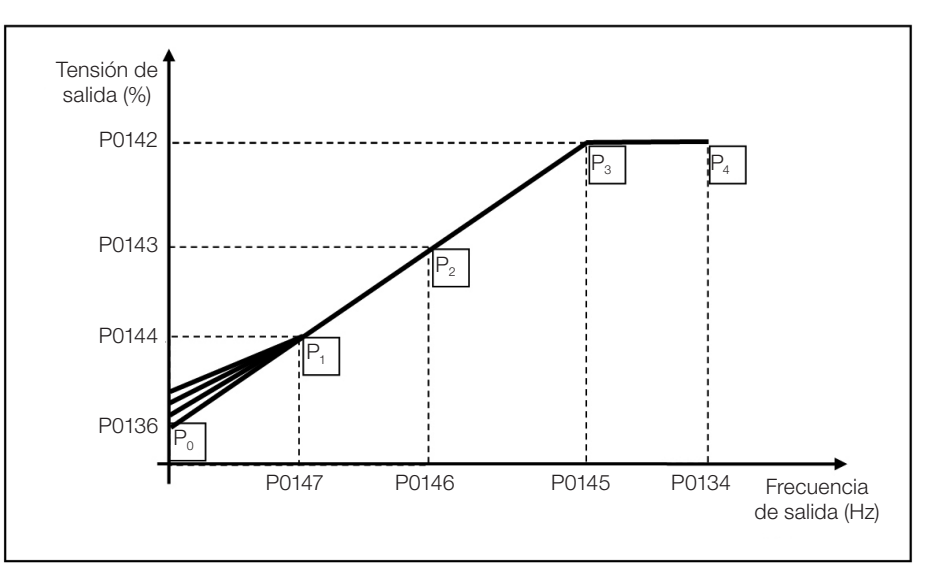

<span id="page-81-0"></span>Figura 9.3: Región del boost de torque

# P0142 – Tensión de Salida Máxima

# P0143 – Tensión de Salida Intermediaria

## P0144 – Tensión de Salida Mínima

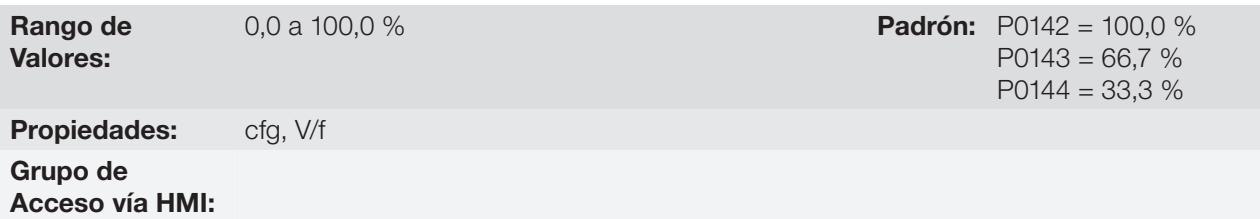

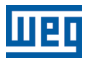

 $P0146 = 40,0$  (33,3) Hz  $P0147 = 20,0(16,7)$  Hz

### Descripción:

Estos parámetros permiten la adecuación de la curva V/f del convertidor en conjunto con sus pares ordenados P0145, P0146 y P0147.

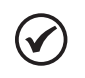

### ¡NOTA!

En el modo escalar V/f, el parámetro P0178 permite la regulación de la tensión de salida del convertidor tras la definición de la curva V/f. Esto puede ser útil en aplicaciones que requieren compensación de la tensión de salida o debilitamiento de campo. En el modo de control VVW el comportamiento de P0178 cambia y define solamente el flujo nominal, lo cual está relacionado a intensidad del flujo magnético aplicado al motor.

# P0145 – Frecuencia de Inicio de Disminución de Campo

### P0146 – Frecuencia de Salida Intermediaria

### P0147 – Frecuencia de Salida Baja

Rango de Valores:

0,0 a 500,0 Hz **Padrón: P0145** = 60,0 (50,0) Hz

Propiedades: cfg, V/f

#### Grupo de Acceso vía HMI:

### Descripción:

Estos parámetros permiten la adecuación de la curva V/f del convertidor en conjunto con sus pares ordenados P0142, P0143 y P0144.

La curva V/f puede ser ajustada en las aplicaciones en que la tensión nominal del motor es menor que la tensión de alimentación, por ejemplo, una red de alimentación de 440 V con motor de 380 V.

El ajuste de la curva V/f se torna necesario cuando el motor tiene una frecuencia diferente de 50 Hz o 60 Hz, o cuando se desea una aproximación cuadrática para ahorro de energía en bombas centrifugas y ventiladores, o incluso, en aplicaciones especiales: cuando un transformador es usado entre el convertidor y el motor o el convertidor es usado como una fuente de alimentación.

### P0137 – Boost de Torque Automático

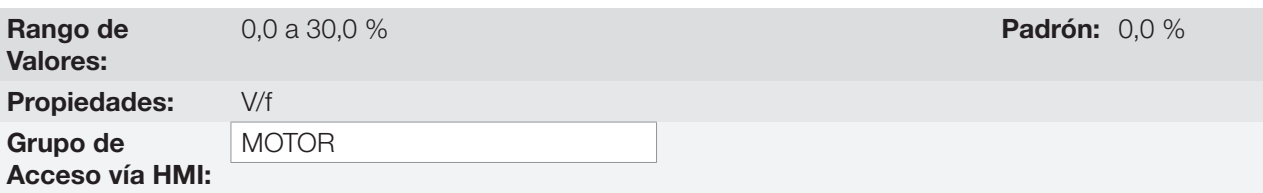

#### Descripción:

El boost de torque automático compensa la caída de tensión en la resistencia estatórica en función de la corriente activa. Vea la [Figura 9.1 en la página 9-2,](#page-79-0) donde la variable  $m_{IxR}$  corresponde a la acción del boost de torque automático sobre el índice de modulación definido por la curva V/f.

El P0137 actúa similarmente al P0136, no obstante, el valor ajustado es aplicado proporcionalmente a la corriente activa de salida con relación a la corriente máxima (2xP0295).

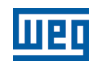

Los criterios de ajuste de P0137 son los mismos de P0136, o sea, ajuste el valor mínimo posible para el arranque y operación del motor en bajas frecuencias, ya que valores por encima de éste aumentan las pérdidas, el calentamiento y la sobrecarga del motor y del convertidor.

El diagrama de bloques de la [Figura 9.4 en la página 9-6](#page-83-0) muestra la acción de la compensación IxR automática responsable por el incremento de la tensión en la salida de la rampa de acuerdo con el aumento de la corriente activa.

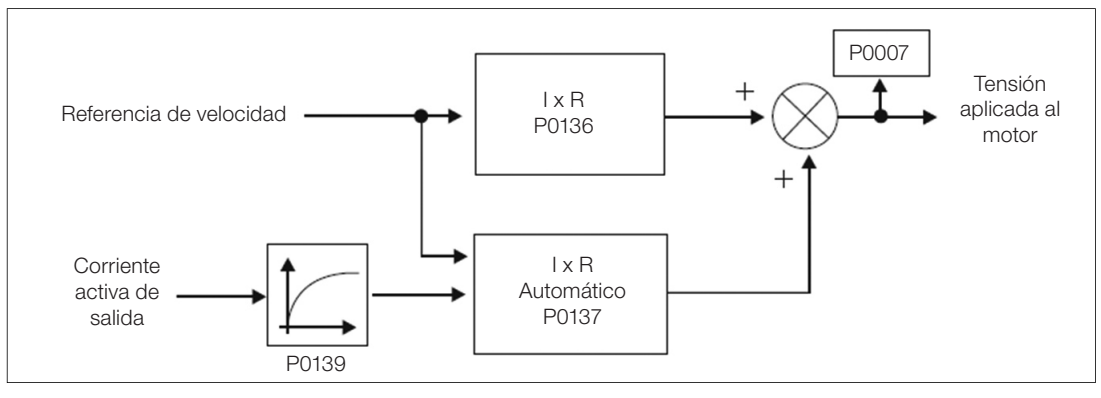

<span id="page-83-0"></span>Figura 9.4: Diagrama de bloques del boost de torque automático

### P0138 – Compensación de Deslizamiento

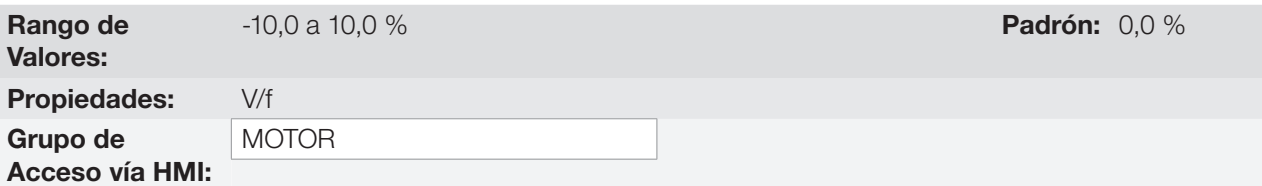

### Descripción:

El parámetro P0138 es utilizado en la función de compensación de deslizamiento del motor, cuando es ajustado para valores positivos. En este caso, compensa la caída en la rotación debido a la aplicación de la carga en el eje y, por consecuencia, el deslizamiento. De esta manera, incrementa la frecuencia de salida (Δf) en función del aumento de la corriente activa del motor conforme muestra la [Figura 9.5 en la página 9-7](#page-84-0). En la [Figura](#page-79-0) [9.1 en la página 9-2](#page-79-0) esta compensación es representada en la variable  $f_{\text{sin}}$ .

El ajuste en P0138 permite regular con precisión la compensación de deslizamiento a través del desplazamiento del punto de operación sobre la curva V/f conforme muestra la [Figura 9.5 en la página 9-7](#page-84-0). Una vez ajustado P0138 el convertidor es capaz de mantener la velocidad constante incluso con variaciones de carga.

Los valores negativos son utilizados en aplicaciones especiales donde se desea reducir la velocidad de salida en función del aumento de la corriente del motor.

Ej.: distribución de carga en motores accionados en paralelo.

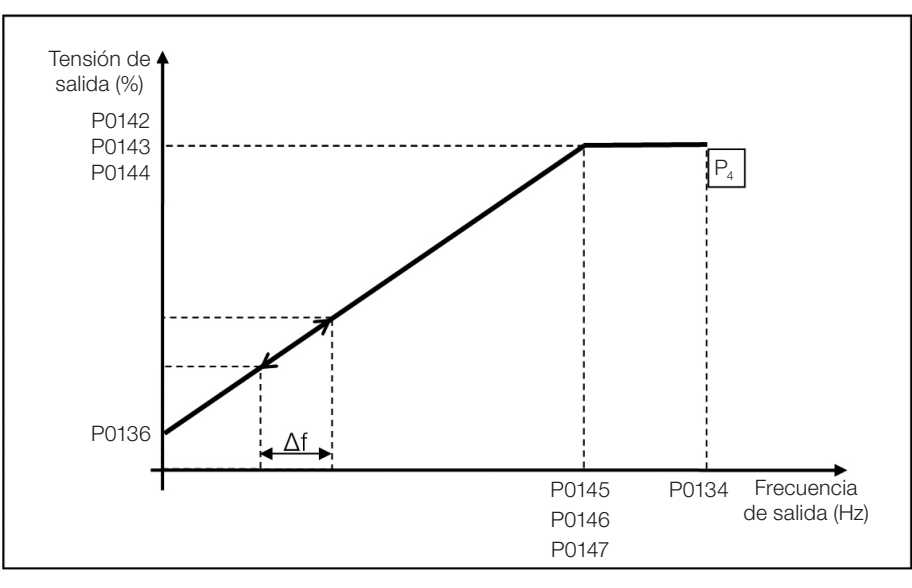

<span id="page-84-0"></span>Figura 9.5: Compensación de deslizamiento en un punto de operación de la curva V/f estándar

# 9.2 PUESTA EN FUNCIONAMIENTO EN EL MODO V/f

### ¡NOTA!

Lea el capítulo 3 Instalación y Conexión del manual del usuario antes de instalar, energizar u operar el convertidor.

Secuencia para instalación, verificación, energización y puesta en funcionamiento:

- 1. Instale el convertidor: de acuerdo con el capítulo 3 Instalación y Conexión, del manual del usuario, realizando todas las conexiones de potencia y control.
- 2. Prepare el accionamiento y energice el convertidor: de acuerdo con la sección 3.2 Instalación Eléctrica, del manual del usuario del CFW500.
- 3. Cargue el padrón de fábrica con P0204 = 5 (60 Hz) o P0204 = 6 (50 Hz), de acuerdo con la frecuencia nominal de entrada (red de alimentación) del convertidor utilizado.
- 4. Para el ajuste de una curva V/f diferente de la estándar, ajuste la curva V/f a través de los parámetros de P0136 a P0147.
- 5. Ajuste de parámetros y funciones específicas para la aplicación: programe las entradas y salidas digitales y analógicas, teclas de la HMI, etc., de acuerdo con las necesidades de la aplicación.

### Para aplicaciones:

- Simples que pueden usar la programación padrón de fábrica de las entradas y salidas digitales y analógicas, utilice el menú "BASIC" de la HMI.
- Que necesiten solamente de las entradas y salidas digitales y analógicas con programación diferente de la padrón de fábrica, utilice el menú "I/O" de la HMI.
- Que necesiten de funciones como Flying Start, Ride-Through, Frenado CC, Frenado Reostático, etc., acceda y modifique los parámetros de estas funciones a través del menú "PARAM" de la HMI.

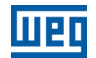

# <span id="page-86-0"></span>10 CONTROL VECTORIAL VVW

El modo de control vectorial VVW (Voltage Vector WEG) utiliza un método de control con performance muy superior al control V/f debido a la estimación del torque de carga y al control del flujo magnético en el entrehierro, conforme el esquema de la [Figura 10.1 en la página 10-2.](#page-87-0) En esta estrategia de control son consideradas las pérdidas, el rendimiento, el deslizamiento nominal y el factor de potencia del motor para incrementar la performance del control.

La principal ventaja en relación al control V/f es la mejor regulación de velocidad con mayor capacidad de torque en bajas rotaciones (frecuencias inferiores a 5 Hz), permitiendo una sensible mejora en el desempeño del accionamiento en régimen permanente. Además de eso, el control VVW tiene un ajuste simple, rápido y se adecúa a la mayoría de las aplicaciones de mediana performance en el control del motor de inducción trifásico.

Midiendo solamente la corriente de salida, el control VVW obtiene instantáneamente el torque y el deslizamiento en el motor. Con esto, el VVW actúa en la compensación de la tensión de salida y en la compensación del deslizamiento. Por tanto, la acción del controlador VVW sustituye las funciones del V/f clásico en P0137 y P0138, no obstante, con un modelo de cálculo mucho más sofisticado y preciso, atendiendo las diversas condiciones de carga o puntos de operación de la aplicación.

Para alcanzar una buena regulación de velocidad en régimen permanente, el ajuste de los parámetros en el rango de P0399 a P0407, así como la resistencia estatórica en P0409, son de fundamental importancia para el buen funcionamiento del control VVW. Estos parámetros pueden ser fácilmente obtenidos a través de los datos de la placa del motor y de la rutina de autoajuste activa por P0408.

**LTED** 

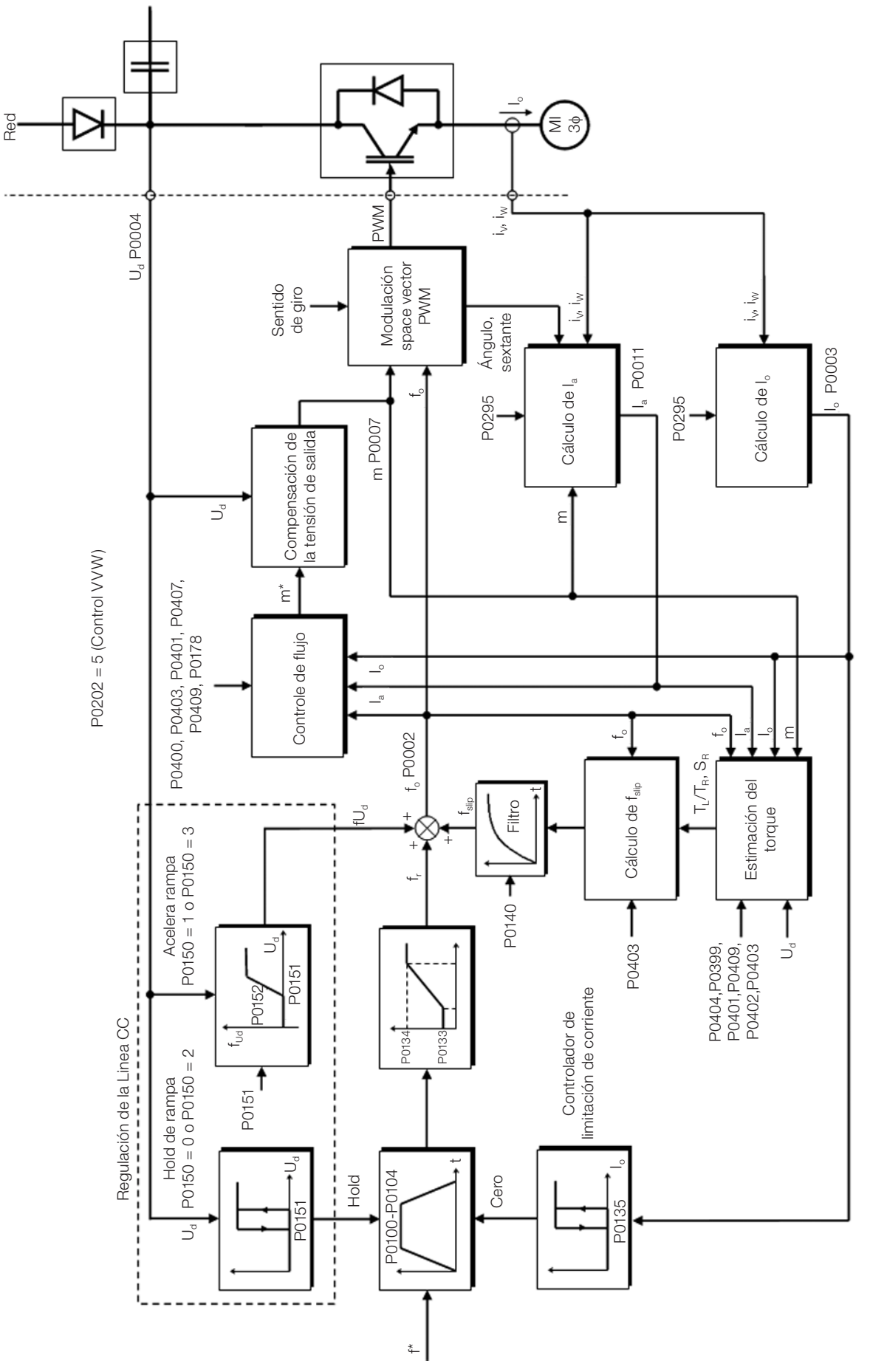

<span id="page-87-0"></span>Figura 10.1: Esquema de control VVW

# 10.1 PARAMETRIZACIÓN DEL CONTROL VECTORIAL VVW

El modo de control VVW es seleccionado a través del parámetro P0202, selección del modo de control, conforme es descrito en el [Capítulo 8 TIPOS DE CONTROL DEL MOTOR DISPONIBLES en la página 8-1.](#page-74-0)

Al contrario del control escalar V/f, el control VVW necesita de una serie de datos de placa del motor y un autoajuste para su funcionamiento adecuado. Además de eso, es recomendado que el motor accionado sea "casado" al convertidor, o sea, que las potencias del motor y del convertidor sean lo más próximas posibles, una de la otra.

El proceso de ajuste del control VVW es facilitado por el menú "STARTUP" de la HMI, donde son seleccionados los parámetros de interés en la configuración del VVW para la navegación de la HMI.

A seguir son descritos los parámetros de configuración y ajuste del control vectorial VVW. Estos son datos fácilmente obtenidos en la placa de motores estándar WEG, sin embargo, en motores antiguos o de otros fabricantes, esta información puede no estar disponible. En esos casos, se recomienda, primeramente, entrar en contacto con el fabricante del motor, medir o calcular el parámetro deseado, o incluso, hacer una relación con la [Tabla 10.1 en la página 10-4](#page-89-0) y usar el parámetro del motor estándar WEG equivalente o aproximado.

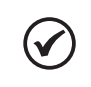

# ¡NOTA!

El ajuste correcto de los parámetros contribuye directamente con la performance del control VVW.

|      | Potencia [P0404] |             | <b>Tensión</b>                                                                                        |                  | Corriente Frecuencia | <b>Velocidad</b>    | Rendimiento    | <b>Factor de</b> | Resistencia del               |
|------|------------------|-------------|----------------------------------------------------------------------------------------------------|------------------|----------------------|---------------------|----------------|------------------|-------------------------------|
| (CV) | (kW)             | Carcasa     | [P0400]<br>(V)                                                                                        | $[$ 0401]<br>(A) | [P0403]<br>(Hz)      | $[$ 90402]<br>(rpm) | [P0399]<br>(%) | Potencia         | Estator [P0409]<br>$(\Omega)$ |
| 0,16 | 0,12             | 63          |                                                                                                    | 0,85             | 60                   | 1720                | 56,0           | 0,66             | 21,77                         |
| 0,25 | 0,18             | 63          | 63<br>71<br>71<br>80<br>80<br><b>90S</b><br>220<br>90L                                                | 1,12             |                      | 1720                | 64,0           | 0,66             | 14,87                         |
| 0,33 | 0,25             |             |                                                                                                    | 1,42             |                      | 1720                | 67,0           | 0,69             | 10,63                         |
| 0,50 | 0,37             |             |                                                                                                    | 2,07             |                      | 1720                | 68,0           | 0,69             | 7,37                          |
| 0,75 | 0,55             |             |                                                                                                    | 2,90             |                      | 1720                | 71,0           | 0,70             | 3,97                          |
| 1,00 | 0,75             |             |                                                                                                    | 3,08             |                      | 1730                | 78,0           | 0,82             | 4,13                          |
| 1,50 | 1,10             |             |                                                                                                    | 4,78             |                      | 1700                | 72,7           | 0,83             | 2,78                          |
| 2,00 | 1,50             |             |                                                                                                    | 6,47             |                      | 1720                | 80,0           | 0,76             | 1,55                          |
| 3,00 | 2,20             |             |                                                                                                    | 8,57             |                      | 1710                | 79,3           | 0,85             | 0,99                          |
| 4,00 | 3,00             | 100L        |                                                                                                    | 11,6             |                      | 1730                | 82,7           | 0,82             | 0,65                          |
| 5,00 | 3,70             | 100L        |                                                                                                    | 13,8             |                      | 1730                | 84,6           | 0,83             | 0,49                          |
| 6,00 | 4,50             | 112M        |                                                                                                    | 16,3             |                      | 1730                | 84,2           | 0,86             | 0,38                          |
| 7,50 | 5,50             | 112M        |                                                                                                    | 20,0             |                      | 1740                | 88,5           | 0,82             | 0,27                          |
| 10,0 | 7,50             | <b>132S</b> |                                                                                                    | 26,6             |                      | 1760                | 89,0           | 0,84             | 0,23                          |
| 12,5 | 9,20             | 132M        |                                                                                                    | 33,0             |                      | 1755                | 87,7           | 0,86             | 0,16                          |
| 0,16 | 0,12             | 63          |                                                                                                    | 0,49             | 60                   | 1720                | 56,0           | 0,66             | 65,30                         |
| 0,25 | 0,18             | 63          |                                                                                                    | 0,65             |                      | 1720                | 64,0           | 0,66             | 44,60                         |
| 0,33 | 0,25             | 63          |                                                                                                    | 0,82             |                      | 1720                | 67,0           | 0,69             | 31,90                         |
| 0,50 | 0,37             | 71          |                                                                                                    | 1,20             |                      | 1720                | 68,0           | 0,69             | 22,10                         |
| 0,75 | 0,55             | 71          |                                                                                                    | 1,67             |                      | 1720                | 71,0           | 0,70             | 11,90                         |
| 1,00 | 0,75             | 80          |                                                                                                    | 1,78             |                      | 1730                | 78,0           | 0,82             | 12,40                         |
| 1,50 | 1,10             | 80          | 380                                                                                                   | 2,76             |                      | 1700                | 72,7           | 0,83             | 8,35                          |
| 2,00 | 1,50             | 90S         |                                                                                                    | 3,74             |                      | 1720                | 80,0           | 0,76             | 4,65                          |
| 3,00 | 2,20             | 90L         |                                                                                                    | 4,95             |                      | 1710                | 79,3           | 0,85             | 2,97                          |
| 4,00 | 3,00             | 100L        |                                                                                                    | 6,70             |                      | 1730                | 82,7           | 0,82             | 1,96                          |
| 5,00 | 3,70             | 100L        |                                                                                                    | 7,97             |                      | 1730                | 84,6           | 0,83             | 1,47                          |
| 6,00 | 4,50             | 112M        |                                                                                                    | 9,41             |                      | 1730                | 84,2           | 0,86             | 1,15                          |
| 7,50 | 5,50             | 112M        |                                                                                                    | 11,49            |                      | 1740                | 88,5           | 0,82             | 0,82                          |
| 10,0 | 7,50             | 132S        |                                                                                                    | 15,18            |                      | 1760                |                | 0,84             | 0,68                          |
| 12,5 | 9,20             | 132M        |                                                                                                    | 18,48            |                      | 1755                | 89,0<br>87,7   | 0,86             | 0,47                          |
| 15,0 | 11,0             | 132M        |                                                                                                    | 22,7             |                      | 1755                |                | 0,83             | 0,43                          |
| 20,0 | 15,0             | 160M        |                                                                                                    | 30,0             |                      | 1760                | 88,5<br>90,2   | 0,83             | 0,23                          |
|      | 0,12             | 63          |                                                                                                    |                  |                      | 1375                | 57,0           | 0,72             |                               |
| 0,16 |                  | 63          | 230                                                                                                   | 0,73             | 50                   |                     |                |                  | 30,62                         |
| 0,25 | 0,18             |             |                                                                                                    | 1,05             |                      | 1360                | 58,0           | 0,74             | 20,31                         |
| 0,33 | 0,25             | 71          |                                                                                                    | 1,4              |                      | 1310                | 59,0           | 0,76             | 14,32                         |
| 0,50 | 0,37             | 71          |                                                                                                    | 1,97             |                      | 1320                | 62,0           | 0,76             | 7,27                          |
| 0,75 | 0,55             | 80          |                                                                                                    | 2,48             |                      | 1410                | 68,0           | 0,82             | 5,78                          |
| 1,00 | 0,75             | 80          |                                                                                                    | 3,23             |                      | 1395                | 72,0           | 0,81             | 4,28                          |
| 1,50 | 1,10             | <b>90S</b>  |                                                                                                    | 4,54             |                      | 1420                | 77,0           | 0,79             | 2,58                          |
| 2,00 | 1,50             | $90L$       |                                                                                                    | 5,81             |                      | 1410                | 79,0           | 0,82             | 1,69                          |
| 3,00 | 2,20             | 100L        |                                                                                                    | 8,26             |                      | 1410                | 81,5           | 0,82             | 0,98                          |
| 4,00 | 3,00             | 100L        |                                                                                                    | 11,3             |                      | 1400                | 82,6           | 0,81             | 0,58                          |
| 5,00 | 3,70             | 112M        |                                                                                                    | 14,2             |                      | 1440                | 85,0           | 0,83             | 0,43                          |
| 7,50 | 5,50             | 132S        |                                                                                                    | 19,1             |                      | 1450                | 86,0           | 0,84             | 0,25                          |
| 10,0 | 7,50             | 132M        |                                                                                                    | 25,7             |                      | 1455                | 87,0           | 0,84             | 0,20                          |
| 0,16 | 0,12             |             | 63<br>63<br>71<br>71<br>80<br>80<br>90S<br>90L<br>400<br>100L<br>100L<br>112M<br>132S<br>132M<br>160M | 0,42             | 50                   | 1375                | 57,0           | 0,72             | 91,85                         |
| 0,25 | 0,18             |             |                                                                                                    | 0,60             |                      | 1360                | 58,0           | 0,74             | 60,94                         |
| 0,33 | 0,25             |             |                                                                                                    | 0,80             |                      | 1310                | 59,0           | 0,76             | 42,96                         |
| 0,50 | 0,37             |             |                                                                                                    | 1,13             |                      | 1320                | 62,0           | 0,76             | 21,81                         |
| 0,75 | 0,55             |             |                                                                                                    | 1,42             |                      | 1410                | 68,0           | 0,82             | 17,33                         |
| 1,00 | 0,75             |             |                                                                                                    | 1,86             |                      | 1395                | 72,0           | 0,81             | 12,85                         |
| 1,50 | 1,10             |             |                                                                                                    | 2,61             |                      | 1420                | 77,0           | 0,79             | 7,73                          |
| 2,00 | 1,50             |             |                                                                                                    | 3,34             |                      | 1410                | 79,0           | 0,82             | 5,06                          |
| 3,00 | 2,20             |             |                                                                                                    | 4,75             |                      | 1410                | 81,5           | 0,82             | 2,95                          |
| 4,00 | 3,00             |             |                                                                                                    | 6,47             |                      | 1400                | 82,6           | 0,81             | 1,75                          |
| 5,00 | 3,70             |             |                                                                                                    | 8,18             |                      | 1440                | 85,0           | 0,83             | 1,29                          |
| 7,50 | 5,50             |             |                                                                                                    | 11,0             |                      | 1450                | 86,0           | 0,84             | 0,76                          |
| 10,0 | 7,50             |             |                                                                                                    | 14,8             |                      | 1455                | 87,0           | 0,84             | 0,61                          |
| 15,0 | 11,0             |             |                                                                                                    | 22,1             |                      | 1455                | 88,5           | 0,81             | 0,35                          |
| 20,0 | 15,0             | 160L        |                                                                                                    | 29,1             |                      | 1460                | 89,7           | 0,83             | 0,24                          |

<span id="page-89-0"></span>Tabla 10.1: Características de los motores WEG estándar IV polos

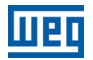

# P0178 – Flujo Nominal

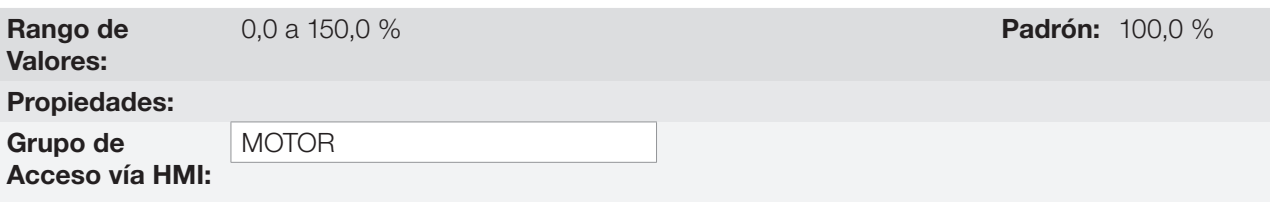

### Descripción:

Define el flujo deseado en el entrehierro del motor en porcentaje (%) del flujo nominal. En general no es necesario modificar el valor de P0178 del valor estándar de 100 %. Sin embargo, en algunas situaciones específicas, se pueden usar valores ligeramente por encima, para aumentar el torque, o por debajo, para reducir el consumo de energía.

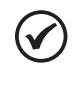

# ¡NOTA!

Exclusivamente en el modo de control escalar, el parámetro P0178 permite el ajuste de la tensión de salida, tras la definición de la curva V/f. Esto puede ser útil para la compensación de la tensión de salida o el debilitamiento de campo.

# P0399 – Rendimiento Nominal del Motor

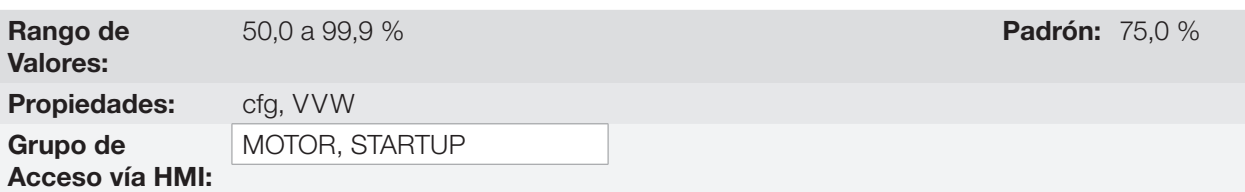

### Descripción:

Este parámetro es importante para el funcionamiento preciso del control VVW. El ajuste impreciso implica el cálculo incorrecto de la compensación del deslizamiento y, consecuentemente, imprecisión en el control de velocidad.

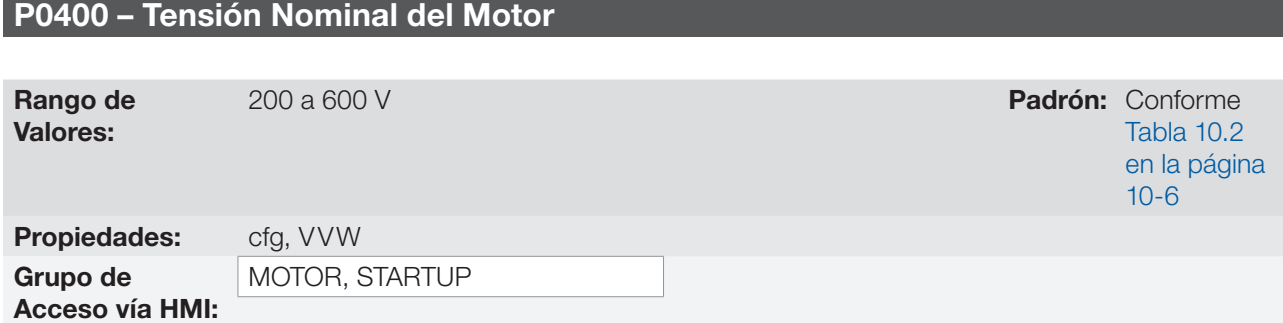

### Descripción:

Ajustar de acuerdo a los datos de la placa del motor y la conexión de los hilos en la caja de conexión del mismo. Este valor no puede ser superior al valor de tensión nominal ajustado en P0296 (tensión nominal de la red).

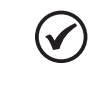

# ¡NOTA!

Para validar un nuevo ajuste de P0400 fuera del menú "STARTUP" de la HMI es necesario desenergizar/energizar el convertidor.

<span id="page-91-0"></span>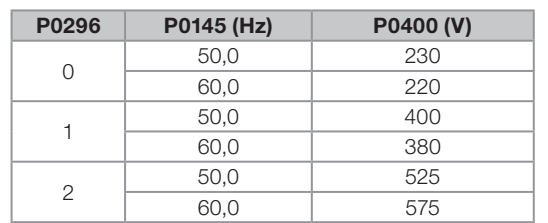

Tabla 10.2: Ajuste estándar de P0400 conforme modelo del convertidor identificado

Para más informaciones sobre la identificación de los modelos, consulte la [Tabla 6.2 en la página 6-3.](#page-56-0)

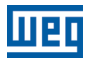

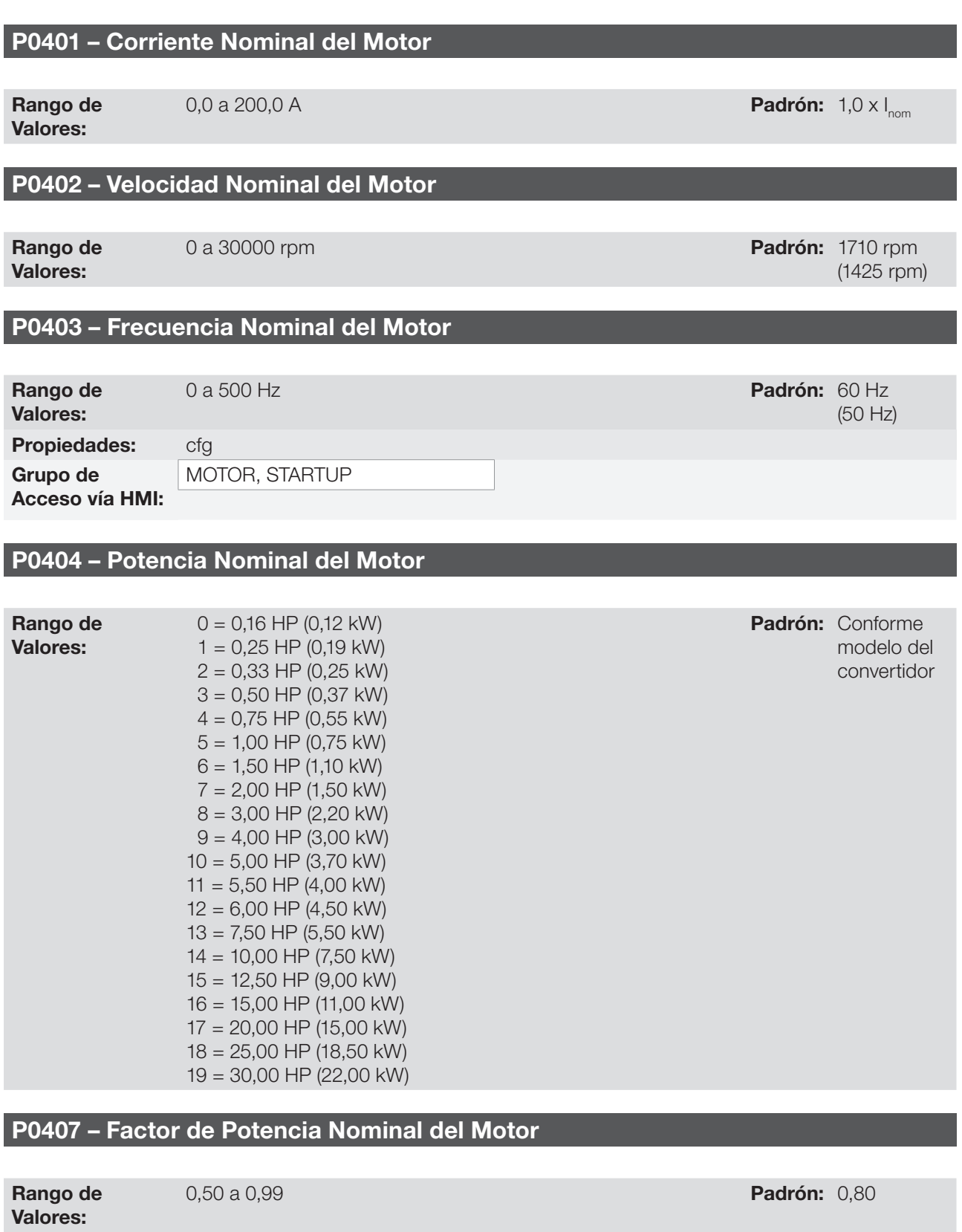

# Descripción:

Acceso vía HMI:

Grupo de

Propiedades: cfg, VVW

MOTOR, STARTUP

El ajuste de los parámetros P0401, P0402, P0403, P0404 y P0407 debe ser de acuerdo con los datos de placa del motor utilizado, tomándose en cuenta la tensión del motor.

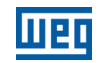

# P0408 – Autoajuste

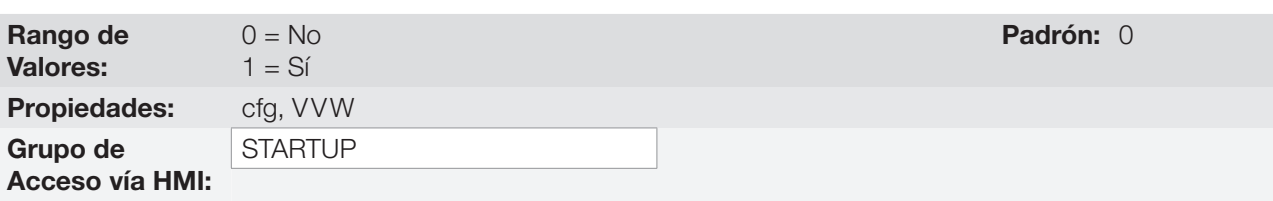

### Descripción:

El parámetro P0408 en 1 activa el autoajuste del modo VVW, donde es realizada la medición de la resistencia estatórica del motor. El Autoajuste solamente puede ser activado vía HMI, y puede ser interrumpido a cualquier momento a través de la tecla "O".

Durante el autoajuste la barra gráfica muestra el progreso de la operación y el motor permanece sin girar, ya que es inyectada una señal en corriente continua para la medición de la resistencia estatórica.

Si el valor estimado de la resistencia estatórica del motor es muy grande para el convertidor en uso (ejemplos: motor no conectado o motor muy pequeño para el convertidor) el convertidor indica la falla F0033.

Al final del proceso de autoajuste el valor medido de la resistencia estatórica del motor es guardado en P0409.

# P0409 – Resistencia del Estator

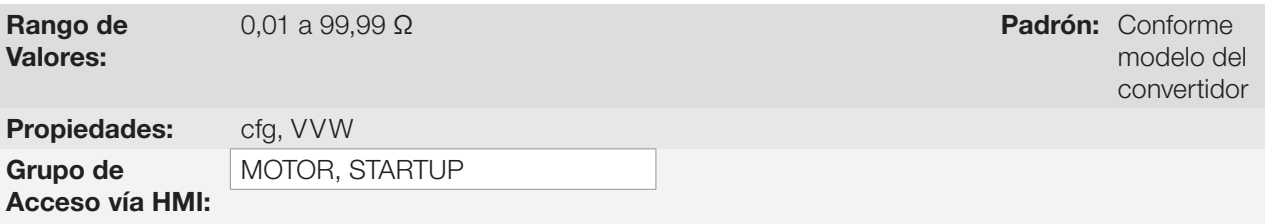

### Descripción:

Valor de la resistencia estatórica de fase del motor en ohms (Ω), suponiendo que la conexión del motor sea estrella (Y).

Si el valor ajustado en P0409 es muy grande o muy pequeño para el convertidor en uso, el convertidor indicará la falla F0033. Para salir de esta condición basta resetear a través de la tecla " o ", en este caso el P0409 será cargado con el valor padrón de fábrica que equivale a la resistencia estatórica del motor estándar WEG de IV polos con potencia casada al convertidor, conforme [Tabla 10.1 en la página 10-4.](#page-89-0)

# 10.2 PUESTA EN FUNCIONAMIENTO EN EL MODO VVW

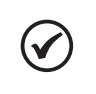

#### <span id="page-93-0"></span>¡NOTA! Lea el capítulo 3 Instalación y Conexión, del manual del usuario, antes de instalar, energizar u operar el convertidor.

Secuencia para instalación, verificación, energización y puesta en funcionamiento:

- 1. Instale el convertidor: de acuerdo con el capítulo 3 Instalación y Conexión del manual del usuario, efectuando todas las conexiones de potencia y control.
- 2. Prepare el accionamiento y energice el convertidor de acuerdo con la sección 3.2 Instalación Eléctrica, del manual del usuario.
- 3. Cargue el padrón de fábrica en P0204: de acuerdo con la frecuencia nominal del motor, o sea, P0204 = 5

para 60 Hz o P0204 = 6 para 50 Hz.

- 4. Ajuste de parámetros y funciones específicas para la aplicación: programe las entradas y salidas digitales y analógicas, teclas de la HMI, etc., de acuerdo con las necesidades de la aplicación.
- 5. Activación del control VVW: ajuste P0202 = 5, así el menú "STARTUP" navega sobre los parámetros de interés para ajuste del VVW.
- 6. Parametrización del control VVW: navegando en el menú "STARTUP" ajuste los parámetros P0399, P0400, P0401, P0402, P0403, P0404 y P0407 de acuerdo con los datos de la placa del motor. Si alguno de estos datos no está disponible, coloque el valor aproximado por cálculos o por similitud con el motor estándar WEG, vea la [Tabla 10.1 en la página 10-4](#page-89-0).
- 7. Autoajuste del control VVW: el autoajuste es activado colocando P0408 = 1. En este proceso, el convertidor aplica corriente continua en el motor para la medición de la resistencia del estator, mostrando en la barra gráfica de la HMI el progreso del autoajuste. El proceso de autoajuste puede ser interrumpido a cualquier momento al presionar la tecla "<sup>o"</sup>.
- 8. Final del Autoajuste: al final del autoajuste la HMI retorna al menú de navegación y la barra vuelve a indicar el parámetro programado por P0207, el valor medido de la resistencia estatórica es almacenado en P0409. Por otro lado, si el autoajuste no fue exitoso, el convertidor indicará una falla. La falla más común en este caso es la F0033 que indica error en el valor estimado de la resistencia estatórica. Consulte el [Capítulo 15 FALLAS Y](#page-154-0)  [ALARMAS en la página 15-1.](#page-154-0)

### Para aplicaciones:

- Que puedan usar la programación padrón de fábrica de las entradas y salidas digitales y analógicas, utilice el menú "BASIC" de la HMI.
- Que necesiten solamente de las entradas y salidas digitales y analógicas con programación diferente de la padrón de fábrica, utilice el menú "I/O" de la HMI.
- Que necesiten funciones como Flying Start, Ride-Through, Frenado CC, Frenado Reostático, etc., acceda y modifique los parámetros de estas funciones, a través del menú "PARAM" de la HMI. Para más informaciones sobre los menús de la HMI consulte el [Capítulo 5 INSTRUCCIONES BÁSICAS PARA PROGRAMACIÓN Y](#page-44-0)  [AJUSTES en la página 5-1](#page-44-0).

Para visualizar mejor la puesta en funcionamiento en el modo VVW consulte la [Figura 10.2 en la página 10-10](#page-95-0) a seguir:

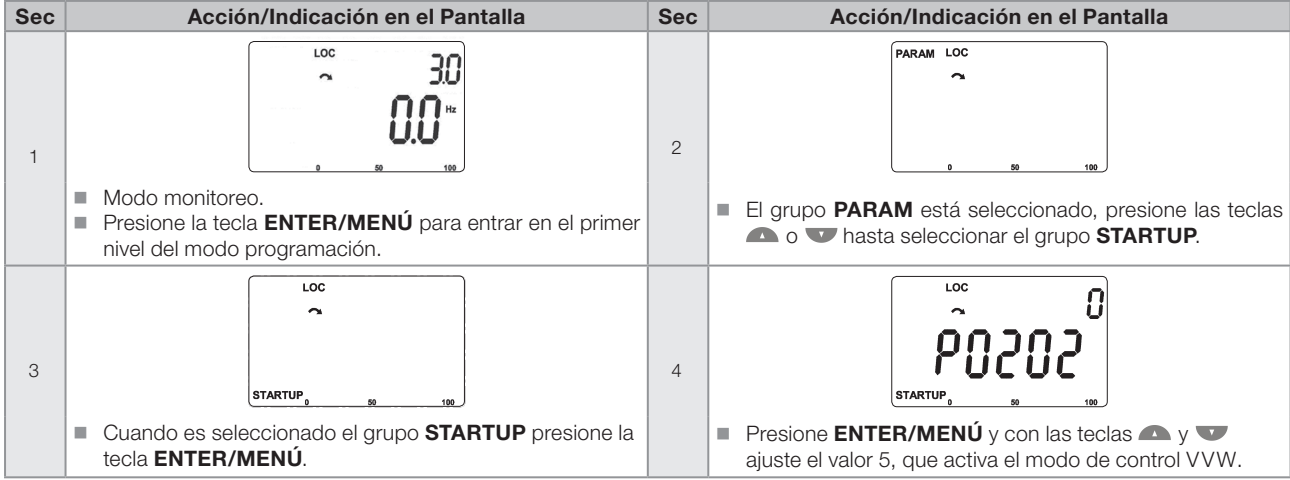

<span id="page-95-0"></span>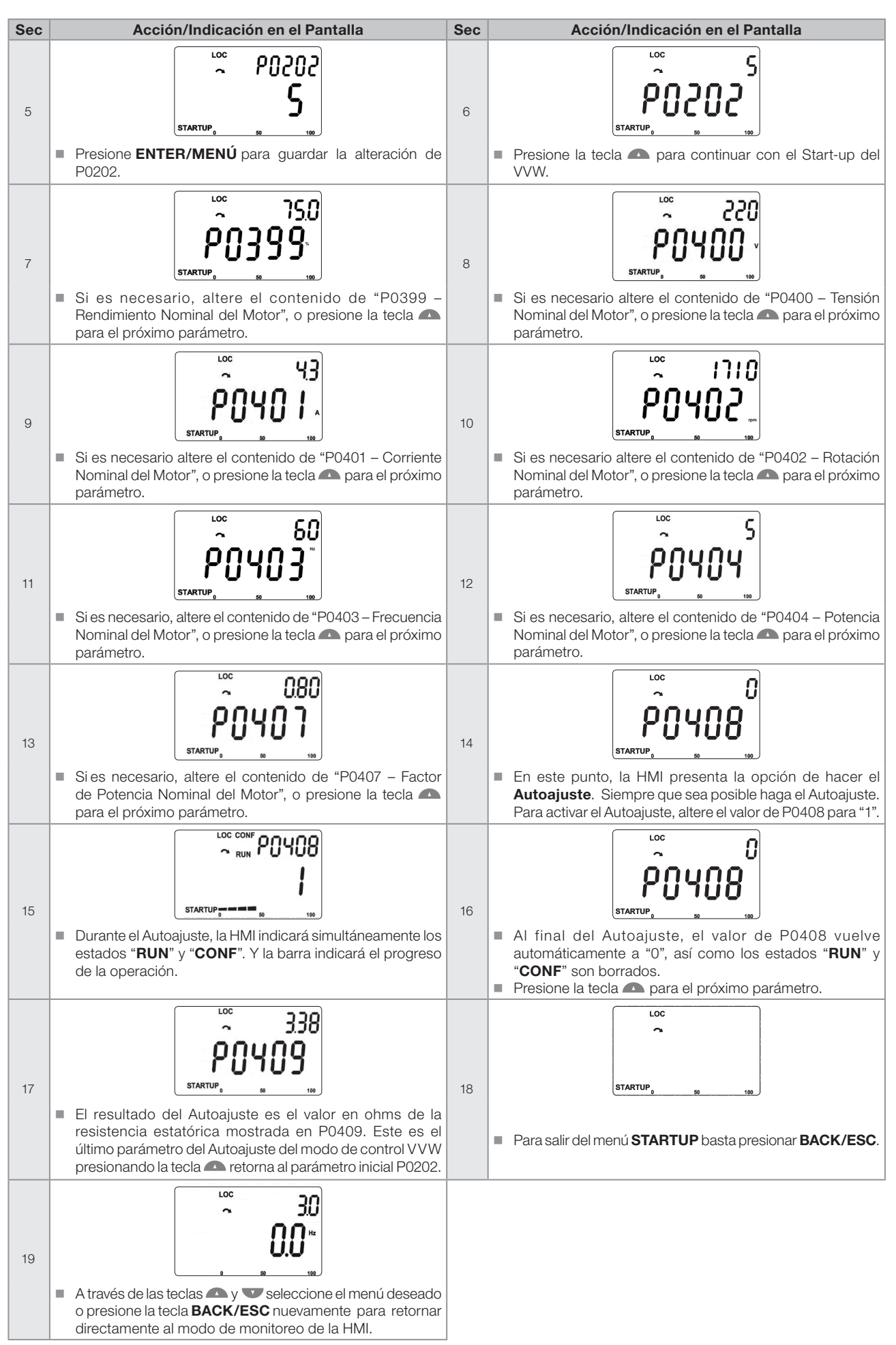

# 11 FUNCIONES COMUNES A TODOS LOS MODOS DE CONTROL

Este capítulo describe las funciones comunes a los modos de control V/f y VVW del convertidor que, no obstante, tienen interferencia en la performance del accionamiento.

# 11.1 RAMPAS

Las funciones de rampas del convertidor permiten que el motor acelere o desacelere de forma más rápida o más lenta. Las mismas son ajustadas a través de parámetros que definen el tiempo de aceleración linear entre cero y la velocidad máxima (P0134) y el tiempo para una desaceleración linear desde la velocidad máxima hasta cero.

En el CFW500 son implementadas tres rampas con funciones distintas:

- $\blacksquare$  1ª Rampa estándar para la gran mayoría de las funciones.
- 2ª Rampa puede ser activada por el usuario, de acuerdo con la necesidad del accionamiento, a través de la palabra de comando del convertidor o por una entrada digital.
- 3ª Rampa es usada para funciones de protección del convertidor, tales como: Limitación de Corriente, Regulación de la Linea CC, Parada Rápida, etc. La 3ª Rampa tiene prioridad sobre las demás rampas.

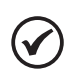

### ¡NOTA!

El ajuste con tiempos de rampa muy cortos puede causar sobrecorriente en la salida (F0070), subtensión (F0021) o sobretensión (F0022) de la linea CC.

# P0100 – Tiempo de Aceleración

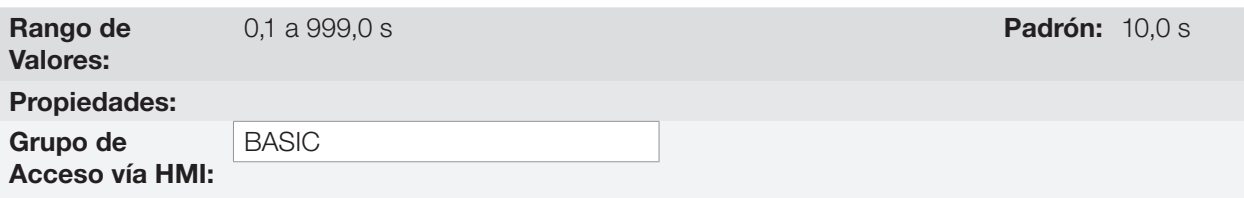

### Descripción:

Tiempo de aceleración de cero a la velocidad máxima (P0134).

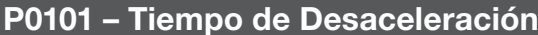

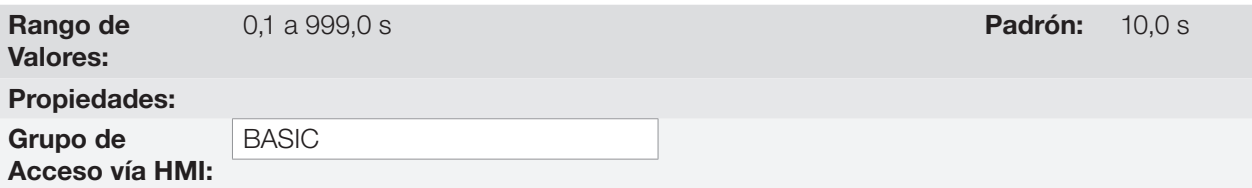

### Descripción:

Tiempo de desaceleración de la velocidad máxima (P0134) a cero.

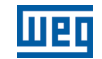

# P0102 – Tiempo de Aceleración 2ª Rampa

Rango de Valores: Propiedades: Grupo de Acceso vía HMI:

### Descripción:

Tiempo de aceleración de cero a la velocidad máxima (P0134) cuando la 2ª Rampa está activa.

### P0103 – Tiempo de Desaceleración 2ª Rampa

Rango de Valores: 0,1 a 999,0 s **Padrón:** 10,0 s Propiedades: Grupo de Acceso vía HMI:

### Descripción:

Tiempo de desaceleración de la velocidad máxima (P0134) a cero, cuando la 2ª Rampa está activa.

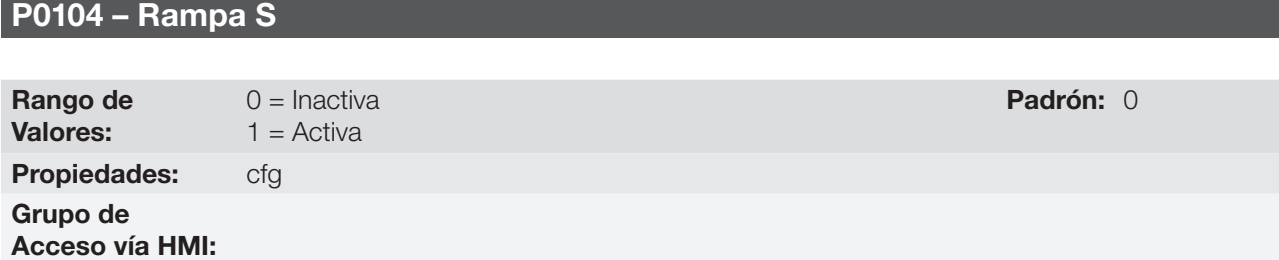

### Descripción:

11

Este parámetro permite que las rampas de aceleración y desaceleración del convertidor tengan un perfil nolinear, similar a una "S", con el objetivo de reducir los choques mecánicos en la carga, como muestra la [Figura](#page-97-0)  [11.1 en la página 11-2](#page-97-0).

<span id="page-97-0"></span>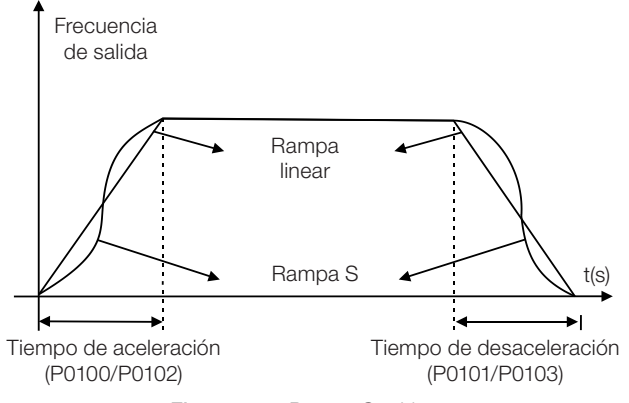

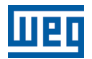

# P0105 – Selección 1ª/2ª Rampa

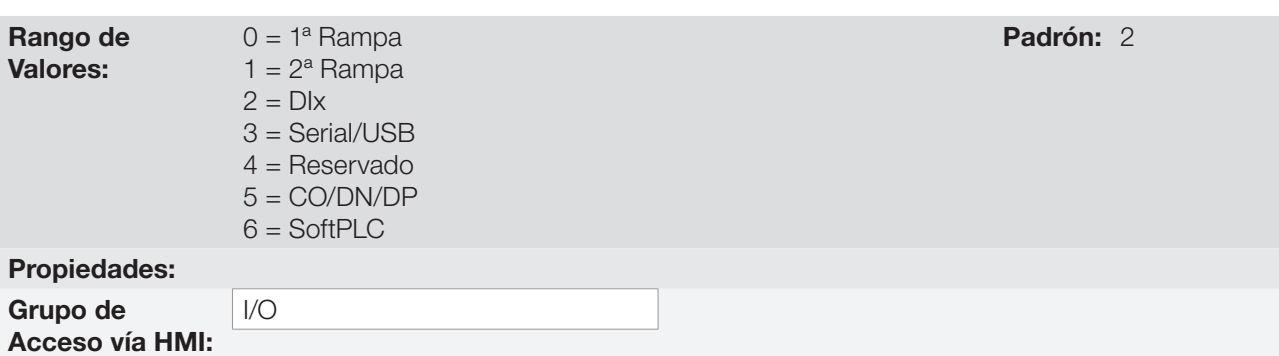

### Descripción:

Define la fuente de origen del comando para activar la 2ª Rampa.

Observación: El parámetro P0680 (Estado Lógico) indica si la 2ª Rampa está activa o no. Para más informaciones sobre este parámetro consulte la [Sección 7.3 PALABRA DE CONTROL Y ESTADO DEL CONVERTIDOR en la](#page-70-0) [página 7-13](#page-70-0).

# ¡NOTA!

El estado inactivo de cualquiera de las fuentes activa la 1ª Rampa. Lo mismo ocurre en la opción 2 (DIx) no habiendo entrada digital para la 2ª Rampa.

# P0106 – Tiempo de la 3ª Rampa

Rango de

0,1 a 999,0 s Padrón: 5,0 s Padrón: 5,0 s Padrón: 5,0 s Padrón: 5,0 s Padrón: 5,0 s Padrón: 5,0 s Padrón: 5,0 s

Propiedades:

Valores:

Grupo de Acceso vía HMI:

### Descripción:

Tiempo de aceleración de cero a la velocidad máxima (P0134) o desaceleración de la velocidad máxima (P0134) a cero cuando la 3ª Rampa está activa.

# <span id="page-98-0"></span>11.2 LIMITACIÓN DE LA TENSIÓN DE LA LINEA CC Y DE LA CORRIENTE DE SALIDA

La alimentación de la tensión de la linea CC y de la corriente de salida son funciones de protección del convertidor que actúan sobre el control de la rampa, conforme las opciones de P0150, con el objetivo de contener el aumento de la tensión en la linea CC y de la corriente de salida. De esta manera, el seguimiento de la referencia por la rampa es bloqueado y la velocidad de salida sigue en 3ª Rampa para P133 o P134.

Cuando la tensión de la linea CC está muy alta, el convertidor puede congelar la rampa de desaceleración o aumentar la velocidad de salida para contener esta tensión. Por otro lado, cuando la corriente de salida está muy elevada, el convertidor puede desacelerar o congelar la rampa de aceleración para reducir esta corriente. Estas acciones previenen la ocurrencia de las fallas F0022 y F0070, respectivamente.

Ambas protecciones normalmente ocurren en momentos distintos de operación del convertidor, pero en caso de competencia, por definición, la limitación de la linea CC tiene mayor prioridad que la Limitación de la Corriente de salida.

Existen dos modos para limitar la tensión de la linea CC durante el frenado del motor: "Holding de Rampa" (P0150 = 0 ó 2) y "Acelera Rampa" (P0150 = 1 ó 3). Ambos actúan limitando el torque y la potencia de frenado, de forma de evitar el apagado del convertidor por sobretensión (F0022). Esta situación ocurre comúnmente cuando es desacelerada una carga con alto momento de inercia o cuando es programado un tiempo de desaceleración corto.

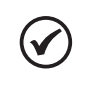

# ¡NOTA!

Las funciones de protección del convertidor utilizan la 3ª Rampa definida por P0106, tanto en la aceleración como en la desaceleración.

### 11.2.1 Limitación de la Tensión en la Linea CC por "Hold de Rampa" P0150 = 0 ó 2:

- Tiene efecto solamente durante la desaceleración.
- Actuación: cuando la tensión de la linea CC alcanza el nivel ajustado en P0151 es enviado un comando al bloque "rampa", que inhibe la variación de velocidad del motor de acuerdo con la [Figura 9.1 en la página 9-2](#page-79-0) y la [Figura 10.1 en la página 10-2.](#page-87-0)
- Uso recomendado en el accionamiento de cargas con alto momento de inercia referenciado al eje del motor o cargas que exigen rampas de desaceleración cortas.

### 11.2.2 Limitación de la Tensión en la Linea CC por "Acelera de Rampa" P0150 = 1 ó 3:

- Tiene efecto en cualquier situación, independientemente de la condición de velocidad del motor, si está acelerando, desacelerando o con velocidad constante.
- Actuación: la tensión de la linea CC es medida (P0004) y comparada con el valor ajustado en P0151, la diferencia entre estas señales (error) es multiplicada por la ganancia proporcional (P0152), el resultado es sumado a la salida de la rampa, conforme las [Figura 11.4 en la página 11-6](#page-101-0) y [Figura 11.5 en la página 11-6](#page-101-1).
- Uso recomendado en accionamientos de cargas que exigen torques de frenados en la situación de velocidad constante, en la salida del convertidor. Por ejemplo, accionamiento de cargas con eje excéntrico como los existentes en bombas tipo caballo de madera, otra aplicación es el movimiento de cargas con balance, como ocurre en la translación en puentes rodantes.

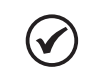

11

# ¡NOTA!

Cuando utilice el Frenado Reostático, la función "Hold de Rampa" o "Acelera Rampa" debe ser deshabilitada. Consulte la descripción de P0151.

# P0150 – Tipo Regulador de la Linea CC V/f

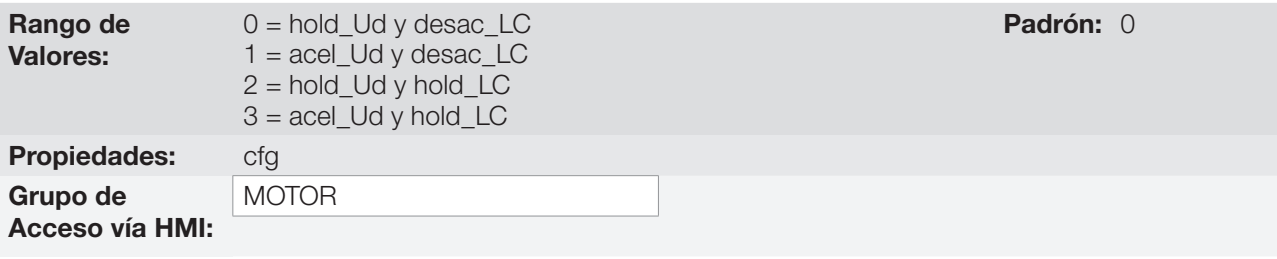

# Descripción:

El P0150 configura el comportamiento de la rampa para las funciones de Limitación de la Tensión de la Linea CC y Limitación de Corriente. En estos casos, la rampa ignora la referencia y toma la acción de acelerar (acel), desacelerar (desac) o congelar (hold) la trayectoria normal de la rampa. Esto ocurre en función del límite predefinido en P0151 y P0135 para la Limitación de la Linea CC (Ud) y para la Limitación de Corriente (LC), respectivamente.

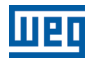

# P0151 – Nivel de Regulación de la Linea CC

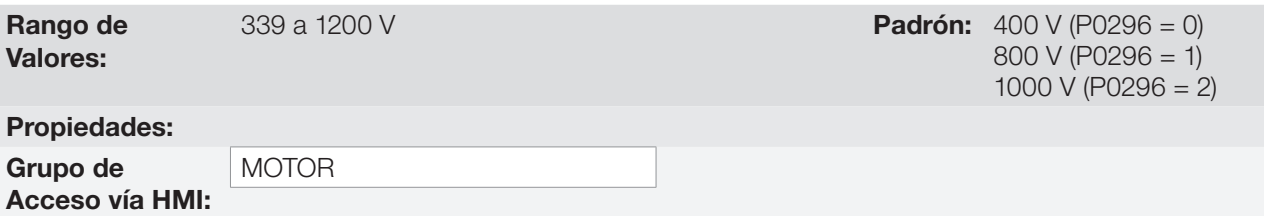

### Descripción:

Nivel de tensión para activar la regulación de la tensión de la linea CC.

# P0152 – Ganancia Proporcional del Regulador de la Tensión de la Linea CC

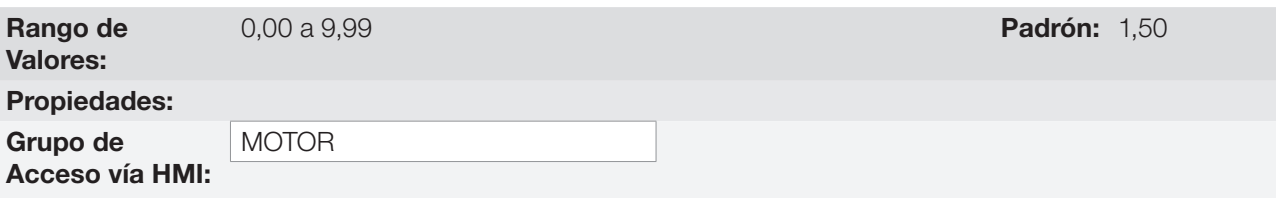

#### Descripción:

Ganancia proporcional del regulador de la tensión de la linea CC.

Cuando la opción de P0150 es 1 ó 3, el valor de P0152 es multiplicado por el "error" de la tensión de la linea CC, o sea, error = tensión de la linea CC actual - P0151. El resultado es adicionado directamente a la frecuencia de salida del convertidor en Hz. Este recurso es normalmente utilizado para prevenir sobretensión en aplicaciones con cargas excéntricas.

Las [Figura 11.2 en la página 11-5](#page-100-0) a [Figura 11.5 en la página 11-6](#page-101-1) muestran los bloques-diagramas y gráficos ejemplo.

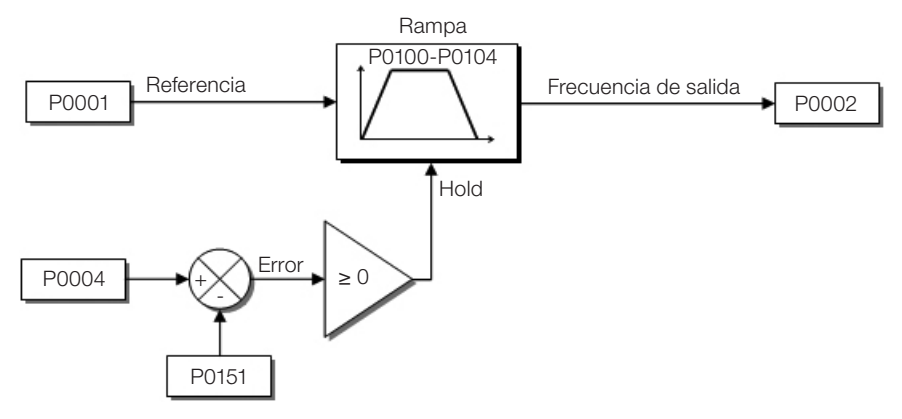

<span id="page-100-0"></span>Figura 11.2: Bloque-diagrama de la limitación de la tensión de la linea CC - Hold de Rampa

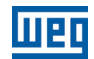

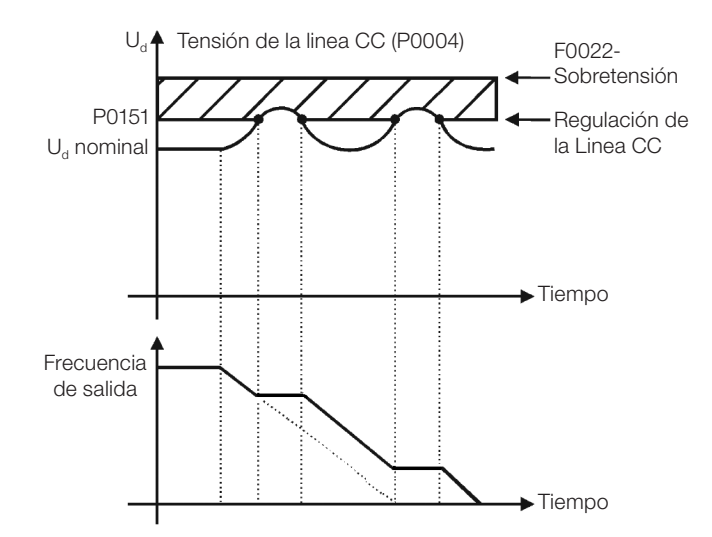

Figura 11.3: Gráfico ejemplo de la limitación de la tensión de la linea CC - Hold de Rampa

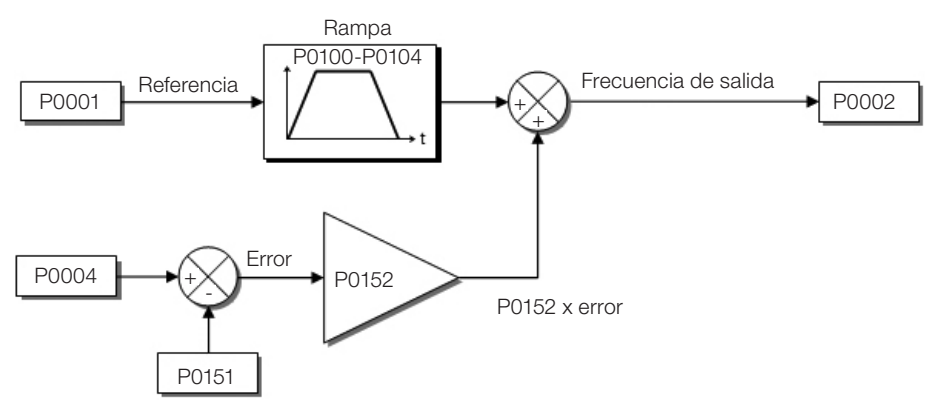

Figura 11.4: Bloque-diagrama de la limitación de la tensión de la linea CC - Acelera Rampa

<span id="page-101-0"></span>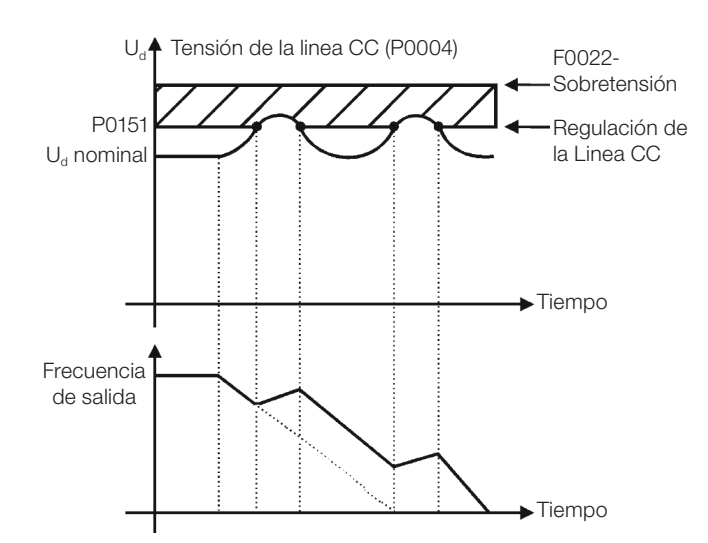

<span id="page-101-1"></span>Figura 11.5: Gráfico ejemplo de la limitación de la tensión de la linea CC - Acelera Rampa

De esta forma, como en la regulación de la tensión de la linea CC, la regulación de la corriente de salida también posee dos modos de operación: "Holding de Rampa" (P0150 = 2 ó 3) y "Desacelera Rampa" (P0150 = 0 ó 1). Ambos actúan limitando el torque y la potencia entregada al motor, de forma de evitar el apagado del convertidor por sobrecorriente (F0070). Esta situación ocurre comúnmente cuando es acelerada una carga con alto momento de inercia o cuando es programado un tiempo de aceleración corto.

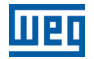

### 11.2.3 Limitación de la Corriente de Salida por "Hold de Rampa" P0150 = 2 ó 3:

- Evita la caída del motor durante sobrecarga de torque en la aceleración o desaceleración.
- Actuación: si la corriente del motor sobrepasa el valor ajustado en P0135 durante la aceleración o desaceleración, la velocidad no será incrementada (aceleración) o disminuida (desaceleración). Cuando la corriente del motor alcance un valor por debajo de P0135, el motor volverá a acelerar o desacelerar. Consulte la [Figura 11.6 en](#page-103-0)  [la página 11-8.](#page-103-0)
- Posee acción más rápida que el modo "Desacelera Rampa".
- Actúa en los modos de motorización y regeneración.

### 11.2.4 Limitación de Corriente tipo "Desacelera de Rampa" P0150 = 0 ó 1:

- Evita la caída del motor durante sobrecarga de torque en la aceleración o en velocidad constante.
- Actuación: si la corriente del motor sobrepasa el valor ajustado en P0135 se fuerza un valor nulo para la entrada de la rampa de velocidad, forzando la desaceleración del motor. Cuando la corriente del motor alcance un valor por debajo de P0135, el motor volverá a acelerar. Consulte la [Figura 11.6 en la página 11-8](#page-103-0).

### P0135 – Corriente Máxima de Salida

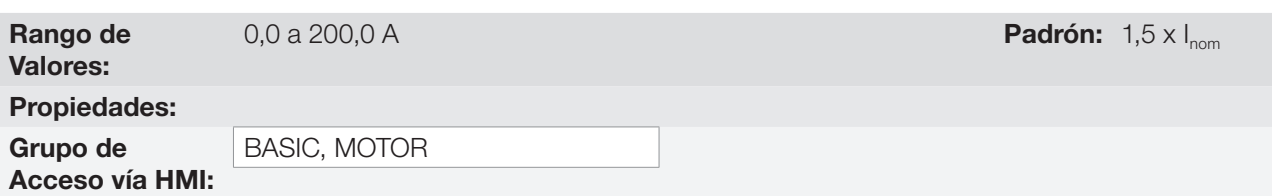

### Descripción:

Nivel de corriente para activar la Limitación de Corriente para los modos Hold de Rampa y Desacelera Rampa, conforme [Figura 11.6 en la página 11-8](#page-103-0), respectivamente.

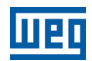

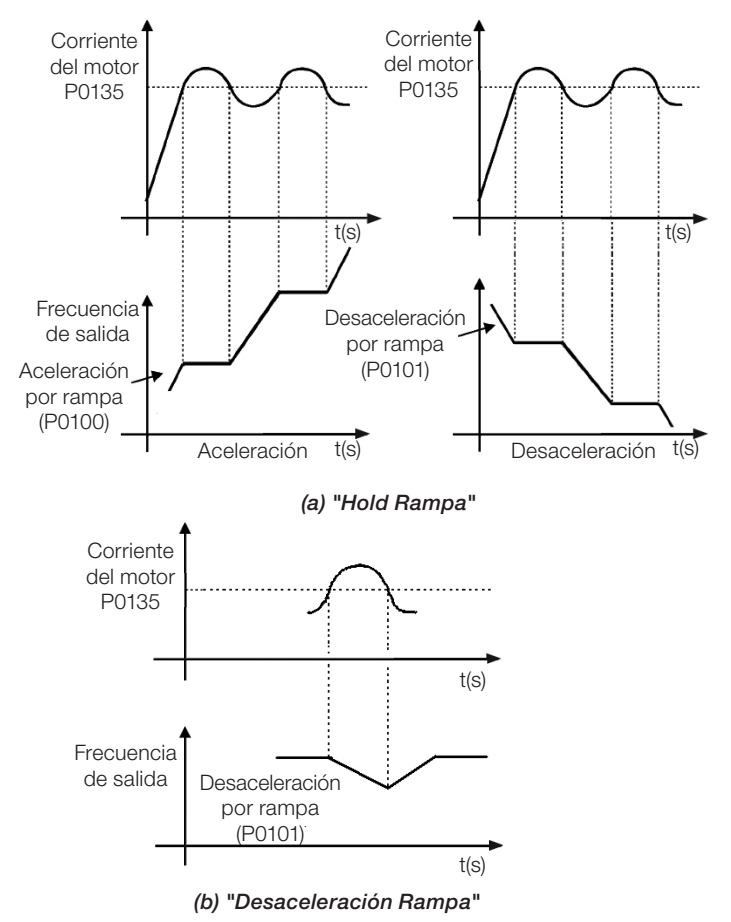

<span id="page-103-0"></span>Figura 11.6: (a) y (b) Modos de actuación de la Limitación de Corriente vía P0135

# 11.3 ESTADO DORMIR (SLEEP)

El estado Dormir permite que el convertidor apague el motor cuando la referencia de velocidad está por debajo del valor programado en P0217 durante un período de tiempo definido por P0218. De esta forma, la propia referencia de velocidad es capaz de apagar el motor haciendo que el consumo de energía sea reducido. Además de eso, no hay necesidad de un comando digital para el accionamiento del motor, o sea, la referencia actúa también como un comando lógico.

Cuando el regulador PID está activo, la condición para que el estado duerma es incrementada por P0535 además de los parámetros P0217 y P0218. Esta condición adiciona un criterio de desvío mínimo de la variable de proceso en relación al setpoint (error), garantizando así que el PID mantenga el control de la variable de proceso sobre el estado Dormir. Para más detalles vea la [Sección 13.3 ESTADO DORMIR CON EL PID \(SLEEP\) en la página 13-8.](#page-145-0)

El estado Dormir es señalizado en P0006 igual a 7.

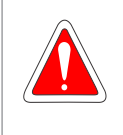

### ¡PELIGRO!

Cuando esté en modo Dormir, el motor puede girar a cualquier momento en función de las condiciones del proceso. Se desea manipular el motor o efectuar cualquier tipo de mantenimiento, desenergice el convertidor.

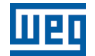

### P0217 – Frecuencia para Dormir

Rango de Valores: 0,0 a 500,0 Hz **Padrón:** 0,0 Hz Propiedades: Grupo de Acceso vía HMI:

### Descripción:

El parámetro P0217 define un valor para la referencia de frecuencia, siendo que por debajo de ese valor, el convertidor puede entrar en el estado Dormir dependiendo aún de P0218 y P0535.

El estado Dormir deshabilita el convertidor en los momentos en que la referencia de frecuencia está por debajo de P0217. Eso ocurrirá tras el intervalo de tiempo programado en P0218.

Si la referencia de frecuencia vuelve a subir por encima de P0217, el convertidor saldrá del estado Dormir automáticamente. No obstante, si el convertidor está en modo PID en automático, además de la condición anterior, si el error en el PID es mayor que el valor programado en P0535 el convertidor también saldrá del modo Dormir.

0 a 999 s **Padrón:** 0 s

### P0218 – Tiempo para Dormir

Rango de Valores:

# Propiedades:

Grupo de Acceso vía HMI:

### Descripción:

El parámetro P0218 establece el intervalo de tiempo en el cual las condiciones del estado Dormir por P0217 y P0535 deben permanecer estables. Esto evita que cualquier disturbio u oscilación momentánea active indebidamente el estado Dormir.

# 11.4 FLYING START / RIDE-THROUGH

La función Flying Start permite accionar un motor que está en giro libre, acelerándolo a partir de la rotación en que el mismo se encuentra. Por otro lado, la función Ride-Through, posibilita la recuperación del convertidor, sin bloqueo por subtensión, cuando ocurra una caída instantánea en la red de alimentación.

Ambas funciones tienen como premisa el caso especial en que el motor está girando en el mismo sentido y en una rotación próxima de la referencia de velocidad, de esta forma se aplica en la salida inmediatamente la referencia de velocidad y se aumenta la tensión de salida en rampa, el deslizamiento y el torque de arranque son minimizados.

# P0320 – Flying Start (FS) / Ride-Through (RT)

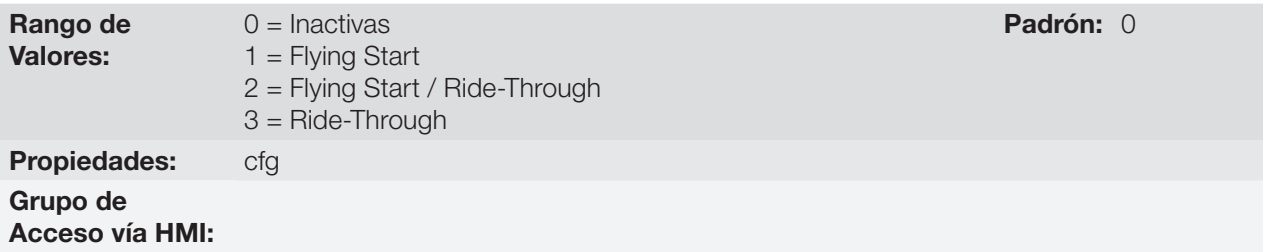

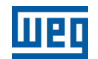

### Descripción:

El parámetro P0320 selecciona la utilización de las funciones Flying Start y Ride-Through. Más detalles en las secciones subsecuentes.

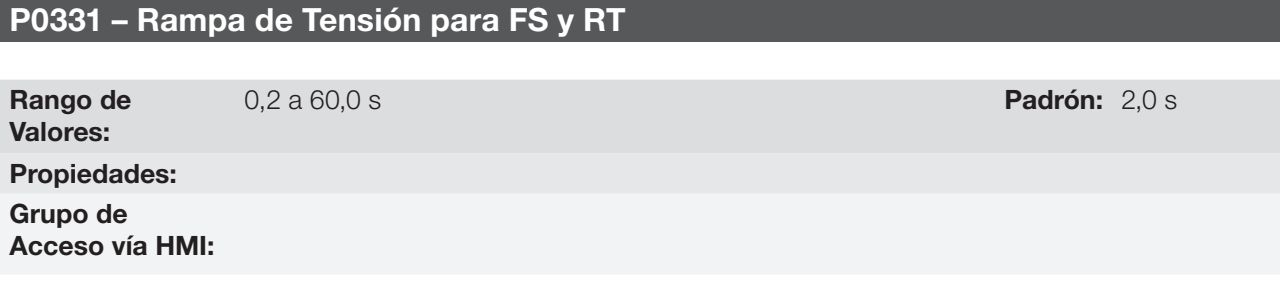

### Descripción:

Determina el tiempo de subida de la tensión de salida durante la ejecución de las funciones Flying Start y Ride-Through.

### 11.4.1 Función Flying Start

Para activar esta función basta programar P0320 en 1 ó 2, así, el convertidor impondrá una frecuencia fija en el arranque, definida por la referencia de velocidad, y aplicará la rampa de tensión definida en el parámetro P0331. De esta manera, la corriente de partida es reducida. Por otro lado, si el motor está en reposo, la referencia de velocidad y la velocidad real del motor son muy diferentes o el sentido de giro está invertido, en estos casos el resultado puede ser peor que el arranque convencional sin Flying Start.

La función Flying Start es aplicada en cargas con alta inercia o sistemas que necesitan del arranque con motor girando. Además de eso, la función puede ser desactivada dinámicamente por una entrada digital P0263 a P0270 programada para "24 = Deshabilita Flying Start". Con esto, el usuario puede activar la función de forma conveniente conforme la aplicación.

### 11.4.2 Función Ride-Through

La función Ride-Through deshabilitará los pulsos de salida (IGBT) del convertidor así que la tensión de alimentación alcance un valor por debajo del valor de subtensión. No ocurre falla debido a la subtensión (F0021), la tensión en la linea CC caerá lentamente hasta que la tensión de la red retorne. En caso que la tensión de la red demore mucho para retornar (más de 2 segundos), el convertidor puede indicar F0021 (subtensión en la linea CC). Si la tensión de la red retorna antes, el convertidor volverá a habilitar los pulsos, imponiendo la referencia de velocidad instantáneamente (como en la función Flying Start) y realizará una rampa de tensión con tiempo definido por el parámetro P0331. Consulte la [Figura 11.7 en la página 11-10](#page-105-0).

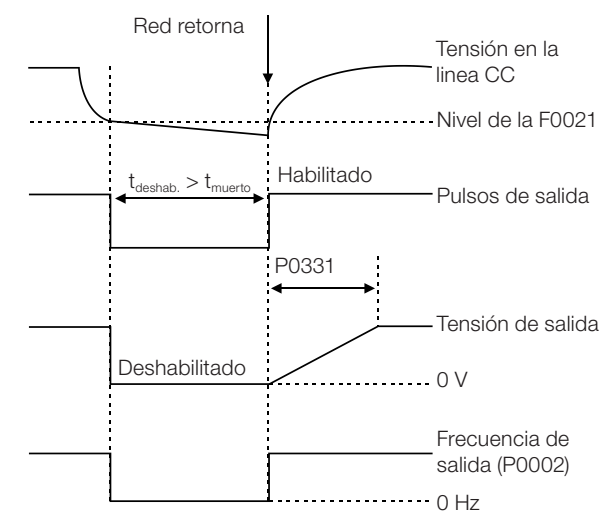

<span id="page-105-0"></span>Figura 11.7: Actuación de la función Ride-Through

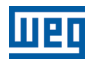

La función Ride-Through permite la recuperación del convertidor sin bloqueo por subtensión F0021 para caídas momentáneas de la red de alimentación. El intervalo de tiempo admitido durante una falta es de un máximo de 2 segundos.

# 11.5 FRENADO CC

El Frenado CC permite la parada del motor a través de la aplicación de corriente continua en el mismo. La corriente aplicada en el Frenado CC, que es proporcional al torque de frenado, y puede ser ajustada en P0302. Es ajustada en porcentaje (%) de la corriente nominal del convertidor considerando el motor de potencia compatible con el convertidor.

# P0299 – Tiempo de Frenado CC en el Arranque

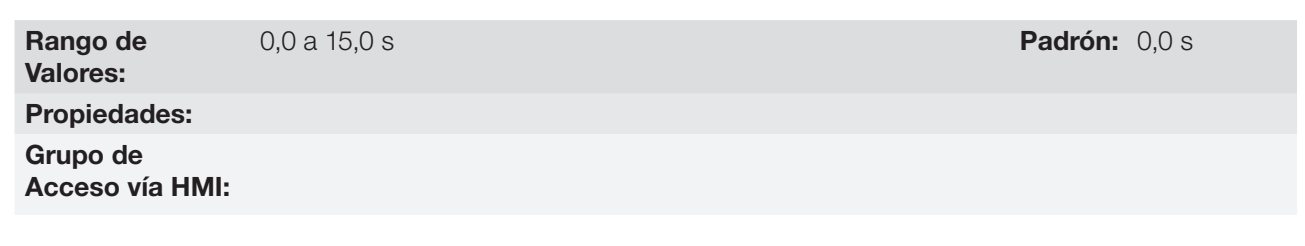

### Descripción:

Intervalo de duración del Frenado CC en el arranque.

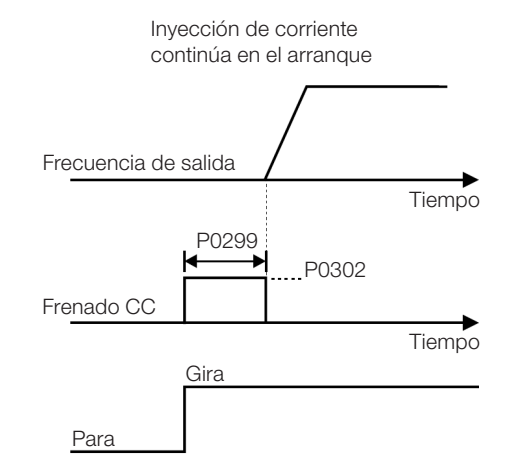

Figura 11.8: Actuación del Frenado CC en el arranque

# P0300 – Tiempo de Frenado CC en la Parada

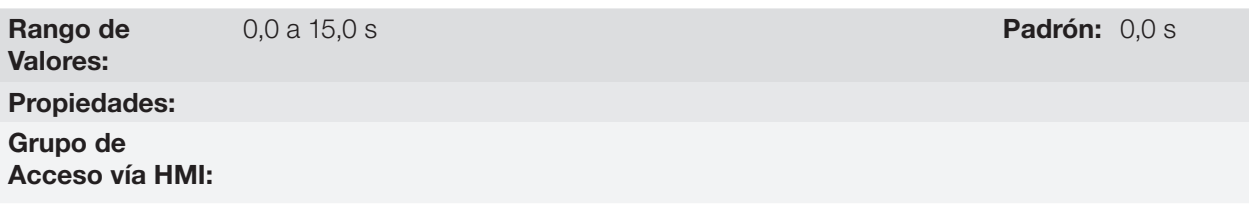

### Descripción:

Intervalo de duración del Frenado CC en el arranque. La [Figura 11.9 en la página 11-12](#page-107-0) muestra el comportamiento del frenado en la parada, donde se puede verificar el tiempo muerto para desmagnetización del motor. Este tiempo es proporcional a la velocidad en el momento de la inyección de corriente continua.

<span id="page-107-0"></span>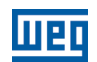

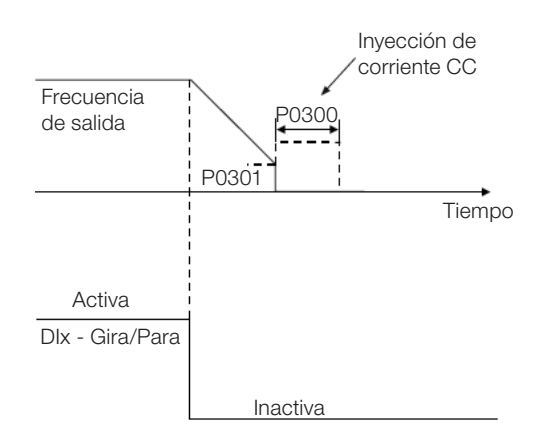

Figura 11.9: Actuación del Frenado CC

Durante el proceso de frenado, si el convertidor es habilitado, el frenado es interrumpido y el convertidor pasará a operar normalmente.

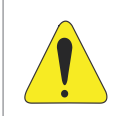

### **¡ATENCIÓN!**

El Frenado CC puede continuar actuando aunque el motor ya haya parado. Cuidado con el dimensionamiento térmico del motor para frenados cíclicas de corto período.

# P0301 – Frecuencia para Inicio del Frenado CC en la Parada

Rango de Valores:

0,0 a 500,0 Hz **Padrón: 3,0 Hz** Padrón: 3,0 Hz

### Propiedades:

Grupo de Acceso vía HMI:

### Descripción:

11

Este parámetro establece el punto inicial para aplicación del Frenado CC en la parada, cuando el convertidor es deshabilitado por rampa, conforme [Figura 11.9 en la página 11-12.](#page-107-0)

# P0302 – Tensión Aplicada en el Frenado CC

Rango de

0,0 a 100,0 % Padrón: 20,0 %

Propiedades: Grupo de Acceso vía HMI:

### Descripción:

Valores:

Este parámetro ajusta la tensión CC (torque de Frenado CC) aplicada al motor durante el frenado.

El ajuste debe ser hecho aumentando gradualmente el valor de P0302, que varía de 0,0 a 100,0 % de la tensión nominal de frenado, hasta obtener el frenado deseado.

La tensión 100 % de frenado es el valor de tensión CC, que resulta en dos veces la corriente nominal para el motor con potencia casada al convertidor. Por tanto, si el convertidor tiene potencia muy superior al motor, el torque de frenado será muy bajo, no obstante, si ocurre lo inverso, puede haber sobrecorriente durante el frenado, así como el sobrecalentamiento del motor.
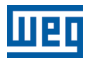

# 11.6 FRECUENCIA EVITADA

Esta función del convertidor evita que el motor opere permanentemente en valores de frecuencia en los cuales, por ejemplo, el sistema mecánico entra en resonancia (causando vibración o ruidos exagerados).

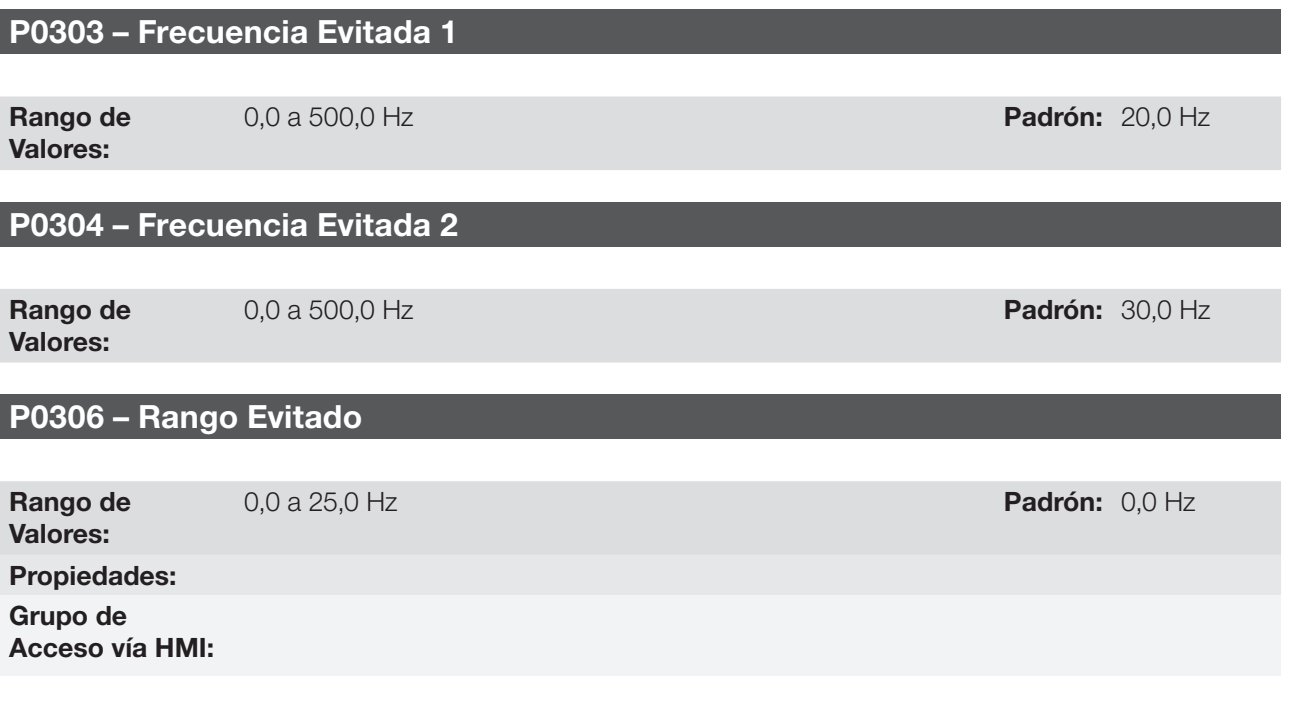

#### Descripción:

La actuación de esos parámetros es hecha conforme es presentado en la [Figura 11.10 en la página 11-13](#page-108-0) a seguir.

El pasaje por el rango de frecuencia evitada (2xP0306) es hecho a través de la rampa de aceleración/ desaceleración.

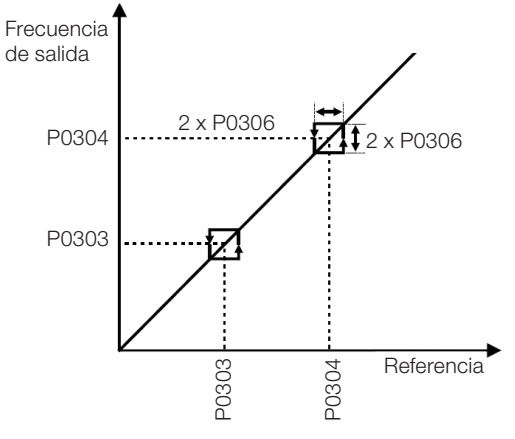

<span id="page-108-0"></span>Figura 11.10: Actuación de la Frecuencia Evitada

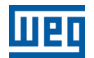

# 11

11-14 | CFW500

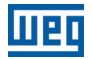

# 12 ENTRADAS Y SALIDAS DIGITALES Y ANALÓGICAS

Esta sección presenta los parámetros para configuración de las entradas y salidas del CFW500. Esta configuración es dependiente del módulo plug-in conectado al producto, conforme la [Tabla 12.1 en la página 12-1.](#page-110-0)

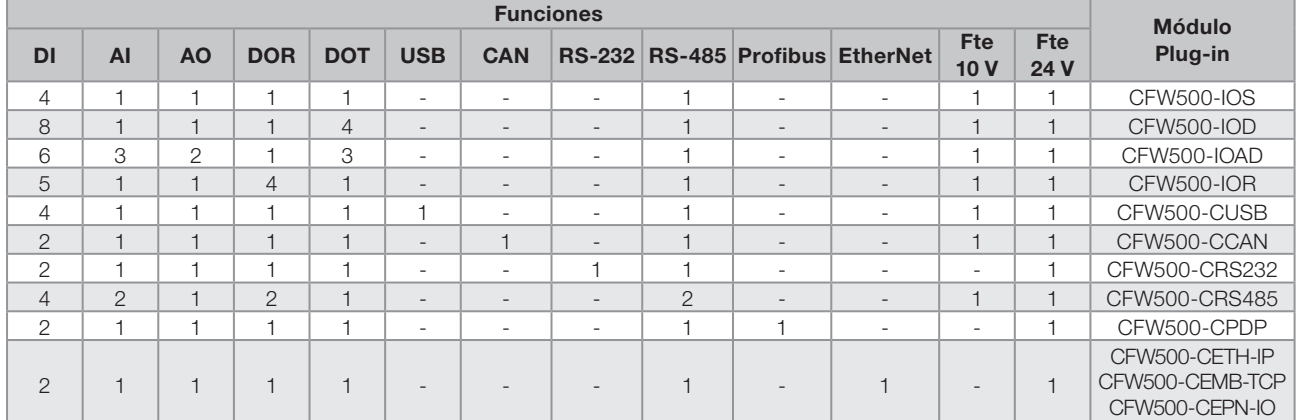

#### <span id="page-110-0"></span>Tabla 12.1: Configuraciones de I/O del CFW500

DI – Entrada Digital DOR – Salida Digital a Relé AI – Entrada Analógica AO – Salida Analógica DOT – Salida Digital a Transistor

### ¡NOTA!

 $(\checkmark$ 

<span id="page-110-1"></span>La HMI del CFW500 muestra solamente los parámetros relacionados a los recursos disponibles en el módulo plug-in conectado al producto.

# 12.1 ENTRADAS ANALÓGICAS

Con las entradas analógicas es posible, por ejemplo, el uso de una referencia externa de velocidad o la conexión de un sensor para medición de temperatura (PTC). Los detalles para esas configuraciones están descritos en los parámetros a seguir.

# P0018 – Valor de la Entrada Analógica AI1

P0019 – Valor de la Entrada Analógica AI2

P0020 – Valor de la Entrada Analógica AI3

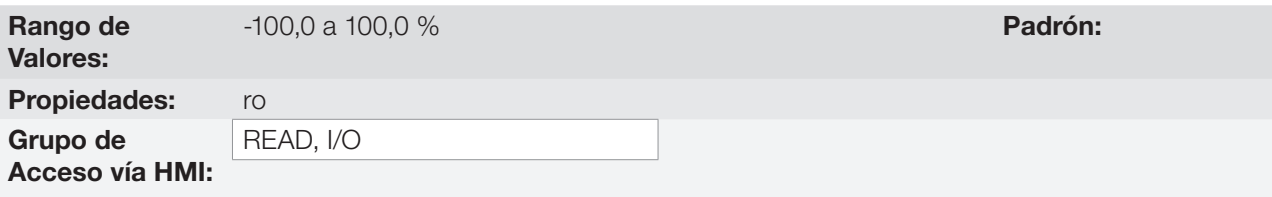

#### Descripción:

Esos parámetros, solamente lectura, indican el valor de las entradas analógicas AI1, AI2 y AI3, en porcentaje del fondo de escala. Los valores indicados son los valores obtenidos tras la acción del offset y de la multiplicación por la ganancia. Vea la descripción de los parámetros P0230 a P0245.

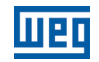

### P0230 – Zona Muerta de las Entradas Analógicas

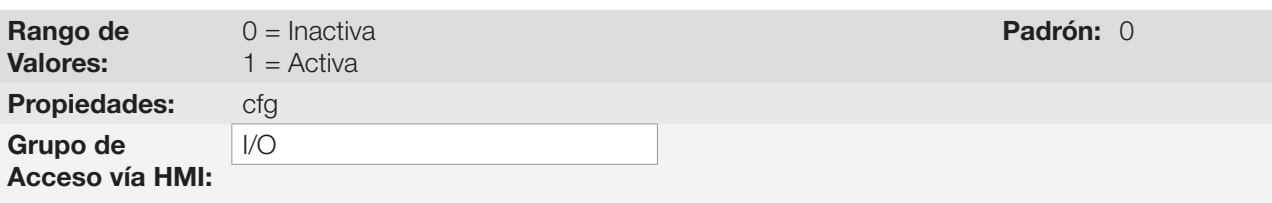

#### Descripción:

Este parámetro actúa solamente para las entradas analógicas (AIx) programadas como referencia de frecuencia, y define si la zona muerta en esas entradas está Activa (1) o Inactiva (0).

Si el parámetro es configurado como Inactiva (P0230 = 0), la señal en las entradas analógicas actuará en la referencia de frecuencia a partir del punto mínimo (0 V / 0 mA / 4 mA o 10 V / 20 mA), y estará directamente relacionado a la velocidad mínima programada en P0133. Consulte la [Figura 12.1 en la página 12-2](#page-111-0).

Si el parámetro es configurado como Activa (P0230 = 1), la señal en las entradas analógicas tendrá una zona muerta, donde la referencia de frecuencia permanece en el valor de la Velocidad Mínima (P0133), incluso con la variación de la señal de entrada. Consulte la [Figura 12.1 en la página 12-2](#page-111-0).

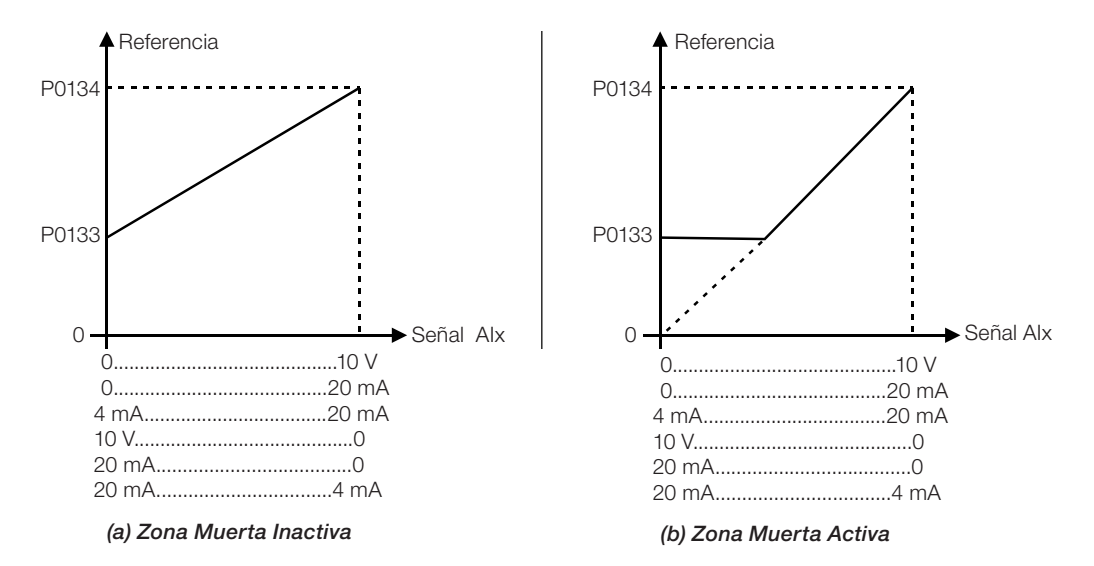

<span id="page-111-0"></span>Figura 12.1: (a) y (b) Actuación de las entradas analógicas con zona muerta inactiva y zona muerta activa

En el caso de las entradas analógicas AI3 programada para -10 V a +10 V (P0243 = 4), tendremos curvas idénticas a las de la [Figura 12.1 en la página 12-2](#page-111-0); solamente cuando AI3 sea negativa, el sentido de giro será invertido.

# P0231 – Función del Señal AI1

# P0236 – Función del Señal AI2

# P0241 – Función del Señal AI3

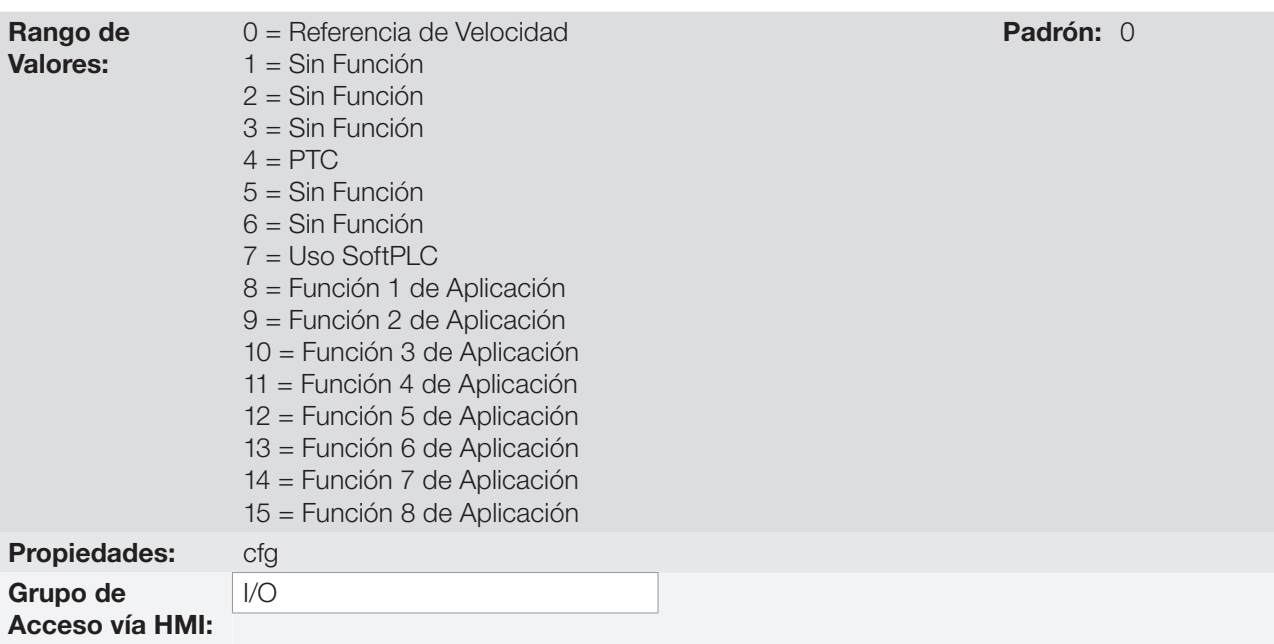

### Descripción:

En esos parámetros son definidas las funciones de las entradas analógicas.

Cuando es seleccionada la opción 0 (Referencia de Velocidad), las entradas analógicas pueden proveer la referencia para el motor, sujeta a los limites especificados (P0133 y P0134) y a la acción de las rampas (P0100 a P0103). No obstante, para eso es necesario configurar también los parámetros P0221 y/o P0222, seleccionando el uso de la entrada analógica deseada. Para más detalles consulte la descripción de esos parámetros en el [Capítulo 7 COMANDO LÓGICO Y REFERENCIA DE VELOCIDAD en la página 7-1.](#page-58-0)

La opción 4 (PTC) configura la entrada para el monitoreo de la temperatura del motor, a través de la lectura de un sensor del tipo PTC, cuando este esté presente en el motor. Más detalles de esa función son descritos en la [Sección 15.3 PROTECCIÓN DE SOBRETEMPERATURA DEL MOTOR \(F0078\) en la página 15-4.](#page-157-0)

La opción 7 (SoftPLC) configura la entrada para ser utilizada por la programación hecha en el área de memoria reservada a la función SoftPLC. Para más detalles consulte el manual del usuario de la SoftPLC.

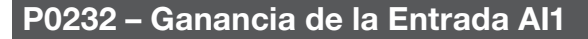

P0237 – Ganancia de la Entrada AI2

## P0242 – Ganancia de la Entrada AI3

Rango de Valores:

0,000 a 9,999 Padrón: 1,000

# P0234 – Offset de la Entrada AI1

P0239 – Offset de la Entrada AI2

# P0244 – Offset de la Entrada AI3

Rango de Valores:

P0235 – Filtro de la Entrada AI1

P0240 – Filtro de la Entrada AI2

### P0245 – Filtro de la Entrada AI3

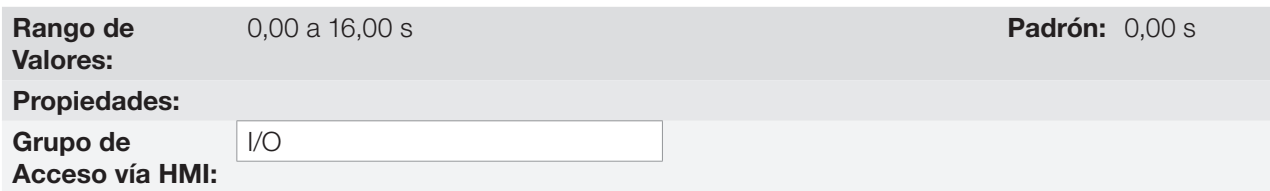

-100,0 a 100,0 % Padrón: 0,0 %

#### Descripción:

12

Cada entrada analógica del convertidor es definida por las etapas de cálculo de señal, OFFSET, ganancia, filtro, función y valor AIx, conforme muestra la [Figura 12.2 en la página 12-4:](#page-113-0)

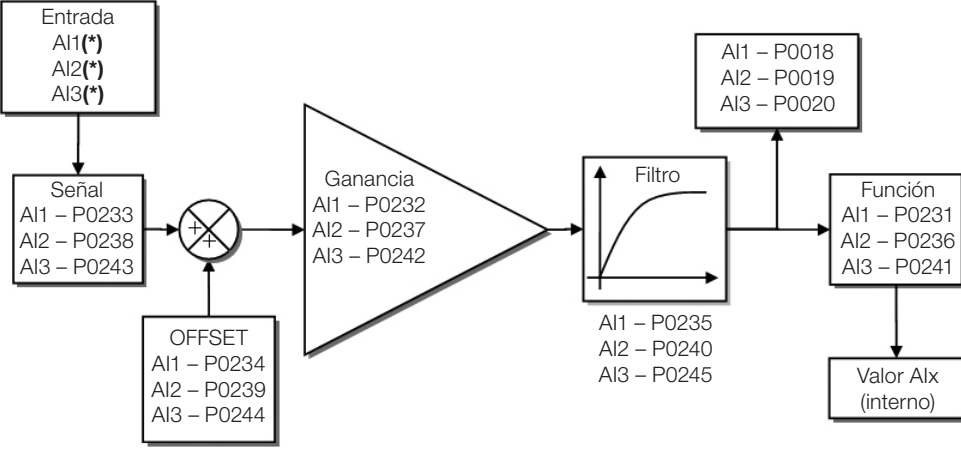

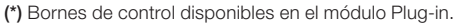

<span id="page-113-0"></span>Figura 12.2: Diagrama de bloques de las entradas analógicas - Alx

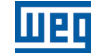

# P0233 – Señal de la Entrada AI1

### P0238 – Señal de la Entrada AI2

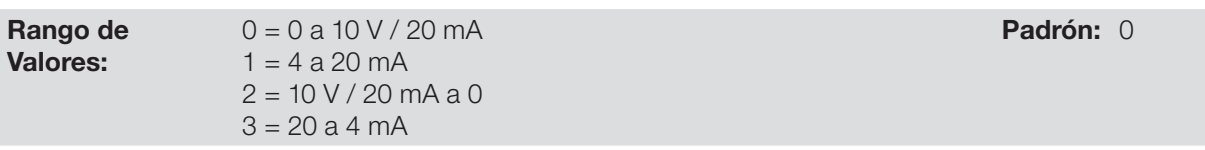

# P0243 – Señal de la Entrada AI3

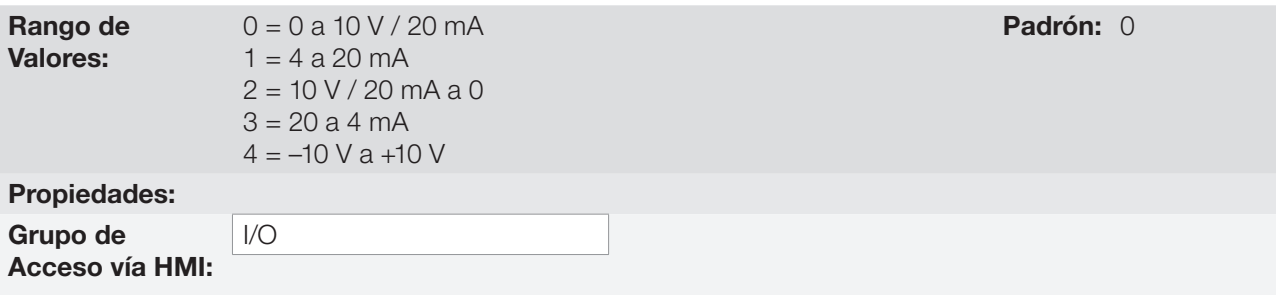

#### Descripción:

Esos parámetros configuran el tipo de señal (corriente o tensión) que será leído en cada entrada analógica, así como su rango de variación. Note que apenas la AI3 tiene la opción 4 (-10 V a +10 V). En las opciones 2 y 3 de los parámetros, la referencia es inversa, es decir, se tiene la velocidad máxima con señal mínima en la AIx.

En el módulo plug-in CFW500 la llave "DIP Switch" S1:1 en ON configura la entrada AI1 para señal en corriente. En los demás casos, consulte la guía de instalación, configuración y operación del módulo plug-in utilizado. La [Tabla 12.2 en la página 12-5](#page-114-0) a seguir resume la configuración y ecuación de las entradas analógicas.

| Señal        | P0233,<br>P0238 | P0243          | <b>DIP</b><br><b>Switch</b> | Ecuación Alx(%)                                                                                                    |
|--------------|-----------------|----------------|-----------------------------|----------------------------------------------------------------------------------------------------|
| 0a10V        | $\Omega$        | $\Omega$       | OFF                         | Alx = $\left(\frac{A}{A} \times (100\%) + OFFSET\right)$ x GANANCIA                                                  |
| 0 a 20 mA    | $\bigcap$       | $\Omega$       | <b>ON</b>                   | Alx = $\left(\frac{A}{20 \text{ mA}} \times (100 \text{ %}) + \text{OFFSET}\right) \times \text{GANANCIA}$           |
| 4 a 20 mA    | $\mathbf{1}$    |                | <b>ON</b>                   | $A1x = \left( \left( \frac{(A1x(mA) - 4 mA)}{16 mA} \right) \right) x (100 %) + OFFSET \right) x GAMANCIA$           |
| 10a0V        | $\overline{2}$  | $\overline{2}$ | <b>OFF</b>                  | Alx = 100 % $-\left(\frac{A}{10 V} \times (100\%) + OFFSET\right) \times GAMANCIA$                                   |
| 20 a 0 mA    | $\overline{2}$  | $\mathfrak{D}$ | ON                          | Alx = 100 % $-\left(\frac{A}{20 \text{ mA}} \times (100 \text{ %}) + \text{OFFSET}\right) \times \text{GANANCIA}$    |
| 20 a 4 mA    | 3               | 3              | <b>ON</b>                   | Alx = 100 % $-\left(\left(\frac{\text{(Alx(mA) - 4 mA)}}{16 \text{ mA}}\right)\right)$ x (100 %) + OFFSET x GANANCIA |
| $-10a + 10V$ |                 | $\overline{4}$ | OFF                         | Alx = $\left(\frac{A}{10}V\right)$ x (100 %) + OFFSET $\right)$ x GANANCIA                                           |

<span id="page-114-0"></span>Tabla 12.2: Configuración y ecuación de las Alx

Por ejemplo: AIx = 5 V, OFFSET = -70.0 %, Ganancia = 1.000, con señal de 0 a 10 V, o sea, AI $x_{ini}$  = 0 e AI $x_{FF}$  = 10.

$$
A1x(\%) = \left(\frac{5}{10} \times (100\%) + (70\%)\right) \times 1 = -20.0\%
$$

Otro ejemplo: Alx = 12 mA, OFFSET = -80.0 %, Ganancia = 1.000, con señal de 4 a 20 mA, o sea, Alx<sub>ini</sub> = 4 y  $\mathsf{Alx}_\mathsf{FF} = 16$ .

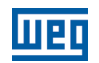

$$
A1x(\%) = \left(\frac{12-4}{16} \times (100\%) + (-80\%)\right) \times 1 = -30,0\%
$$

AIx'= –30.0 % significa que el motor girará en sentido antihorario con una referencia en módulo igual a 30,0 % de P0134, si la función de la señal AIx es "Referencia de Velocidad".

En el caso de los parámetros de filtro (P0235, P0240 y P0245), el valor ajustado corresponde a la constante de tiempo utilizada para el filtrado de la señal leída en la entrada. Por tanto, el tiempo de respuesta del filtro está en torno de tres veces el valor de esta constante de tiempo.

# 12.2 SALIDAS ANALÓGICAS

Las salidas analógicas (AOx) son configuradas a través de tres tipos de parámetros: función, ganancia y señal, conforme el diagrama de bloques de la [Figura 12.3 en la página 12-6](#page-115-0).

El módulo plug-in estándar CFW500-IOS posee apenas la salida analógica AO1, no obstante, con el plug-in CFW500-IOAD proporciona una salida analógica AO2 más.

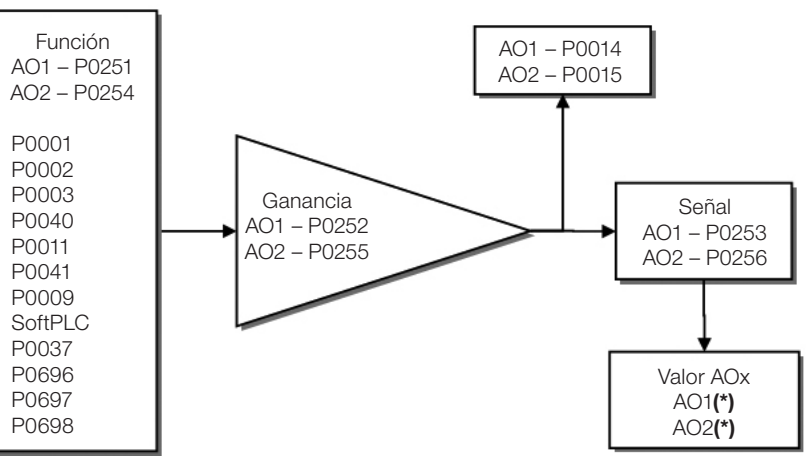

(\*) Bornes de control disponibles en el módulo Plug-in.

<span id="page-115-0"></span>Figura 12.3: Diagrama de bloques de las salidas analógicas – AOx

# P0014 – Valor de la Salida Analógica AO1

# P0015 – Valor de la Salida Analógica AO2

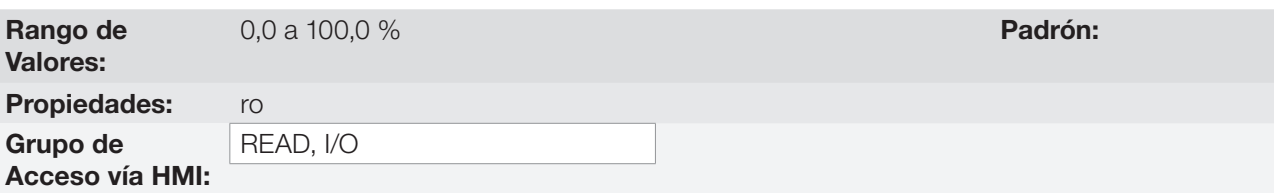

#### Descripción:

12

Esos parámetros, solamente de lectura, indican el valor de las salidas analógicas AO1 y AO2, en porcentaje del fundo de escala. Los valores indicados son los valores obtenidos tras la multiplicación por la ganancia. Vea la descripción de los parámetros P0251 a P0256.

# P0251 – Función de la Salida AO1

# P0254 – Función de la Salida AO2

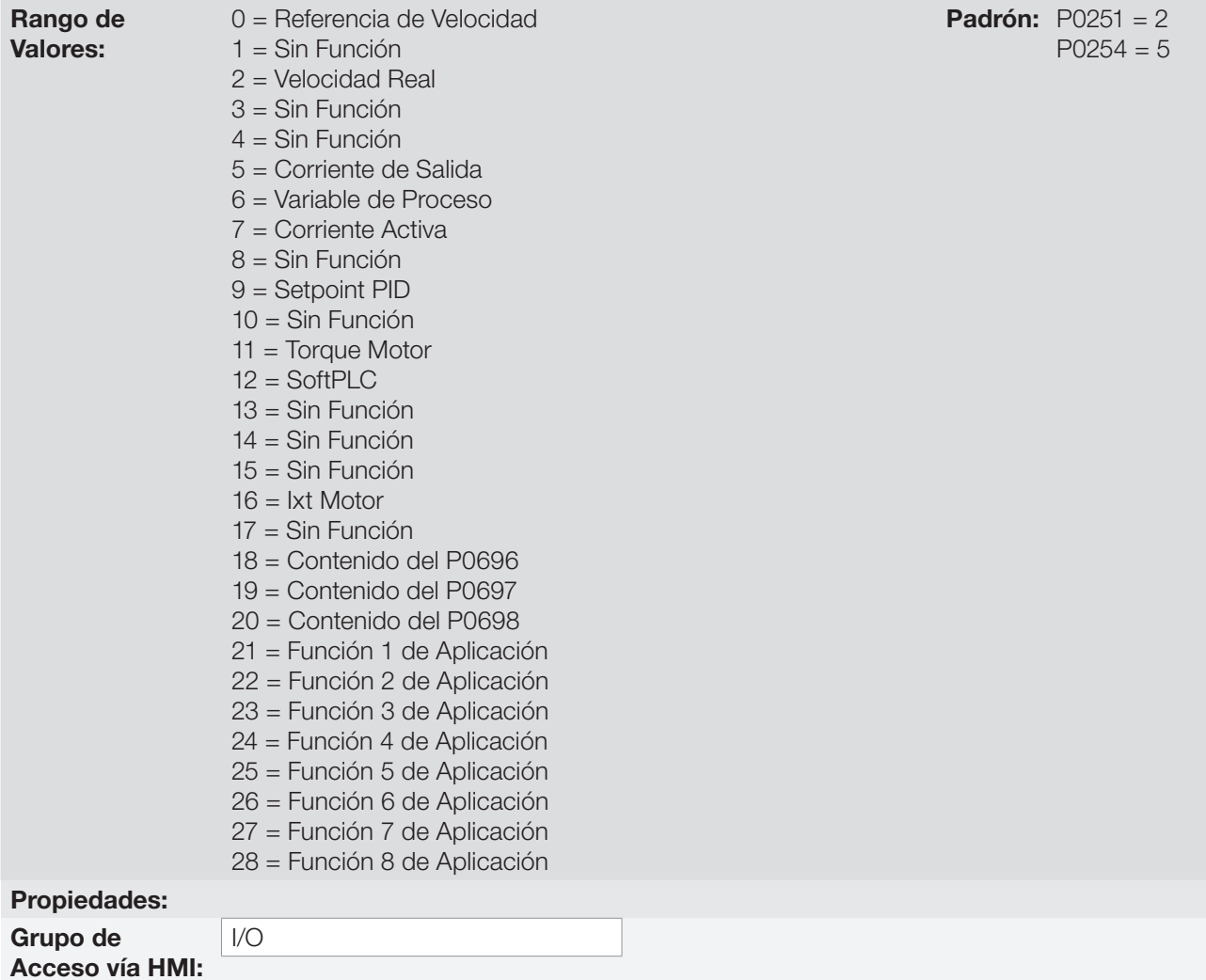

### Descripción:

Esos parámetros ajustan las funciones de las salidas analógicas, conforme la función y la escala presentada en la [Tabla 12.3 en la página 12-7](#page-116-0).

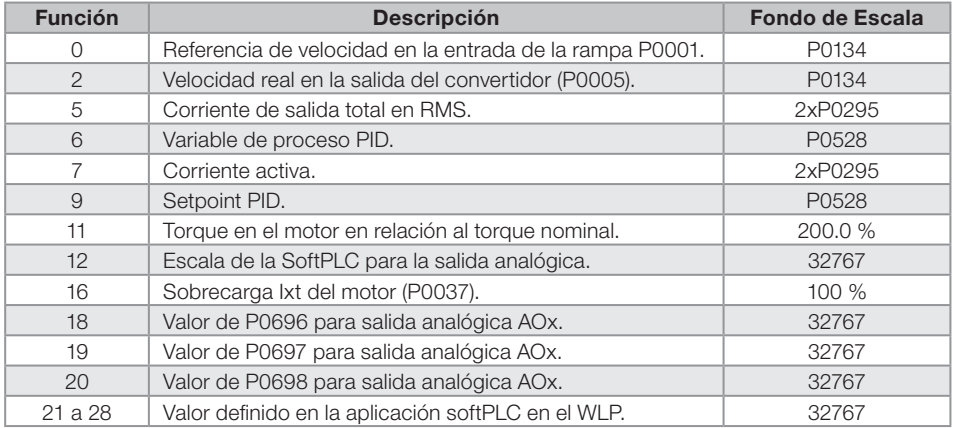

#### <span id="page-116-0"></span>Tabla 12.3: Fondo de escala de las salidas analógicas

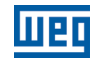

## P0252 – Ganancia de la Salida AO1

### P0255 – Ganancia de la Salida AO2

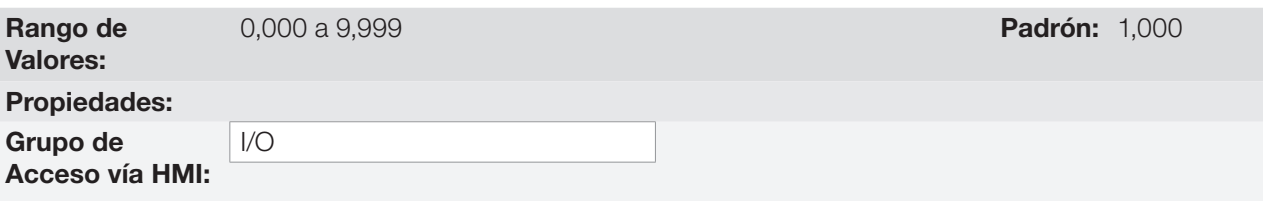

#### Descripción:

Determina la ganancia de la salida analógica de acuerdo con la ecuación de la [Tabla 12.3 en la página 12-7.](#page-116-0)

### P0253 – Señal de la Salida AO1

# P0256 – Señal de la Salida AO2

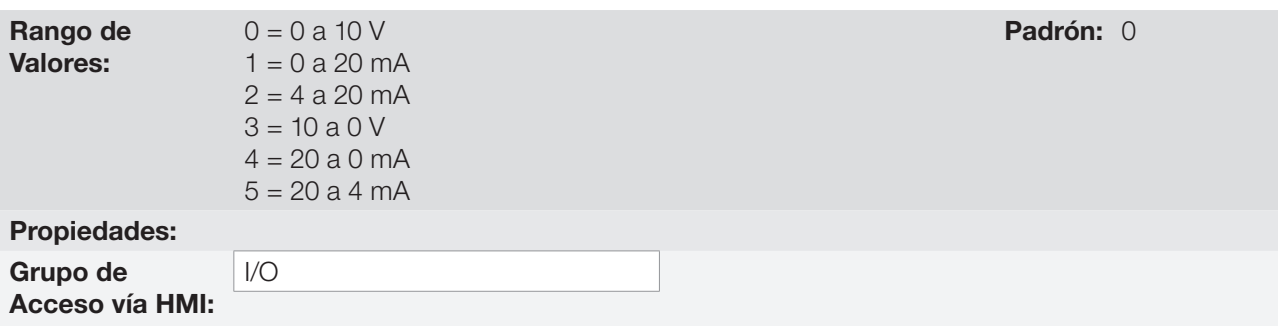

#### Descripción:

Esos parámetros configuran si la señal de las salidas analógicas será en corriente o en tensión, con referencia directa o inversa. Además de ajustar estos parámetros, es necesario también posicionar llaves "DIP switch". En el módulo "Plug-in" estándar CSP500, la llave "DIP switch" S1:2 en ON configura la salida analógica en tensión. En los demás casos, consulte la guía de instalación, configuración y operación del módulo Plug-in utilizado.

La [Tabla 12.4 en la página 12-8](#page-117-0) a seguir resume la configuración y ecuación de las salidas analógicas, donde la relación entre la función de la salida analógica y el fondo de escala es definida por P0251, conforme la [Tabla](#page-116-0)  [12.3 en la página 12-7.](#page-116-0)

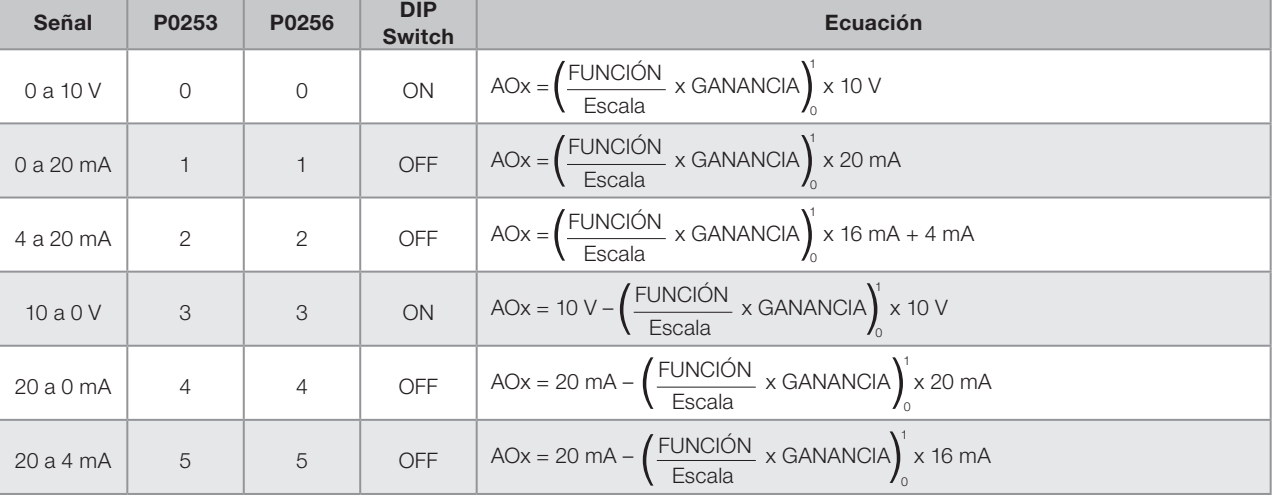

<span id="page-117-0"></span>Tabla 12.4: Configuración y ecuaciones características de las AOx

# 12.3 ENTRADA EN FRECUENCIA

Una entrada en frecuencia consiste en una entrada digital rápida capaz de convertir la frecuencia de los pulsos en la entrada en una señal proporcional con resolución de 10 bits. Tras convertir esta señal, la misma es usada como una señal analógica para referencia de velocidad, variable de proceso, uso de la SoftPLC, etc.

De acuerdo con el diagrama de bloques de la [Figura 12.4 en la página 12-9,](#page-118-0) la señal en frecuencia es convertida en una cantidad digital en 10 bits a través del bloque "calc. Hz/%", donde los parámetros P0248 y P0250 definen el rango de frecuencias de la señal de entrada, ya el parámetro P0022 muestra la frecuencia de los pulsos en Hz. A partir de esta etapa de conversión, la señal en frecuencia recibe un tratamiento similar al de una entrada analógica común, compare con la [Figura 12.2 en la página 12-4](#page-113-0).

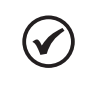

### ¡NOTA!

La señal de la entrada en frecuencia en la DI2 debe ser del tipo NPN independientemente del ajuste en P0271, y no debe exceder el límite de 20 KHz.

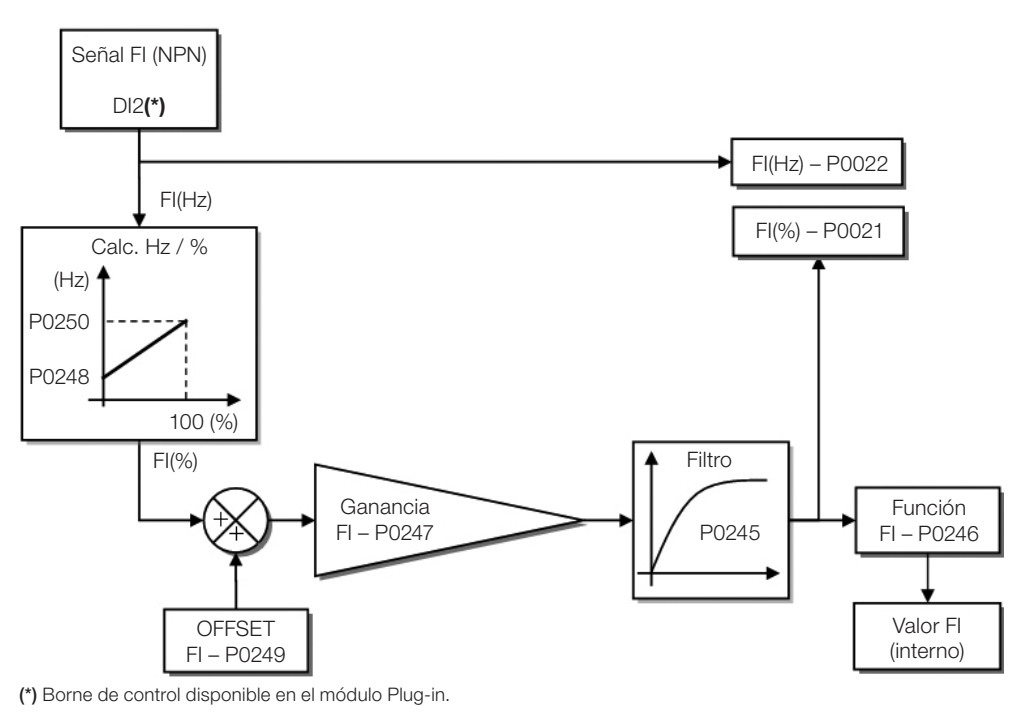

<span id="page-118-0"></span>Figura 12.4: Diagrama de bloques de la entrada en frecuencia – FI (DI2)

La entrada digital DI2 es predefinida para la entrada en frecuencia, con capacidad de operación en un rango amplio de 10 a 20.000 Hz.

El filtro de la entrada en frecuencia es el mismo usado para la entrada AI3, o sea, el parámetro P0245.

# P0021 – Valor de la Entrada en Frecuencia FI en %

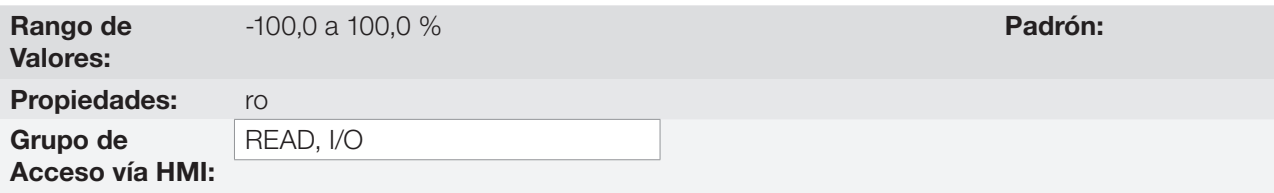

### Descripción:

Este parámetro, solamente de lectura, indica el valor de la entrada en frecuencia, en porcentaje del fondo de escala.

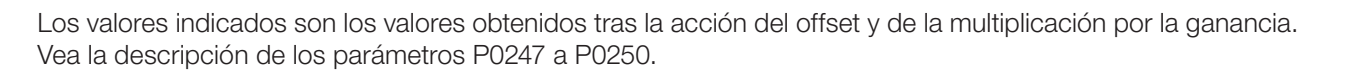

### P0022 – Valor de la Entrada en Frecuencia FI en Hz

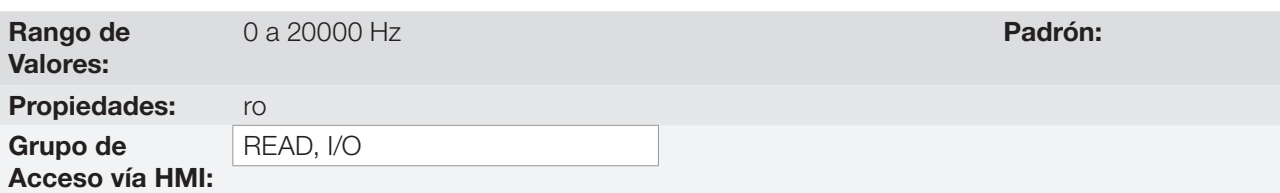

#### Descripción:

El valor en hertz de la entrada en frecuencia FI.

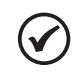

### ¡NOTA!

El funcionamiento de los parámetros P0021 y P0022 así como de la entrada en frecuencia depende de la activación de P0246.

# P0246 – Entrada en Frecuencia FI

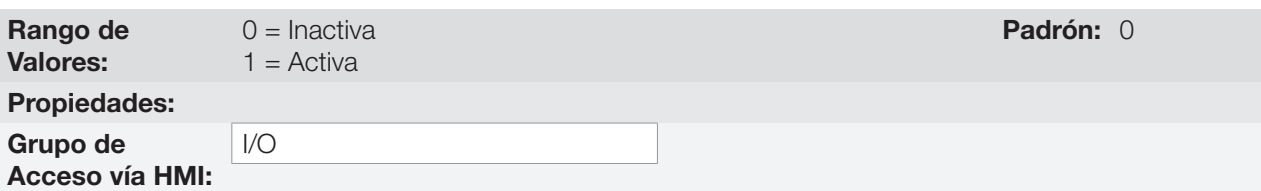

#### Descripción:

Cuando está en "1" este parámetro activa la entrada en frecuencia, haciendo que la función de la entrada digital DI2 en P0264 sea ignorada, así como el valor del Bit "1" de P0012 es mantenido en "0". Por otro lado, cuando está en "0" la entrada en frecuencia es inactiva manteniendo en cero los parámetros P0021 y P0022.

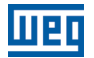

Padrón: 1,000

#### P0247 – Ganancia de la Entrada en Frecuencia FI

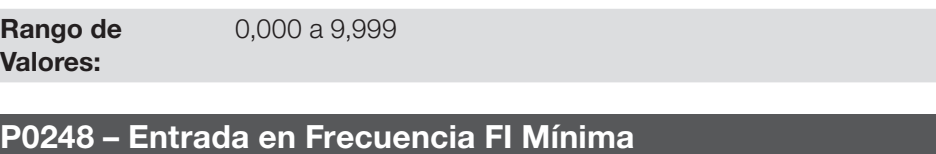

Rango de Valores: 10 a 20000 Hz **Padrón:** 10 Hz

### P0249 – Offset de la Entrada en Frecuencia FI

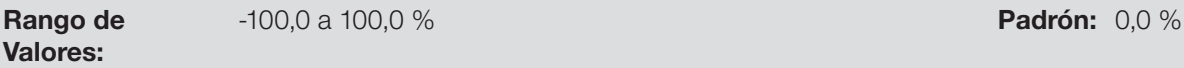

# P0250 – Entrada en Frecuencia FI Máxima

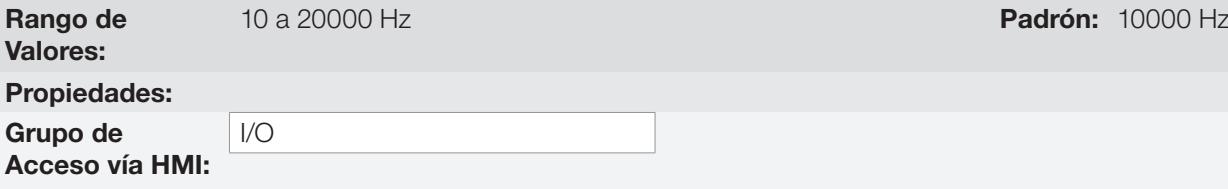

### Descripción:

Estos parámetros definen el comportamiento de la entrada en frecuencia de acuerdo con la ecuación:

$$
FI = \left( \left( \frac{FI(Hz) - PO248}{PO250 - PO248} \right) \times (100\%) + PO249 \right) \times PO247
$$

Los parámetros P0248 y P0250 determinan el rango de operación de la entrada en frecuencia (FI), en cambio, los parámetros P0249 y P0247 determinan el offset y la ganancia, respectivamente. Por ejemplo, FI = 5000 Hz, P0248 = 10 Hz, P0250 = 10000 Hz, P0249 = –70.0 % y P0247 = 1.000, luego:

$$
FI = \left( \left( \frac{5000 - 10}{10000 - 10} \right)_{0}^{1} \times (100\% - 70\% \right) \times 1.000 = 20.05\%
$$

El valor FI = –20.05 % significa que el motor girará en sentido contrario, con una referencia en módulo igual 20.0 % de P0134.

Cuando P0246 = 1, la entrada digital DI2 es predefinida para la entrada en frecuencia, independientemente del valor de P0264.

La constante de tiempo del filtro digital para la entrada en frecuencia es compartida con la entrada analógica AI3 a través del parámetro P0245.

# 12.4 SALIDA EN FRECUENCIA

Así como la entrada en frecuencia es implementada en la entrada digital DI2, la salida en frecuencia es fijada a la salida digital a transistor DO2.

La configuración y los recursos disponibles en la salida en frecuencia son básicamente los mismos de las salidas analógicas, tal como muestra la [Figura 12.5 en la página 12-12.](#page-121-0)

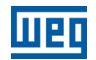

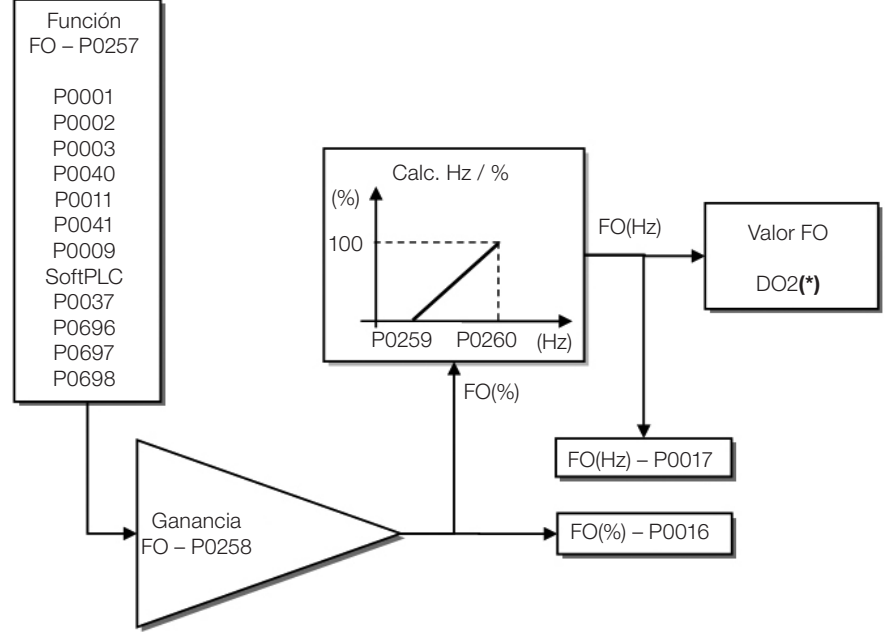

(\*) Borne de control disponible en el módulo Plug-in.

<span id="page-121-0"></span>Figura 12.5: Diagrama de bloques de la salida en frecuencia FO (DO2)

# P0016 – Valor de la Salida en Frecuencia FO en %

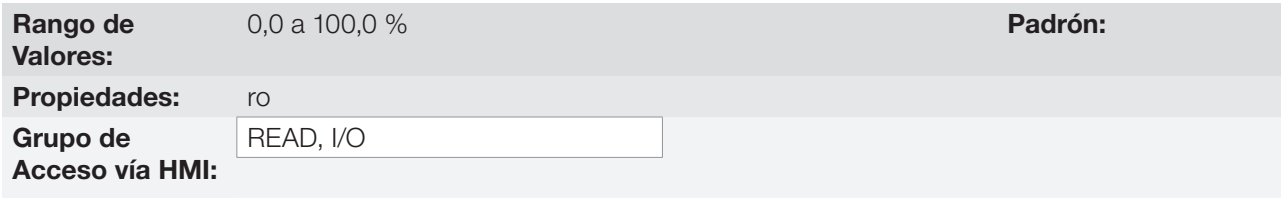

#### Descripción:

El valor porcentaje de la frecuencia de salida FO. Este valor es dado en relación al rango definido por P0259 y P0260.

### P0017 – Valor de la Salida en Frecuencia FO en Hz

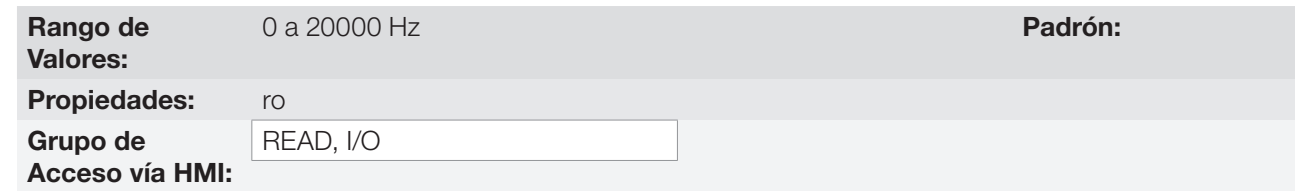

### Descripción:

El valor en hertz de la frecuencia de salida FO.

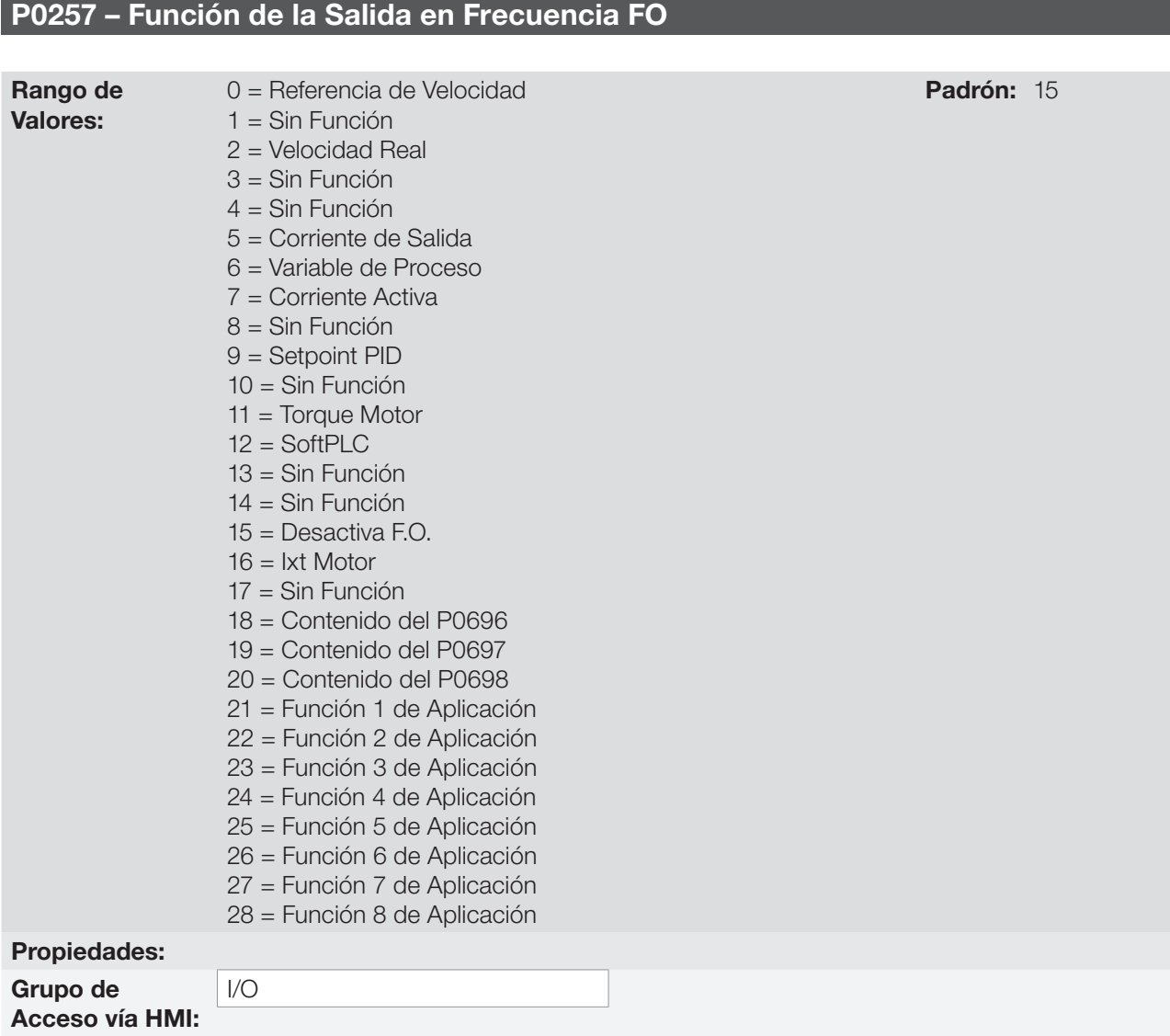

### Descripción:

Este parámetro ajusta la función de la salida en frecuencia de forma análoga al ajuste de las salidas analógicas, conforme función y escala presentadas en la [Tabla 12.5 en la página 12-13](#page-122-0).

La función de la salida digital a transistor DO2 es definida por P0276 cuando la función de la salida en frecuencia está inactiva, o sea, P0257 = 15. No obstante, en cualquier otra opción de P0257 la salida digital DO2 pasa a ser la salida en frecuencia ignorando la función de la salida digital ajustada en P0276.

| <b>Función</b> | <b>Descripción</b>                                         | <b>Fondo de Escala</b> |
|----------------|------------------------------------------------------------|------------------------|
| ∩              | Referencia de velocidad en la entrada de la rampa (P0001). | P0134                  |
| $\mathcal{P}$  | Velocidad real en la salida del convertidor (P0002).       | P0134                  |
| 5              | Corriente de salida total en RMS.                          | 2xP0295                |
| 6              | Variable de proceso PID.                                   | P0528                  |
|                | Corriente activa.                                          | 2xP0295                |
| 9              | Setpoint PID.                                              | P0528                  |
| 11             | Torque en el motor en relación al torque nominal.          | 200.0 %                |
| 12             | Escala de la SoftPLC para la salida en frecuencia.         | 32767                  |
| 15             | Inactiva la salida en frecuencia - DO2 es salida digital.  |                        |
| 16             | Sobrecarga lxt del motor (P0037).                          | 100 %                  |
| 18             | Valor de P0696 para salida analógica AOx.                  | 32767                  |
| 19             | Valor de P0697 para salida analógica AOx.                  | 32767                  |
| 20             | Valor de P0698 para salida analógica AOx.                  | 32767                  |

<span id="page-122-0"></span>Tabla 12.5: Fondo de escala de la salida en frecuencia

### P0258 – Ganancia de la Salida en Frecuencia FO

Rango de Valores: 0,000 a 9,999 Padrón: 1,000

### P0259 – Salida en Frecuencia FO Mínima

Rango de Valores:

# P0260 – Salida en Frecuencia FO Máxima

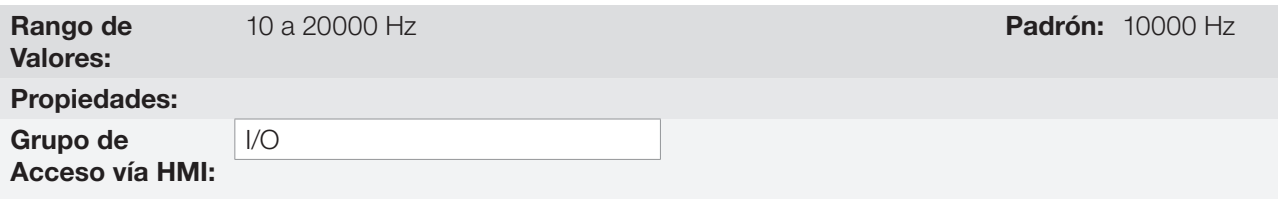

#### Descripción:

Ganancia, valor mínimo y máximo para la salida en frecuencia FO.

# 12.5 ENTRADAS DIGITALES

Para utilización de entradas digitales, el CFW500 dispone de hasta 8 puertas dependiendo del módulo Plug-in conectado al producto. Vea [Tabla 12.1 en la página 12-1.](#page-110-0)

A seguir están descriptos los parámetros para las entradas digitales.

### P0271 – Señal de las Entradas Digitales

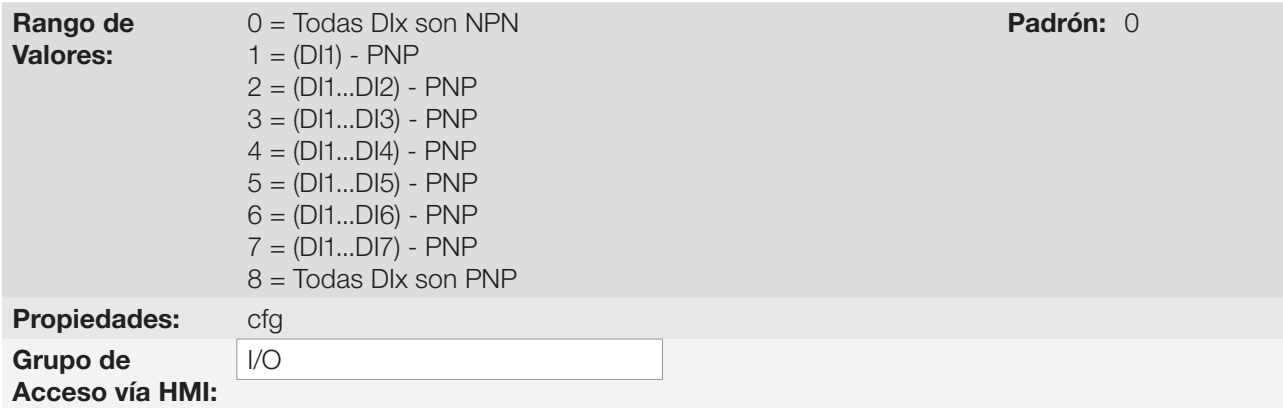

### Descripción:

12

Configura el estándar para la señal de las entradas digitales, o sea, NPN la entrada digital es activada con 0 V, PNP la entrada digital es activada con +24 V.

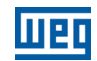

10 a 20000 Hz **Padrón: 10 Hz** Padrón: 10 Hz

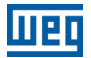

### P0012 – Estado de las Entradas Digitales DI8 a DI1

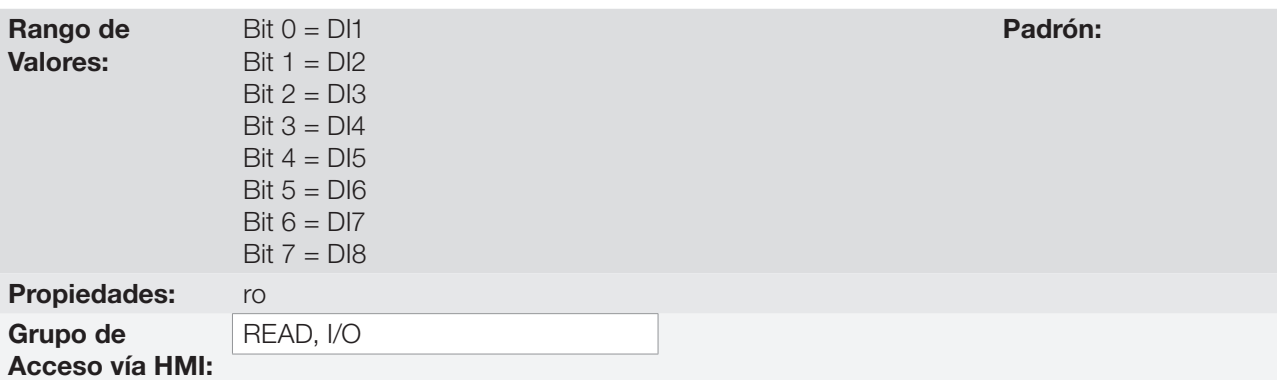

#### Descripción:

A través de ese parámetro es posible visualizar el estado de las entradas digitales del producto, conforme el módulo Plug-in conectado. Consulte el parámetro P0027 en la [Sección 6.1 DATOS DEL CONVERTIDOR en la](#page-54-0) [página 6-1.](#page-54-0)

El valor de P0012 es indicado en hexadecimal, donde cada bit del número indica el estado de una entrada digital, esto es, si el Bit<sub>o</sub> es "0" la DI1 está inactiva, o si el Bit<sub>o</sub> es "1" la DI1 está activa, y así por delante hasta la DI8. Además de eso, la determinación de la DIx, activa o inactiva, toma en consideración el tipo de señal en la DIx definido por P0271.

La activación de la DIx depende de la señal en la entrada digital y de P0271, conforme la [Tabla 12.6 en la página](#page-124-0) [12-15](#page-124-0) donde son relacionados los parámetros P0271, la tensión de umbral para activación " $V<sub>TH</sub>$ ", la tensión de umbral para desactivación " $V_{TL}$ " y la indicación del estado de la DIx en el parámetro P0012.

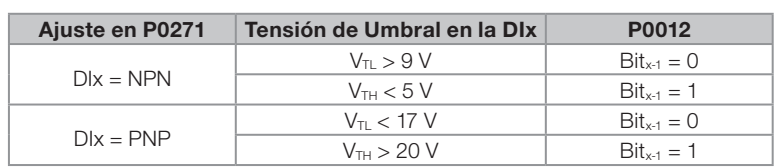

#### <span id="page-124-0"></span>Tabla 12.6: Valores de P0012 para x de 1 a 8

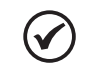

#### ¡NOTA!

El parámetro P0012 necesita que el usuario conozca la conversión entre los sistemas numérico binario y hexadecimal.

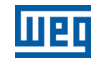

P0263 – Función de la Entrada Digital DI1

P0264 – Función de la Entrada Digital DI2

P0265 – Función de la Entrada Digital DI3

P0266 – Función de la Entrada Digital DI4

P0267 – Función de la Entrada Digital DI5

P0268 – Función de la Entrada Digital DI6

P0269 – Función de la Entrada Digital DI7

### P0270 – Función de la Entrada Digital DI8

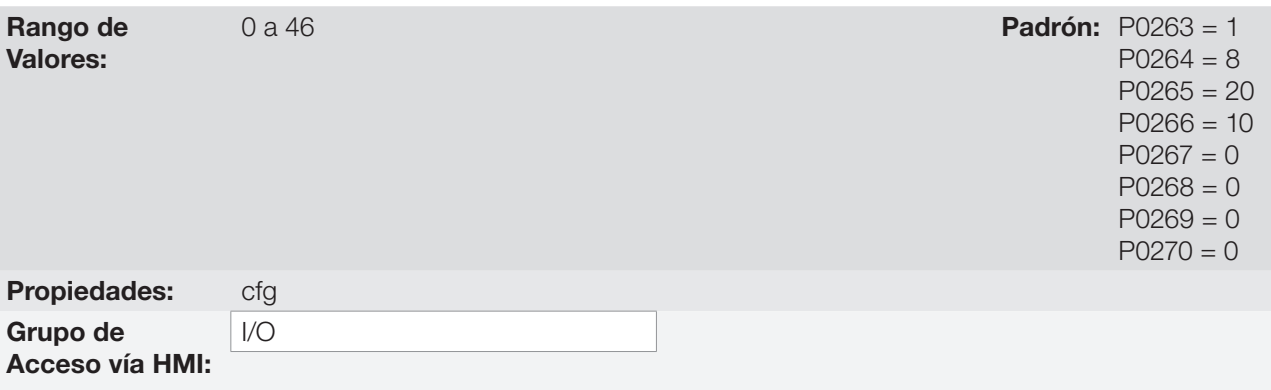

### Descripción:

Esos parámetros permiten configurar la función de las entradas digitales, conforme el rango de valores relacionado en la [Tabla 12.7 en la página 12-17.](#page-126-0)

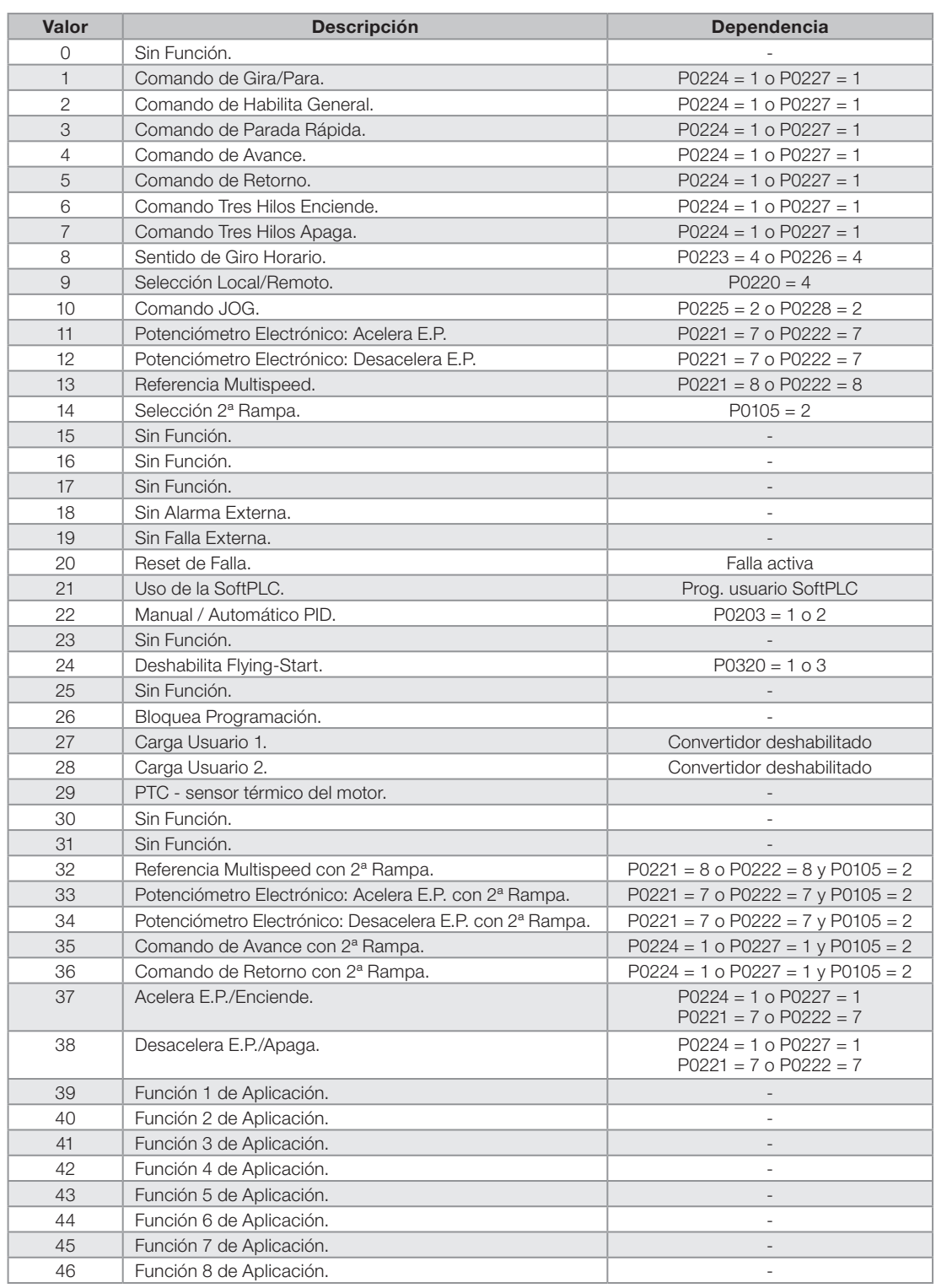

<span id="page-126-0"></span>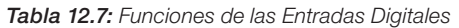

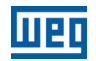

#### a) GIRA/PARA

Habilita o deshabilita el giro del motor a través de la rampa de aceleración y desaceleración.

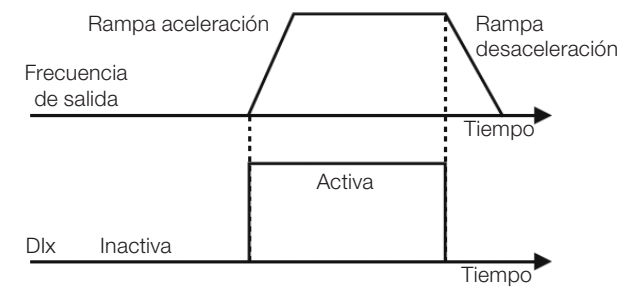

Figura 12.6: Ejemplo de la función Gira/Para

#### b) HABILITA GENERAL

Habilita el giro del motor a través de la rampa de aceleración y deshabilita cortando los pulsos inmediatamente, el motor para por inercia.

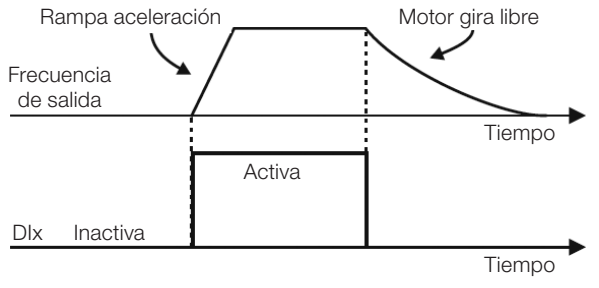

Figura 12.7: Ejemplo de la función Habilita General

### c) PARADA RÁPIDA

Cuando es inactiva, deshabilita el convertidor por la 3ª Rampa por P0106

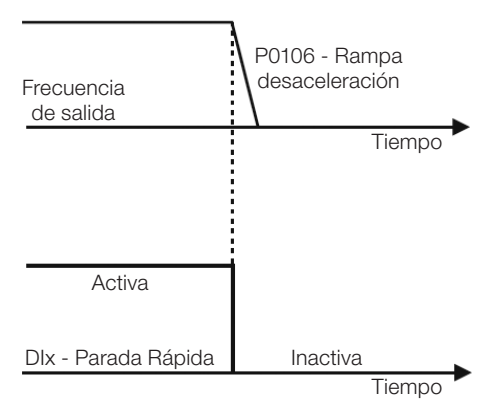

Figura 12.8: Ejemplo de la función Parada Rápida

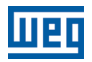

#### d) AVANCE/RETORNO

Este comando es la combinación del Gira/Para con el Sentido de Giro.

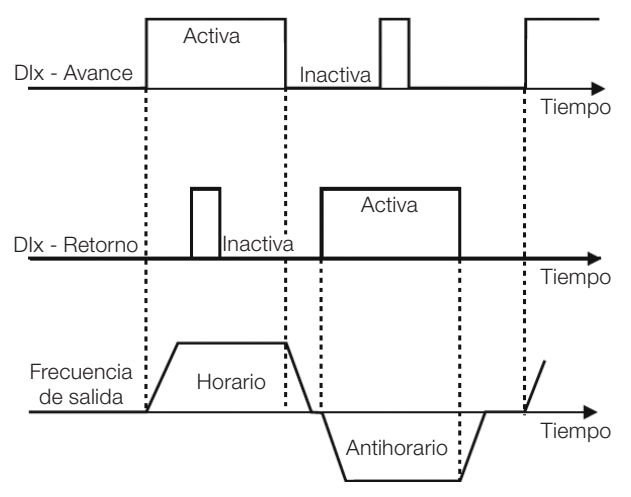

Figura 12.9: Ejemplo de la función Avance / Retorno

### e) START /STOP TRES HILOS

Esta función intenta reproducir el accionamiento de una partida directa a tres hilos con contacto de retención, donde un pulso en la DIx-Start habilita el giro del motor mientras la DIx-Stop esté activa.

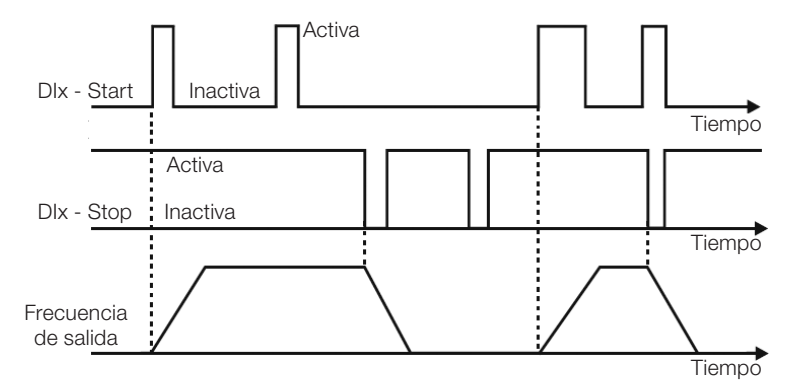

Figura 12.10: Ejemplo de la función Start / Stop tres hilos

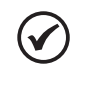

# ¡NOTA!

Todas las entradas digitales ajustadas para Habilita General, Parada Rápida, Avance/Retorno y Start/Stop deben estar en el estado "Activo" para que el convertidor pueda habilitar el giro del motor.

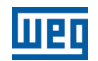

### f) SENTIDO DE GIRO

Si la DIx está Inactiva, el Sentido de Giro es horario, en caso contrario, será el Sentido de Giro antihorario.

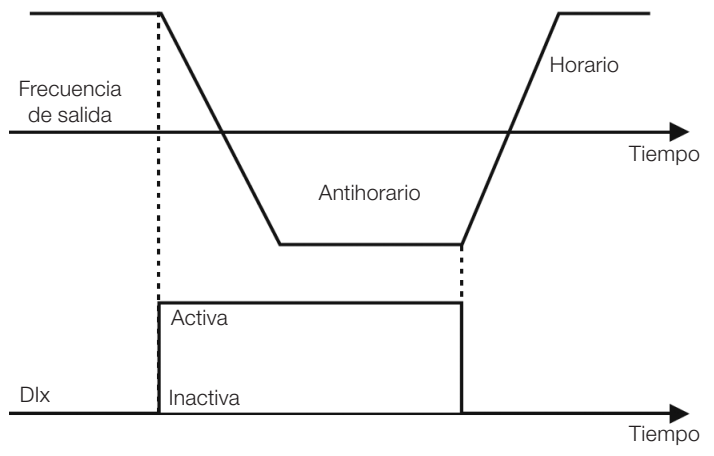

Figura 12.11: Ejemplo de la función Sentido de Giro

### g) LOCAL / REMOTO

Si la DIx está Inactiva, el comando Local es seleccionado, en caso contrario, será el comando Remoto.

### h) JOG

El comando JOG es la asociación del comando Gira / Para con una referencia de velocidad vía parámetro P0122.

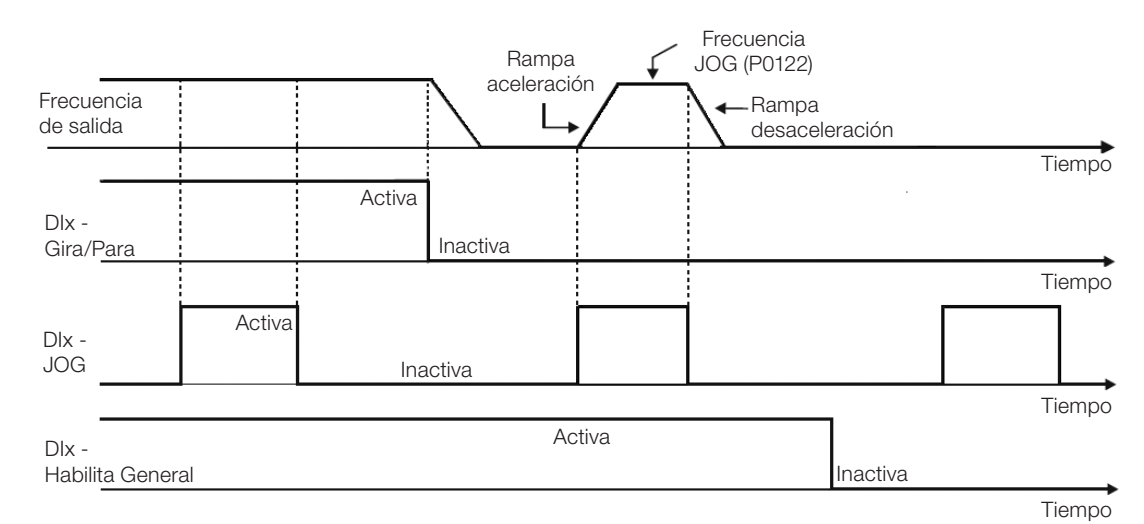

Figura 12.12: Ejemplo de la función JOG

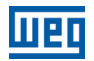

#### i) POTENCIÓMETRO ELECTRÓNICO (E.P.)

La función E.P. permite el ajuste de velocidad a través de las entradas digitales programadas para Acelera E.P. y Desacelera E.P. El principio básico de esta función es similar al control de volumen y intensidad de sonido en aparatos electrónicos.

El funcionamiento de la función E.P. también es afectado por el comportamiento del parámetro P0120, o sea, si P0120 = 0 el valor inicial de la referencia del E.P. será P0133, si P0120 = 1 el valor inicial será el último valor de la referencia antes de la deshabilitación del convertidor, y si P0120 = 2 el valor inicial será la referencia vía teclas P0121.

Además de eso, puede ser hecho el reset de la referencia del E.P. activando ambas entradas, Acelera E.P. y Desacelera E.P., cuando el convertidor está deshabilitado.

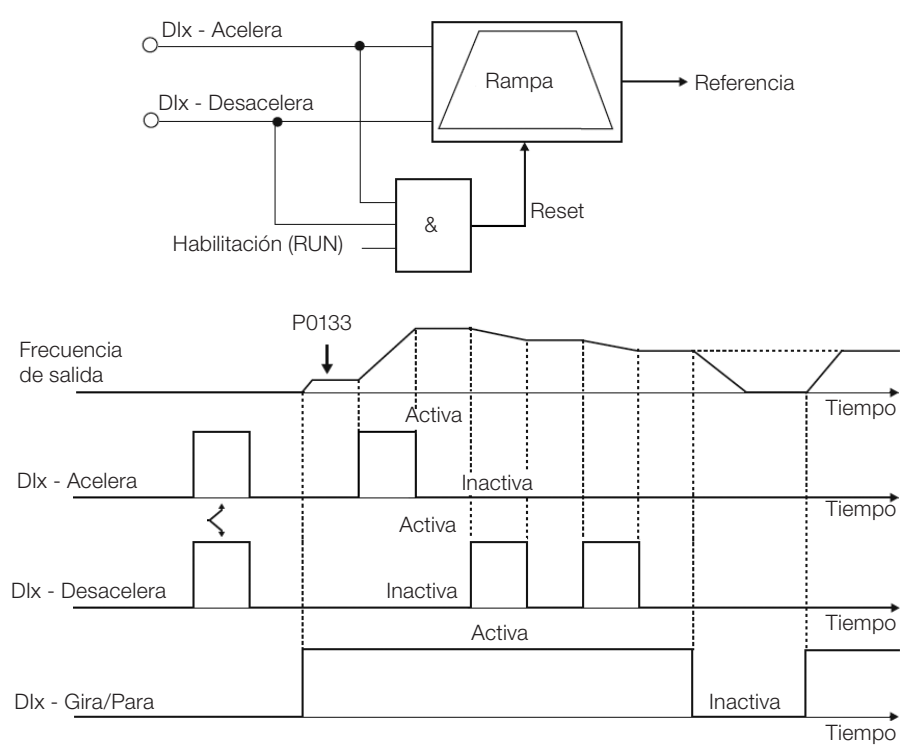

Figura 12.13: Ejemplo de la función Potenciómetro Electrónico (E.P.)

#### j) MULTISPEED

La referencia Multispeed, conforme es dEscritura en el [Ítem 7.2.3 Parámetros para Referencia de Velocidad](#page-66-0)  [en la página 7-9](#page-66-0), permite, a través de la combinación de hasta tres entradas digitales, seleccionar uno entre ocho niveles de referencia predefinidos en los parámetros P0124 a P0131. Para más detalles consulte el [Capítulo](#page-58-0)  [7 COMANDO LÓGICO Y REFERENCIA DE VELOCIDAD en la página 7-1.](#page-58-0)

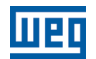

### k) 2ª RAMPA

Si la DIx está Inactiva, el convertidor usa la rampa estándar por P0100 y P0101, en caso contrario, el mismo usa la 2ª Rampa por P0102 y P0103.

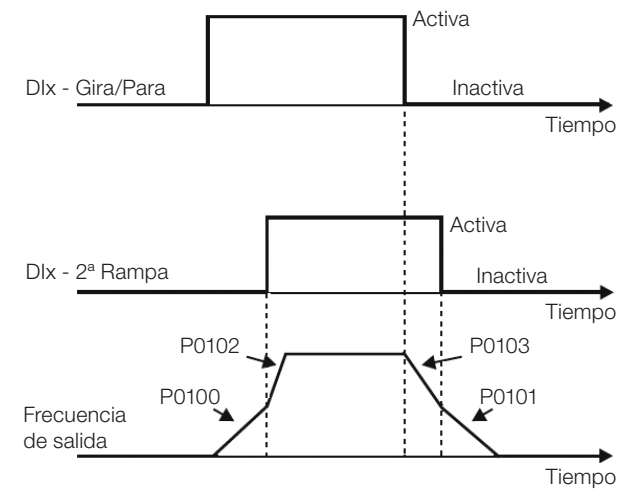

Figura 12.14: Ejemplo de la función 2ª Rampa

l) SIN ALARMA EXTERNA

Si la DIx está Inactiva, el convertidor activará la alarma externa A0090.

m) SIN FALLA EXTERNA

Si la DIx está Inactiva, el convertidor activará la falla externa F0091. En este caso, los pulsos PWM son deshabilitados inmediatamente.

n) RESET DE FALLA

Una vez que el convertidor esté en el estado de Falla y la condición de origen de la falla no esté más activa, el reset del estado de Falla ocurrirá en la transición de la DIx programada para esta función.

o) USO SoftPLC

12

- Apenas el estado de la entrada digital DIx en P0012 es usado para funciones de la SoftPLC.
	- p) MAN/AUTO PID

Permite seleccionar la referencia de velocidad del convertidor cuando la función PID está activa (P0203 = 1, 2 ó 3), entre la referencia definida por P0221/P0222 (modo Manual-DIx Inactiva) y la referencia definida por la salida del regulador PID (modo Automático - DIx Activa). Para más detalles consulte el [Capítulo 13 REGULADOR](#page-138-0) [PID en la página 13-1](#page-138-0).

#### q) DESHABILITA FLYING START

Permite que la DIx, cuando está activa, deshabilite la acción de la función Flying Start preprogramada en el parámetro P0320 = 1 ó 2. Cuando la DIx esté inactiva, la función Flying Start vuelve a operar normalmente, consulte la [Sección 11.4 FLYING START / RIDE-THROUGH en la página 11-9](#page-104-0).

r) BLOQUEA PROG.

Cuando la entrada DIx esté Activa no será permitida la alteración de parámetros, independientemente de los valores ajustados en P0000 y P0200. Cuando la entrada DIx esté en Inactiva, la alteración de parámetros estará condicionada a los valores ajustados en P0000 y P0200.

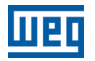

#### s) CARGA Us. 1

Esta función permite la selección de la memoria del usuario 1, proceso semejante a P0204 = 7, con la diferencia de que el usuario es cargado a partir de una transición en la DIx programada para esa función.

#### t) CARGA Us. 2

Esta función permite la selección de la memoria del usuario 2, proceso semejante a P0204 = 8, con la diferencia de que el usuario es cargado a partir de una transición en la DIx programada para esa función.

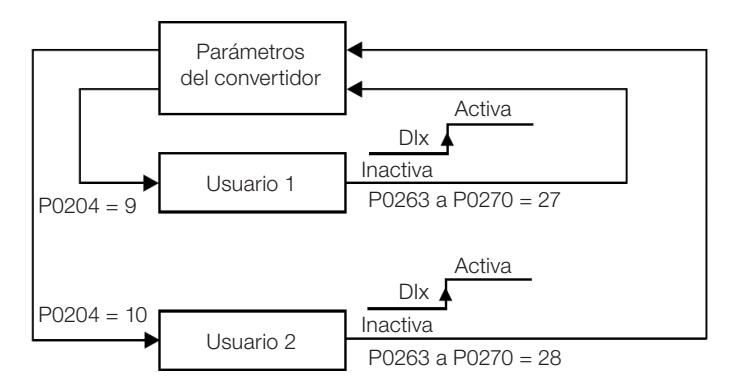

Figura 12.15: Diagrama de bloques de las funciones carga us. 1 y us. 2

#### u) PTC

Las entradas digitales DIx tiene capacidad para leer la resistencia de un termistor triple conforme valores de resistencia especificados en las normas DIN 44081 y 44082,así como IEC 34-11-2. Para eso, basta conectar el termistor triple entre la entrada DIx y el GND (0 V), además de programar la referida DIx para PTC (29).

El termistor PTC puede ser utilizado en cualquier DIx, excepto en la DI2 que posee un circuito de entrada diferenciado para la entrada en frecuencia. Por tanto, si la entrada DI2 es programada para PTC (P0264 = 29) el convertidor entra en estado config (CONF).

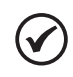

# ¡NOTA!

La entrada PTC vía entrada digital DIx no detecta cortocircuito en el termistor, no obstante, este recurso está disponible vía entrada analógica. Consulte la [Sección 15.3 PROTECCIÓN DE](#page-157-0) [SOBRETEMPERATURA DEL MOTOR \(F0078\) en la página 15-4](#page-157-0).

### v) MULTISPEED, POTENCIÓMETRO ELECTRÓNICO, AVANCE/RETORNO CON 2ª RAMPA

Asocia las funciones primarias Multispeed, E.P. y Avance/Retorno con 2ª Rampa en la misma entrada digital DIx.

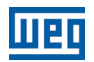

#### w) ACELERA E.P. - ENCIENDE / DESACELERA E.P. - APAGA

Consiste en la función del Potenciómetro Electrónico con capacidad de habilitar el convertidor a través de un pulso en el arranque, y un pulso para la parada cuando la velocidad de salida es mínima (P0133).

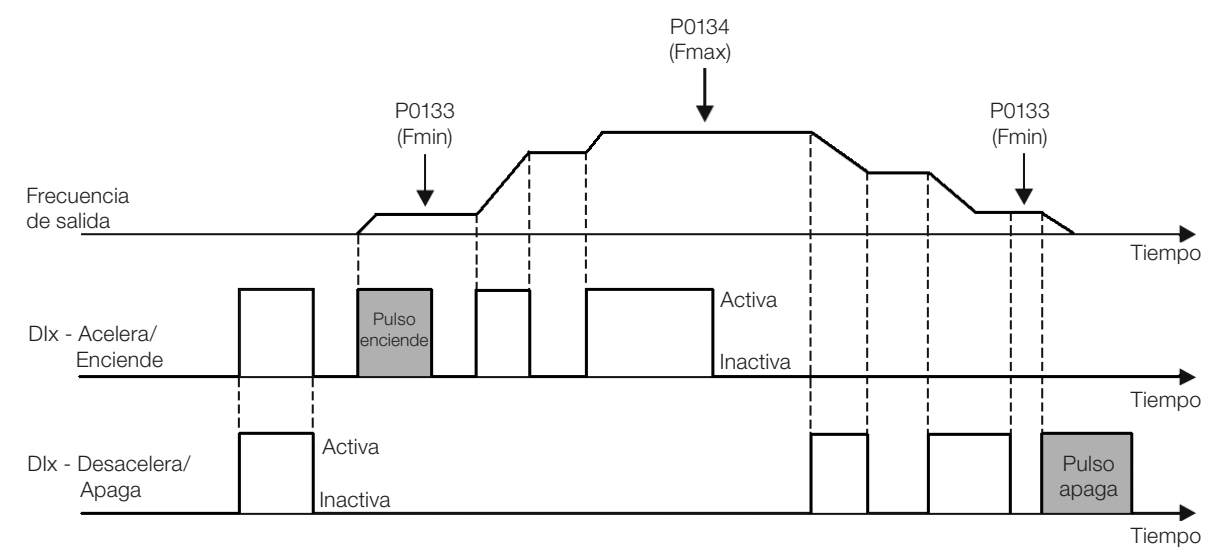

Figura 12.16: Ejemplo de la función Acelera enciende / Desacelera apaga

# 12.6 SALIDAS DIGITALES

El CFW500 puede accionar hasta 5 salidas digitales de acuerdo con el módulo Plug-in de interfaz escogido, vea la [Tabla 12.1 en la página 12-1](#page-110-0).

La salida digital DO1 es fijada siempre a relé, ya la DO2 es fijada siempre a transistor, las demás salidas pueden ser relé o transistor de acuerdo con el módulo Plug-in. Por otro lado, la configuración de los parámetros de las salidas digitales no hace distinción en este aspecto, conforme descripción detallada a seguir. Además de eso, las salidas digitales a transistor son siempre del tipo NPN, o sea, en recolector (o drenaje) abierto.

### P0013 – Estado de las Salidas Digitales DO5 a DO1

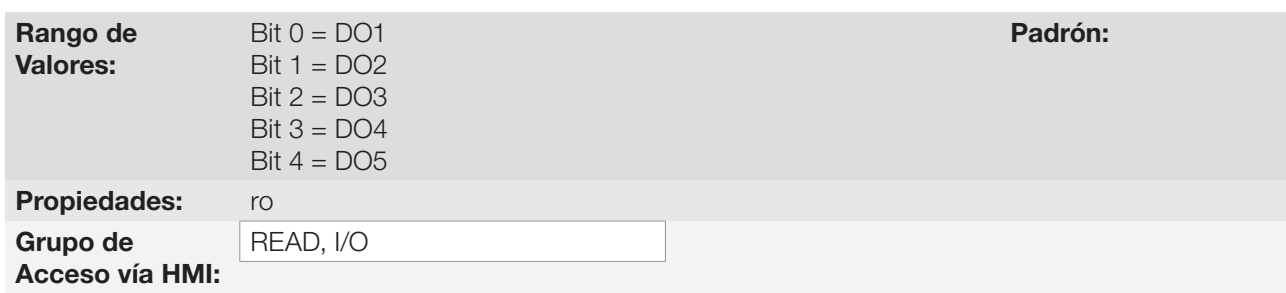

### Descripción:

A través de ese parámetro es posible visualizar el estado de las salidas digitales del CFW500.

El valor de P0013 es indicado en hexadecimal, donde cada bit del número indica el estado de una salida digital, es decir, si el Bit<sub>o</sub> es "0" la DO1 está inactiva, si el Bit<sub>o</sub> es "1" la DO1 está activa, y así por delante hasta la DO5. Por tanto, DOx activa (1) significa transistor o relé cerrado, inactiva (0) significa transistor o relé abierto.

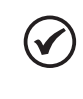

### ¡NOTA!

El parámetro P0013 necesita que el usuario conozca la conversión entre los sistemas numérico binario y hexadecimal.

# P0275 – Función de la Salida DO1

P0276 – Función de la Salida DO2

P0277 – Función de la Salida DO3

P0278 – Función de la Salida DO4

# P0279 – Función de la Salida DO5

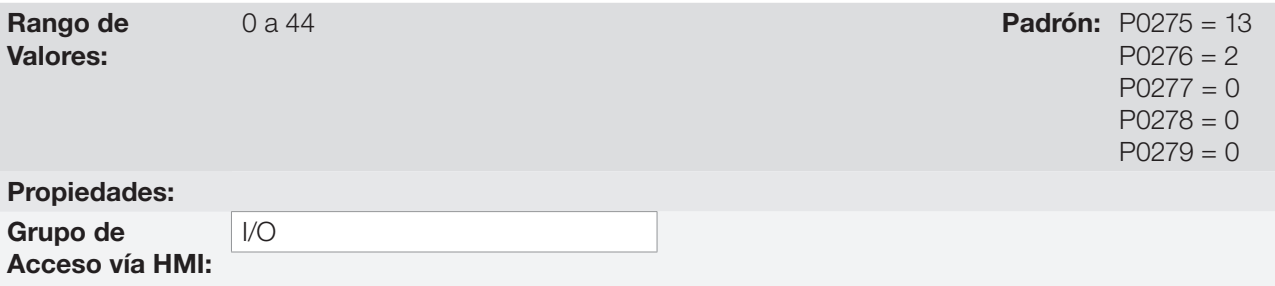

### Descripción:

Definen la función de la salida digital DOx, conforme [Tabla 12.8 en la página 12-26](#page-135-0).

Valor Función de la componente de la componente de la componente de la componente de la componente de la compo

<span id="page-135-0"></span>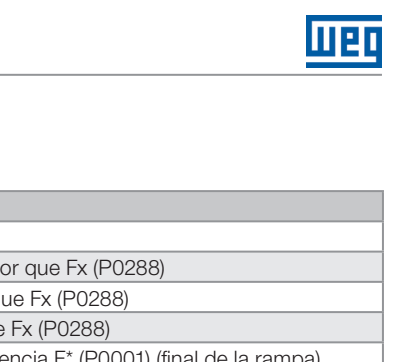

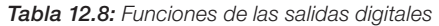

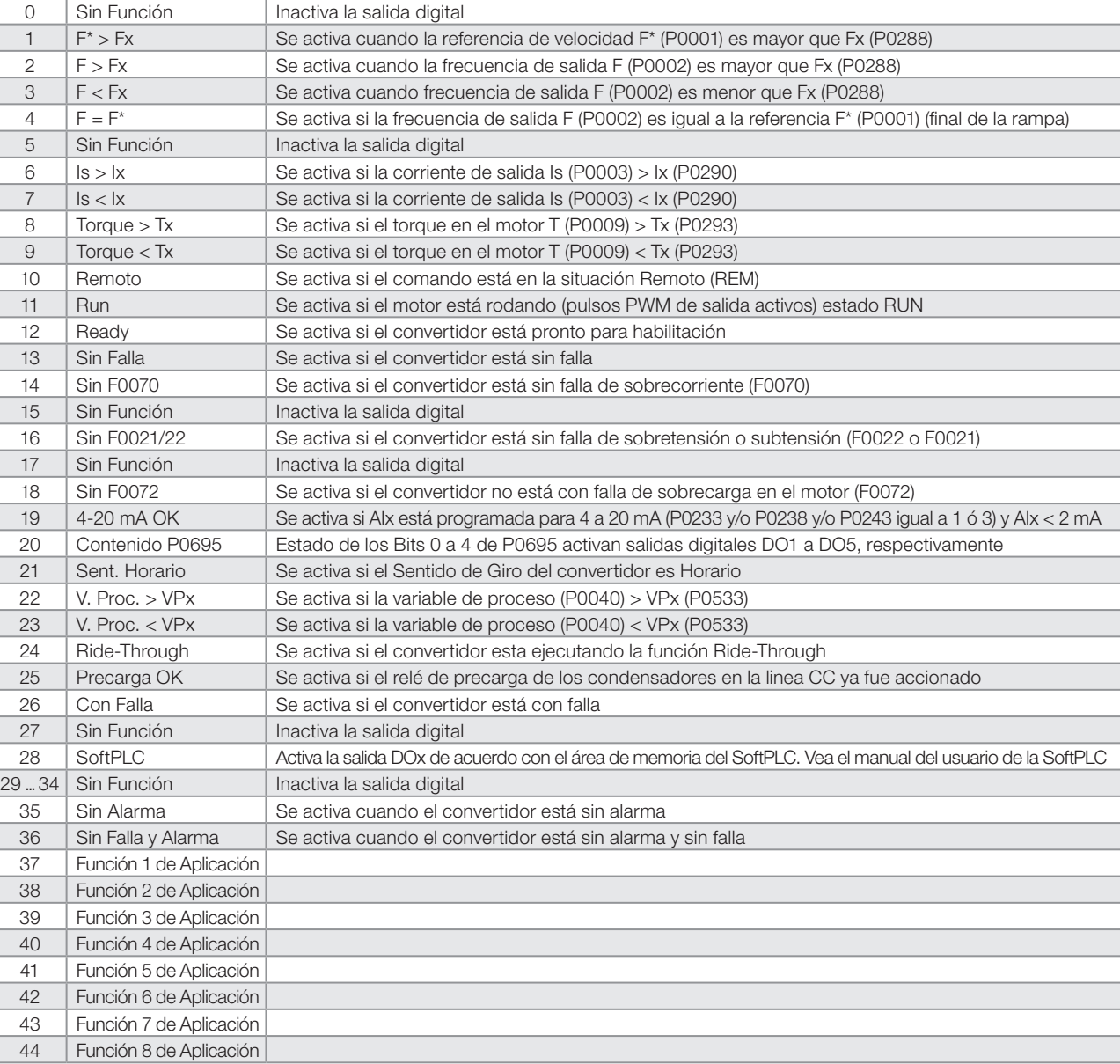

# P0287 – Histéresis Fx

# P0288 – Velocidad Fx

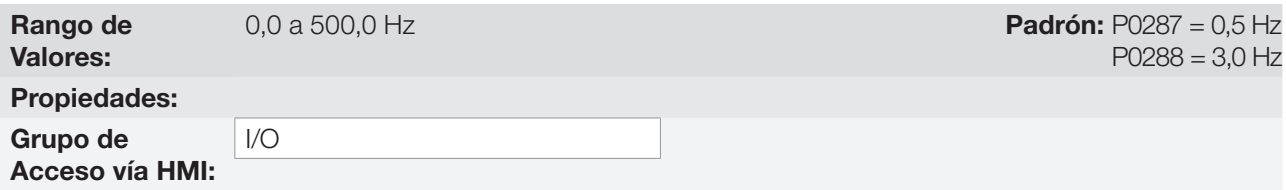

### Descripción:

Estos parámetros ajustan la histéresis y el nivel de actuación sobre la señal de frecuencia de salida Fx y en la entrada de la rampa F\* de las salidas digitales a relé. De esta forma, los niveles de conmutación del relé son "P0288 + P0287" y "P0288 - P0287".

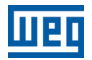

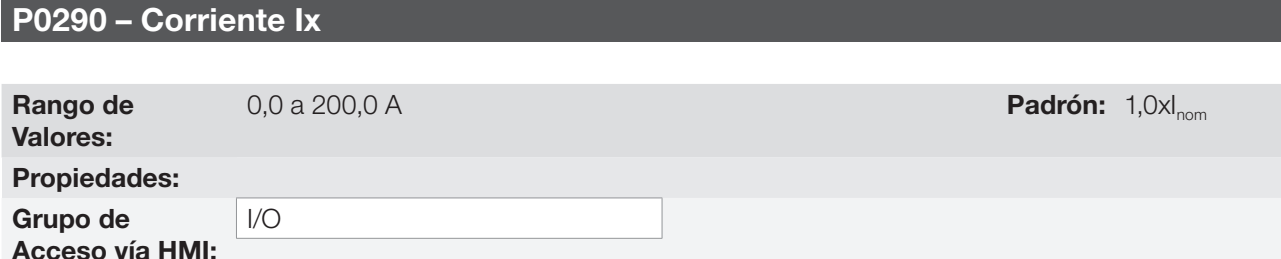

#### Descripción:

Nivel de corriente para activar la salida a relé en las funciones Is>Ix (6) y Is<Ix (7). La actuación ocurre sobre una histéresis con nivel superior en P0290 y inferior por: P0290 - 0,05xP0295, o sea, el valor equivalente en Amperes para 5 % de P0295 por debajo de P0290.

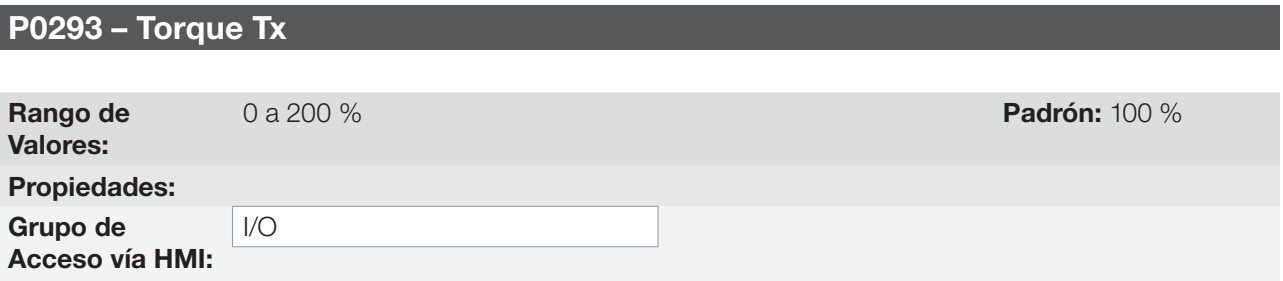

#### Descripción:

Nivel en porcentaje del torque para activar la salida a relé en las funciones Torque > Tx (8) y Torque < Tx (9). La actuación ocurre sobre una histéresis con nivel superior en P0293 y inferior por: P0293 - 5 %. Este valor en porcentaje está relacionado al torque nominal del motor casado a la potencia del convertidor.

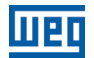

# <span id="page-138-0"></span>13 REGULADOR PID

# 13.1 DESCRIPCIÓN Y DEFINICIONES

El CFW500 dispone de la función regulador PID que puede ser usada para hacer el control de un proceso en malla cerrada. Esta función actúa como un regulador proporcional, integral y diferencial que se sobrepone al control normal de velocidad del convertidor. La [Figura 13.1 en la página 13-3](#page-140-0) presenta una representación esquemática del regulador PID.

El control del proceso es realizado a través de la variación de la velocidad del motor, manteniendo el valor de la variable del proceso (la que se desea controlar) en el valor deseado, lo cual es ajustado en la entrada de referencia (setpoint).

Ejemplos de aplicación:

- Control del flujo o de la presión en una tubería.
- Temperatura de un horno o estufa.
- Dosis de productos químicos en tanques.

El ejemplo a seguir define los términos utilizados por el regulador PID:

Una motobomba en un sistema de bombeo de agua donde se desea controlar la presión de esta en el caño de salida de la bomba. Un transductor de presión es instalado en el caño y provee una señal de realimentación analógica para el CFW500, que es proporcional a la presión de agua. Esa señal es llamado de variable de proceso, la cual puede ser visualizada en el parámetro P0040. Un setpoint es programado en el CFW500 vía HMI (P0525) o a través de las referencias de velocidad conforme [Sección 7.2 REFERENCIA DE VELOCIDAD en](#page-64-0)  [la página 7-7.](#page-64-0) El setpoint es el valor deseado de la presión de agua independientemente de las variaciones de demanda en la salida del sistema.

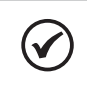

#### ¡NOTA!

Cuando el Setpoint es definido por una referencia de velocidad, la unidad de entrada en Hz es convertida en el valor porcentaje de P0134 equivalente.

El CFW500 comparará el setpoint (SP) con la variable de proceso (VP) y controlará la velocidad del motor para intentar anular el error y mantener la variable del proceso igual al setpoint. El ajuste de las ganancias P, I y D determina el comportamiento del convertidor para eliminar ese error.

La escala de operación de las variables de entrada del regulador PID: variable de proceso (P0040) y setpoint (P0041) son definidas por P0528 y P0529. Por otro lado, el PID trabaja internamente con una escala de porcentaje de 0.0 a 100.0 % conforme P0525 y P0533. Vea la [Figura 13.1 en la página 13-3.](#page-140-0)

Tanto el valor del setpoint (P0041) como la variable de proceso (P0040) pueden ser indicados vía salida analógica AO1 o AO2, siendo necesario programar P0251 o P0254 en 9 ó 6, respectivamente. El fondo de escala dado por P0528 corresponde a 10 V o 20 mA en la respectiva salida AOx.

La realimentación del PID o VP puede tener como fuente las entradas analógicas (P0203 = 1 para AI1 o P0203 = 2 para AI3) o la entrada en frecuencia FI (P0203 = 3). En caso que la referencia para el setpoint seleccionada sea la misma entrada que esté siendo utilizada como realimentación del PID, el convertidor activará el Estado Config. Para más informaciones consulte la [Sección 5.6 SITUACIONES PARA EL ESTADO CONFIG en la página 5-6.](#page-49-0)

Una vez que el regulador PID está activo (P0203) y en modo Automático (DIx y Bit 14 de P0680) la HMI del CFW500, en modo de monitoreo, incrementará el valor de P0525 en el pantalla principal a través de las teclas  $\rightarrow$  y  $\rightarrow$ . Esta indicación del P0525 dependerá del rango y formato conforme P0528 y P0529. Por otro lado, si está en modo Manual, la HMI incrementará el valor de P0121 en Hz.

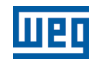

El comando Manual / Automático es realizado por una de las entradas digitales DI1 a DI8, debiendo ser programado en uno de los respectivos parámetros (P0263 a P0270) el valor 22 = Manual / Automático PID. Caso más de una DIx sea programada para esta función, el convertidor activará el Estado Config [\(Sección 5.6 SITUACIONES PARA](#page-49-0) [EL ESTADO CONFIG en la página 5-6](#page-49-0)). En caso que no sea programada ninguna entrada digital, el regulador PID funcionará solamente en modo Automático.

Si la entrada programada con la función Manual / Automático está activa el PID operará en modo Automático, no obstante, si la misma está inactiva, el PID operará en modo Manual. En este último caso, el regulador PID es desconectado y la entrada de la rampa pasa a ser el setpoint directamente (operación de bypass).

Las salidas digitales DO1 a DO5 pueden ser programadas para accionar lógicas de comparación con la variable de proceso (VP), debiendo ser programadas en uno de los respectivos parámetros (P0275 a P0279) el valor 22 (=VP>VPx) o 23 (=VP<VPx).

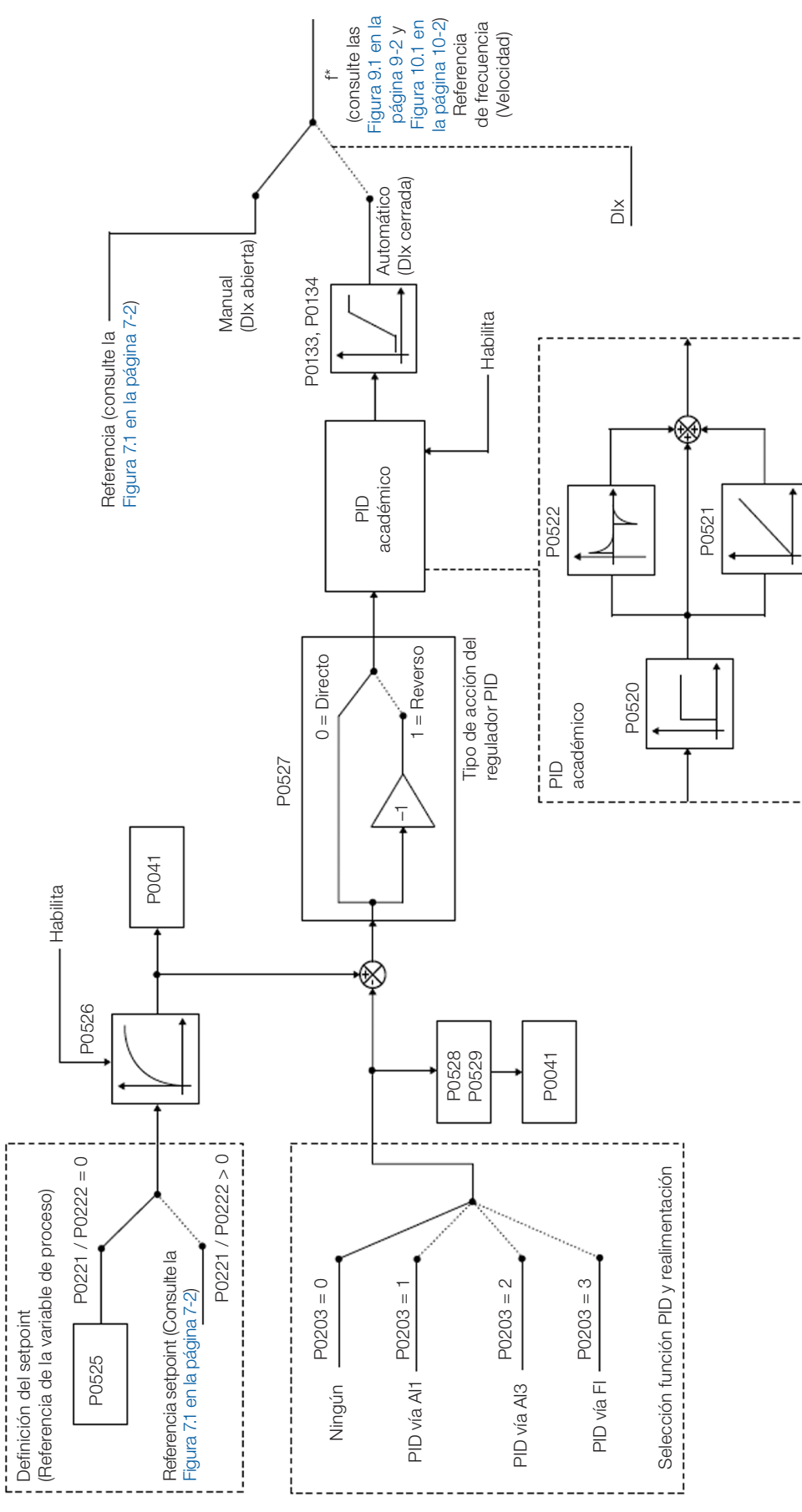

<span id="page-140-0"></span>Figura 13.1: Diagrama de bloques del regulador PID

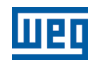

# 13.2 PUESTA EN FUNCIONAMIENTO

Antes de hacer una descripción detallada de los parámetros relacionados a esta función, presentamos a seguir un itinerario paso a paso para la colocación del regulador PID en operación.

### ¡NOTA!

Para que la función PID funcione adecuadamente, es fundamental verificar si el convertidor está configurado correctamente para accionar el motor a la velocidad deseada. Para eso, verifique los siguientes ajustes:

- Boosts de torque (P0136 y P0137) y compensación de deslizamiento (P0138), se estuviera en el modo de control V/f ( $P0202 = 0$ ).
- $\blacksquare$  Haber ejecutado el autoajuste si estuviera en el modo de control VVW (P0202 = 5).
- Rampas de aceleración y desaceleración (P0100 a P0103) y limitación de corriente (P0135).
- Normalmente, el control escalar definido en el padrón de fábrica (P0204 = 5 ó 6) y con P0100 = P0101 = 1,0 s atiende la mayoría de las aplicaciones relacionadas al controlador PID.

#### Configurando el Regulador PID

#### 1. Habilite el PID:

Para el funcionamiento de la aplicación regulador PID, es necesario programar el parámetro P0203 ≠ 0.

#### 2. Defina la realimentación del PID:

La realimentación (medición de la variable de proceso) del PID es hecha vía entrada analógica AI1 (P0203 = 1), AI2 (P0203 = 2) o entrada en frecuencia FI (P0203 = 3).

#### 3. Defina los parámetros de lectura de la pantalla de monitoreo de la HMI:

La pantalla del modo monitoreo de la HMI del CFW500 puede ser configurada para mostrar las variables de control del regulador PID en la forma numérica. En el ejemplo de abajo escogimos mostrar la realimentación del PID o variable de proceso, el setpoint del PID y la velocidad del motor.

Ejemplo:

- a) Parámetro del pantalla principal para mostrar la variable del proceso:
	- Programar P0205 en 40 que corresponde al parámetro P0040 (Variable de Proceso del PID).
	- **Programar P0209 en 10 (%).**
	- Programar P0210 en 1 (wxy.z) forma de indicación de las variables del PID.
- b) Parámetro del pantalla secundario para mostrar el setpoint del PID:
	- Programar P0206 en 41 que corresponde al parámetro P0041 (Valor del Setpoint del PID).
- c) Parámetro para barra para mostrar la velocidad del motor:
	- Programar P0207 en 2 que corresponde al parámetro P0002 del convertidor CFW500.
	- **Programar P0213 de acuerdo con P0134 (si P0134 = 66.0 Hz, luego P0210 = 660).**

### 4. Ajuste la referencia (setpoint):

El setpoint es definido de manera análoga a la referencia de velocidad, conforme la [Sección 7.2 REFERENCIA](#page-64-0) [DE VELOCIDAD en la página 7-7](#page-64-0), no obstante, envés del valor ser aplicado directamente a la entrada de la rampa, éste es aplicado a la entrada del PID de acuerdo con la [Figura 13.1 en la página 13-3.](#page-140-0)

La escala interna de operación del PID es definida en porcentaje de 0,0 a 100,0 %, así como la referencia PID vía teclas en P0525 y vía entrada analógica. Las demás fuentes cuyas referencias están en otra escala, como es el caso de las referencias de velocidad como el Multispeed y la referencia 13 bits, son convertidas para esta escala antes del procesamiento del PID. Lo mismo ocurre con los parámetros P0040 y P0041 que tienen su escala definida por P0528 y P0529.

#### 5. Defina la entrada digital para el comando Manual / Automático:

Para efectuar el comando Manual / Automático en el regulador PID, es necesario definir cuál entrada digital efectuará este comando. Para esto, programe uno de los parámetros P0263 a P0270 en 22.

Sugerencia: programe P0265 en 22 para que la entrada digital DI3 efectúe el comando Manual / Automático.

#### 6. Defina el tipo de acción del regulador PID:

La acción de control debe ser directa (P0527 = 0) cuando es necesario que la velocidad del motor sea aumentada para incrementar la variable de proceso. En caso contrario, seleccione reversa (P0527 = 1).

Ejemplos:

- a) Directo: Bomba accionada por convertidor, llenando un depósito, con el PID regulando el nivel del mismo. Para que el nivel (variable de proceso) aumente, es necesario que el flujo aumente, esto es logrado con el aumento de la velocidad del motor.
- b) Reverso: Ventilador accionado por convertidor realizando el enfriamiento de una torre de refrigeración, con el PID controlando su temperatura. Cuando se desea aumentar la temperatura (variable de proceso), es necesario reducir la ventilación, a través de la reducción de la velocidad del motor.

#### 7. Ajustar la escala de la realimentación del PID:

El transductor (sensor) a ser utilizado para la realimentación de la variable de proceso debe tener un fondo de escala de, como mínimo, 1.1 vez el mayor valor que se desea controlar.

Ejemplo: si es deseado controlar una presión en 20 bar, se debe escoger un sensor con fondo de escala de, como mínimo, 22 bar (1,1 x 20).

Una vez definido el sensor, se debe seleccionar el tipo de señal a ser leída en la entrada (corriente o tensión) y ajustar la llave correspondiente a la selección realizada.

En este itinerario, adoptaremos que la señal del sensor varía de 4 a 20 mA (configure P0233 = 1 y llave  $S1.1 = ON$ ).

Para que los valores manipulados tengan sentido físico, la escala definida por P0528 y P0529 debe ser ajustada de acuerdo con el valor máximo de lectura del sensor, en la misma escala y unidad. Por ejemplo, para un sensor de presión de 0 a 4 bar, P0528 y P0529 pueden ajustar la escala en 4,00 (400 y 2, respectivamente) o 4,000 (4000 y 3, respectivamente), por ejemplo. De esta manera, las indicaciones de setpoint (P0041) y VP (P0040) estarán de acuerdo con la aplicación. Además de eso, la ganancia y el offset de la realimentación también afectan la escala de las variables de entrada del PID, cuando son alterados del estándar, y deben ser computados, sin embargo, se recomienda utilizar los valores estándar (ganancia unitaria y offset nulo).

Aunque P0528 y P0529 definan una escala para indicación de las variables de interés del regulador PID, los cálculos son basados en la escala de P0525 (0,0 a 100,0 %). Por tanto, los parámetros umbral de comparación de la salida a relé VPx (P0533) y el rango para despertar (P0535) operan en valores porcentaje del fondo de escala del sensor, o sea, 50,0 % equivalen a 2.00 bar de presión en la salida.

### 8. Límites de velocidad:

Ajuste P0133 y P0134 dentro del rango de operación deseado para la excursión de salida del PID entre 0 y 100,0 %. De esta forma, como en las entradas analógicas, el rango de la señal de salida del PID puede ser ajustado a estos límites sin zona muerta, a través del parámetro P0230, consulte la [Sección 12.1 ENTRADAS ANALÓGICAS en la](#page-110-1)  [página 12-1](#page-110-1).

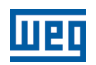

# Poniendo en Operación

El modo monitoreo de la HMI facilita la operación del PID cuando el setpoint del PID es definido vía teclas en P0525, así como ocurre con P0121, el P0525 es incrementado mientras el P0041 es mostrado en el pantalla principal cuando las teclas  $\rightarrow$  y  $\rightarrow$  son accionadas. De esta forma, en modo monitoreo, se puede incrementar tanto P0121 cuando PID está en Manual, como P0525 cuando PID está en Automático.

### 1. Operación Manual (DIx Manual/Automático inactiva):

Manteniendo la DIx inactiva (Manual), verifique la indicación de la variable de proceso en la HMI (P0040) basándose en una medición externa del valor de la señal de realimentación (transductor) en la AI1. Inmediatamente, con la HMI en modo monitoreo, varíe la referencia de velocidad en las teclas  $\rightarrow y$   $\rightarrow$  (P0121) hasta alcanzar el valor deseado de la variable de proceso. Sólo entonces pasará al modo Automático.

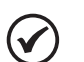

# ¡NOTA!

Si el setpoint estiá definido por P0525, el convertidor ajustará automáticamente el P0525 en el valor instantáneo de P0040, cuando el modo sea alterado de Manual para Automático (desde que P0536 = 1). En ese caso, la conmutación de Manual para Automático es suave (no hay variación brusca de velocidad).

#### 2. Operación Automática (DIx Manual/Automático activa):

Con la DIx activa (Automático) realice el ajuste dinámico del regulador PID, o sea, de las ganancias proporcional (P0520), integral (P0521) y diferencial (P0522), verificando si la regulación está siendo realizada correctamente y la respuesta es satisfactoria. Para eso, basta comparar el setpoint y la variable del proceso y verifique si los valores son próximos. Vea también la respuesta dinámica del motor a las variaciones de la variable de proceso.

Es importante resaltar que el ajuste de las ganancias del PID es un paso que requiere alguna tentativa y error para alcanzar el tiempo de respuesta deseado. Si el sistema responde rápidamente y oscila próximo al setpoint, entonces la ganancia proporcional está muy alta. Si el sistema responde lentamente y demora para alcanzar el setpoint, entonces la ganancia proporcional está muy baja, y debe ser aumentada. En caso que la variable de proceso no alcance el valor requerido (setpoint), entonces la ganancia integral deberá ser ajustada.

Como resumen de este itinerario, se presenta, a seguir, un esquema de las conexiones para la utilización del regulador PID, y también el ajuste de los parámetros usados en este ejemplo.
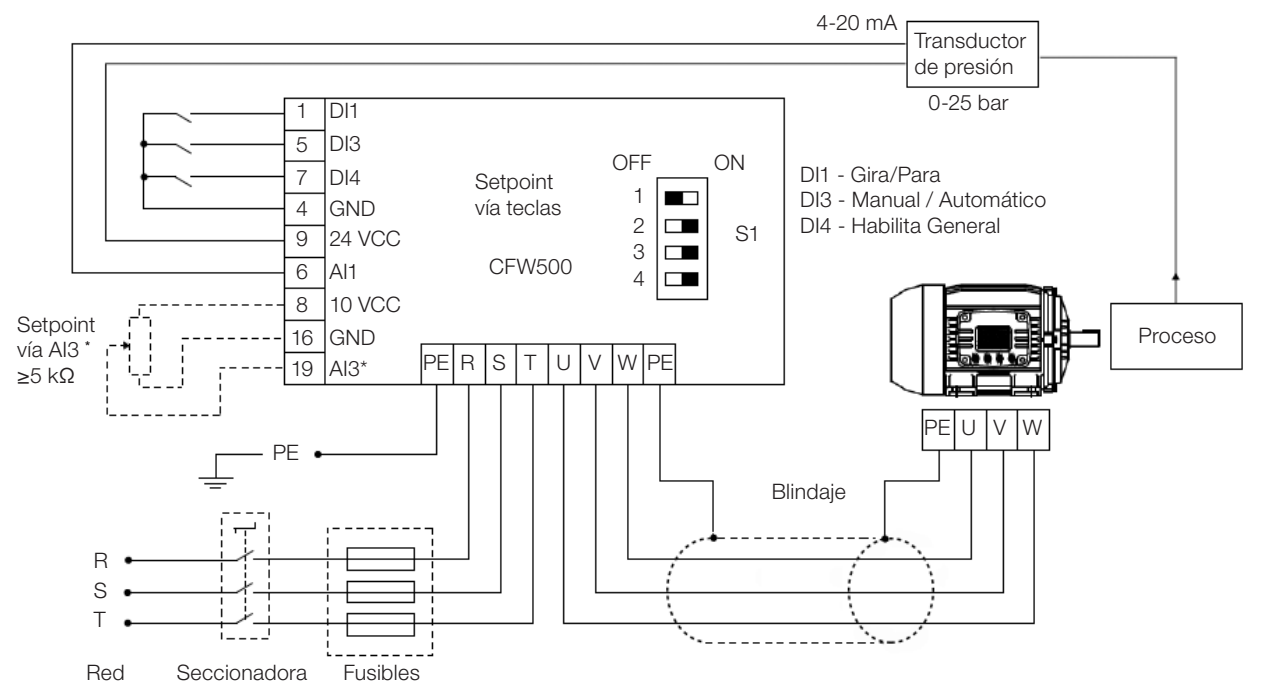

\* Setpoint vía AI3 solamente disponible en el módulo plug-in IOS

Figura 13.2: Ejemplo de aplicación del regulador PID del CFW500

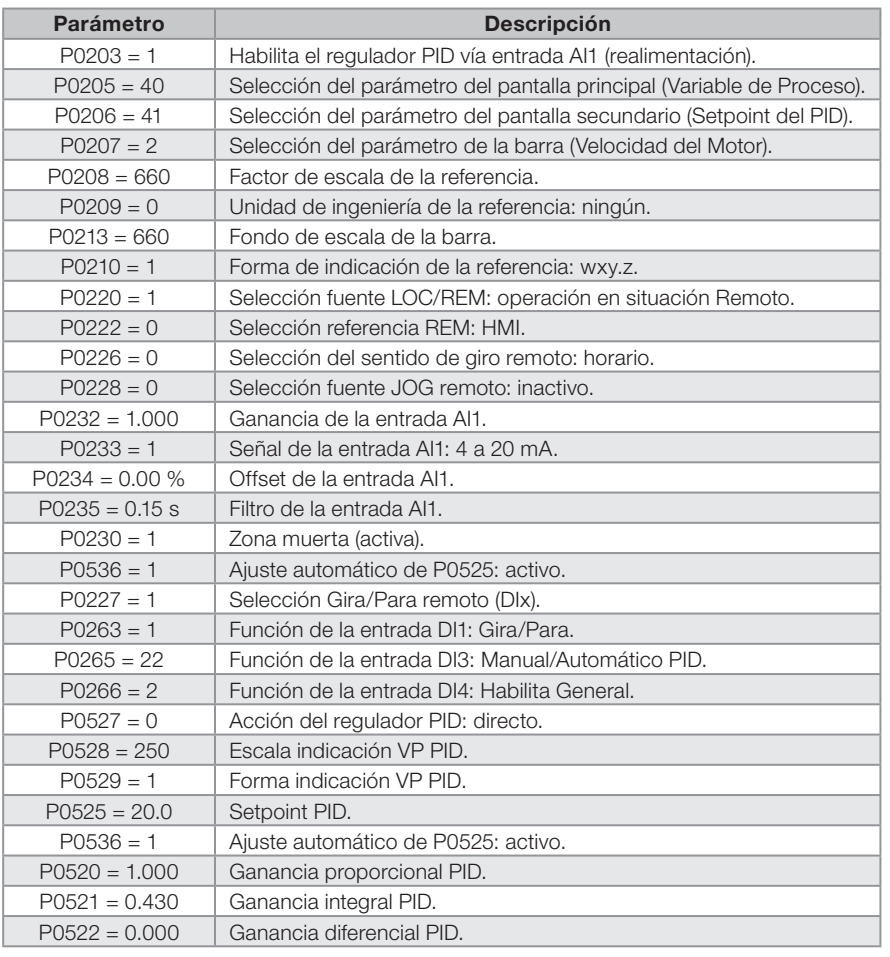

<span id="page-144-0"></span>Tabla 13.1: Ajuste de los parámetros para el ejemplo presentado

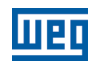

## 13.3 ESTADO DORMIR CON EL PID (SLEEP)

El estado Dormir es un recurso útil para ahorrar energía cuando se utiliza el regulador PID. En muchas aplicaciones con regulador PID se desperdicia energía, manteniendo el motor girando a la velocidad mínima, cuando, por ejemplo, continua aumentando la presión o el nivel de un tanque.

Para habilitar el estado Dormir basta programar la frecuencia para Dormir en el parámetro P0217 de la siguiente manera: P0133<P0217≤P0134. Además de eso, el parámetro P0218 define el intervalo de tiempo en que las condiciones de entrada en el estado Dormir, por P0217 y P0535, deben permanecer estables. Vea la descripción detallada de P0535 a seguir.

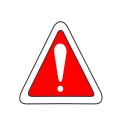

#### ¡PELIGRO!

Cuando esté en modo Dormir, el motor puede girar a cualquier momento en función de las condiciones del proceso. Si desea manipular el motor o efectuar cualquier tipo de mantenimiento, desenergice el convertidor.

Para más informaciones sobre la configuración del estado Dormir, consulte la [Sección 11.3 ESTADO DORMIR](#page-103-0) [\(SLEEP\) en la página 11-8.](#page-103-0)

## 13.4 PANTALLA DEL MODO MONITOREO

Cuando es utilizado el regulador PID, la pantalla de modo monitoreo puede ser configurada para mostrar las principales variables en la forma numérica, pudiendo tener, o no, unidades de ingeniería.

Un ejemplo de la HMI con esa configuración se puede ver observado en la [Figura 13.3 en la página 13-8](#page-145-0), donde son mostrados: la variable de proceso, el setpoint, ambos sin unidad de ingeniería (referenciado a 25.0 bar) y la velocidad del motor en la barra de monitoreo de variable, de acuerdo con la parametrización mostrada en la [Tabla](#page-144-0) [13.1 en la página 13-7](#page-144-0). Para más informaciones consulte la [Sección 5.3 HMI en la página 5-2](#page-45-0).

En la pantalla de la [Figura 13.3 en la página 13-8](#page-145-0) se observa un setpoint de 20.0 bar en el pantalla secundario, la variable de proceso también en 20.0 bar en el pantalla principal y la velocidad de salida en 80 % en la barra.

<span id="page-145-0"></span>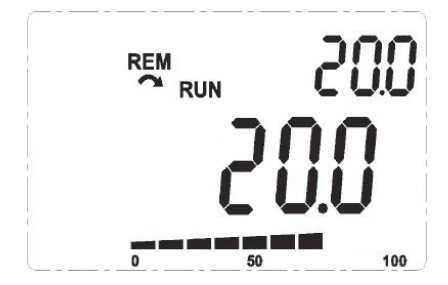

Figura 13.3: Ejemplo de la HMI en modo monitoreo para la utilización del regulador PID

## <span id="page-145-1"></span>13.5 PARÁMETROS PID

13

Se describen ahora, de forma detallada, los parámetros relacionados al regulador PID.

#### P0040 – Variable de Proceso PID

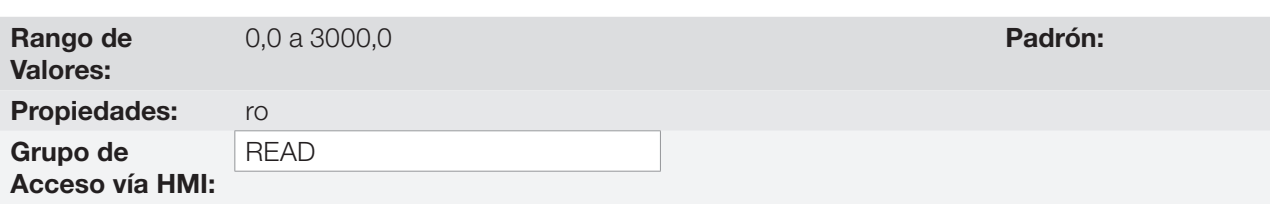

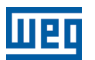

#### Descripción:

Parámetro solamente de lectura que se presenta en formato (wxy.z), definido por P0529 y sin unidad de ingeniería, el valor de la variable de proceso o realimentación del Regulador PID, conforme escala definida en P0528.

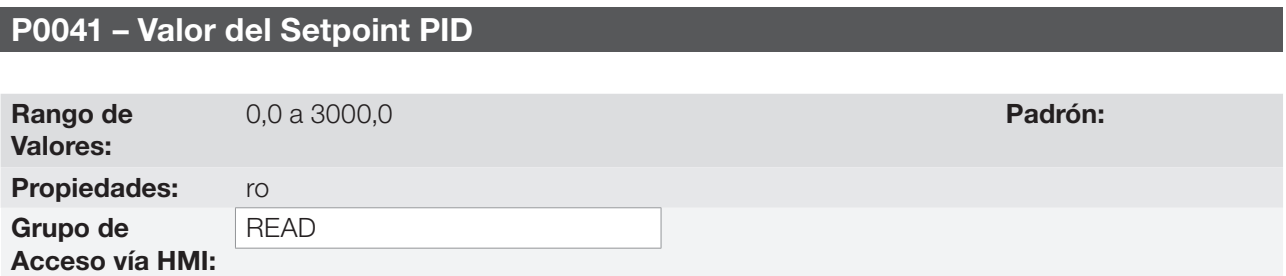

#### Descripción:

Parámetro solamente de lectura que se presenta en formato (wxy.z), definido por P0529 y sin unidad de ingeniería, el valor del setpoint (referencia) del regulador PID conforme escala definida en P0528.

### P0203 – Selección Función Especial

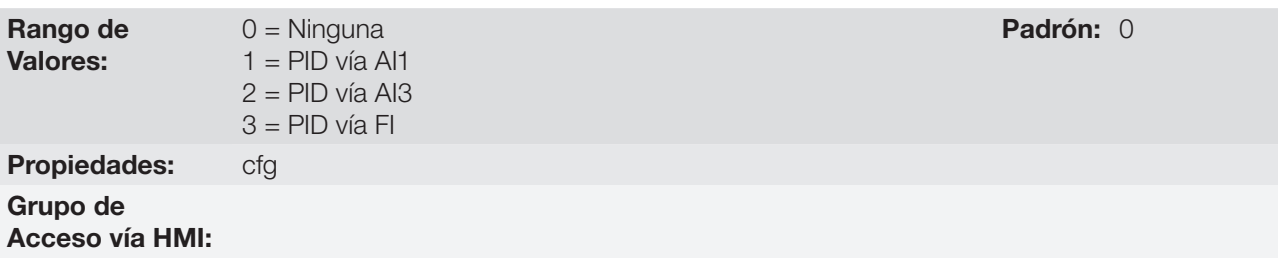

#### Descripción:

Habilita el uso de la función especial regulador PID, cuando es ajustado P0203 ≠ 0. Además de eso, al habilitar el PID se puede seleccionar la entrada de realimentación (medición de la variable de proceso) del regulador. La realimentación del PID puede ser hecha vía entrada analógica (P0203 = 1 para AI1 o P0203 = 2 para AI3) o entrada en frecuencia FI (P0203 = 3).

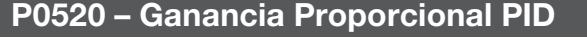

## P0521 – Ganancia Integral PID

#### P0522 – Ganancia Diferencial PID

Rango de Valores:

0,000 a 9,999 **Padrón:** P0520 = 1,000  $P0521 = 0,430$  $P0522 = 0,000$ 

Propiedades:

Grupo de Acceso vía HMI:

#### Descripción:

Esos parámetros definen las ganancias proporcional, integral y diferencial de la función regulador PID, y deben ser ajustados de acuerdo con la aplicación que está siendo controlada.

Algunos ejemplos de ajustes iniciales para algunas aplicaciones son presentados en la [Tabla 13.2 en la página](#page-147-0) [13-10](#page-147-0).

<span id="page-147-0"></span>Tabla 13.2: Sugerencias para ajuste de las ganancias del regulador PID

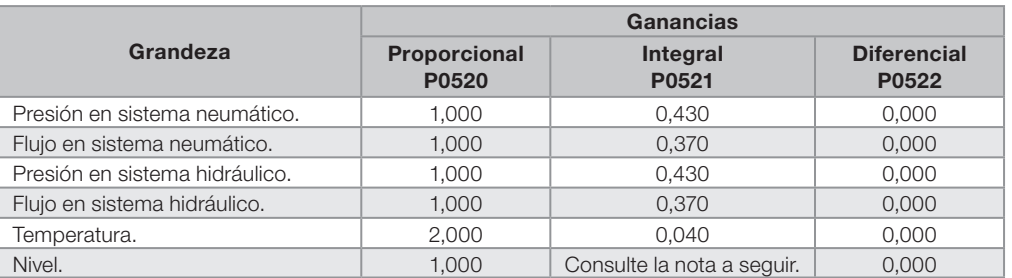

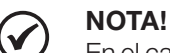

En el caso del control de nivel, el ajuste de la ganancia integral va a depender del tiempo que lleva para que el depósito pase del nivel mínimo aceptable al nivel que se desea, en las siguientes condiciones:

- Para acción directa el tiempo deberá ser medido con el flujo máximo de entrada y flujo mínimo de salida.
- Para acción reversa, el tiempo deberá ser medido con el flujo mínimo de entrada y flujo máximo de salida.

Una fórmula para calcular un valor inicial de P0521 en función del tiempo de respuesta del sistema es presentada a seguir:

 $P0521 = 0.5 / t$ ,

Donde: t = tiempo (en segundos).

#### P0525 – Setpoint PID por la HMI

Rango de

0,0 a 100,0 % Padrón: 0,0 %

Propiedades: Grupo de Acceso vía HMI:

Valores:

#### Descripción:

13

Este parámetro permite el ajuste del setpoint del regulador PID a través de las teclas de la HMI, desde que P0221 = 0 o P0222 = 0 si estuviera operando en modo Automático. El valor de 100.0 % equivale al fondo de escala de la indicación en P0040 y P0041 dado por P0528.

En caso que la operación esté en modo Manual, la referencia vía HMI es ajustada en el parámetro P0121.

El valor de P0525 es mantenido en el último valor ajustado (backup) incluso deshabilitando o desenergizando el convertidor, cuando P0536 = 1 (Activo).

#### P0526 – Filtro del Setpoint del PID

Rango de Valores: Propiedades: Grupo de

0 a 9999 ms **Padrón:** 50 ms

Acceso vía HMI:

#### Descripción:

Este parámetro ajusta la constante de tiempo del filtro del setpoint del regulador PID. Tiene la finalidad de atenuar alteraciones bruscas del valor del setpoint del PID.

13-10 | CFW500

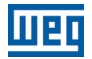

#### P0527 – Tipo de Acción del PID

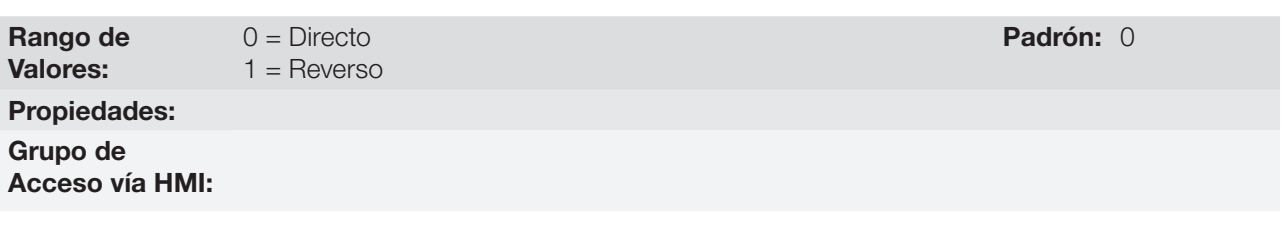

#### Descripción:

El tipo de acción del PID debe ser seleccionado como "directo" cuando es necesario que la velocidad del motor sea aumentada para hacer que la variable del proceso sea incrementada. De lo contrario, se debe seleccionar "Reverso".

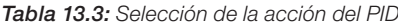

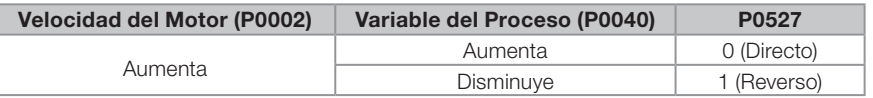

Esta característica varía conforme el tipo de proceso, sin embargo, la realimentación directa es la más utilizada.

En procesos de control de temperatura o nivel, el ajuste del tipo de acción va a depender de la configuración. Por ejemplo: en el control de nivel, si el convertidor actúa en el motor que retira fluido del depósito, la acción será reversa, ya que cuando el nivel aumenta, el convertidor deberá aumentar la rotación del motor para hacerlo bajar. En caso que el convertidor actúe en el motor que coloca fluido en el depósito, la acción será directa.

#### P0528 – Factor de Escala de la Variable de Proceso

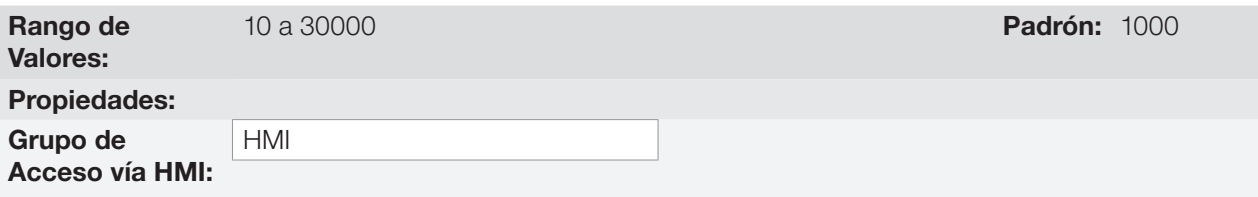

#### Descripción:

Define cómo será presentada la realimentación o variable de proceso del PID en P0040, así como el Setpoint del PID en P0041. Por tanto, el fondo de escala de la realimentación o variable de proceso del PID que corresponde a 100.0 % en P0525, en la entrada analógica (AI1 o AI3) o en la entrada en frecuencia (FI) utilizada como realimentación del regulador PID es indicado en P0040 y P0041 en la escala definida por P0528 y P0529.

Ejemplo: el transductor de presión opera en 4 a 20 mA para un rango de 0 a 25 bar; ajuste el parámetro P0528 en 250 y P0529 en 1.

### P0529 – Forma de Indicación de la Variable de Proceso

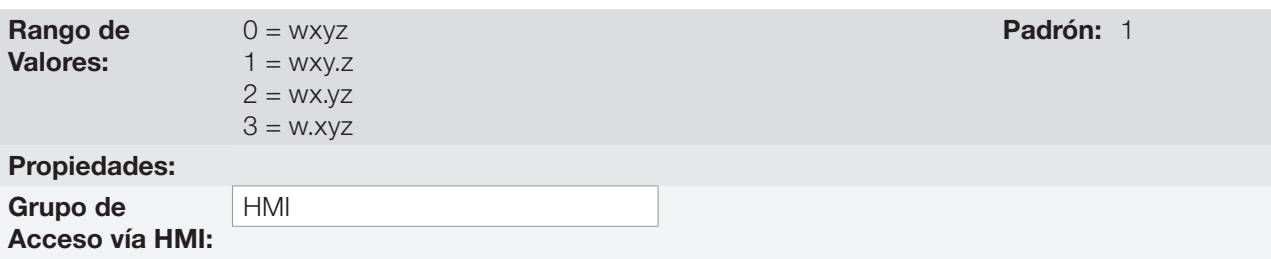

#### Descripción:

CFW500 | 13-11 Este parámetro permite ajustar la forma de indicación de la variable de proceso del PID (P0040) y setpoint del PID (P0041).

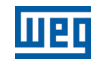

#### P0533 – Valor de la Variable de Proceso X

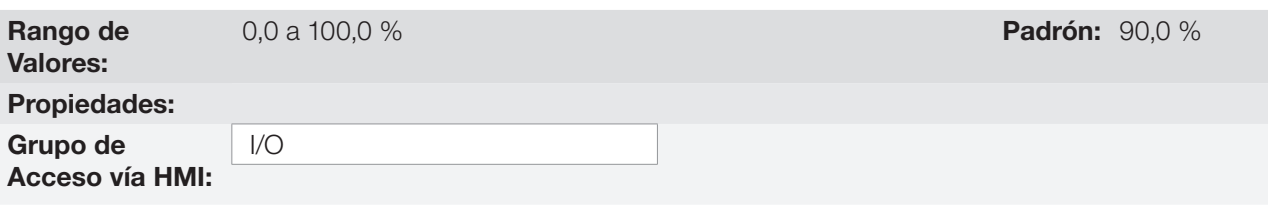

#### Descripción:

Estos parámetros son usados en las funciones de las salidas digitales (consulte la [Sección 12.6 SALIDAS](#page-133-0)  [DIGITALES en la página 12-24\)](#page-133-0), con la finalidad de señalización/alarma. Para esto, se debe programar la función de la Salida Digital (P0275...P0279) en 22 = Variable de Proceso > VPx, o en 23 = Variable de Proceso  $<$  VPx.

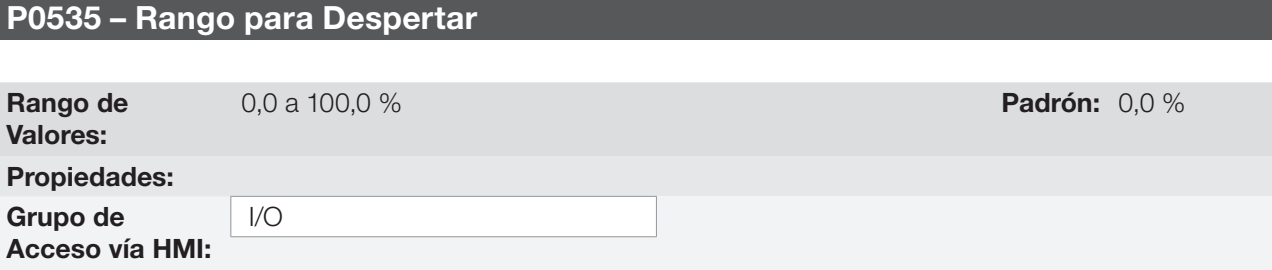

#### Descripción:

Es el error de la variable de proceso en relación al setpoint del PID para entrar y salir del estado Dormir. El valor de P0535 es expresado en % del fondo de escala (P0528) así como es la escala de P0525, o sea:

 $\text{Error} = \frac{P0041 - P0040}{P0040} \cdot 100\%$ P0528

El parámetro P0535 garantiza que además de las condiciones definidas por P0217 y P0218, el error del regulador PID está en un rango aceptable en torno del Setpoint, para permitir que el convertidor entre en el estado Dormir (deshabilitando el motor), conforme muestra la [Figura 13.4 en la página 13-12](#page-149-0).

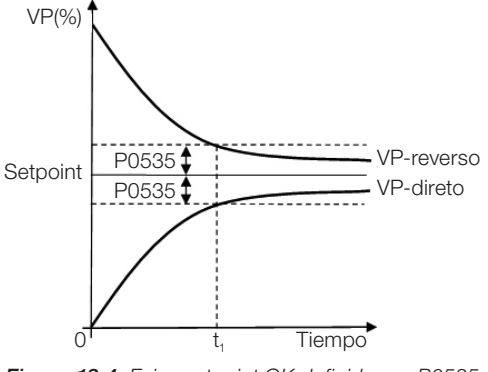

<span id="page-149-0"></span>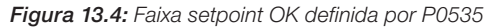

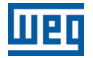

De acuerdo con la [Figura 13.4 en la página 13-12](#page-149-0) la condición impuesta por P0535 depende del tipo de acción del PID, directa o reversa. Por tanto, si el PID es directo (P0527 = 0) el error debe ser menor que P0535 para que el convertidor entre en el estado Dormir (Setpoint ok). Por otro lado, si el PID es reverso (P0527 = 1) el error debe ser mayor que -P0535 para que el convertidor entre en estado Dormir.

El parámetro P0535 actúa en conjunto con los parámetros P0217 y P0218, de acuerdo con la [Figura 13.4](#page-149-0) [en la página 13-12](#page-149-0) a partir de "t<sub>1</sub>" el estado Dormir puede ocurrir, en el caso de que las demás condiciones sean cumplidas. Para más informaciones sobre la función Dormir, consulte la [Sección 11.3 ESTADO DORMIR](#page-103-0) [\(SLEEP\) en la página 11-8.](#page-103-0)

## P0536 – Ajuste Automático de P0525

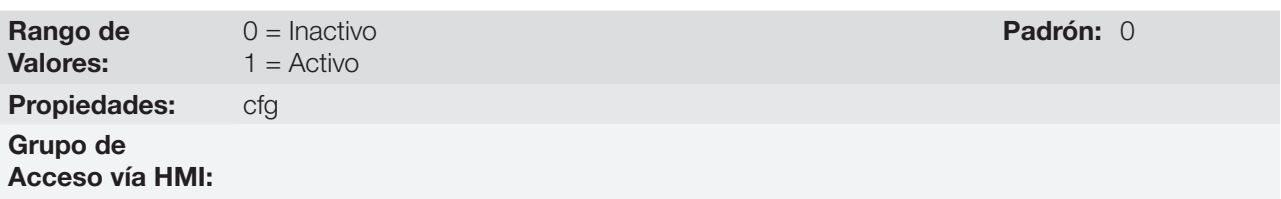

#### Descripción:

Cuando el setpoint del regulador PID es vía HMI (P0221/P0222 = 0) y P0536 = 1, al conmutar de Manual para Automático, el valor de la variable de proceso (P0040) será convertido en % de P0528 y cargado en P0525. Con eso se evitan oscilaciones del PID en la conmutación de Manual a Automático.

Tabla 13.4: Configuración de P0536

| P0536 | <b>Función</b>                                 |  |  |
|-------|------------------------------------------------|--|--|
|       | Inactivo (no copia el valor de P0040 en P0525) |  |  |
|       | Activo (copia el valor de P0040 en P0525)      |  |  |

## 13.6 PID ACADÊMICO

El regulador PID implementado en el CFW500 es del tipo académico. A seguir se presentan las ecuaciones que caracterizan el PID Académico, que es la base del algoritmo de esa función.

La función de transferencia en el dominio de la frecuencia del regulador PID Académico es:

 $y(s) = Kp \times e(s) \times [1 + 1 + sTd]$  sTi

Substituyéndose el integrador por una sumatoria y la derivada por el coeficiente incremental, se obtiene una proximación para la ecuación de transferencia discreta (recursiva) presentada a seguir:

 $y(k) = y(k-1) + Kp[(1 + Ki.Ta + Kd/Ta).e(k) - (Kd/Ta).e(k-1)]$ 

Donde:

y(k): salida actual del PID, puede variar de 0,0 a 100,0 %. y(k-1): salida anterior del PID. Kp (Ganancia proporcional): Kp = P0520. Ki (Ganancia Integral): Ki = P0521 x 100 = [1/Ti x 100]. Kd (Ganancia Diferencial): Kd =  $P0522 \times 100 =$  [Td  $\times 100$ ]. Ta = 0,05 seg (período de muestreo del regulador PID).  $e(k)$ : error actual  $[SP<sup>*</sup>(k) - X(k)]$ . e(k-1): error anterior  $[SP<sup>*</sup>(k-1) - X(k-1)].$ SP\*: setpoint (referencia), puede variar de 0,0 a 100,0 %. X: variable de proceso (o realimentación) leída a través de una de las entradas analógicas, de acuerdo con la selección de P0203, y puede variar de 0,0 a 100,0 %.

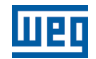

## 14 FRENADO REOSTÁTICO

El conjugado de frenado que puede ser obtenido a través de la aplicación de convertidores de frecuencia, sin resistores de frenado reostático, varía de 10 % a 35 % del conjugado nominal del motor.

Para obtenerse conjugados de freno mayores, se utilizan resistores para el frenado reostático. En este caso la energía regenerada es disipada en un resistor montado externamente en el convertidor.

Este tipo de frenado es utilizado en los casos en que son deseados tiempos de desaceleración cortos, o cuando sean accionadas cargas de elevada inercia.

La función de Frenado Reostático solamente puede ser usada si un resistor de frenado está conectado al convertidor, de esta forma, como los parámetros relacionados a la misma, deben estar ajustados adecuadamente.

#### P0153 – Nivel de Frenado Reostático

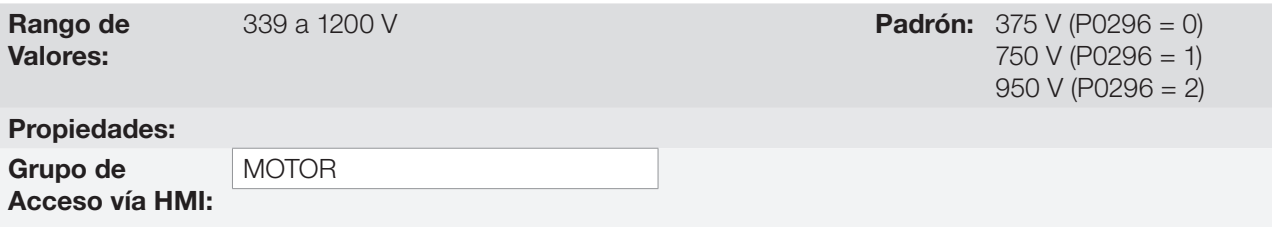

#### Descripción:

El parámetro P0153 define el nivel de tensión para actuación del IGBT de frenado, y debe ser compatible con la tensión de alimentación.

Si el P0153 es ajustado a un nivel muy próximo del nivel de actuación de la sobretensión (F0022), la misma puede ocurrir antes de que el resistor de frenado pueda disipar la energía regenerada del motor. Por otro lado, si el nivel es muy por debajo de la sobretensión, la función limita la actuación en un máximo de 15 % del nivel de sobretensión.

De esta manera, se garantiza que el resistor de frenado no actuará en la región nominal de operación de la linea CC, vea la [Tabla 14.1 en la página 14-1](#page-152-0). Por tanto, aunque el rango de ajuste de P0153 sea amplio (339 a 1200 V), solamente los valores definidos por el rango de actuación en la [Tabla 14.1 en la página 14-1](#page-152-0) son efectivos, o sea, valores por debajo del rango de actuación son limitados internamente en la ejecución de la función y valores por encima desactivan naturalmente la función.

<span id="page-152-0"></span>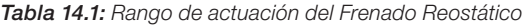

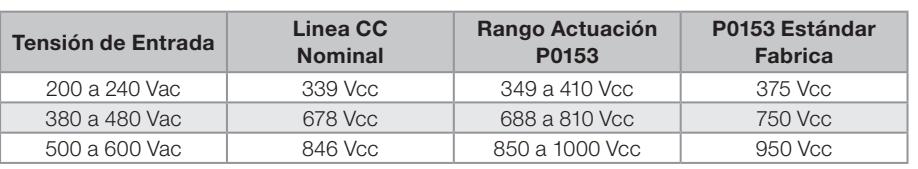

La [Figura 14.1 en la página 14-2](#page-153-0) muestra un ejemplo de actuación típica del Frenado Reostático, donde se pueden observar las formas de onda hipotéticas de la tensión sobre el resistor de frenado y la tensión de la linea CC. De esta manera, cuando el IGBT de frenado conecta el embarrado sobre el resistor externo, la tensión de la linea CC cae por debajo del valor estipulado por P0153, manteniendo el nivel por debajo de la falla F0022.

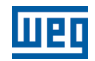

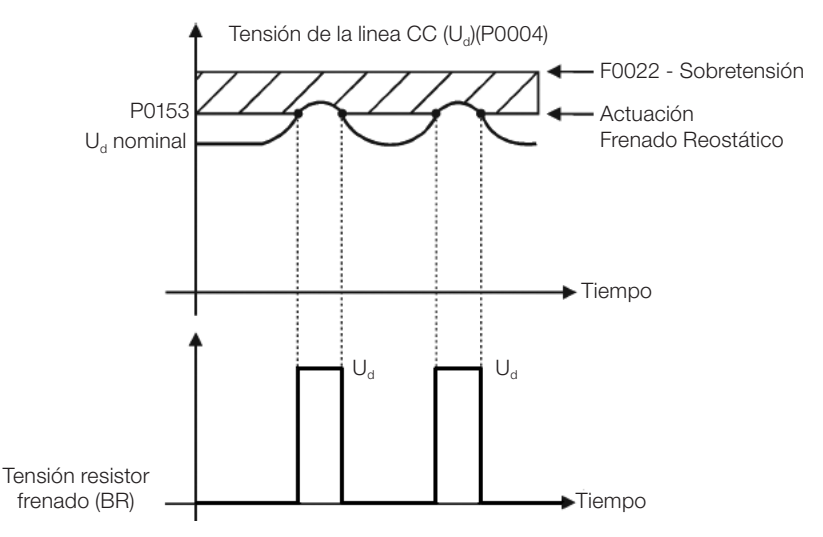

<span id="page-153-0"></span>Figura 14.1: Curva de actuación del Frenado Reostático

Pasos para habilitar el Frenado Reostático:

- Con el convertidor desenergizado, conecte el resistor de frenado (Consulte el manual del usuario en el ítem 3.2 Instalación Eléctrica).
- Ajuste el P0151 en el valor máximo: 410 V (P0296 = 0), 810 V (P0296 = 1) o 1200 V (P0296 = 3), conforme el caso, para evitar la actuación de la regulación de tensión de la linea CC antes del Frenado Reostático.

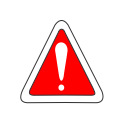

#### ¡PELIGRO!

Asegúrese de que el convertidor está apagado y desconectado antes de manipular las conexiones eléctricas y lea atentamente las instrucciones de instalación del manual del usuario.

## 15 FALLAS Y ALARMAS

La estructura de detección de problemas en el convertidor está basada en la indicación de fallas y alarmas.

En la falla ocurrirá el bloqueo de los IGBTs y la parada del motor por inercia.

La alarma funciona como un aviso para el usuario de que están ocurriendo condiciones críticas de funcionamiento y que podrá ocurrir una falla en caso de que la situación no se modifique.

Consulte el capítulo 6 Diagnóstico de Problemas y Mantenimiento del manual del usuario CFW500 y el [Capítulo](#page-8-0)  [REFERENCIA RÁPIDA DE LOS PARÁMETROS, ALARMAS Y FALLAS en la página 0-1](#page-8-0) contenidas en este manual, para obtener más informaciones referentes a las fallas y alarmas.

## <span id="page-154-0"></span>15.1 PROTECCIÓN DE SOBRECARGA EN EL MOTOR (F0072 Y A0046)

La protección de sobrecarga en el motor se basa en el uso de curvas que simulan el calentamiento y enfriamiento del motor en casos de sobrecarga. Los códigos de Falla y Alarma de la protección de sobrecarga del motor son respectivamente, F0072 y A0046.

La sobrecarga del motor es dada en función del valor de referencia In x FS (corriente nominal del motor multiplicado por el factor de servicio), que es el valor máximo en que la protección de sobrecarga no debe actuar, ya que el motor logra trabajar indefinidamente con ese valor de corriente sin daños.

No obstante, para que esa protección actúe de forma adecuada, se estima la imagen térmica, que corresponde al tiempo de calentamiento y enfriamiento del motor.

Esta imagen térmica es aproximada por una función llamada Ixt, la cual integra el valor de la corriente de salida a partir de un nivel previamente definido por P0156, P0157 y P0158. Cuando el valor acumulado alcance el límite, una alarma y/o falla será indicada.

Para garantizar mayor protección en caso de reencendido, esta función mantiene el valor integrado por el función Ixt en la memoria no-volátil del convertidor. De esta forma, tras la energización, la función utilizará el valor Ixt salvo en esa memoria, para efectuar una nueva evaluación de sobrecarga.

## P0156 – Corriente de Sobrecarga en la Velocidad Nominal

#### P0157 – Corriente de Sobrecarga 50 % de la Velocidad Nominal

#### P0158 – Corriente de Sobrecarga 5 % de la Velocidad Nominal

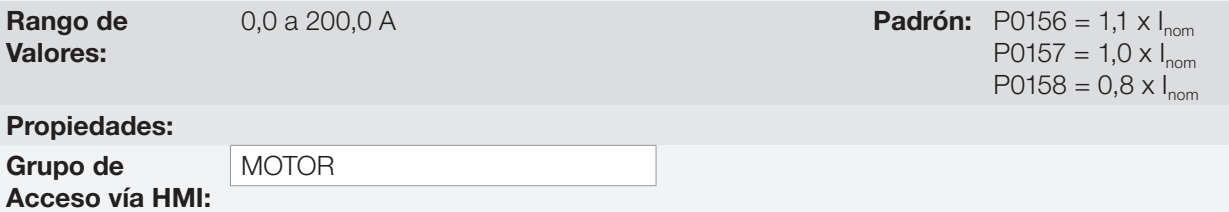

#### Descripción:

Estos parámetros definen la corriente de sobrecarga del motor (Ixt - F0072). La corriente de sobrecarga del motor es el valor de corriente (P0156, P0157 y P0158) a partir del cual, el convertidor entenderá que el motor está operando en sobrecarga.

Para motores autoventilados, la corriente de sobrecarga depende de la velocidad que está siendo aplicada al motor. Por tanto, para velocidades por debajo de 5 % de la velocidad nominal, la corriente de sobrecarga es P0158, para velocidades entre 5 % y 50 % la corriente de sobrecarga es P0157, y por encima de 50 % es P0156.

CFW500 | 15-1 Cuanto mayor es la diferencia entre la corriente del motor y la corriente de sobrecarga (P0156, P0157 o P0158) más rápida será la actuación de la falla F0072.

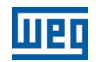

Se recomienda que el parámetro P0156 (corriente de sobrecarga del motor a velocidad nominal) sea ajustado a un valor 10 % por encima de la corriente nominal del motor utilizado (P0401).

Para desactivar la función de sobrecarga del motor, basta ajustar los parámetros P0156 a P0158 con valores iguales o superiores a dos veces la corriente nominal del convertidor P0295.

La [Figura 15.1 en la página 15-3](#page-156-0) muestra el tiempo de actuación de la sobrecarga en función de la corriente de salida normalizada, en relación a la corriente de sobrecarga (P0156, P0157 o P0158), o sea, para una corriente de salida constante con 150 % de sobrecarga, la falla F0072 ocurre en 60 segundos. Por otro lado, para valores de corriente de salida por debajo de P0156, P0157 o P0158, conforme la frecuencia de salida, la falla F0072 no ocurre. Para valores por encima de 150 % de P0156, P0157 o P0158 el tiempo de actuación de la falla es menor que 60 s.

#### P0349 – Nivel para Alarma Ixt

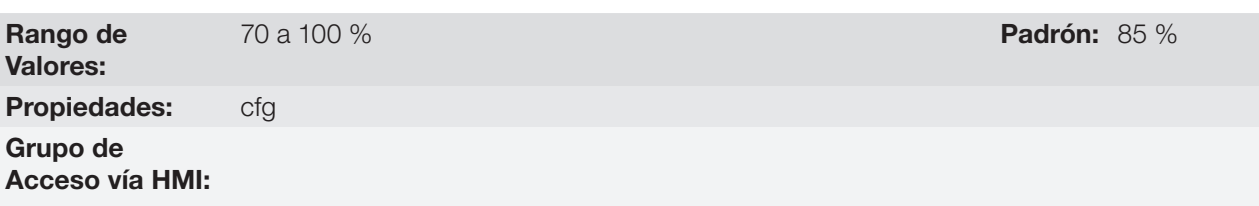

#### Descripción:

Este parámetro define el nivel para actuación de la alarma de protección de sobrecarga del motor (A0046 cuando P0037 > P0349), el parámetro es expresado en porcentaje del valor límite del integrador de sobrecarga, donde ocurre la falla F0072. Por tanto, ajustando P0349 a 100 % la alarma de sobrecarga será inactiva.

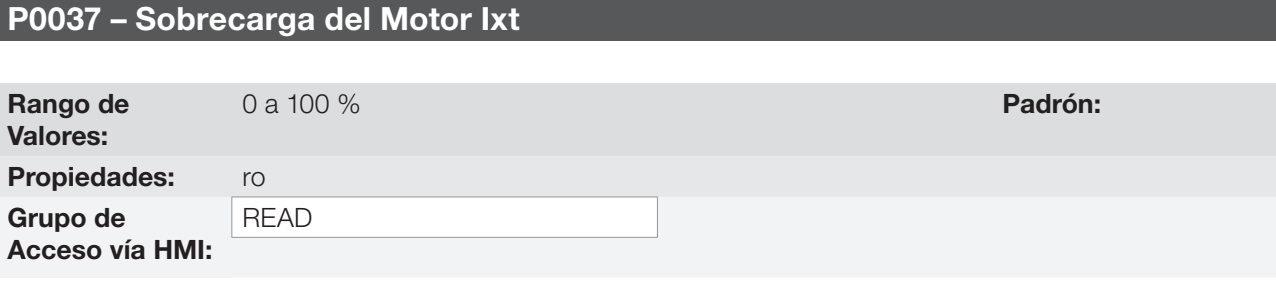

#### Descripción:

Indica el porcentaje de sobrecarga actual del motor o nivel del integrador de sobrecarga. Cuando este parámetro alcance el valor de P0349, el convertidor accionará la alarma de sobrecarga del motor (A0046). O cuando este parámetro alcance 100 % ocurrirá falla sobrecarga en el motor (F0072).

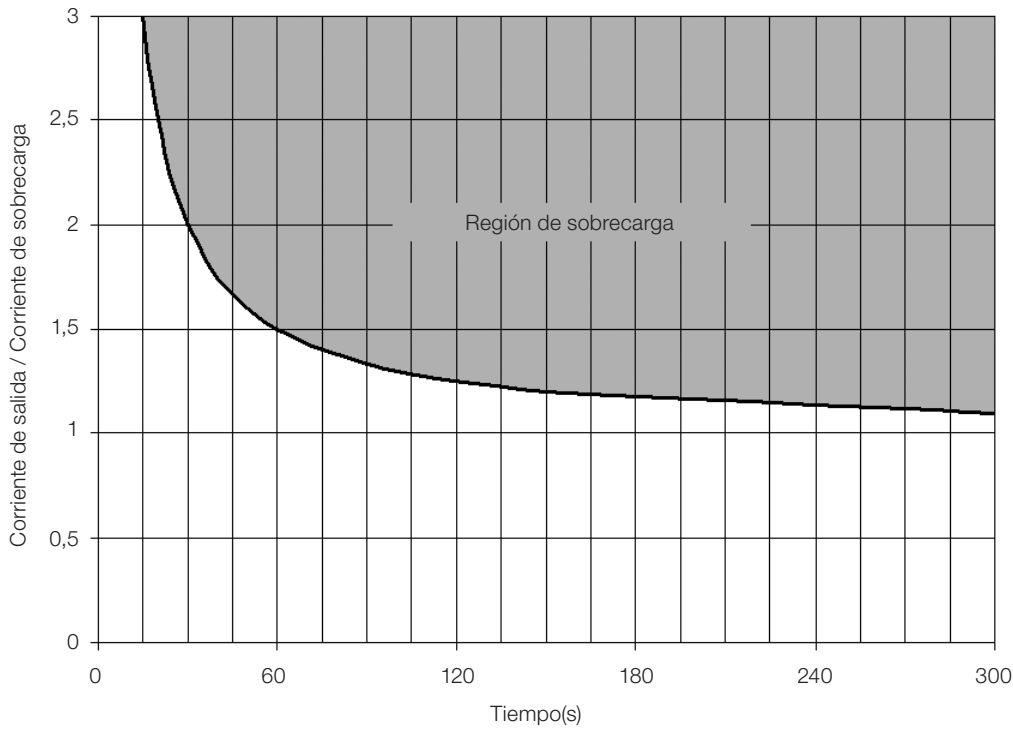

<span id="page-156-0"></span>Figura 15.1: Actuación de la sobrecarga del motor

## 15.2 PROTECCIÓN DE SOBRECARGA DE LOS IGBTS (F0048 Y A0047)

La protección de sobrecarga de los IGBTs del CFW500 utiliza el mismo formato de la protección del motor. Sin embargo, el punto de proyecto fue modificado para que la falla F0048 ocurra en tres segundos para 200 % de sobrecarga en relación a la corriente nominal del convertidor (P0295), conforme muestra la [Figura 15.2 en la](#page-156-1)  [página 15-3](#page-156-1). Por otro lado, la sobrecarga de los IGBTs (F0048) no tiene actuación para niveles por debajo de 150 % de la corriente nominal del convertidor (P0295).

Antes de la actuación de la falla F0048 el convertidor podrá indicar alarma A0047 cuando el nivel de la sobrecarga de los IGBTs esté por encima del valor programado en P0349.

La protección de sobrecarga de los IGBTs puede ser deshabilitada a través del parámetro P0343.

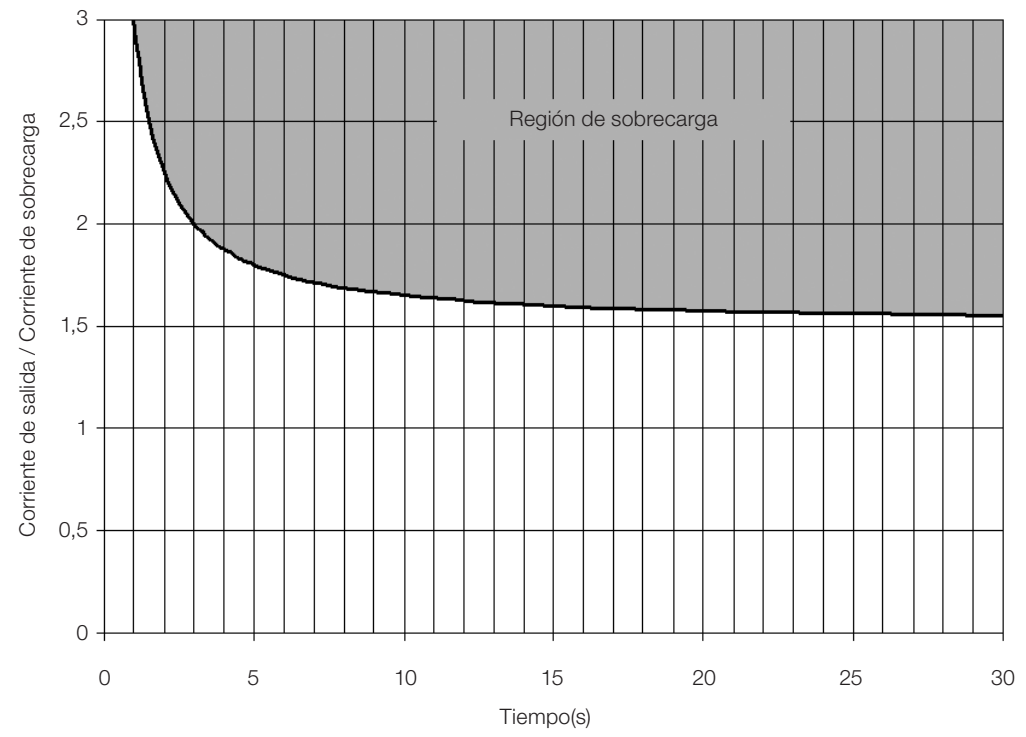

<span id="page-156-1"></span>Figura 15.2: Actuación de la sobrecarga de los IGBTs

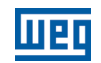

#### P0343 – Máscara para Fallas y Alarmas

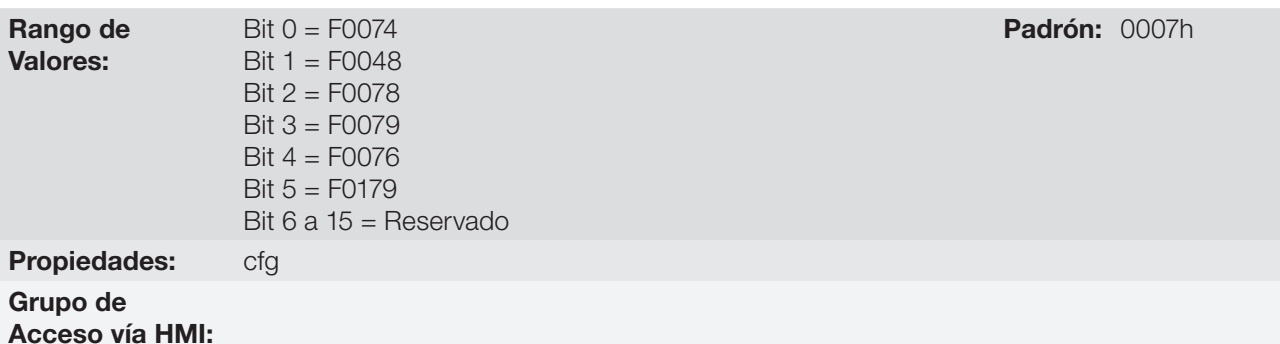

#### Descripción:

El parámetro P0343 permite desactivar algunas fallas y alarmas específicas del convertidor, a través de una máscara de bits, se forma un número binario donde el "Bit" equivalente a "0" desactiva la respectiva falla o alarma. Note que la representación numérica de P0343 es hexadecimal.

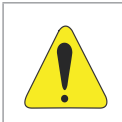

#### **¡ATENCIÓN!**

Deshabilitar las protecciones de falta a tierra o de sobrecarga puede dañar el convertidor. Solamente haga eso bajo orientación técnica de WEG.

## 15.3 PROTECCIÓN DE SOBRETEMPERATURA DEL MOTOR (F0078)

Esta función realiza la protección de sobretemperatura del motor a través de la indicación de la falla F0078.

El motor precisa tener un sensor de temperatura del tipo triple PTC. La lectura del sensor puede ser hecha de dos formas distintas: a través de la entrada analógica o a través de la entrada digital.

Para la lectura del PTC, vía entrada analógica, es necesario configurarla para entrada en corriente y seleccionar la opción "4 = PTC" en P0231, P0236 o P0241. Conectar el PTC entre la fuente de +10 Vcc y la entrada analógica, así como cerrar la DIP-Switch de configuración de la AIx en "mA".

La entrada analógica realiza la lectura de la resistencia del PTC y compara con los valores límites para la falla. Cuando estos valores son excedidos ocurre la indicación de la falla F0078. Conforme muestra la [Tabla 15.1 en](#page-157-0) [la página 15-4.](#page-157-0)

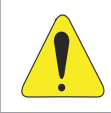

#### ¡ATENCIÓN!

El PTC debe tener aislamiento eléctrico reforzado hasta 1000 V.

Tabla 15.1: Niveles de actuación de la falla F0078 PTC vía entrada analógica

<span id="page-157-0"></span>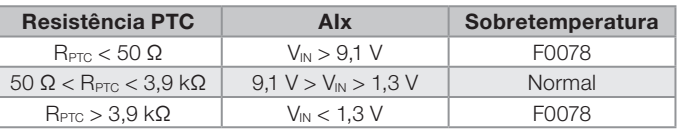

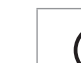

15

#### ¡NOTA!

Para que esta función trabaje adecuadamente, es importante mantener la(s) ganancia(s) y offset(s) de las entradas analógicas en los valores estándar.

Para la entrada PTC, vía entrada digital, es necesario ajustar la opción 29 (PTC) en la programación de la DIx en P0263 a P0270, y conectar el PTC a la referida entrada digital y al GND. Los niveles de resistencia del triple PTC son los mismos que los de la entrada analógica en la [Tabla 15.1 en la página 15-4](#page-157-0), sin embargo, el cortocircuito de PTC (R<sub>PTC</sub> < 50 Ω) no puede ser detectado, de esta forma es vista como operación normal. Solamente el caso R<sub>PTC</sub> > 3,9 kΩ activa la falla F0078.

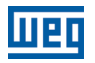

# ¡NOTA!

La DI2 es la única que no puede ser utilizada como entrada PTC, ya que tiene circuito de entrada dedicado para la entrada en frecuencia (FI).

La [Figura 15.3 en la página 15-5](#page-158-0) presenta la conexión del PTC a los bornes del convertidor para ambas situaciones: vía entrada analógica (a) y vía entrada digital (b).

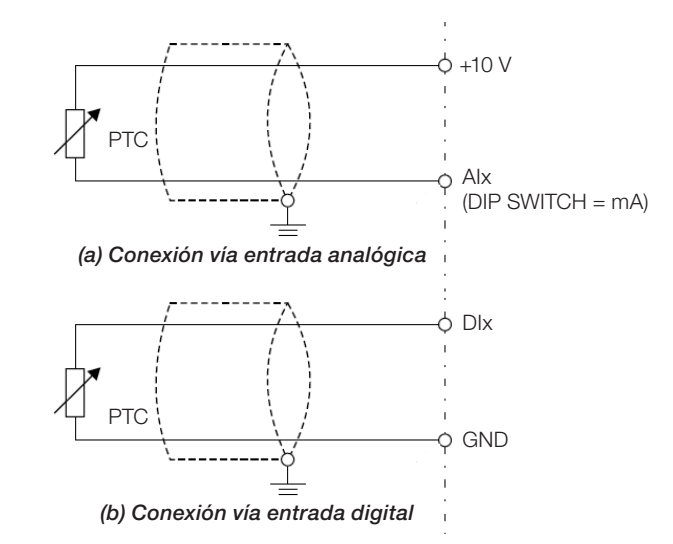

<span id="page-158-1"></span><span id="page-158-0"></span>Figura 15.3: (a) y (b) Conexión del PTC al CFW500

## 15.4 PROTECCIÓN DE SOBRETEMPERATURA DE LOS IGBTs (F0051 Y A0050)

La temperatura del módulo de potencia es monitoreada y indicada en el parámetro P0030 en grados Celsius. Este valor es comparado constantemente con el valor de disparo de la falla y la alarma de sobretemperatura del módulo de potencia F0051 y A0050, conforme la [Tabla 15.2 en la página 15-5.](#page-158-1) Donde el nivel para actuación de la alarma A0050 es fijado en 5 ºC por debajo del nivel de F0051.

| <b>Mecánica</b> | <b>Modelo</b>     | <b>Nivel F0051</b> |
|-----------------|-------------------|--------------------|
|                 | 1,6 A / 200 V     | 80 °C              |
|                 | 2,6 A / 200 V     | 80 °C              |
|                 | 4,3 A / 200 V     | 80 °C              |
|                 | 7,0 A / 200 V     | 93 °C              |
| <b>MEC A</b>    | 9.6 A / 200 V     | 100 °C             |
|                 | 1,0 A / 400 V     | 97 °C              |
|                 | $1,6$ A $/$ 400 V | $97^{\circ}$ C     |
|                 | 2.6 A / 400 V     | 97 °C              |
|                 | 4,3 A / 400 V     | 97 °C              |
|                 | 6.1 A / 400 V     | 123 °C             |
|                 | 7,3 A / 200 V     | 85 °C              |
|                 | 10 A / 200 V      | 95 °C              |
|                 | 16 A / 200 V      | 110 °C             |
| <b>MECB</b>     | 2,7 A / 400 V     | 105 °C             |
|                 | 4,3 A / 400 V     | 105 °C             |
|                 | 6,5 A / 400 V     | 105 °C             |
|                 | 10 A / 400 V      | 110 °C             |
|                 | 24 A / 200 V      | 120 °C             |
| <b>MEC C</b>    | 14 A / 400 V      | 110 °C             |
|                 | 16 A / 400 V      | 110 °C             |

Tabla 15.2: Niveles de actuación sobretemperatura del módulo de potencia F0051

Además de la indicación de la alarma A0050 la protección de sobretemperatura reduce automáticamente la frecuencia de conmutación (P0297) para el valor de 2500 Hz. Esta característica de la protección de sobretemperatura puede ser desactivada en el parámetro de configuración del control P0397.

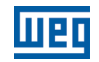

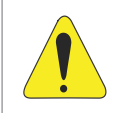

#### ¡ATENCIÓN!

Una alteración inadecuada de P0397 puede dañar el convertidor. Solamente ejecútela bajo orientación técnica de WEG.

## 15.5 PROTECCIÓN DE SOBRECORRIENTE (F0070 Y F0074)

Las protecciones de sobrecorriente de salida y falta a tierra actúan de forma muy rápida a través del hardware para cortar instantáneamente los pulsos PWM de salida cuando la corriente de salida es elevada.

La falla F0070 corresponde a una sobrecorriente entre fases de salida, sin embargo, en la falla F0074 la sobrecorriente es desde la fase hacia tierra (PE).

El nivel de corriente de la protección depende del módulo de potencia utilizado para que la protección del mismo sea efectiva, no obstante, este valor está muy por encima de la corriente nominal de operación del convertidor (P0295).

## 15.6 SUPERVISIÓN DE LA TENSIÓN DEL LINK (F0021 Y F0022)

La tensión del link CC es constantemente comparada con los valores máximos y mínimos, conforme la tensión de alimentación del convertidor como muestra la [Tabla 15.3 en la página 15-6](#page-159-0).

| Red           | Nivel F0021 | Nivel F0022 |  |  |
|---------------|-------------|-------------|--|--|
| 200 a 240 Vac | 200 Vcc     | 410 Vcc     |  |  |
| 380 a 480 Vac | $360$ Vec.  | 810 Vcc     |  |  |
| 500 a 600 Vac | 500 Vcc     | $1000$ Vec  |  |  |

<span id="page-159-0"></span>Tabla 15.3: Niveles de actuación supervisión de la tensión del link CC

## 15.7 FALLA DE COMUNICACIÓN CON MÓDULO PLUG-IN (F0031)

Ocurre cuando el convertidor detecta un módulo Plug-in conectado, no obstante, no obtiene comunicación con el mismo.

## 15.8 FALLA DE AUTOAJUSTE DEL MODO DE CONTROL VVW (F0033)

Al final del proceso de Autoajuste del modo VVW (P0408 = 1) si el valor estimado de la resistencia estatórica del motor (P0409) es muy grande para el convertidor en uso, el convertidor indicará la falla F0033. Además de eso, la modificación manual de P0409 también puede causar la falla F0033.

## 15.9 ALARMA DE FALTA EN LA COMUNICACIÓN CON LA HMI REMOTA (A0750)

Tras la conexión de la HMI remota en los bornes del CFW500 con el parámetro P0312 programado para interfaz HMI remota, es activada una supervisión de la comunicación con la HMI, de forma que la alarma A0750 es activada siempre que este lazo de comunicación sea quebrado.

## 15.10 FALLA DE FALTA EN LA COMUNICACIÓN CON LA HMI REMOTA (F0751)

La condición para la falla F0751 es la misma de la alarma A0750, sin embargo es necesario que la HMI sea fuente para algún comando o referencia (opción Teclas HMI) en los parámetros P0220 a P0228.

## 15.11 FALLA DE AUTODIAGNOSIS (F0084)

Antes de iniciar una carga del padrón de fábrica (P0204 = 5 ó 6) el convertidor realiza la identificación del hardware de potencia para obtener informaciones del modelo de tensión, corriente y disparo del módulo de potencia, así como la verificación de los circuitos básicos de control del convertidor.

La falla F0084 indica que ocurrió un error durante la identificación del hardware, ya sea un modelo inexistente de convertidor, algún cable de conexión suelto o un circuito interno dañado.

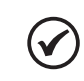

¡NOTA!

¡NOTA!

Cuando esta falla ocurra entre en contacto con WEG.

## 15.12 FALLA EN LA CPU (F0080)

La ejecución del firmware del convertidor es supervisada en varios niveles de la estructura interna del firmware. Cuando sea detectada alguna falla interna en la ejecución, el convertidor indicará F0080.

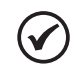

Cuando esta falla ocurra, entre en contacto con WEG.

## 15.13 VERSIÓN DE SOFTWARE PRINCIPAL INCOMPATIBLE (F0151)

Al energizar el convertidor, ocurre la verificación de la versión de software principal almacenada en el área no-volátil (EEPROM) con la versión almacenada en la memoria Flash del microcontrolador secundario (módulo Plug-in). Esa verificación es realizada para verificar la integridad y compatibilidad de los datos almacenados. Estos datos son almacenados para posibilitar la copia de la configuración de parámetros (usuarios estándar, 1 y 2) entre convertidores utilizando el CFW500-MMF y con el convertidor desenergizado. Si las versiones no son compatibles, ocurrirá la falla F0151.

Para más informaciones sobre las posibles causas de la ocurrencia de la falla F0151 consulte la guía del accesorio CFW500-MMF.

## 15.14 FALLA EN LA REALIMENTACIÓN DE PULSOS (F0182)

Cuando la compensación del tiempo muerto está activa en P0397 (consulte el [Capítulo 8 TIPOS DE CONTROL](#page-74-0)  [DEL MOTOR DISPONIBLES en la página 8-1](#page-74-0)) y el circuito de realimentación de pulsos presenta algún defecto, ocurrirá la falla F0182.

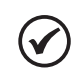

¡NOTA!

<span id="page-160-0"></span>Cuando esta falla ocurra, entre en contacto con WEG.

## 15.15 HISTÓRICO DE FALLAS

El convertidor es capaz de almacenar un conjunto de informaciones sobre las tres últimas fallas ocurridas, tales como: número de falla, corriente (P0003), tensión en la linea CC (P0004), frecuencia de salida (P0005), temperatura del módulo de potencia (P0030) y estado lógico (P0680).

## P0048 – Alarma Actual

#### P0049 – Falla Actual

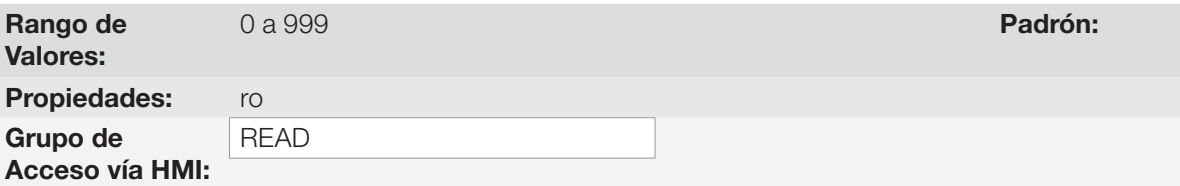

#### Descripción:

Indican el número de la Alarma (P0048) o de la Falla (P0049) que eventualmente esté presente en el convertidor.

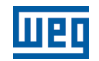

## P0050 – Última Falla

## P0060 – Segunda Falla

## P0070 – Tercera Falla

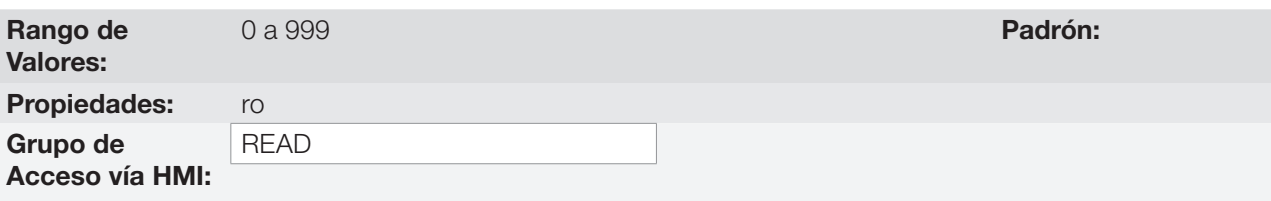

#### Descripción:

Indican el número de la falla ocurrida.

## P0051 – Corriente de Salida Última Falla

## P0061 – Corriente de Salida Segunda Falla

## P0071 – Corriente de Salida Tercera Falla

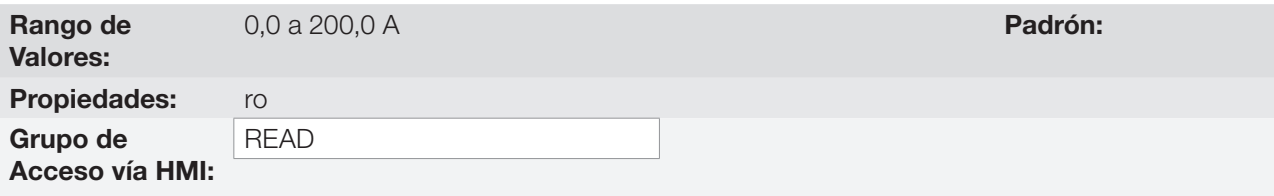

#### Descripción:

Indican la corriente de salida al instante de la falla ocurrida.

## P0052 – Linea CC Última Falla

## P0062 – Linea CC Segunda Falla

### P0072 – Linea CC Tercera Falla

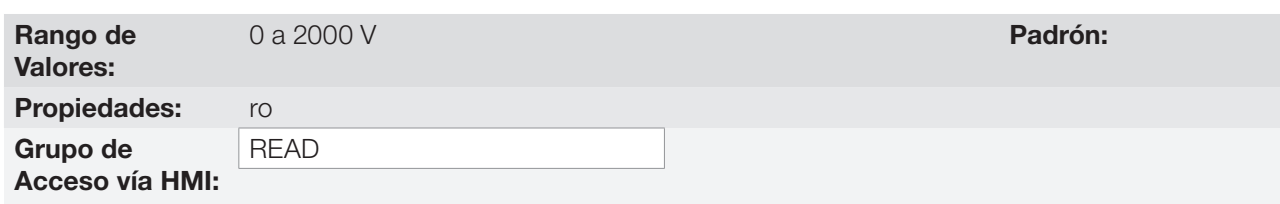

#### Descripción:

Indican la tensión de la linea CC al instante de la falla ocurrida.

## P0053 – Frecuencia de Salida Última Falla

#### P0063 – Frecuencia de Salida Segunda Falla

### P0073 – Frecuencia de Salida Tercera Falla

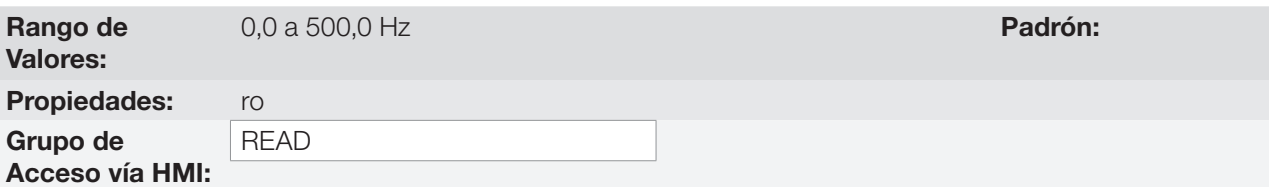

#### Descripción:

Indican la frecuencia de salida al instante de la falla ocurrida.

### P0054 – Temperatura en los IGBTs Última Falla

#### P0064 – Temperatura en los IGBTs Segunda Falla

## P0074 – Temperatura en los IGBTs Tercera Falla

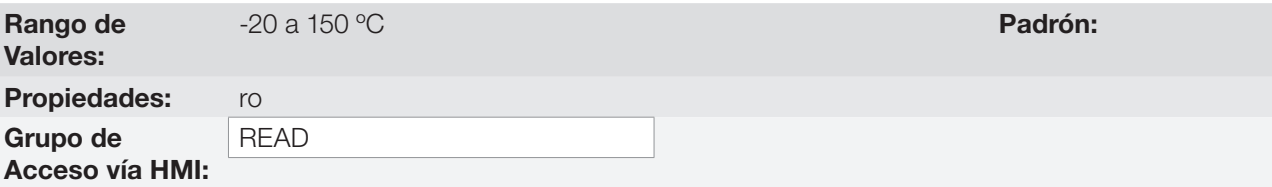

#### Descripción:

Indican la temperatura en los IGBTs al instante de la falla ocurrida.

#### P0055 – Estado Lógico Última Falla

#### P0065 – Estado Lógico Segunda Falla

#### P0075 – Estado Lógico Tercera Falla

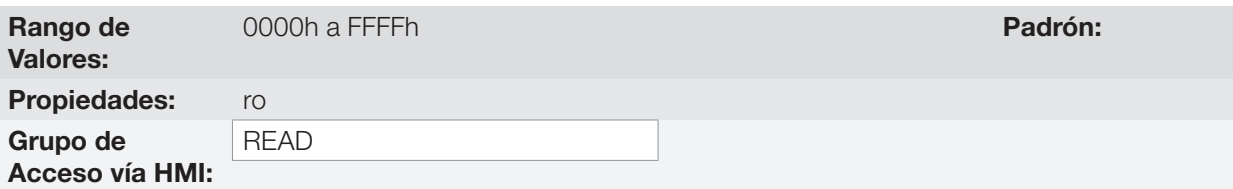

#### Descripción:

Registra el estado lógico del convertidor de P0680 al instante de la falla ocurrida. Consulte la [Sección 7.3](#page-70-0) [PALABRA DE CONTROL Y ESTADO DEL CONVERTIDOR en la página 7-13](#page-70-0).

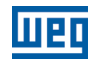

## 15.16 AUTORESET DE FALLAS

Esta función permite que el convertidor ejecute el reset automático de una falla, a través del ajuste de P0340.

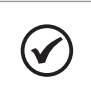

¡NOTA! La función de autoreset es bloqueada si una misma falla ocurre por tres veces consecutivas, dentro del intervalo de 30 s tras el reset.

## P0340 – Tiempo Autoreset

Rango de Valores:

0 a 255 s **Padrón:** 0 s

Propiedades: Grupo de

Acceso vía HMI:

#### Descripción:

Define el intervalo, tras una falla, para accionar el autoreset del convertidor. Si el valor de P0340 es cero, la función autoreset de falla es deshabilitada.

## 16 PARÁMETROS DE LECTURA

Para facilitar la visualización de las principales variables de lectura del convertidor, se puede acceder directamente al menú READ – "Parámetros de Lectura" de la HMI del CFW500.

Es importante destacar que todos los parámetros de este grupo pueden apenas ser visualizados en el pantalla de la HMI, y no permiten alteraciones por parte del usuario.

### P0001 – Referencia de Velocidad

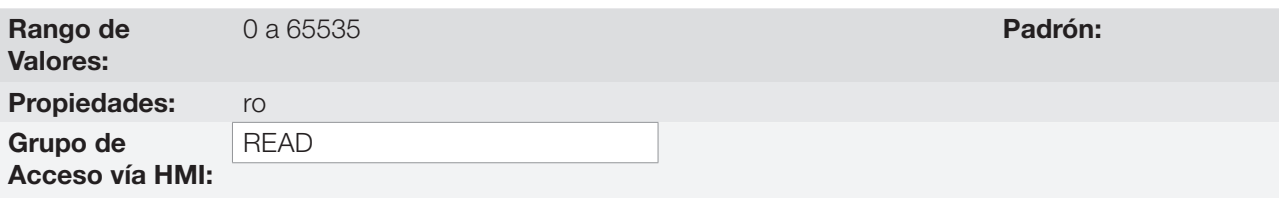

#### Descripción:

Este parámetro presenta independientemente de la fuente de origen, el valor de la referencia de velocidad en la unidad y escala definida para la referencia por P0208, P0209 y P0212. El fondo de escala y unidad de la referencia en el estándar de fábrica son 66.0 Hz para P0204 = 5 y 55.0 Hz para P204 = 6.

## P0002 – Velocidad de Salida (Motor)

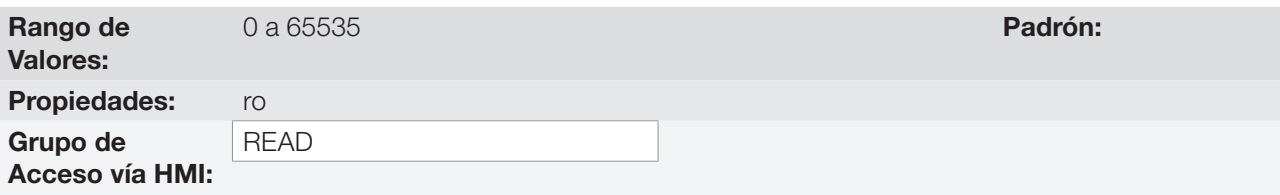

#### Descripción:

El parámetro P0002 indica la velocidad impuesta en la salida del convertidor, en la misma escala definida para el P0001. En este parámetro, no son mostradas las compensaciones efectuadas en la frecuencia de salida, para tanto utilice el P0005.

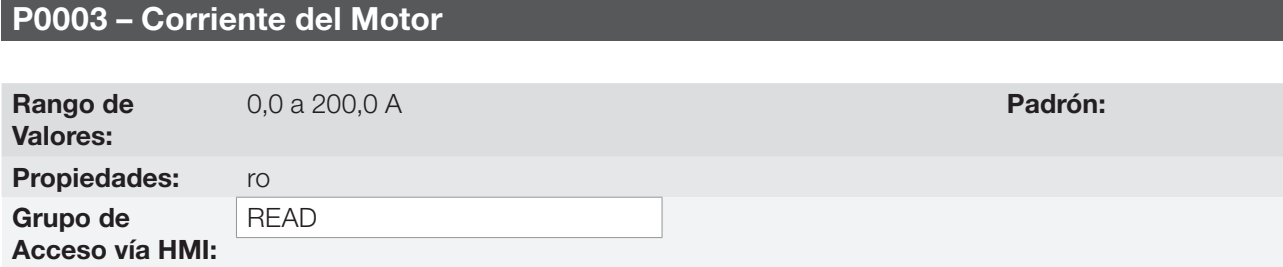

#### Descripción:

Indica la corriente de salida del convertidor en Amperes RMS (Arms).

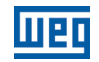

## P0004 – Tensión de la Linea CC (Ud)

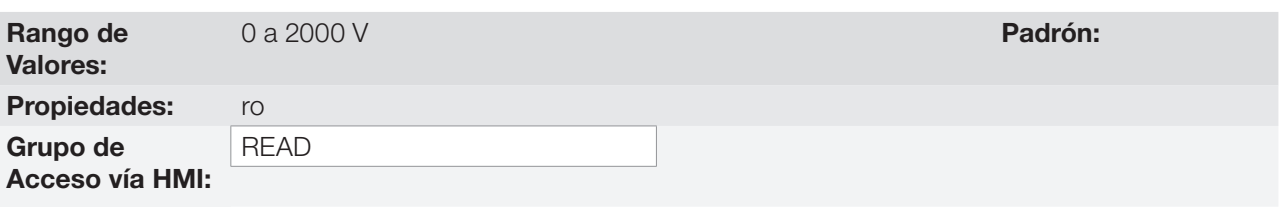

#### Descripción:

Indica la tensión en la linea CC de corriente continua en Volts (V).

#### P0005 – Frecuencia de Salida (Motor)

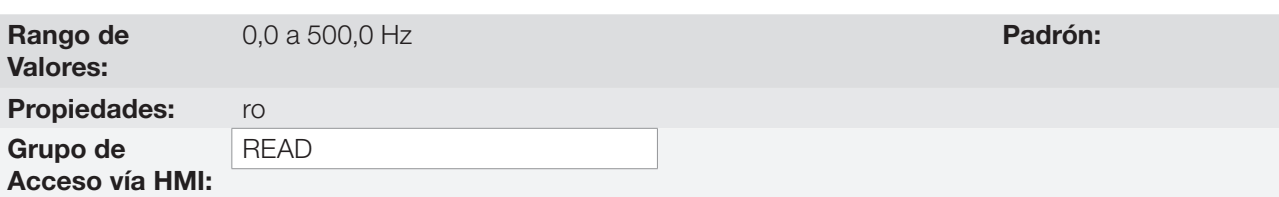

#### Descripción:

Frecuencia real instantáneamente aplicada en el motor en Hertz (Hz).

## P0006 – Estado del Convertidor

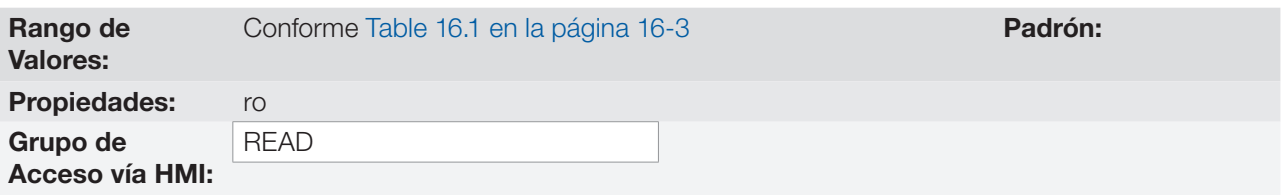

#### Descripción:

Indica uno de los 8 posibles estados del convertidor. En la [Table 16.1 en la página 16-3](#page-166-0) es presentada la descripción de cada estado, así como la indicación en la HMI.

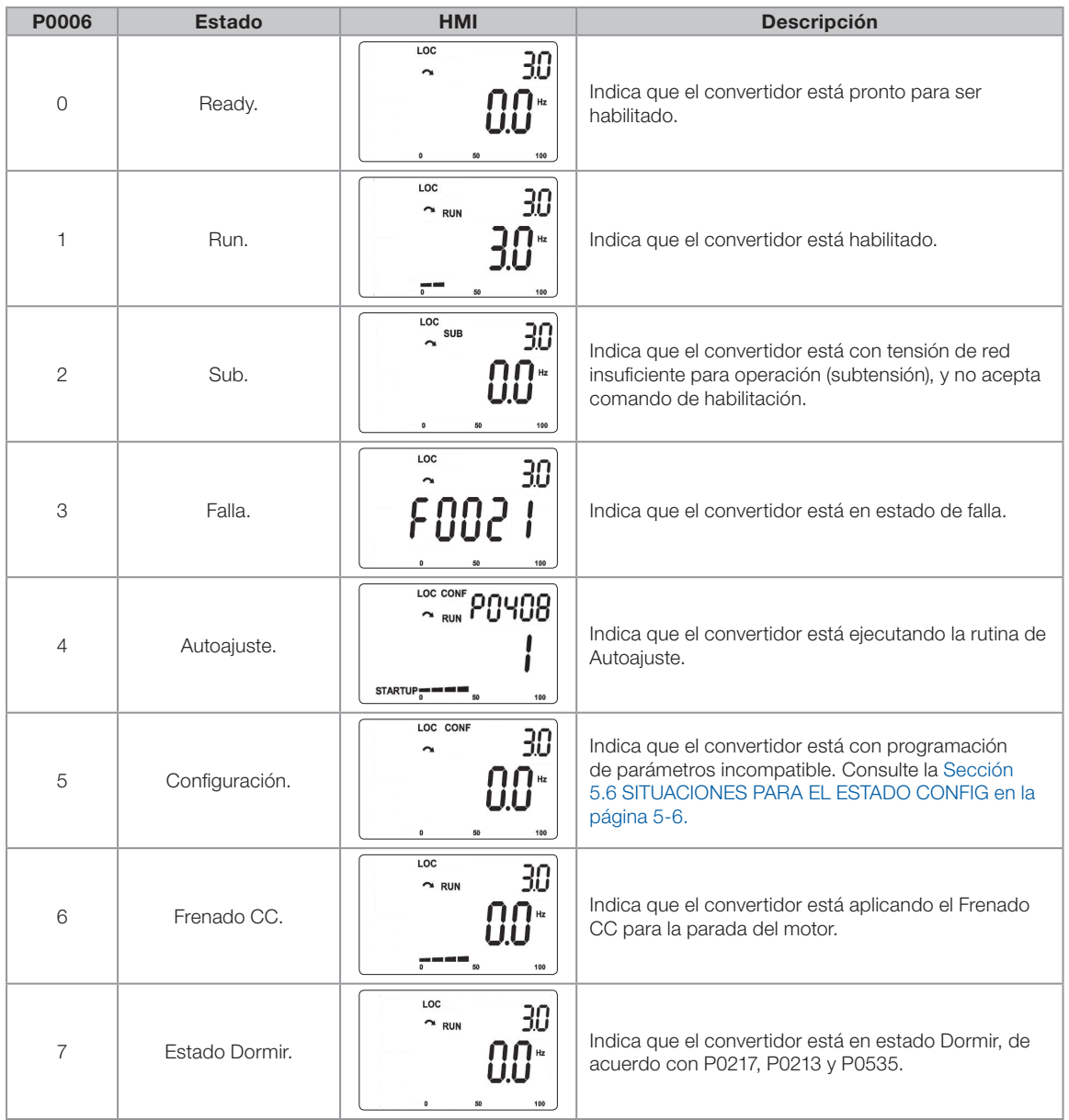

<span id="page-166-0"></span>Table 16.1: Estados del convertidor - P0006

## P0007 – Tensión de Salida

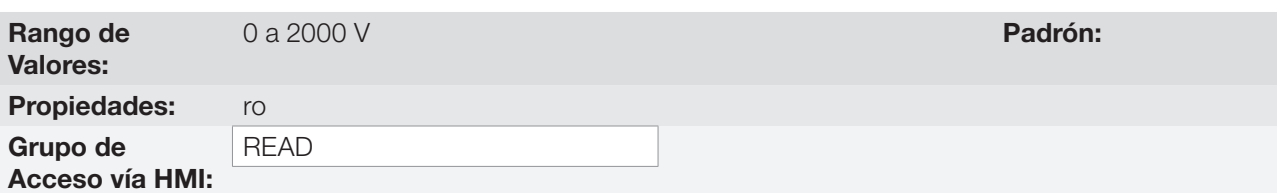

## Descripción:

Indica la tensión de línea en la salida del convertidor, en Volts (V).

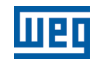

#### P0009 – Torque en el Motor

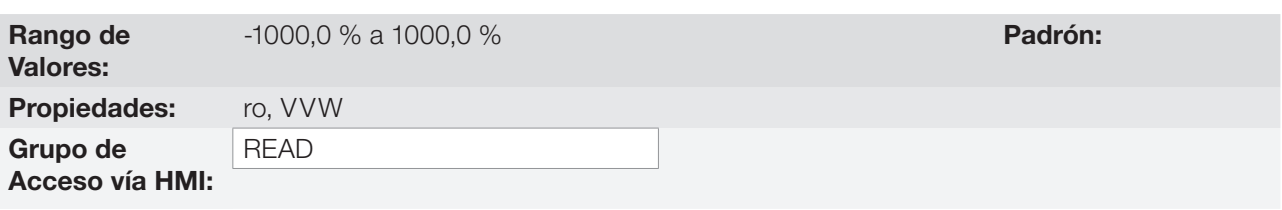

#### Descripción:

Indica el torque desarrollado por el motor en relación al torque nominal.

#### P0010 – Potencia de Salida

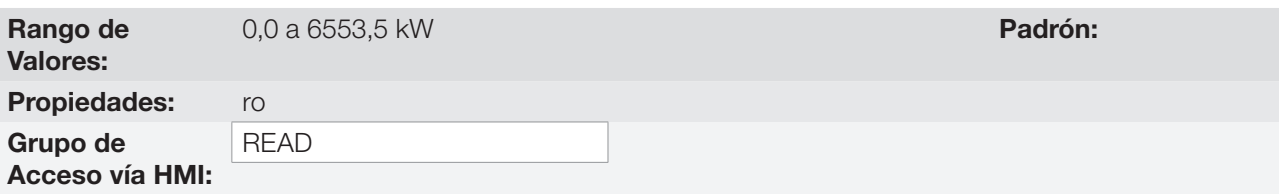

#### Descripción:

Indica la potencia eléctrica en la salida del convertidor. Tal potencia es determinada a través de la fórmula:

P0010 = 1,732 x P0003 x P0007 x P0011.

Donde:  $1,732 = \sqrt{3}$ . P0003 es la corriente de salida medida. P0007 es la tensión de salida de referencia (o estimada). P0011 es el valor del coseno [(ángulo del vector de la tensión de salida de referencia) – (ángulo del vector de la corriente de salida medida)]

## P0011 – Factor de Potencia

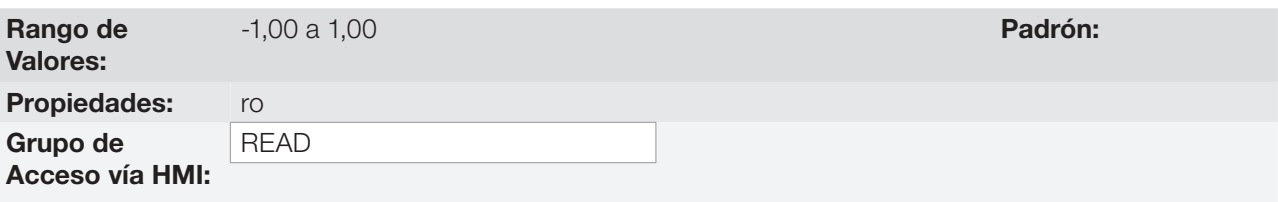

#### Descripción:

Indica el Factor de Potencia , o sea, la relación entre la potencia activa y la potencia total absorbida por el motor.

#### P0012 – Estado de las Entradas Digitales

Consulte la [Sección 12.5 ENTRADAS DIGITALES en la página 12-14](#page-123-0).

P0013 – Estado de las Salidas Digitales

Consulte la [Sección 12.6 SALIDAS DIGITALES en la página 12-24](#page-133-0).

#### P0014 – Valor de la Salida Analógica AO1

#### P0015 – Valor de la Salida Analógica AO2

16-4 | CFW500 Consulte la [Sección 12.2 SALIDAS ANALÓGICAS en la página 12-6](#page-115-0).

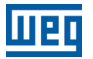

P0016 – Valor de la Salida en Frecuencia FO en %

P0017 – Valor de la Salida en Frecuencia FO en Hz

Consulte la [Sección 12.4 SALIDA EN FRECUENCIA en la página 12-11](#page-120-0).

P0018 – Valor de la Entrada Analógica AI1

P0019 – Valor de la Entrada Analógica AI2

P0020 – Valor de la Entrada Analógica AI3

Consulte la [Sección 12.1 ENTRADAS ANALÓGICAS en la página 12-1](#page-110-0).

P0021 – Valor de la Entrada en Frecuencia FI en %

P0022 – Valor de la Entrada en Frecuencia FI en Hz

Consulte la [Sección 12.3 ENTRADA EN FRECUENCIA en la página 12-9](#page-118-0).

P0023 – Versión de Software Principal

P0024 – Versión de Software Secundario

P0027 – Configuración del Módulo Plug-in

P0029 – Configuración del Hardware de Potencia

Consulte la [Sección 6.1 DATOS DEL CONVERTIDOR en la página 6-1.](#page-54-0)

#### P0030 – Temperatura del Módulo de Potencia

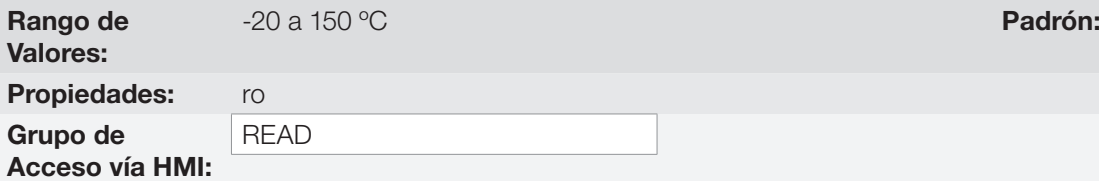

#### Descripción:

Valor de la temperatura en ºC medida en el interior del módulo de potencia, a través del NTC interno.

P0037 – Sobrecarga del Motor Ixt

Consulte la [Sección 15.1 PROTECCIÓN DE SOBRECARGA EN EL MOTOR \(F0072 Y A0046\) en la página 15-1.](#page-154-0)

P0040 – Variable de Proceso PID

P0041 – Valor para Setpoint PID

Consulte a [Sección 13.5 PARÁMETROS PID en la página 13-8](#page-145-1).

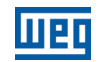

## P0047 – Estado CONFIG

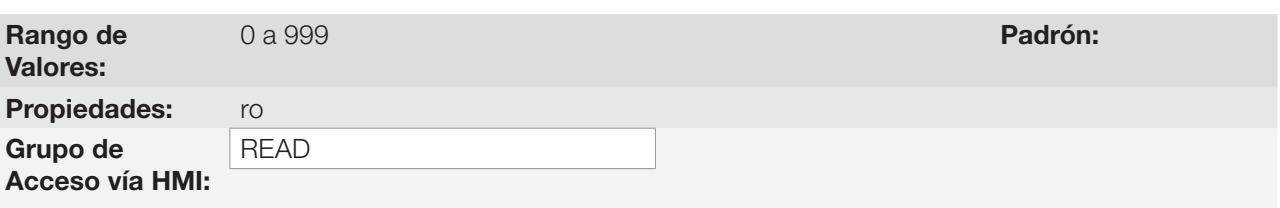

#### Descripción:

Este parámetro muestra la situación de origen del modo CONFIG. Consulte la [Sección 5.6 SITUACIONES](#page-49-0)  [PARA EL ESTADO CONFIG en la página 5-6](#page-49-0).

Los parámetros de lectura en el rango de P0048 a P0075 son detallados en la [Sección 15.15 HISTÓRICO DE](#page-160-0)  [FALLAS en la página 15-7](#page-160-0).

Los parámetros de lectura P0295 y P0296 son detallados en la [Sección 6.1 DATOS DEL CONVERTIDOR en](#page-54-0)  [la página 6-1](#page-54-0).

Los parámetros de lectura P0680 y P0690 son detallados en la [Sección 7.3 PALABRA DE CONTROL Y](#page-70-0)  [ESTADO DEL CONVERTIDOR en la página 7-13](#page-70-0).

## <span id="page-170-4"></span>17 COMUNICACIÓN

Para el intercambio de informaciones vía red de comunicación, el CFW500 dispone de varios protocolos estandarizados de comunicación, tales como Modbus, CANopen y DeviceNet.

Para más detalles referentes a la configuración del convertidor para operar en esos protocolos, consulte el manual del usuario del CFW500 para comunicación con la red deseada. A seguir, están listados los parámetros relacionados a la comunicación.

## 17.1 INTERFAZ SERIAL USB, RS-232 Y RS-485

Dependiendo del módulo plug-in instalado, el CFW500 dispone de hasta dos interfaces seriales simultáneas, no obstante, solamente una de ellas puede ser fuente de comandos o referencias, la otra es inactiva o HMI remota, conforme la selección de P0312.

Una de estas interfaces, identificada como Serial (1), es la interfaz estándar del CFW500 y está presente en todos los módulos Plug-in a través de los bornes de la puerta RS-485 estándar. Por otro lado, la interfaz Serial (2) está presente solamente en los módulos Plug-in CFW500-CUSB, CFW500-CRS232 y CFW500-CRS485, conforme las figuras de abajo:

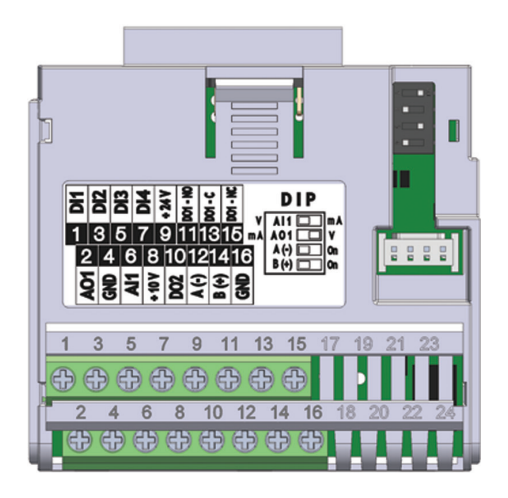

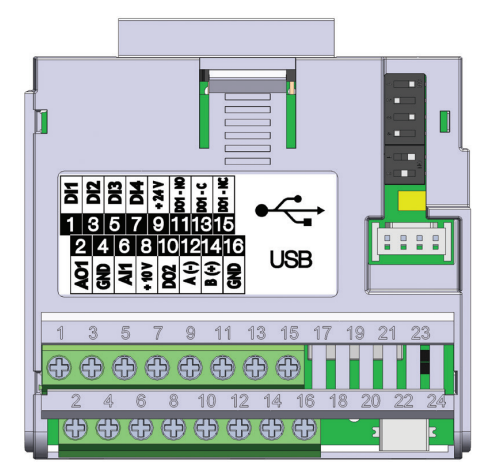

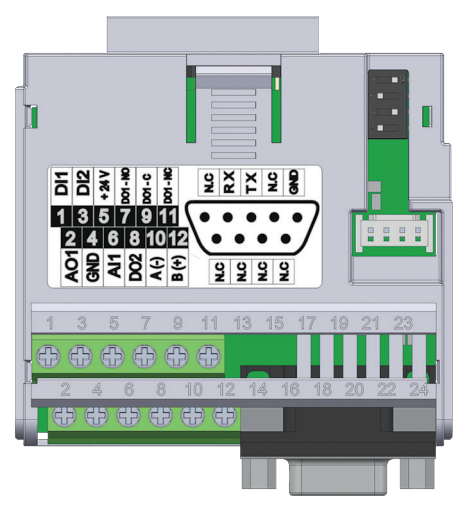

Figura 17.1: Módulo Plug-in CFW500-IOS Figura 17.2: Módulo Plug-in CFW500-CRS232

<span id="page-170-1"></span><span id="page-170-0"></span>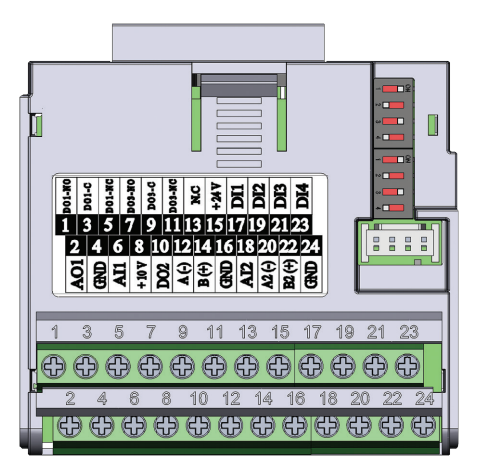

Figura 17.3: Módulo Plug-in CFW500-CUSB Figura 17.4: Módulo Plug-in CFW500-CRS485

## <span id="page-170-3"></span><span id="page-170-2"></span>¡NOTA!

 $(\checkmark$ 

El módulo plug-in CFW500-IOS posee solamente la interfaz Serial (1) a través de la puerta RS-485 en los bornes 12(A-) y 14(B+), vea la [Figura 17.1 en la página 17-1](#page-170-0).

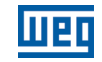

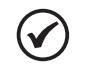

### ¡NOTA!

El módulo plug-in CFW500-CRS232 tiene la interfaz Serial (1) a través de la puerta RS-485 en los bornes 10(A-) y 12(B+), así como la interfaz Serial (2) a través de la porta RS-232 en el conector estándar DB9, vea la [Figura 17.2 en la página 17-1.](#page-170-1)

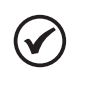

## ¡NOTA!

El módulo plug-in CFW500-CUSB tiene la interfaz Serial (1) a través de la puerta RS-485 en los bornes 12(A-) y 14(B+), así como la interfaz Serial (2) a través de la puerta USB en el conector estándar mini USB (mini B), vea la [Figura 17.3 en la página 17-1.](#page-170-2)

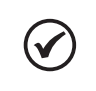

#### ¡NOTA!

El módulo plug-in CFW500-CRS485 tiene la interfaz Serial (1) a través de la puerta RS-485 en los bornes 12(A-) y 14(B+), así como la interfaz Serial (2) también a través de otra puerta RS-485 en los bornes 20(A2+) y 22(B2+), vea la [Figura 17.4 en la página 17-1](#page-170-3).

Los parámetros de P0308 a P0316 junto con P0682 y P0683 caracterizan la interfaz serial que está activa para comandos y/o referencia.

## P0308 – Dirección Serial

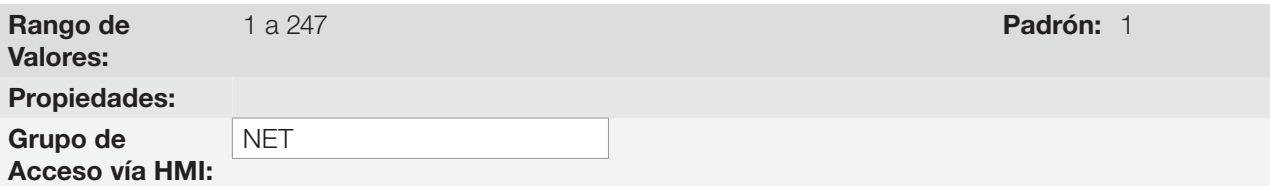

#### P0310 – Tasa de Comunicación Serial

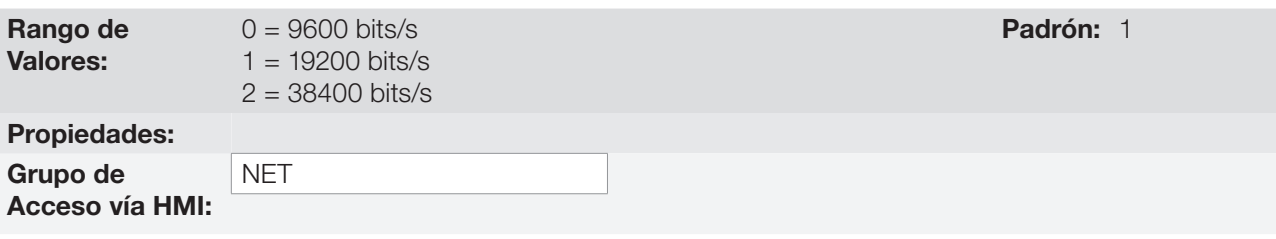

## P0311 – Configuración de los Bytes de la Interfaz Serial

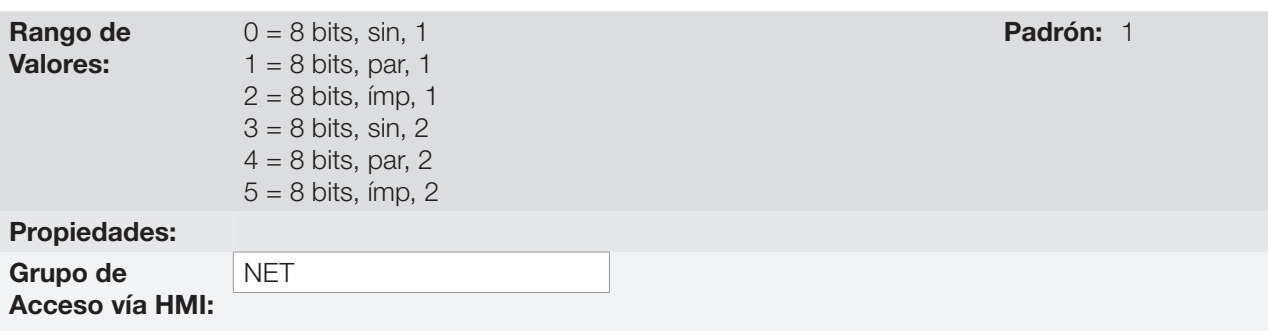

#### Descripción:

Para descripción detallada, consulte el manual del usuario Modbus RTU, suministrado en formato electrónico en el CD-ROM que acompaña al producto.

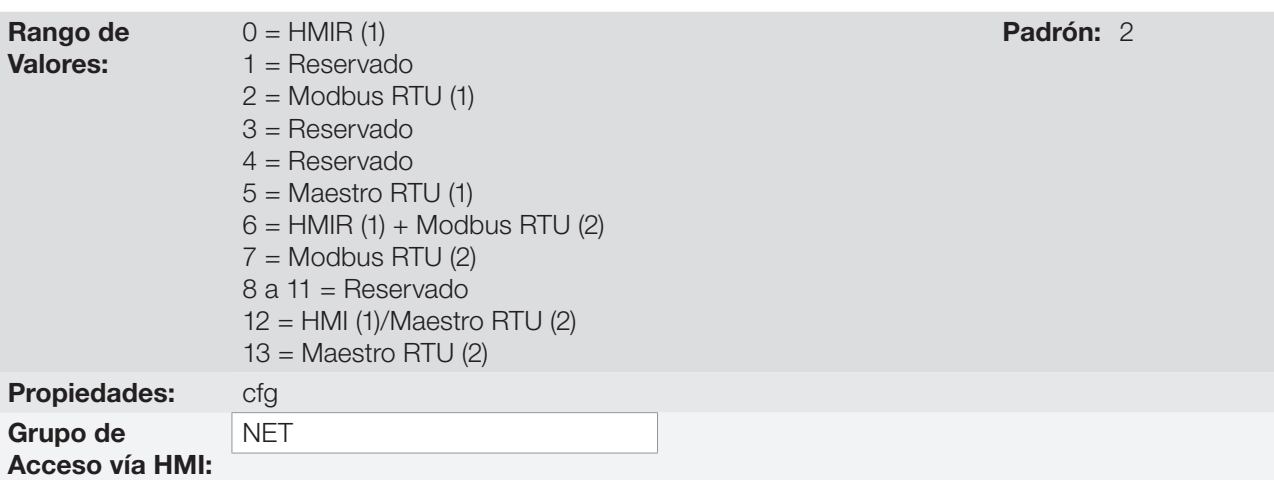

#### Descripción:

El P0312 define el tipo de protocolo para las interfaces Seriales (1) y (2) del convertidor de frecuencia, vea [Capítulo 17 COMUNICACIÓN en la página 17-1.](#page-170-4) Dependiendo del módulo plug-in instalado, el CFW500 podrá disponer de hasta dos interfaces seriales, no obstante, solamente una de ellas estará disponible para comandos y referencias. La otra interfaz permanece inactiva o como interfaz para CFW500-HMIR, en la cual el protocolo es predefinido sin parametrización y de uso interno exclusivo de la HMI remota del convertidor.

## P0313 – Acción para Error de Comunicación

P0314 – Watchdog Serial

#### P0316 – Estado de la Interfaz Serial

P0682 – Palabra de Control vía Serial / USB

#### P0683 – Referencia de Velocidad vía Serial / USB

#### Descripción:

Parámetros para configuración y operación de las interfaces seriales RS-232 y RS-485. Para descripción detallada, consulte el manual del usuario Modbus RTU, suministrado en formato electrónico en el CD-ROM que acompaña al producto.

## 17.2 INTERFAZ CAN – CANOPEN / DEVICENET

#### P0684 – Palabra de Control vía CANopen/DeviceNet

P0685 – Referencia de Velocidad vía CANopen/DeviceNet

P0700 – Protocolo CAN

P0701 – Dirección CAN

P0702 – Tasa de Comunicación CAN

P0703 – Reset de Bus Off

P0705 – Estado del Controlador CAN

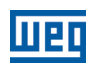

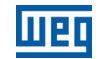

P0706 – Contador de Telegramas CAN Recibidos

P0707 – Contador de Telegramas CAN Transmitidos

P0708 – Contador de Errores de Bus Off

P0709 – Contador de Mensajes CAN Perdidas

P0710 – Instancias de I/O DeviceNet

P0711 – Lectura #3 DeviceNet

P0712 – Lectura #4 DeviceNet

P0713 – Lectura #5 DeviceNet

P0714 – Lectura #6 DeviceNet

P0715 – Escritura #3 DeviceNet

P0716 – Escritura #4 DeviceNet

P0717 – Escritura #5 DeviceNet

P0718 – Escritura #6 DeviceNet

P0719 – Estado de la Red DeviceNet

P0720 – Estado del Maestro DeviceNet

P0721 – Estado de la Comunicación CANopen

P0722 – Estado del Nudo CANopen

#### Descripción:

Parámetros para configuración y operación de la interfaz CAN. Para descripción detallada, consulte el manual de la comunicación CANopen o DeviceNet, suministrados en formato electrónico en el CD-ROM que acompaña al producto.

## 17.3 INTERFAZ PROFIBUS DP

P0740 – Estado Comunicación Profibus

P0741 – Perfil Datos Profibus

P0742 – Lectura #3 Profibus

P0743 – Lectura #4 Profibus

P0744 – Lectura #5 Profibus

P0745 – Lectura #6 Profibus

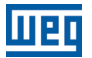

### P0746 – Lectura #7 Profibus

P0747 – Lectura #8 Profibus

P0750 – Escritura #3 Profibus

P0751 – Escritura #4 Profibus

P0752 – Escritura #5 Profibus

P0753 – Escritura #6 Profibus

P0754 – Escritura #7 Profibus

P0755 – Escritura #8 Profibus

P0918 – Dirección Profibus

P0922 – Sel. Teleg. Profibus

P0963 – Tasa Comunic. Profibus

P0967 – Palabra de Control 1

P0968 – Palabra de Status 1

#### Descripción:

Parámetros para configuración y operación de la interfaz PROFIBUS DP. Para descripción detallada, consulte el manual de la comunicación Profibus, suministrado en formato electrónico en el CD-ROM que acompaña al producto.

## 17.4 INTERFAZ ETHERNET

P0800 – Eth: Identificacion del Modulo

P0801 – Eth: Estado de la Comunicación

P0803 – Eth: Tasa de Comunicación

P0806 – Eth: Timeout Modbus TCP

P0810 – Eth: Config Dirección IP

P0811 – Eth: Dirección IP 1

P0812 – Eth: Dirección IP 2

P0813 – Eth: Dirección IP 3

P0814 – Eth: Dirección IP 4

P0815 – Eth: CIDR Sub-rede

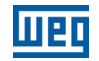

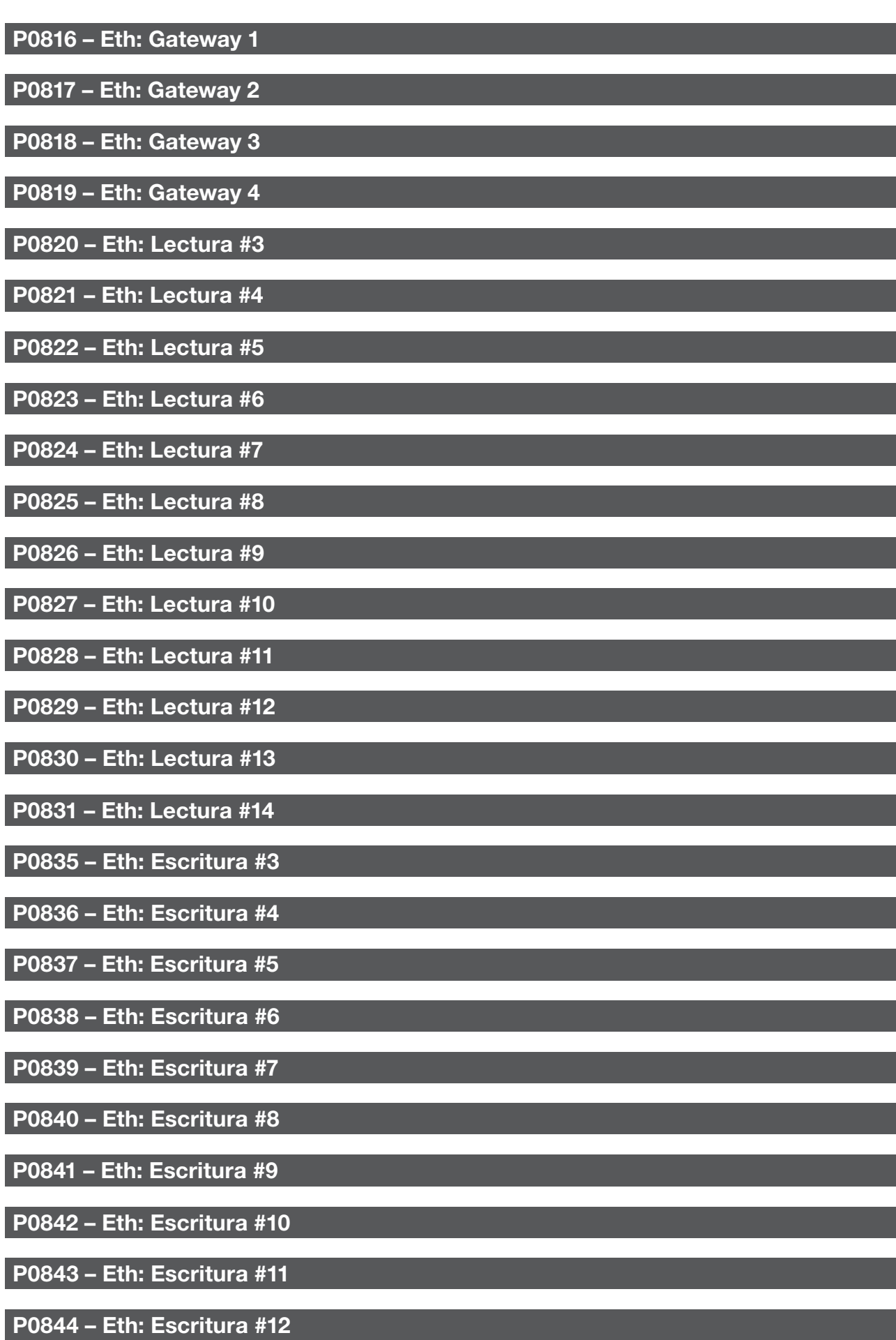

## P0845 – Eth: Escritura #13

## P0846 – Eth: Escritura #14

#### P0849 – Eth: Actualiza Configuración

#### Descripción:

Parámetros para configuración y operación de la interfaz Ethernet. Para descripción detallada, consulte el manual de la comunicación Ethernet, suministrado en formato electrónico en el CD-ROM que acompaña al producto.

## 17.5 ESTADOS Y COMANDOS DE LA COMUNICACIÓN

P0721 – Estado de la Comunicación CANopen

#### P0722 – Estado del Nudo CANopen

P0681 – Velocidad en 13 bits

P0695 – Valor para las Salidas Digitales

P0696 – Valor 1 para Salidas Analógicas

P0697 – Valor 2 para Salidas Analógicas

#### P0698 – Valor 3 para Salidas Analógicas

#### Descripción:

Parámetros utilizados para monitoreo y control del convertidor CFW500 utilizando interfaces de comunicación. Para descripción detallada, consulte el manual de comunicación (Usuario) de acuerdo con la interfaz utilizada. Estos manuales son suministrados en formato electrónico en el CD-ROM que acompaña al producto.

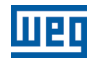

## 18 SOFTPLC

La función SoftPLC permite que el convertidor de frecuencia asuma funciones de CLP (controlador lógico programable). Para más detalles referentes a la programación de esas funciones, en el CFW500, consulte el manual SoftPLC del CFW500. A seguir están descritos los parámetros relacionados a la SoftPLC.

## P1000 – Estado de la SoftPLC

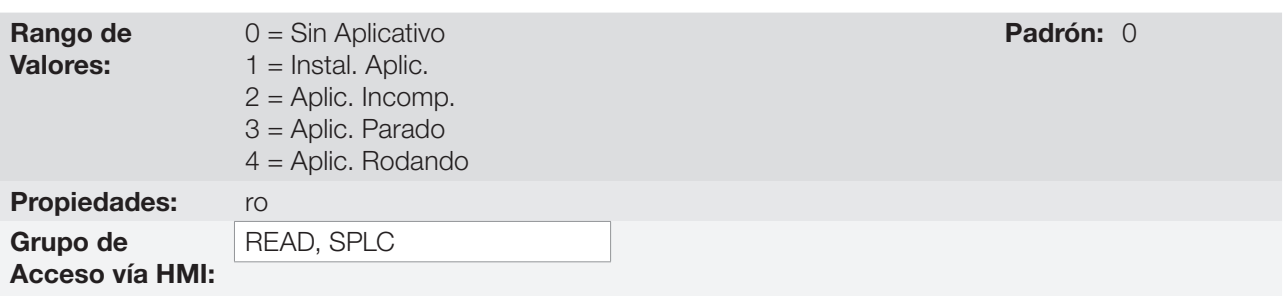

#### Descripción:

Permite al usuario visualizar el status en que la SoftPLC se encuentra. Se no hay aplicativo instalado, los parámetros P1001 a P1059 no serán mostrados en la HMI.

Si este parámetro presenta la opción 2 = Aplic. Incomp., indica que el programa del usuario cargado en la memoria de la SoftPLC no es compatible con la versión de firmware del CFW500.

En este caso, es necesario que el usuario recompile su proyecto en el WLP, considerando la nueva versión del CFW500 y realce nuevamente el download. En caso que esto no sea posible, se puede hacer el "upload" de este aplicativo con el WLP, desde que la contraseña del aplicativo sea conocida o que la contraseña no esté habilitada.

#### P1001 – Comando para SoftPLC

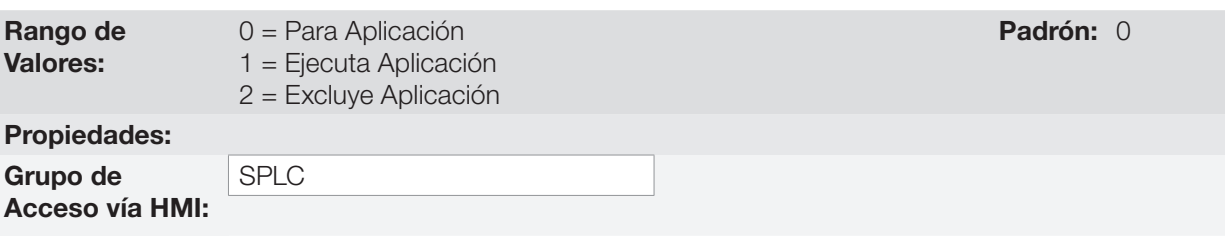

#### Descripción:

Permite parar, rodar o excluir un aplicativo instalado, no obstante, para eso, el motor debe estar deshabilitado.

#### P1002 – Tiempo Ciclo de Scan

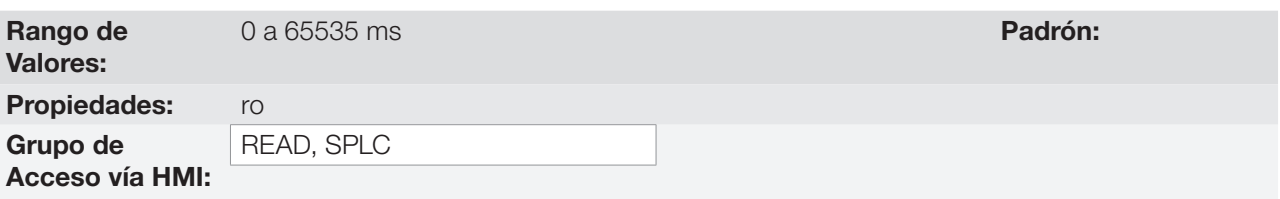

#### Descripción:

Consiste en el tiempo de barredura del aplicativo. Cuanto más extenso es el aplicativo, mayor tiende a ser el tiempo de barredura.

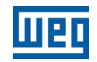

## P1010 hasta P1059 – Parámetros SoftPLC

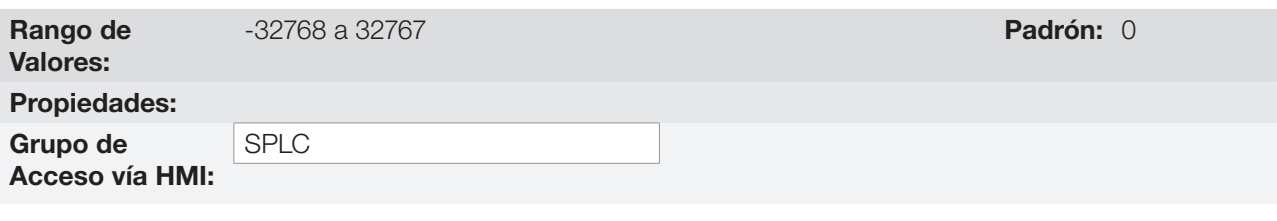

#### Descripción:

Consisten en parámetros de uso definido por la función SoftPLC.

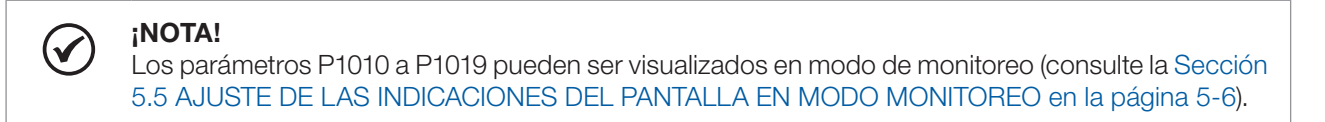

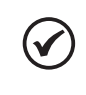

## ¡NOTA!

Para más informaciones sobre la utilización de la función SoftPLC, consulte el manual de la SoftPLC del CFW500.